## НАО «КАРАГАНДИНСКИЙ УНИВЕРСИТЕТ ИМЕНИ АКАДЕМИКА Е.А. БУКЕТОВА»

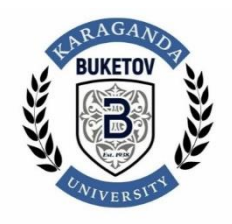

# **ЦИФРОВАЯ ТРАНСФОРМАЦИЯ ОБРАЗОВАНИЯ**

Сборник научных трудов

*(на материалах VI Международного конкурса научных работ и творческих проектов студентов и магистрантов по использованию ИКТ)*

*Научное электронное издание*

Караганда 2023

#### *Ответственные за выпуск*

**Д.А. Казимова**, канд. пед. наук, профессор; **И.А. Самойлова**, магистр естеств. наук, ст. преподаватель

Ц42 **Цифровая трансформация образования**: сб. науч. тр. на материалах VI Междунар. конкурса науч. работ и творч. проектов студ. и магистрантов по использованию ИКТ: науч. электрон. изд. — Караганда: Изд-во НАО «Карагандинский ун-т им. акад. Е.А. Букетова», 2023. — PDF-файл, 12,6 Мб (359 с.). — Системные требования: Pentium 4; 1,3 ГГц и выше; Internet Explorer, Acrobat Reader 9.0 или выше.

ISBN 978-601-362-126-5

В сборнике рассматриваются актуальные проблемы математического образования, математического моделирования и информационных технологий, полиязычного образования в условиях модернизации учебного процесса, компетентностного подхода в изучении информатики; роль научно-исследовательской деятельности студентов в повышении мотивации к изучению дисциплин.

Издание может представлять интерес для педагогов, магистрантов и студентов старших курсов соответствующих специальностей, работников системы образования.

> УДК 510 ББК 22.1

#### Издательство НАО «Карагандинский университет имени академика Е.А. Букетова»

100024, г. Караганда, ул. Университетская, 28, Тел. 8(7212) 35-63-16. E-mail: izd\_kargu@mail.ru

ISBN 978-601-362-126-5 **© Карагандинский университет им. академика Е.А. Букетова, 2023** *Казимова Д.А., к.п.н., профессор, декан факультета математики и информационных технологий, Карагандинский университет имени академика Е.А. Букетова Полупан К.Л., д.п.н., Балтийский федеральный университет им. И. Канта, Россия*

## **НАУЧНО-ИССЛЕДОВАТЕЛЬСКАЯ РАБОТА СТУДЕНТОВ И ЕЕ ПЕРСПЕКТИВЫ**

VI Международный конкурс научных работ и творческих проектов студентов и магистрантов по информационно-коммуникационных технологий (ИКТ) был проведен 16-17 марта 2023г. на базе факультета математики и информационных технологий Карагандинского университета имени академика Е.А. Букетова. Мероприятие проведено согласно плана университета по проведению международных и республиканских научных и научно-технических мероприятий на 2023 год.

Цель проведения конкурса - создание организационных условий для раскрытия творческих способностей студенческой молодежи, активизация научной работы студентов и магистрантов, являющейся одним из эффективных средств повышения качества подготовки высококвалифицированных специалистов, поддержка талантливой молодежи, а также для формирования команд при дальнейшем участии в международных конкурсах.

В рамках подготовки к конкурсу была сделана рассылка информационных писем по электронной почте в высшие учебные заведения Республики Казахстан, а так же ближнего зарубежья. Работа секции конкурса проведена по следующим направлениям:

Секция 1. Компьютерная графика и анимация, дизайн.

Секция 2. Инновационные методы и средства обучения.

Секция 3. Разработка Web-ресурсов и информационная безопасность.

Секция 4. Программирование.

Секция 5. Мехатроника и робототехника.

Секция 6. Математическое и компьютерное моделирование.

Конкурс проводится в седьмой раз. Первый раз конкурс был проведен на республиканском уровне, но для установления новых

научных связей, а также для привлечения иностранных студентов для обучения в Карагандинском университете имени академика Е.А.Букетова конкурсу присужден статус международного (на данный момент шестой раз).

Конкурс проводился в дистанционном формате. Всего было принято заявок от 122 участников из разных вузов РК (Карагандинский университет имени академика Е.А.Букетова, Карагандинский технический университет им.А.Сагинова, Евразийский национальный университет имени Л.Н. Гумилева, Казахский агротехнический университет имени Сакена Сейфуллина, Костанайский региональный университет им. А. Байтурсынова, Торайгыров Университет, Alikhan Bokeikhan University, Astana IT University, Актюбинский региональный университет имени К.Жубанова, Атырау университет имени Досмұхамедова, Каспийский университет технологий и инжиниринга им. Ш. Есенова, Қызылординский университет имени Қорқыт Ата), а также 10 участников из Германии, России, Польши, Узбекистана (Universität zu Köln, ОНК «Институт образования и гуманитарных наук» Балтийского федерального университета имени Иммануила Канта, Сибирский государственный университет геосистем и технологий, Национальный исследовательский Томский политехнический университет, Высшая школа бизнеса Национальный университет Луиса, Новый Сонч, Ташкентский государственный транспортный университет).

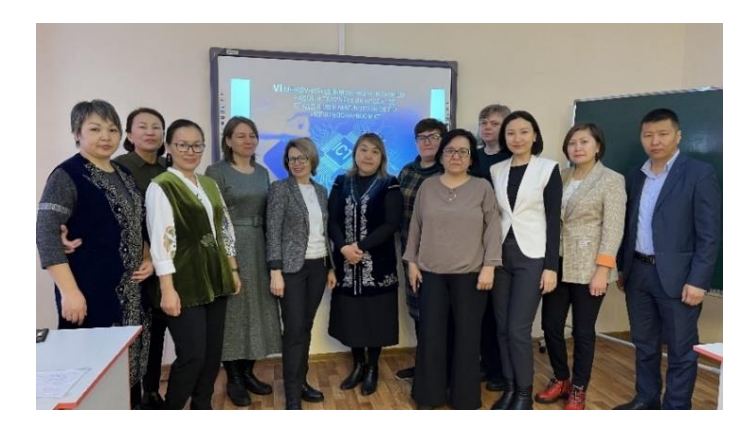

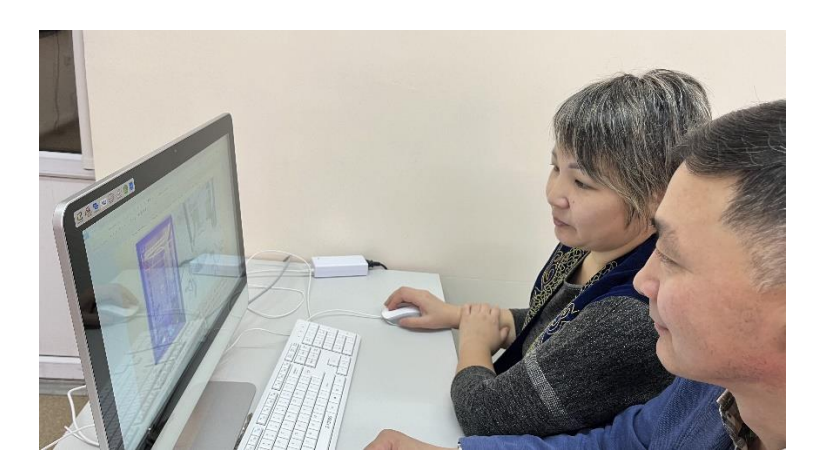

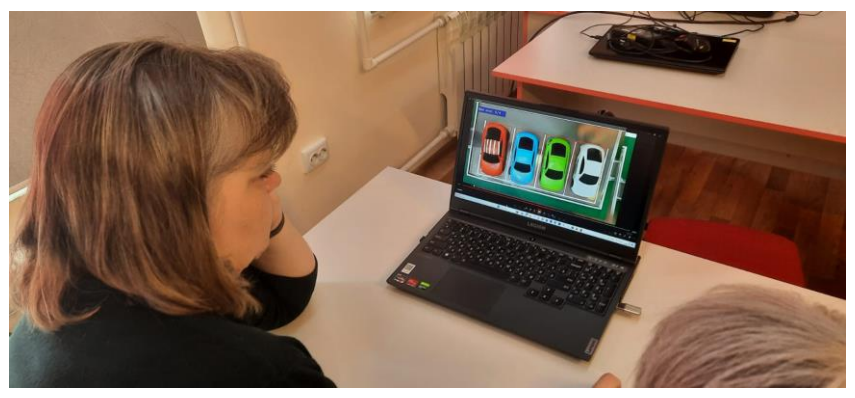

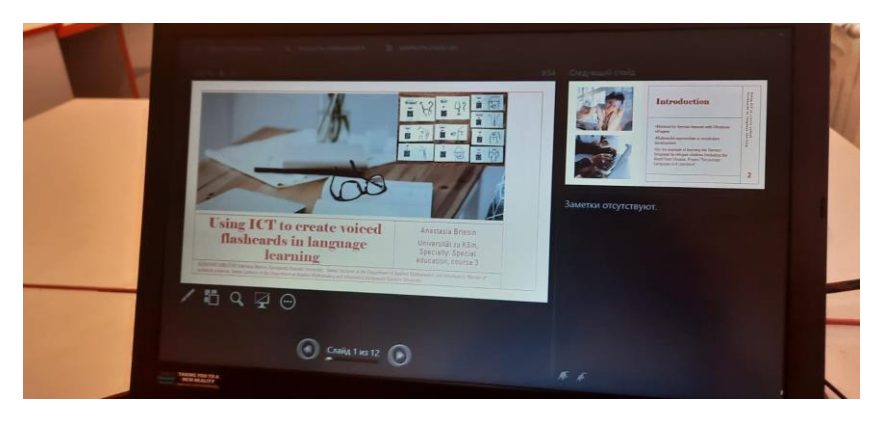

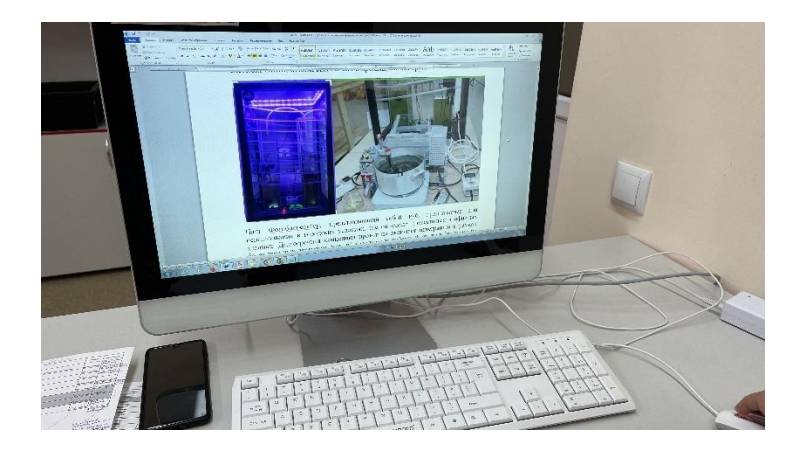

В установленные сроки оргкомитетом подготовлены дипломы, сертификаты участников, баннер, назначены члены жюри, утверждена программа конкурса.

По результатам проведения конкурса присуждены 6 первых мест, 12 вторых и 12 третьих мест. Участникам из Караганды дипломы вручены лично, остальным участникам дипломы отправлены на адреса университетов.

На закрытии конкурса была принята следующая резолюция: считать работу VI Международного конкурса научных работ и творческих проектов студентов и магистрантов по использованию информационно-коммуникационных технологий (ИКТ), организованной на достаточно высоком уровне.

*Камбарова Нафиса Умедовна, студент Гулямов Ж.Н., старший преподаватель Ташкентский государственный транспортный университет, Убекистан*

## **РАЗРАБОТКА ВИЗУАЛЬНЫХ МОДЕЛЕЙ НА ОСНОВЕ ПРОГРАММЫ 3D MAX**

3D моделирование любого объекта трехмерный процесс математического представления поверхности (статичной или движущейся) с помощью специальных компьютерных программ. Продукт называется 3D-моделью. Это рендеринг визуализация физических явлений в виде двумерных изображений с помощью процесса, называемого можно использовать в компьютерном моделировании .Создание реальной модели 3D-печатью это можно сделать с помощью приспособлений. Формы могут создаваться автоматически или вручную. Процесс моделирования — это подготовка инженерных данных для 3D компьютерной графики. скульптура как пластическое искусство.

Программное обеспечение для моделирования — это класс компьютерных приложений, используемых для создания 3Dмоделей. Этот класс программного обеспечения называется приложениями для моделирования или моделями. 3D-модели широко используются в 3D-графике. Многие компьютерные игры используют изображения, полученные из 3D-моделей. Сегодня 3D-модели используются в различных сферах. Медицинская промышленность МРТ или компьютерной томографии использует подробные модели устройств, состоящие из нескольких двумерных срезов. Киноиндустрия — это анимационные персонажи и для фильмов использует моделирование для создания объектов. Видео игра промышленность использует его для компьютерных и видеоигр. Научный сектор им. химических соединений используются в качестве детализированных моделей. Архитектурная индустрия использует его для обоснования предлагаемых зданий и ландшафтов с помощью программ архитектурного моделирования. И много других применений. В последние десятилетия сообщество геологов 3D геологических

7

начал создавать модели. 3D-модели, а также 3D-принтеры или станки с ЧПУ может быть основой для физических устройств.

3D-дизайн фокусируется на соединении с физическим пространством и материалами. В 3D-дизайне дизайнер демонстрирует понимание принципов дизайна, связанных с глубиной и пространством, и выражает те же принципы дизайна, что и в 2D-дизайне (единство, баланс и т. д.) с визуальными элементами, такими как масса, объем, цвет. / свет, форма, плоскость, линия и текстура.

Цель. Создание 3d черно-белой модели модели локомотива Тальго. Для достижения поставленной цели сначала соберем информацию о поезде. Затем собираются его рисунки, уделяется внимание уникальности и долговечности каждой детали. Чертежи поездов теперь легче рисовать в Autocad. Его демонстрационная модель в 3d max.Сначала чертежи отдельно, а потом каждый рисунок при желании комбинируется, и внешний вид поезда готов (рисунок 1).

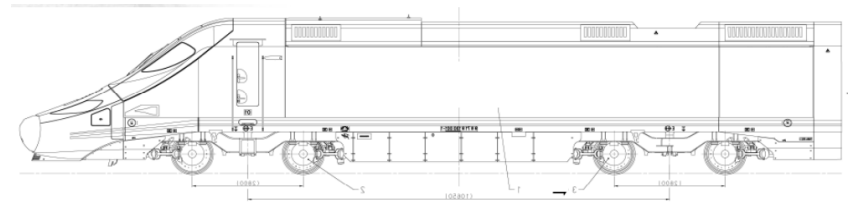

Рис-1. Чертеж локомотива Talgo

Длина головного вагона: 20748 мм - Ширина: 2960 мм - Высота (с опушенным пантографом): 4330 мм - Вес: 66400 кг - Мощность: 2400 кВт. - Тяговое усилие при запуске: 110 кН - Дистанция между осями вращения тележек: 10650 мм - Дистанция между осями внутри тележек: 2800 мм - Вид тележек тележек

Максимальная скорость при службе: 250 км/ч - Электрическая тяга - Мощность поезда: 4800 кВт. - Вес при полном грузе поезда: примерно 300т - Полная длина поезда: примерно 158 м - Система безопасности: КЛУБ-У - Система радио: RV

Число вагонов в поезде: 2 головных вагона + 9 вагонов - Состав вагонов: • Класс VIP: 2 вагона • Первый класс: 2 вагона (1

для людей с ограниченными способностями передвижения) • Эконом класс: 4 вагона • К фа етерия: 1 - Число мест: 214 + 1

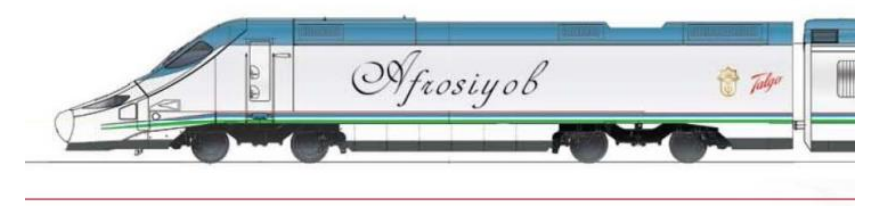

Рис-2. 3d модель Тальго

При конструировании модели поезда особое значение имеет ее конструкция, чтобы она была эффективной и полезной. Внешний вид поезда, насколько красив его внешний вид, зависит от воображения модели. Локомотивы моделируются в зависимости от того, для каких целей они используются. Пассажирские и грузовые поезда рассматриваются отдельно, также включен поезд Афросиаб (Тальго). Поскольку он предназначен для пассажирских перевозок, дизайн внешнего вида также уникален.

При создании модели поезда изучается каждый объект в ней. Это полезно для практических занятий. Этот метод полезен для закрепления знаний, полученных при теоретическом обучении. Если взять в качестве примера кабину управления машиниста внутри локомотива, то в ней постарались представить все аспекты.

Сегодня трехмерная анимация набирает обороты в мире, и ее популярность стремительно растет. В частности, быстрому ее развитию способствует бурное использование трехмерной анимации не только для создания мультфильмов, фильмов, компьютерных игр, но и для создания мультимедийных приложений, рекламы, маркетинга и т.д.

9

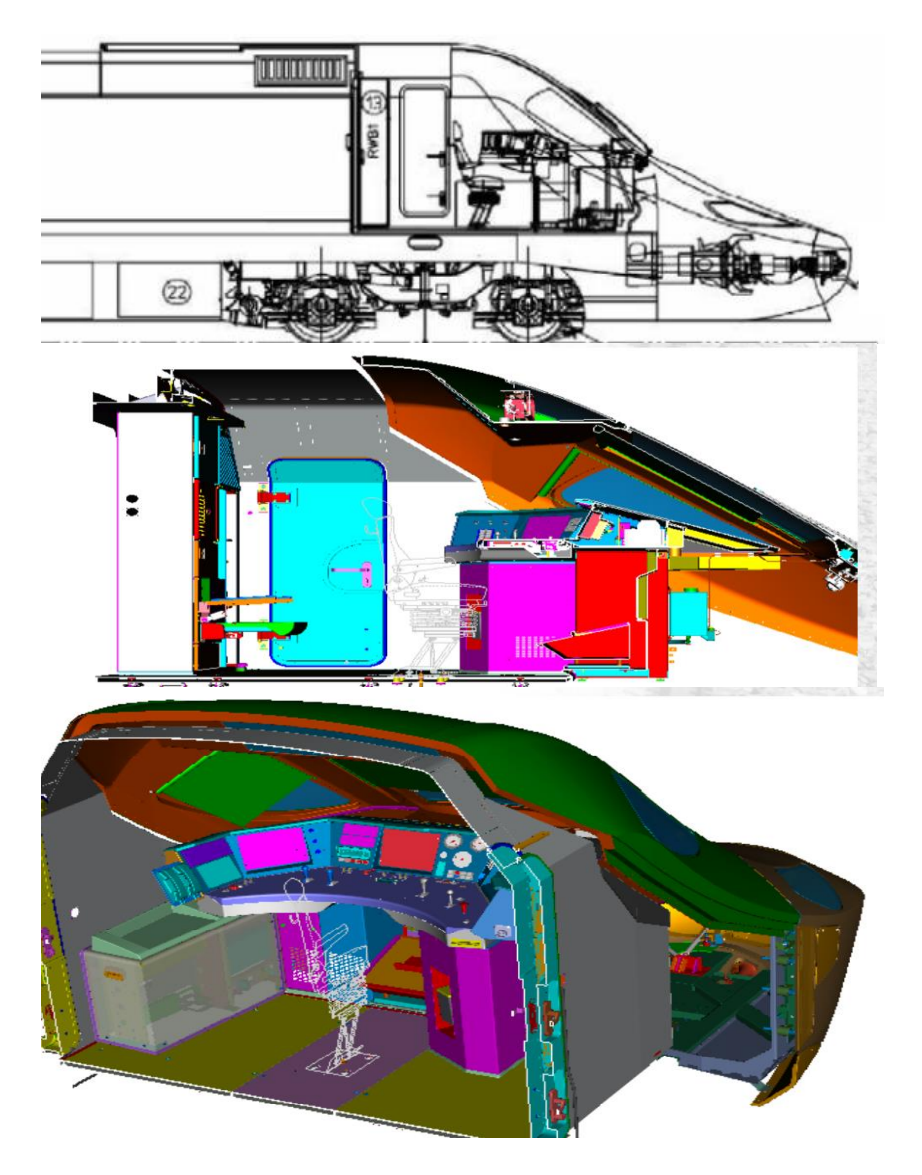

Рис-3. Кабина водителя

*Mendaliev B.E., Master student Beloshchitsky A.A., Vice-Rector for Science and Innovation Astana IT University*

### **MARKER-BASED AND MARKER-FREE HUMAN MOTION CAPTURE METHODS**

*Abstract* — Human motion capture is now playing a key role in more and more applications including biomechanics, sports, image segment, animation, robotics, etc. Although human motion capture models have matured, disadvantages such as intrusiveness, expense, errors due to marker trajectory damage, long tuning times, etc. revealed by different approaches become more and more obvious. This article provides a comparative analysis of two methods of motion capture using the method of complex evaluation. Calculations and their interpretation in the form of tables were given.

Keywords—MoCap; marker-based; marker-free; marker less, complex assesment.

#### *Introduction*

Motion Capture (MoCap) technology - a method that allows you to control the movements of characters in computer graphics, for example, in computer games, based on copying people's movements that are recorded from video cameras.

Existing motion capture systems are divided into marker-free and marker-based.

Vadim Besedin said: "Practically all modern mocap systems can be called relevant, because they not only help to make realistic animation, but regardless of their type, they help to significantly save time spent on animation production, and time saving and work done on time, always up to date" [1].

*The aim and objectives of the study*

The purpose of this article is to determine the optimal method for capturing human motion for its fast, cheap and high-quality transfer to the virtual space by conducting a comparative analysis of marker and marker-free technology.

The tasks set on the way to achieve the goal:

– Define aspect of comparison

– Indicate the degree of difference and give reasons for the similarities and differences between the compared methods

*Materials and research methods*

In a comparative analysis, the method of complex assessment was applied. The method is based on the calculation of a generalized score (considering the scores for all criteria). Its main advantage is the minimum amount of information that is required to be obtained from a person (expert).

*Comparative analysis results*

Task 1. Determining the aspect of comparison

The following criteria were selected for the comparative analysis:

- The cost of implementing the method
- Time spent on the process of shooting and processing the model
- Adaptability to the shapes of various objects
- The ability to capture facial expressions / faces

• Dependence of the quality of the output result on the texture of the object and its illumination.

- Special requirements for the working space
- Transportability
- Ease and ease of use

Each criterion was selected after reviewing the relevant literature.

Task 2. Degree of difference between the two methods

To perform this task, the method of complex assessment was applied. We compared motion capture methods with and without markers. They can be characterized by cost, adaptability, dependency, ease of use and time. The initial data of the task are presented in Table I and the criteria evaluation matrix is shown in Table II.

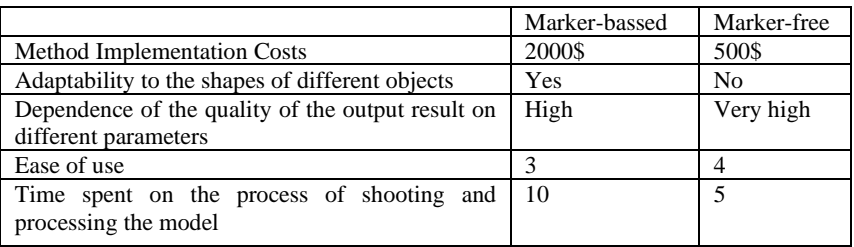

Table I. Initial data

| Tuble II. Chiena Scothig matrix |     |           |            |    |  |
|---------------------------------|-----|-----------|------------|----|--|
|                                 | 171 | レつ<br>17∠ | LZ C<br>-- | K4 |  |
| Marker-based                    | 1 V |           |            | ⊥∪ |  |
| Marker-free                     |     | ιv        |            |    |  |

Table II. Criteria scoring matrix

After calculating the average values and performing normalization, we obtain the following criteria weights:  $V_1 = 0.23$ ,  $V_2 =$ 0.205,  $V_3 = 0.11$ ,  $V_4 = 0.23$ ,  $V_5 = 0.24$ .

Estimates of objects according to the criteria are reduced to a dimensionless form. This transformation is performed differently depending on the type and direction of the criterion:

- For the criteria to be maximized, all evaluations of objects according to this criterion are divided by the maximum evaluation.

- For the criteria to be minimized, the minimum one is selected from the assessments for this criterion, and it is divided by all assessments of objects according to this criterion.

- For meaningful (verbal) criteria, the transition to numerical assessments is performed.

Criterion  $K_1$  (costs) is subject to minimization (the lower the costs, the better). The minimum score for this criterion is \$500. This score is divided by all scores for this criterion:  $P_{11} = 500/2000 = 0.25$ ,  $P_{12} =$  $500/500 = 1$ .

Here Pij denotes dimensionless estimates (i is the number of the criterion, j is the number of the object).

Criterion K2 (adaptability) takes the values "yes-no" - there is the possibility of adaptability to different objects or not.  $P_{21} = 1$ ,  $P_{22} = 0$ .

Criterion K3 (dependence of the quality of the output result) is meaningful. The transition to numerical estimates was made. Based on the experience of researchers, the following estimates were given:  $P_{31}$  = 0.8,  $P_{32} = 1$ .

Criterion K4 (ease of use) is to be maximized. The maximum score for this criterion is 4. All scores for this criterion are divided by this score:  $P_{41} = \frac{3}{4} = 0.75$ ,  $P_{42} = \frac{4}{4} = 1$ .

Criterion  $K_5$  (time) is subject to minimization (the lower the time, the better). The minimum score for this criterion is 5. This score is divided by all scores for this criterion:  $P_{51} = 5/10 = 0.5$ ,  $P_{52} = 5/5 = 1$ .

Thus, the transition from various estimates by criteria to dimensionless estimates has been made. All dimensionless estimates have values ranging from 0 to 1. The larger the value of the dimensionless estimate, the better the object (by any criterion).

Next, the weights of the criteria were found, reflecting the spread of estimates. The weights are determined in the following order. Average scores for each criterion are found:

 $P_i = 1/N \sum_{j=1}^{N} P_{ij}$ ,  $i = 1,...,M$ , where M is the number of criteria. N is the number of objects.

Pij - dimensionless estimates.

 $P_1 = (0,25+1)/2 = 0,625, P_2 = \frac{1}{2} = 0,5, P_3 = (0,8+1)/2 = 0,9, P_4 =$  $(0.75+1)/2 = 0.875$ ,  $P_5 = (0.5+1)/2 = 0.75$ .

Scatter values are found for each criterion:

 $R_i = \frac{1}{N_*}$  $\frac{1}{N*Pi} \sum_{j=1}^{N} |Pij - Pi|$  $i = 1, ..., M$ .  $R_1 = |0,25 - 0,625| + |1 - 0,625| / (2 * 0,625) = 0,6,$  $R_2 = |1 - 0.5| + |0 - 0.5| / (2 * 0.5) = 1.$  $R_3 = |0.8 - 0.9| + |1 - 0.9| / (2 * 0.9) = 0.11$  $R_4 = \frac{10,75 - 0,875| + 11 - 0,875|}{2}$  (2 \*0,875) = 0,14.  $R_5 = |0.5 - 0.75| + |1 - 0.75| / (2 * 0.75) = 0.33.$ 

The sum of the scatter values is found:  $R = \sum_{i=1}^{M} Ri$  $R = 0.6 + 1 + 0.11 + 0.14 + 0.33 = 2.18.$ 

The weights of the criteria are found, reflecting the spread of estimates:

 $Z_i = \frac{Ri}{R}$  $\boldsymbol{R}$  $i = 1...$  M  $Z1 = 0.6/2.18 = 0.28$ ,  $Z2 = 1/2.18 = 0.46$ ,  $Z3 = 0.11/2.18 = 0.05$ .  $Z_4 = 0.14/2.18 = 0.06$ ,  $Z_5 = 0.33/2.18 = 0.15$ .

The greater the spread (difference) in the estimates of objects by the criterion, the greater the weight of this criterion. Thus, the criteria by which the estimates of objects differ significantly are considered more important.

The generalized criteria weights are found (considering both the opinion of researchers and the spread of object estimates for this criterion):

 $W_i = \frac{Vi + Zi}{2}$ 2  $i = 1, ..., M$ .  $W1 = (0,23 + 0,28)/2 = 0,255$ ,  $W2 = (0,205 + 0,46)/2 = 0,3325$ , W3  $= (0.11 + 0.05)/2 = 0.08$ , W4  $= (0.23 + 0.06)/2 = 0.145$ , W5  $= (0.24 +$  $0.15/2=0.195$ .

Weighted estimates of objects are found (dimensionless estimates are multiplied by the weights of the corresponding criteria):

 $E_{ij} = Pij * Wi$ ,  $i = 1, ..., M$ ,  $j = 1, ..., N$ 

The weighted scores are shown in Table III:

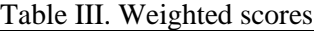

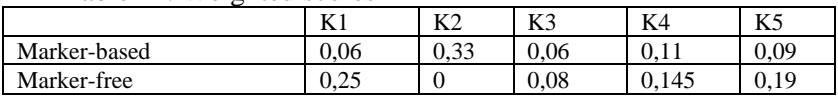

Complex estimates of objects are found (sums of weighted estimates):

 $E_j = \sum_{i=1}^M Eij$  $i = 1,...,N$ .

 $E_1$  = 0,06+0,33+0,06+0,11+0,09 = 0,65,  $E_2$  $0,25+0+0,08+0,145+0,19 = 0,665$ . The marker-free method of motion capture is more optimal.

*Discussion of comparison results*

The method of comparative analysis is the most universal general scientific research method. In the process of analysis, each of the compared objects is logically bifurcated: on the one hand, it reveals what is common with other objects, and on the other, what distinguishes it from other objects.

Other options for implementing the integrated assessment method are possible. For example, if there are sufficiently reliable expert estimates of the importance of criteria, then instead of the generalized criteria weights (Wi), only weights obtained based on expert estimates (Vi) can be used. In this case, it is not required to determine the weights that reflect the spread of estimates (Zi). On the contrary, if it is difficult to obtain expert assessments (there is no way to contact an expert), then only weights reflecting the spread of assessments (Zi) can be used to assess the importance of the criteria.

#### *Conclusion*

The study successfully identified aspects of comparison for the two methods of capturing human motion. In other words, the criteria for comparing the above methods were determined using the analysis of the literature review.

A comparative analysis of these methods was carried out in accordance with the aspect of comparison.

Dimensionless and weighted criteria estimates were calculated and indicated using the integrated assessment method.

## *References:*

[1] https://render.ru/ru/articles/post/10106

[2] Xu, T. (2019). Single-view and Multi-view Methods in Marker-less 3D Human Motion Capture. Journal of Physics: Conference Series, 1335(1), 012022. doi:10.1088/1742-6596/1335/1/012022.

[3] Hellsten, T., Karlsson, J., Shamsuzzaman, M., & Pulkkis, G. (2021). The Potential of Computer Vision-Based Marker-Less Human Motion Analysis for Rehabilitation. Rehabilitation Process and Outcome, 10, 117957272110223. doi:10.1177/11795727211022330 K. Elissa, "Title of paper if known," unpublished.

[4] Han, S., Liu, B., Wang, R., Ye, Y., Twigg, C. D., & Kin, K. (2018). Online optical marker-based hand tracking with deep labels. ACM Transactions on Graphics, 37(4), 1–10. doi:10.1145/3197517.3201399

[5] Alexanderson, S., O'Sullivan, C., & Beskow, J. (2017). Real-time labeling of non-rigid motion capture marker sets. Computers & Graphics, 69, 59–67. doi:10.1016/j.cag.2017.10.001 .

[6] Kim, Y., Baek, S., & Bae, B.-C. (2017). Motion Capture of the Human Body Using Multiple Depth Sensors. ETRI Journal, 39(2), 181– 190. doi:10.4218/etrij.17.2816.0045

[7] Steinbring, J., Mandery, C., Pfaff, F., Faion, F., Asfour, T., & Hanebeck, U. D. (2016). Real-time whole-body human motion tracking based on unlabeled markers. 2016 IEEE International Conference on Multisensor Fusion and Integration for Intelligent Systems (MFI). doi:10.1109/mfi.2016.7849550

[8] Du, Y., Wong, Y., Liu, Y., Han, F., Gui, Y., Wang, Z., … Geng, W. (2016). Marker-Less 3D Human Motion Capture with Monocular Image Sequence and Height-Maps. Lecture Notes in Computer Science, 20– 36. doi:10.1007/978-3-319-46493-0\_2

[https://sci-hub.ru/https:/onlineli-](https://sci-hub.ru/https:/onlinelibrary.wiley.com/doi/abs/10.1002/hfm.20840%20%5b8)

[brary.wiley.com/doi/abs/10.1002/hfm.20840%20%5b8](https://sci-hub.ru/https:/onlinelibrary.wiley.com/doi/abs/10.1002/hfm.20840%20%5b8)

*Белицкая Е.И., студент Нурпеисова Ж.С., ст.преподаватель Костанайский региональный университет им. А. Байтурсынова*

## **РАЗРАБОТКА ДИЗАЙНА МОБИЛЬНОГО ПРИЛОЖЕНИЯ В ПРОГРАММЕ FIGMA**

Сегодня трехмерная анимация набирает обороты в мире, и ее популярность стремительно растет. В частности, быстрому ее развитию способствует бурное использование трехмерной анимации не только для создания мультфильмов, фильмов, компьютерных игр, но и для создания мультимедийных приложений, рекламы, маркетинга и т.д.

Этапы разработки мобильного приложения

В рамках процесса разработки мобильного приложения выделяются несколько основных этапов, связанных с проектированием и разработкой дизайна. В первую очередь проводится сбор требований к приложению, в рамках которого определяются его основные функциональные и эстетические характеристики. Далее происходит проектирование прототипов (wireframes) - это модели, которые позволяют создать общую структуру приложения и определить его основные элементы интерфейса. На этом этапе уже можно оценить удобство использования приложения и провести первичную оптимизацию его дизайна под потребности конечного пользователя. После проектирования прототипов начинается фаза разработки дизайна, на которой создаются реальные макеты, которые будут использоваться в приложении. В процессе разработки дизайна учитываются не только эстетические аспекты, но и технические особенности платформы, на которой будет работать приложение, что обеспечивает максимальную удобство и комфорт использования для конечного пользователя.

Первый этап разработки: сбор требований к приложению

Дизайнеры, а также заказчики, предъявляют определенные требования к мобильному приложению. В нашем случае это требования для продажи билетов в условном кинотеатре А.

В связи с этим, были выявлены следующие преимущества такого приложения:

• отсутствие отдельного приложения кинотеатра в нашей республике;

• возможность сохранения билетов на посещенные сеансы;

• более удобный выбор билетов и уведомление пользователя о прокате желаемых фильмов;

• кроме того, приложение оснащено искусственным интеллектом, который рекомендует фильмы, соответствующие предпочтениям пользователя.

Приложение предназначено для подростков и молодых людей в возрасте 12-28 лет и предназначено для мобильных устройств от Apple.

После определения главных проблем, решаемых приложением, переходим к следующему этапу разработки, а именно, созданию прототипа дизайна.

Второй этап разработки: Создание прототипа или wireframeов.

Этап создания мобильного дизайна включает в себя несколько подэтапов, в том числе создание и тестирование прототипа. Прототип позволяет оценить удобство использования приложения и выявить возможные проблемы в его функциональности. В рамках этого этапа создаются wireframes – это скелет приложения, который обычно не содержит цветовой палитры, изображений и других деталей, характерных для готового продукта. Wireframes должны демонстрировать, насколько легко пользователь может ориентироваться в приложении, используя только типографику, композицию и контрастность цветов (черный и белый).

Кроме того, на этом этапе определяется архитектура приложения. Архитектура мобильного приложения включает в себя план взаимодействия между компонентами, базами данных, серверами, пользовательским интерфейсом и другими системами, задействованными в приложении.

В случае необходимости может быть создан прототип или мокап, однако в данном проекте было достаточно использования только wireframes для достижения начальной наглядности. Прототипы и мокапы являются более детализированными и

уточненными версиями прототипа, которые включают в себя больше деталей и более точно отображают внешний вид и функциональность готового продукта.

В целом, wireframes, прототипы и мокапы – это важные инструменты для создания мобильного приложения, которые позволяют определить его функциональность, интерфейс и визуальный дизайн.

Таблица 1- Сравнительный анализ вайфреймов, прототипов и мокапов

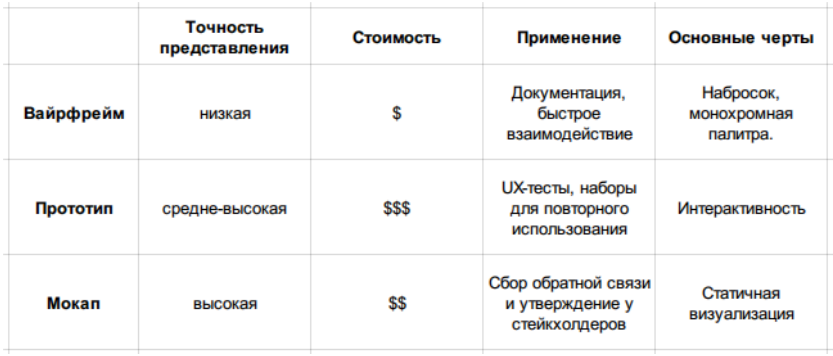

Были разработаны вайфреймы для приложения, включая экраны купленных и забронированных билетов, афиши, фильтра, главной страницы и уведомлений (см.рис.1).

В процессе работы вайфреймы были предоставлены одногруппникам для обсуждения и предложений. Этот этап заменил типичный этап тестирования и, котрый, помог нам добавить элементы, такие как блок историй и предложений на главном экране, а также выровнять все элементы под прямым углом.

Третий этап разработки: дизайн

19

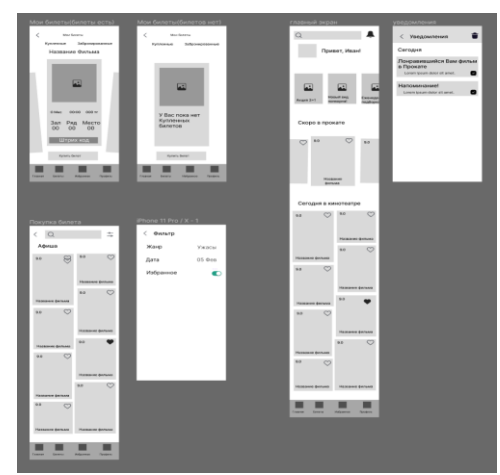

Рисунок 1 – Вайфреймы экранов: купленных и забронированных билетов, афиши, фильтра, главной страницы, уведомлений

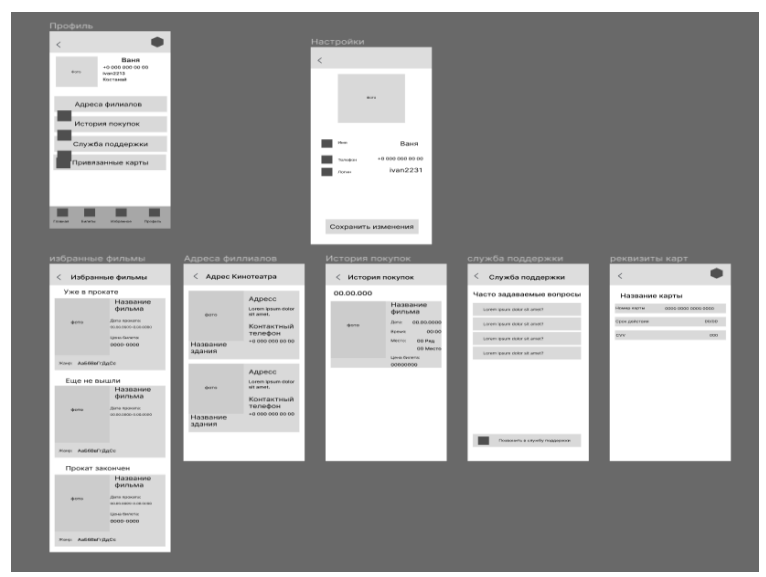

Рисунок 2 – Вайфреймы экранов: настройки профиля, избранных билетов, адреса кинотеатров, истории покупок, службы поддержки

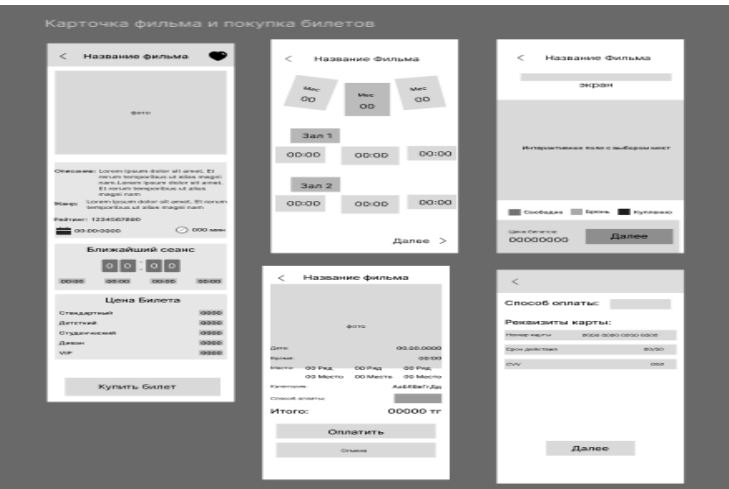

Рисунок 3- Вайфреймы экранов: страницы фильма; выбора даты, времени и места; уточняющего экрана; способов оплаты

Следующим этап - это разработка дизайна приложения, которая включает несколько этапов: определение цветовой палитры, создание UI-kit и создание готового плоского дизайна экранов. Для определения цветовой палитры был проанализирован рынок аналогичных приложений за рубежом и учтены современные тенденции в цветовых сочетаниях. Таким образом, было принято решение использовать цветовую палитру, представленную на рис.4.

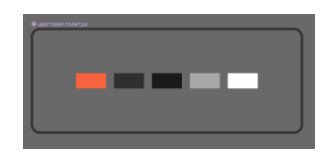

Рисунок 4- выбранная цветовая палитра

Далее был создан юайкит (UI kit):

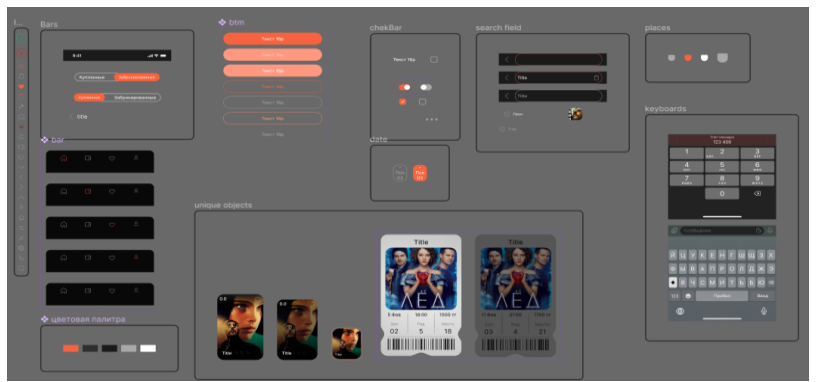

Рисунок 5- UIkit проекта

Затем, используя UI kit был создан данный дизайн:

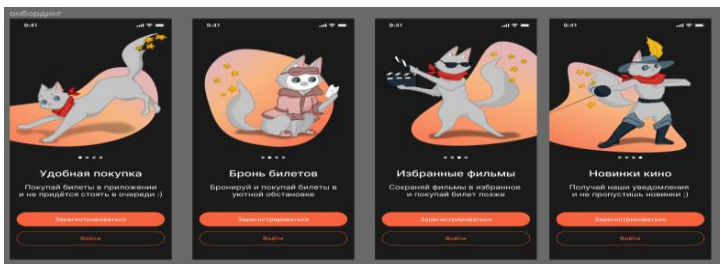

Рисунок 6 – Дизайн онбординга

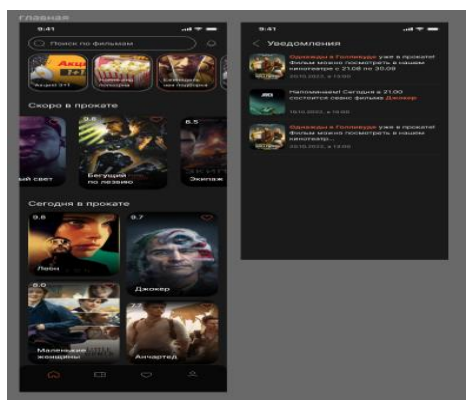

Рисунок 7- Дизайн главного экрана и уведомлений

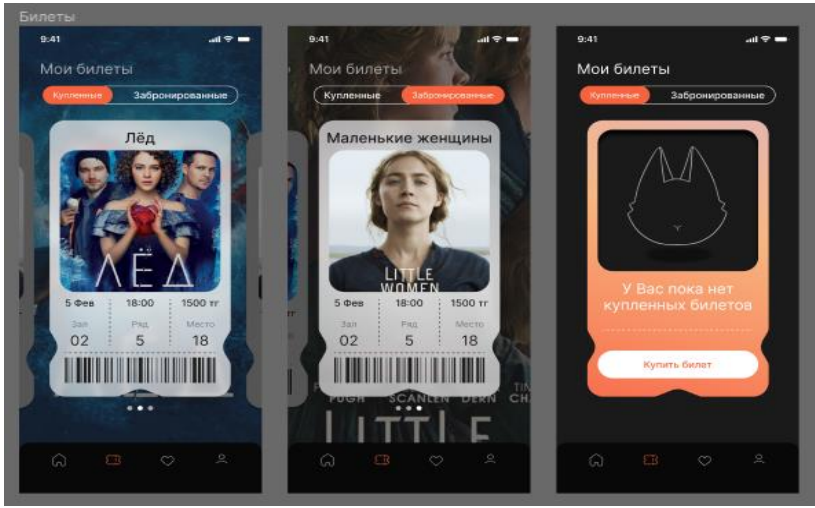

Рисунок 8 – Дизайн экранов с билетами

Полную версию дизайна можно посмотреть по этой [ссылке.](https://www.figma.com/file/D7b83PVFtSrmyuigFy5VIp/%D0%BF%D1%80%D0%BE%D0%B5%D0%BA%D1%82-%D0%BA%D0%B8%D0%BD%D0%BE%D1%82%D0%B5%D0%B0%D1%82%D1%80%D0%B0?node-id=126%3A165&t=5OB8BvF2TpdtwTHy-1) https://www.figma.com/file/D7b83PVFtSrmyuigFy5VIp?node $id=126.165\&$ comments-enabled= $1\&$ viewer= $1\&$ locale=en

Иллюстрации были выполнены в растровом графическом редакторе SAI2, а после в Adope Illustratore была произведена трассировка изображения, с последующим сохранением в SVG формате.

*Список литературы*

- 1. Mobile phone users worldwide [2015-2020](https://www.statista.com/statistics/274774/forecast-of-mobile-phone-users-worldwide/) | Statista
- 2. Этапы разработки мобильного [приложения](https://blog.sbssoft.ru/post/etapy-razrabotki-mobilnogo-prilozheniya) (sbssoft.ru)

3. Что такое прототип мобильного [приложения](https://infoshell.ru/blog/whatisprototype/#:~:text=%D0%9F%D1%80%D0%BE%D1%82%D0%BE%D1%82%D0%B8%D0%BF%20%E2%80%94%20%D1%8D%D1%82%D0%BE%20%D0%B8%D0%BD%D1%82%D0%B5%D1%80%D0%B0%D0%BA%D1%82%D0%B8%D0%B2%D0%BD%D0%B0%D1%8F%20%D0%BC%D0%BE%D0%B4%D0%B5%D0%BB%D1%8C%20%D0%B1%D1%83%D0%B4%D1%83%D1%89%D0%B5%D0%B3%) и зачем он нужен? [\(infoshell.ru\)](https://infoshell.ru/blog/whatisprototype/#:~:text=%D0%9F%D1%80%D0%BE%D1%82%D0%BE%D1%82%D0%B8%D0%BF%20%E2%80%94%20%D1%8D%D1%82%D0%BE%20%D0%B8%D0%BD%D1%82%D0%B5%D1%80%D0%B0%D0%BA%D1%82%D0%B8%D0%B2%D0%BD%D0%B0%D1%8F%20%D0%BC%D0%BE%D0%B4%D0%B5%D0%BB%D1%8C%20%D0%B1%D1%83%D0%B4%D1%83%D1%89%D0%B5%D0%B3%)

4. [Архитектура](https://heaad.ru/blog/arkhitektura-prilozheniy/#:~:text=%D0%90%D1%80%D1%85%D0%B8%D1%82%D0%B5%D0%BA%D1%82%D1%83%D1%80%D0%B0%20%D0%B2%D0%B5%D0%B1%2D%D0%BF%D1%80%D0%B8%D0%BB%D0%BE%D0%B6%D0%B5%D0%BD%D0%B8%D0%B9%20%E2%80%94%20%D1%8D%D1%82%D0%BE%20%D0%BF%D0%BB%D0%B0%D0%BD,%D0%B8%D0%BD%D1%82%D0%B5%D1%80%D1%84) приложений (heaad.ru)

5. [Вайрфреймы,](https://awdee.ru/wireframes-prototipes-and-mockups/) прототипы и мокапы – в чем разница? — Оди. О дизайне [\(awdee.ru\)](https://awdee.ru/wireframes-prototipes-and-mockups/)

6. Все о [профессии](https://dan-it.com.ua/blog/vse-o-professii-ui-ux-dizajnera/) UI/UX дизайнера - новая статья в блоге (dan[it.com.ua\)](https://dan-it.com.ua/blog/vse-o-professii-ui-ux-dizajnera/)

7. Дизайн-системы: UI-киты, [CSS-фреймворки,](https://tilda.education/courses/web-design/designsystem/#:~:text=UI%2D%D0%BA%D0%B8%D1%82%20%E2%80%94%20%D0%BD%D0%B0%D0%B1%D0%BE%D1%80%20%D0%B3%D0%BE%D1%82%D0%BE%D0%B2%D1%8B%D1%85%20%D1%80%D0%B5%D1%88%D0%B5%D0%BD%D0%B8%D0%B9,%D1%80%D0%B0%D0%B1%D0%BE%D1%82%D1%8B%20%D0%B2%20Photoshop%20%D0%B8%D0%BB%D0%B8%20Sketch.) гайдлайны // Дизайн в цифровой среде [\(tilda.education\)](https://tilda.education/courses/web-design/designsystem/#:~:text=UI%2D%D0%BA%D0%B8%D1%82%20%E2%80%94%20%D0%BD%D0%B0%D0%B1%D0%BE%D1%80%20%D0%B3%D0%BE%D1%82%D0%BE%D0%B2%D1%8B%D1%85%20%D1%80%D0%B5%D1%88%D0%B5%D0%BD%D0%B8%D0%B9,%D1%80%D0%B0%D0%B1%D0%BE%D1%82%D1%8B%20%D0%B2%20Photoshop%20%D0%B8%D0%BB%D0%B8%20Sketch.)

*Әшірхан Батырхан, студент Сланбекова А.Е., аға оқытушы Академик Е.А. Бөкетов атындағы Қарағанды университеті*

## **SKECHUP ГРАФИКАЛЫҚ РЕДАКТОРЫНДА "САУДА ҮЙІ" МОДЕЛІН ҚҰРУ**

Соңғы жылдары әртүрлі күрделіліктегі объектілерді модельдеуге арналған қарапайым, интуитивті бағдарламалар танымал бола бастады, бұл арнайы дағдылары жоқ адамдарға оны әртүрлі мәселелерді шешу үшін пайдалану үшін осы немесе басқа модельді қысқа мерзімде жасауға мүмкіндік береді. Осындай бағдарламалардың бірі - SketchUp, 3D графикалық редакторы.

SketchUp екі нұсқада қол жетімді: коммерциялық емес қолдану үшін ақысыз, кейбір функционалды шектеулері бар және ақылы SketchUp Pro. SketchUp әртүрлі форматтағы графикалық файлдармен жұмыс істейді, мысалы, bmp, jpg, png, dwg, psd, және т.б., қажет болған жағдайда модельдерді сол немесе басқа форматқа экспорттауды қамтамасыз етеді.

Зерттеу жұмысының мақсаты: 3D модельдеу бағдарламалық өнімін зерттеу және SketchUp бағдарламасында үш өлшемді сауда үйі моделін жасау.

Зерттеу объектісі: SchetchUp 3D модельдеу бағдарламалық өнімі.

Зерттеу тақырыбы: SchetchUp интерфейсі және қасиеттері.

Зерттеу әдісі: іздеу әдісі, практикалық әдіс, талдау.

Зерттеудің өзектілігі: үш өлшемді модельдеу әртүрлі салаларда кеңінен қолданылады. 3D модельдеу жоспарланған жұмыс бойынша жұмыс нәтижесін жақсы көруге көмектеседі. Сондай-ақ, үш өлшемді графика барлық суреттің одан әрі түпкілікті өзгеруін көрсетеді және барлық жұмыстың не үшін басталғанын көруге мүмкіндік береді.

Үш өлшемді модельді құру процесі үш кезеңнен тұрады:

1. Модельдеу.

2. Текстуралау.

3. Визуализация модельді шығару.

SketchUp үш өлшемді графиканы жылдам құруға және өңдеуге арналған бағдарлама. SketchUp – қарапайым үш өлшемді нысандарды – ғимараттарды, жиһаздарды, интерьерді модельдеу бағдарламасы. SketchUp жобалары \*.skp форматында сақталады.

Маңызды факторлардан келесілерді атап өтсек болады:

⁃ Экспорттауды, визуализацияны, физикалық әсерлерді жасауды (айналу, қозғалыс, өзара әрекеттесу және т.б.) плагинді қолдау;

⁃ Макростарды Ruby тілінде жасауға және оларды мәзірден шақыруға қолдау көрсету. Макростар қайталанатын әрекеттерді автоматтандыруға болады. Бұл функция басқа пайдаланушылар ұсынған көптеген дайын макростарды жүктеп алуға және пайдалануға болады;

⁃ Құрамдас бөліктердің (үлгілердің) кітапханасы, өзіңіздің элементтеріңіздің көмегімен немесе Интернеттен жүктелетін жұмыс аймағының материалдары мен стилі;

⁃ Бөлімдегі үлгіні көру құралы және сызбалық стильде көрінетін өлшемдерді белгілеу арқылы модель белгілерін қосу мүмкіндігі;

⁃ Қабаттармен жұмыс істеу мүмкіндігі;

⁃ Объектілердің бөліктерін құрастыру мүмкіндігі;

⁃ Географиялық сенімді [көлеңкелерді](https://melimde.com/gidrosfera-v2.html) осы ендікке, бойлыққа, күн мен жылдың уақытына сәйкес белгілеуге болады;

⁃ Жердің бетіне үлгіні қосу және оның пішінін реттеу мүмкіндігі – ландшафт.

SketchUp - қарапайым үш өлшемді объектілерге қатысты модельдеуге арналған бағдарлама - мекеме, мебель, интерьер. SketchUp үш өлшемді графиканы жылдам редактрлеу мен құрудың нәтижесінде әйгілі болды.

Сауда үйі моделінің құру барысындағы компоненттер.

Бұл топтағы үнемі қолданылатын құрал сахнасын шолу үшін тиісті түймелер бар, бірақ іс жүзінде үш баулықты тінтуірдің орташа пернесін (дөңгелегі) пайдалана отырып, ұқсас опцияларды әлдеқайда жылдам және ыңғайлы пайдалану. Сонымен қатар, осы сәтте белсендірілген құралдан шықпай, шолу опцияларын басқару мүмкіндігі пайда болады, бұл біз артық тінтуірден арыламыз дегенді білдіреді:

Айналдыру (Orbit) – - басып, ұстап, жылжыту;

Панорама (Pan) - Shift + басып, ұстап, жылжыту ;

Lupa (Zoom) – дөңгелекті айналдыру: өзінен-ұлғаю, өзіне-азаю.

Міне, шын мәнінде, құрылысты бастауға болатын минимум. Біз" кадрдан кейін " сапқа тұрғызудың дәлдік тапсырмасын қалдырғанымыздай, бірден көрнекілік үшін бастауларға Iso перспективалық түрінде жұмыс істеуді бастаймыз және мәзірде Perspective опциясының өздігінен қосылғанын тексереміз.

Сондай – ақ көріністі шолу үшін-көзқарасты басқару. Біз сахнаның объектілерін камераның көрініс іздегіші арқылы, оны әр жағынан объектілерге бағыттай отырып, жақындап, алыстай отырып, үнемі қарастырамыз. Ол үшін арнайы шолу құралдарының тобы қызмет етеді – құралдар тақтасындағы тиісті батырманы басыңыз, тінтуірдің сол жақ пернесін қысып, әрекет:

Үлкейту терезесі (Zoom Window) – тік бұрышты тереземен белгіленген сурет аймағының бөлігі бүкіл экранға артады;

Барлығын көрсету (Zoom Extens) - сахнадағы барлық нысандарды көрсетеді;

**92 99** Алдыңғы, Келесі көрініс (Previous, Next) - ағымдағы дейін және кейін таңдалған түрлерді көрсетеді.

Біздің бірінші объектіміз қарапайым нәрсе болсын, мысалы, үй. Үйдің түбінен бастайық.

Құралдар тақтасында тіктөртбұрыш (Rectangle) таңдаңыз. Жазықтықта тікбұрышты аймақ

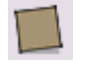

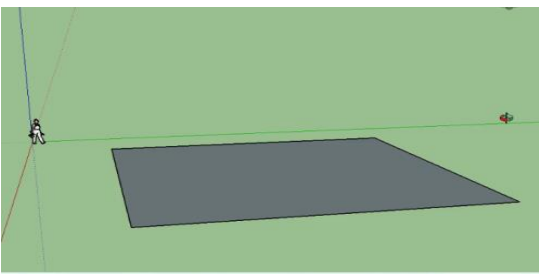

1 - сурет. Тіктөртбұрыш сызу терезесі

Енді тегіс 2D пішінді 3D нысанына түрлендіреміз. Ол үшін 3D модификациялары құралдар тобының басты құралын қолданамыз-

итеріп/тартыңыз (Push/Pull). Оны квадрат бетіне орналастырамыз (ол нүктелермен" жарқырайды"), тінтуір пернесін қысып, жоғары қарай тартамыз (бұл опция осьтің бағыты бойынша қатаң жұмыс істейтінін байқаймыз, бізде – көк) және қажетті жерде жібереміз.

Құрал-сайманның көмегімен жарындаш, құралсаймандар сызық (Line) шатырдың бөлшектерін сызыңыз, бастапқы нүктесінде басыңыз > тартамыз > соңғы нүктесінде басыңыз (осы принцип бойынша барлық құралдар іс жүзінде жұмыс істейді). Бірінші желі салынған. Екінші жолды салайық.

Төбенің негізін созыңыз және қарындаш құралмен шатырдың бүйірлік желілерін салыңыз. Тұйықталған желілер жазықтыққа айналалы.

Сауда үйі моделінің орындалу қадамдары

SkeyChap графикалық редактор бағдарламасында жұмыс жасаған кезде көптеген компоненттерді қолданкға болады. Олардың әр қайсысының өз қасиеттері бар. Алда көрсетілетін жұмыста осы қасиеттер көрсетіледі.

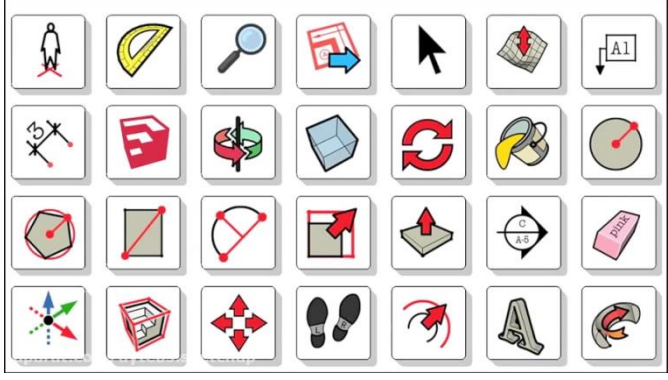

2 - сурет Құрал-саймандар панелі

Сауда үйінің бастапқы жұмысы формасын келтіру. Яғни, бұрыштарды қолдану арқылы фигура саламыз. Одан кейін дайын болған фигураны Push компоненті арқылы биіктігін орнатамыз.

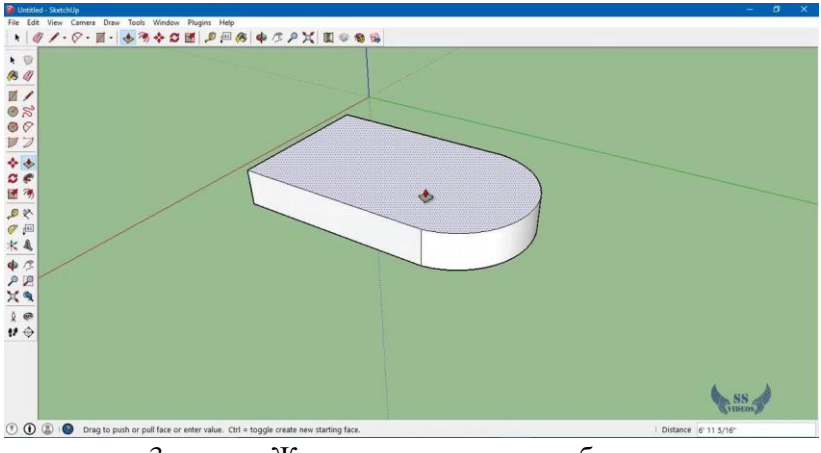

3 - сурет. Жұмыстың алғашқы сұлбасы

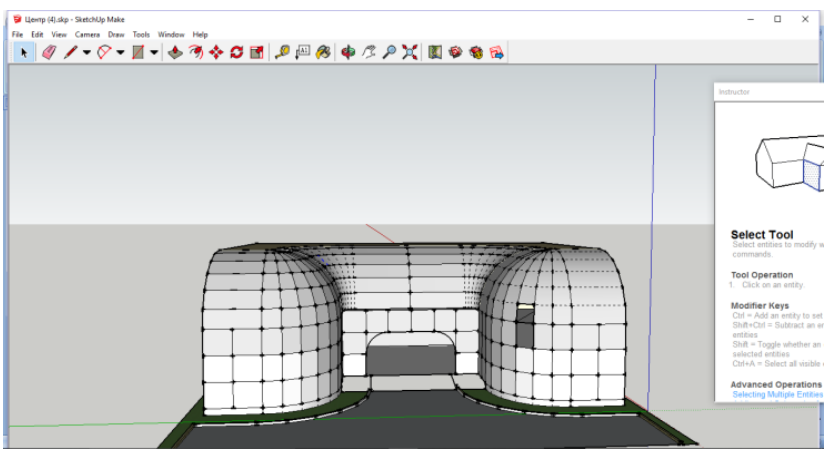

4 - сурет. Фигуралар қосындысы

Барлық компоненттерді жеке жеке таңдай отырып оларға түс бере аламыз. Сонымен қатар стандартты түстер ғана емес материалды көрсете отырып таңдауға мүмкіндік бар.

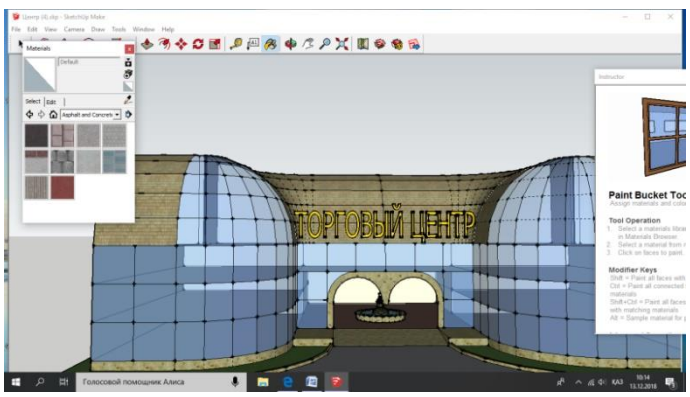

5 - сурет. Түстер палитрасын қолдану

Бағдарламада құрал саймандар панелінде дайын макеттер, фигуралар, материалдар да бар. Осы жұмыста да олар кеңінен қолданылады. Олар:

Төменгі жақтағы өсімдік бейнелері;

Тұрған адам суреттері.

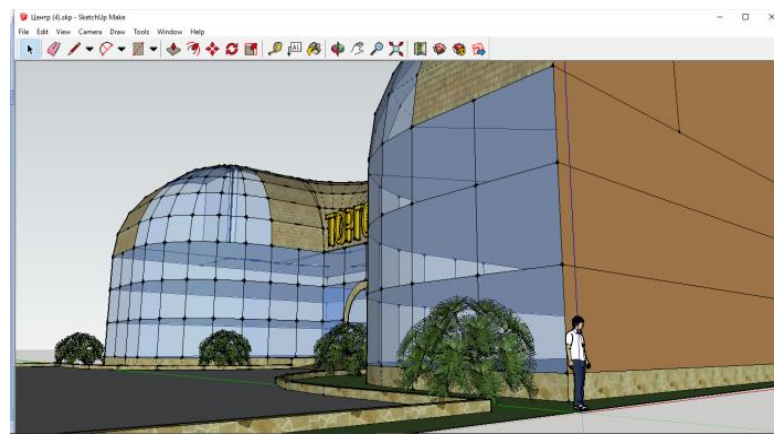

6 - сурет. Адам және өсімдік бейнесі терезесі

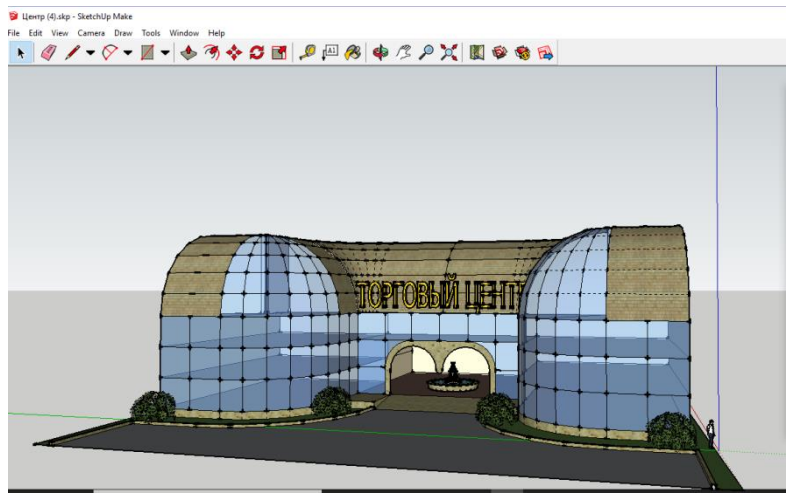

7 - сурет. Сауда үйі ғимараты нәтижесі

Осылайша, көрініп тұрғандай, SketchUp-да үшөлшемді модельдер құру процесі өте қарапайым және модельдеу немесе сурет салу дағдылары саласындағы арнайы білімді қажет етпейді, бұл сізге осы бағдарламаны объектілердің графикалық модельдерін құрумен байланысты түрлі мәселелерді шешу үшін қолдануға мүмкіндік береді.

Жұмысты орындау нәтижесінде SketchUp-ты пайдалану<br>шалықты оңай екенін, оның барлық мүмкіндіктерін қаншалықты оңай екенін, оның барлық мүмкіндіктерін қаншалықты тез игеруге болатынын көрсетті, бұл тіпті 3D модельдеу саласындағы жаңадан бастаушыға да көп уақытты қажет етпейді.

*Пайдаланған әдебиеттер*

- 1. http://rector.kz/sabak-zhospary/id/9246
- 2. http://tezister.net/index.php?newsid=169867
- 3. Ольга Ушакова, Вячеслав Тозик «Самоучитель SketchUp»

*Қуатова Е.Н., студент Мухаметжанова Б.О., PhD Әбілқас Сағынов атындағы Қарағанды техникалық университеті*

## **КОМПЬЮТЕРЛІК ГРАФИКА ЖӘНЕ АНИМАЦИЯ, ДИЗАЙН**

Қазіргі әлемдегі 3D модельдеу өмірдің ажырамас бөлігі болып табылады және әртүрлі салаларда өте кең қолданылады. Виртуалды шындықтың қызықты әлеміне есік ашатын үш өлшемді графика мен анимация компьютерлік технологиялар арасында ерекше орын алады, ал Discreet компаниясының 3D Studio MAX пакеті үш өлшемді модельдеу, анимация және бейнелеу қосымшалары арасында ең танымал. Модельдеу біздің өмірімізді біршама жеңілдетеді, оның нәтижесінде біз ойымыздағы кез келеген қиалды шындыққа айналдыра аламыз.

Бұл зерттеудің өзектілігі үш өлшемді модельдеудің ғылыми жаңалықтарымен, оны адамның күнделікті өмірінде қолданумен байланыстыру арқылы, дизайнға, компьютерлік ойындарға, медицинаға, ғылымға және өнеркәсіпке тән күрделі құрылымы бар геометриялық 3D фигураларды модельдеуге болатындығына көз жеткізу болмақ.

Жұмысымыздың жаңалығы стандартты және кеңейтілген примитивтерді құру арқылы оларға әртүрлі модификаторларды орнату, сонымен қатар көпбұрышты модельдеу арқылы ғарыш кемесін құру болып табылады.

Жұмыстың теориялық маңыздылығы жобаны жасау барысында 3D Studio MAX пакеті үш өлшемді бағдарламасының барлық құралдарын қолдану арқылы оның қандай мүмкіншіліктері бар екенің, оны қолдану арқылы нақты қандай жетістіктерге жетуге болатындығын көрсету. Практикалық маңыздылығы менің бағдарламадағы құралдарымды өз мүмкіндігімше қолданып ғарыш кемесін әзірлеу болып табылады.

3D модельдеу – белгілі бір анықтамаға, сызбаға немесе эскизге сәйкес үш өлшемді модельді жобалау. 3D модельдеуді құрудағы ең маңызды және маңызды қадам модельдің өзін көрсету болып табылады, яғни. сызба нұсқасын көздің жауын алатын көрініс пен пішімге түрлендіру.

Барлық анимациялар, виртуалды әлемдер, кейіпкерлер мен заттар бір принцип – көпбұрышты модельдеу негізінде жасалады. Көпбұрыштардың өзі модельдің өзін құрайтын үшбұрыштар немесе төртбұрыштар болып саналады. Оларды үш бөлікке бөлуге болады: шыңдар, беттер және шеттер. Модель аймағындағы көпбұрыштар неғұрлым көп болса, модель соғұрлым дәлірек болады. Мұның бәрі баратын жерге байланысты. Көпбұрышты модельдеу кеңістіктегі көпбұрыштарды өңдеу арқылы жүзеге асады. Тарту, айналдыру, жылжыту және т.б. Бұл әдістің мақсаты тек визуалды кескінді ғана емес, сонымен қатар болашақ өнім туралы өлшенетін және операциялық ақпаратты алу болып табылады.

3D Studio MAX пакетінде көрсетілетін жұмыс ғарыш кемесін модельдеу, сонымен қатар оған қосымша ғарыш әлемімен анимация қойылатын болады. Бастапқыда бізде ғарыш кемесімен жұмыс жасаймыз. Editable Mesh (өңделетін желі) немесе Editable Poly (өңделетін полигон) модификаторлары қолданып, объектінің төменгі қабатының элементтерін - шыңдарды, жақтарды, жиектерді, көпбұрыштарды өзгерте отырып, объектінің бетін өзгертуге болады.

3D Studio MAX негізгі терезесінің оң жағында Create (құру), «Modify» (өзгерту), «Hierarchy» (иерархия) және басқа бетбелгілерден тұратын командалық панель орналасқан. Сол жерден «Box» примитиві (параллелепипед) таңдаймыз.

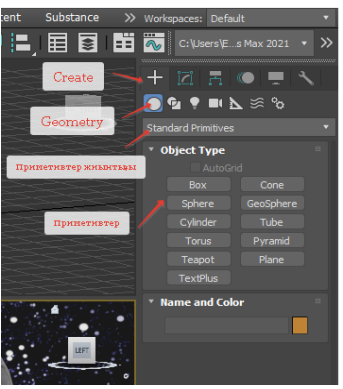

Сурет 1.1 - Примитивтердің стандартты жиынтығы

Көпбұрыштарды өзгерту режиміндегі маңызды опциялардың бірі-Extrude опциялары. Extrude пайдалану арқылы ғарыш кемесінің қанаттарын жасалады. Жасау барысында тек Extrude модификаторын ғана емес ғарыш кемеміздің қанатына оларды қысу, жылжыту және масштабтау жұмыстарын жасалады(сурет 1.2) .

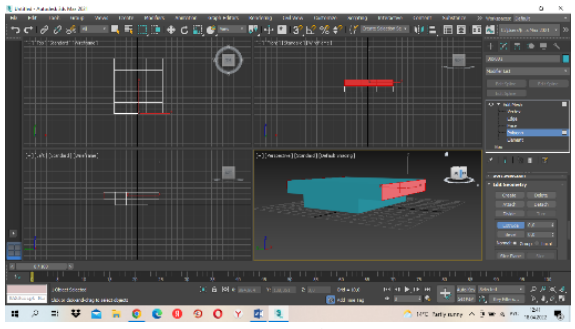

Сурет 1.2 - Extrude пайдалану

Келесі кезекте дәл осылай ғарыш кемесінің алдынғы бөлігін жасаймыз. Extrude модификаторына мән беріп, Scale (маштабтау) арқылы созамыз. Move, Rotate және Scale түрлендірудің нақты мәндерін енгізу үшін Transform type-In (түрлендіру мәндерін енгізу) арнайы ашылған терезелерін пайдалануға болады. Нәтижесінде ғарыш кемесінің екі қанаты жасалынады(сурет 1.3).

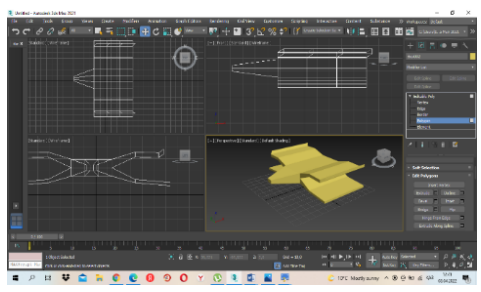

Сурет 1.3 – Нәтижесі

Қозғалтқыштардың кабиналары мен саңылауларын жасау үшін көпбұрышты өңдеу деңгейінің ішіндегі Bevel модификаторы қолданылады. Bevel модификаторы беттерді 3D нысандарына тартады және шеттерінде тегіс немесе дөңгелек фасканы жасайды(сурет 1.4). Көбінесе 3D мәтін мен логотиптер жасау үшін қолданылады.

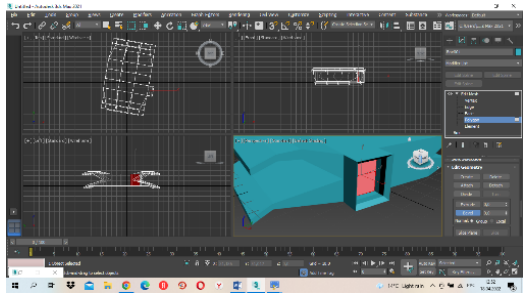

Сурет 1.4 - Қозғалтқыштардың кабиналары мен саңылаулары

Ғарыш кемесіне материал беріп оны шынайыландырып модельдеуге кірісеміз. Оны Bitmap текстурасы арқылы жүзеге асырамыз. Курстық жобада текстура ғарыш кемесіне және өз қиялымызбен жасалған ғарыш әлеміне қолданылады. Ол үшін Material Editor бөліміне өтеміз, оған «М» батырмасы арқылы немесе Main Toolbar панеліндегі батырмаға басамыз. Материалдық параметрлердің Maps (Maps) шиыршығына өтіп, Diffuse Color (шашырау түсі) картасы ретінде Bitmap (нүктелік кескін) таңдаңыз. Ол үшін келесі әрекеттерді орындаңыз.

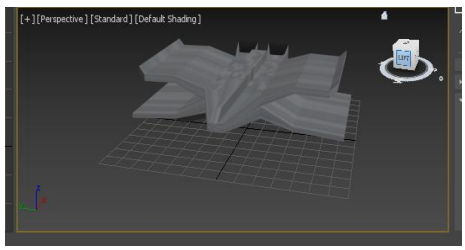

Сурет 1.5 –Текстура беру

3D Studio MAX-тегі анимация негізгі кадрлар негізінде жүзеге асырылады. 3D Studio MAX негізгі кадрлар арасындағы аралық кадрлар автоматты түрде жасалады. Пайдаланушы негізгі кадрлар арасында интерполяция параметрлерін реттей алады. Анимация екі режимде орнатылады: Auto Key режимі және set Key режимі. Auto Key режимінде жұмыс істеу үшін «Auto Key» батырмасын басу қажет (сурет 3.3), ал Set Key режимінде жұмыс істеу үшін – «Set Key» батырмасы. Анимация режимдерінің бірінде 3D Studio MAX-ті табудың белгісі - түрлердің айналасында қызыл жиектердің болуы.

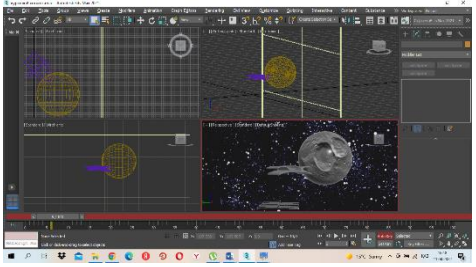

Сурет 3.3 - Анимацияны басқару

Айта кету керек, 3D Studio MAX өзінің барлық параметрлері бойынша анимациялық тректерді жасай алады, соның ішінде жарық көздерінің жарықтығы, материалдар параметрлері және басқа параметрлер. Алайда, графикалық қозғалтқыштарға экспорттау кезінде тек позиция, бағдар, масштаб және морфинг жолдары экспортталады.

Қорытындыла келе, адамның күнделікті өмірінде үш өлшемді графиканы қолданумен дизайнға, компьютерлік ойындарға,

медицинаға, ғылымға және өнеркәсіпке тән күрделі құрылымы бар геометриялық 3D фигураларды модельдеуге болатындығына көз жеткізе алдық. Бағдарлама нәтижесінде біз өз қиалымызды шыңдыққа жанастыра аламыз, және осы қарқында дамытатын болсақ болашақта үлкен нәтижелерге қол жеткіземіз. Ең бастысы сізде креативті қиалмен жұмысқа деген құлшыныс.

*Маратова А.Б., студент Копеев Ж.Б., PhD, аға оқытушы С.Сейфуллин атындағы Қазақ агротехникалық университеті*

## **БАСТАУЫШ МЕКТЕП ИНФОРМАТИКАСЫНДА ЛОГИКАЛЫ-АНИМАЦИЯЛЫҚ ЖАТТЫҒУЛАРДЫ ҚОЛДАНУ**

Егеменді еліміздің өсіп келе жатқан ұрпағын ойлы да іскер, жігерлі де батыл, өзіне-өзі сенімді, интеллектуалдық деңгейі биік, дүниетанымы дұрыс қалыптасқан азамат етіп тәрбиелеуде мектептің алатын орны айрықша. Мектеп қазіргі қоғамның дамуымен, әлеуметтік практикамен тығыз байланысты. Мектеп өмірі балаға жаңа әлемнің есігін ашып беріп, рухани дүниесінің қалыптасуына негіз салады.

Өзектілігі. Тәрбиенің сан салалы, күрделі мәселелеріне терең бойлауға бастайтын, күнделікті тұрмыста кездесетін дағдылар арқылы баланың жан дүниесіне әсер ететін білім мен тәрбиенің алғашқы баспалдағы – бастауыш мектеп.

Ежелгі философтар қозғалыс өмірдің өзі екенін дәлелдесе, ал кейінірек адамзат өркениетінің қарқында және жан-жақты дамуы қозғалыс оны анимация бейнелейтін өнер екенін көрсетті. Ю. Норштейн анимация туралы қозғалыс пен өмірдің үйлесімі ретінде айтқаны кездейсоқ емес. Ол латын тілінен шыққан «жандандыру, шабыттандыру» дегенді білдіретінін атап өтті [1]. Бірте-бірте анимация адам қызметінің басқа салаларына енгізілді, онда ол бейнелі мағынада көбірек қолданылды.

Жансыз объектілерге тіршілік белгілерін бере отырып, оларды қозғалысқа келтіре отырып, адам анимацияны қолдану мүмкіндіктерін кеңейте алды. Графикалық материалдарды
көрсету, сондай-ақ объектілердің пішінін өзгерту немесе қозғалыс фазалары бар дәйекті кескіндерді көрсету арқылы қозғалысты компьютерлік модельдеу, білім беру және компьютерлік технология салаларында қолданылады. Педагогикалық білім беру парадигмасының жаһандық өзгерістерін ескере отырып, бүгінде анимациялық технологияларды жалпы медиа білім берудің тиімді құралы ретінде қолдану бұрынғыдан да өзекті болды деп айта аламыз [2].

Flash технологиялары интерактивті веб-анимация технологиялары болып табылады. Оларды алғаш рет Macromedia әзірледі және мультимедиялық ақпаратты ұсыну саласындағы көптеген технологиялық шешімдерді біріктірді. Flash көптеген технологиялық шешімдерді біріктірді. Flash технологиялары гиперсілтемелер арқылы әртүрлі ақпараттық блоктардың (графикалық, бейне және мәтіндік) өзара әрекеттесуінен тұратын ақпаратты берудің ерекше әдісін ұсынады.

Жұмыстың ғылыми жаңалығы: Flash-технологиялардың көмегімен бастауыш сынып оқушыларына ойын әдісі арқылы логикалық жаттығуларды әзірлеу.

Теориялық маңыздылығы: Бастауыш мектеп оқушыларының информатика пәнінен базалық түсініктерін игеруге, балалардың жүйелік, логикалық және объектіге бағытталған ойлау қабілетін жетілдіруге, дүниенің ақпараттық бейнесін дұрыс түсінуге көмектесетін коммуникативтік тілді қалыптастыруға бағытталған.

Практикалық маңыздылығы: Әзірленген материалдарды бастауыш мектептің информатика пәніне көмекші құрал ретінде қолдану.

Flash технологиясының кейбір ерекшеліктерін қарастырайық: шығыс файлдарының шағын мөлшері, желіде тез жүктелуі, векторлық кескін форматта, растрлық және дыбыстық файлдарды сығуы, браузерлер арасындағы үйлесімділік, қуатты ActionScript программалау тілі, әдемілік (көршілес түстерді араластыру арқылы контурларды автоматты түрде тегістеуді қолдайды), ыңғайлылық, таралуы (интерактивтілік, көптеген графика, анимация, дыбыс және файлдардың аз мөлшері), қауіпсіздік.

Бастауыш мектеп оқушыларына информатика пәнінен қосымша материалдар әзірленгенде оқушының жас ерекшеліктері ескеріліп дайындалды, яғни оқушы компьютер алдында жұмыс

жасау кезінде 1 сынып үшін 8-10 минут, 2-4 сыныптар – 10-15 минут отырулары қажет.

Қосымшада келесі тақырыптар және әр тақырып үшін бірнеше жаттығулар қарастырылды (1-сурет): ойлан тап, заңдылықты тап, ұқсасты тап, шырпылар, нысандарды құру, нысандардың қасиеті, айырмашылықты тап, санау, фигураларды беттестіру.

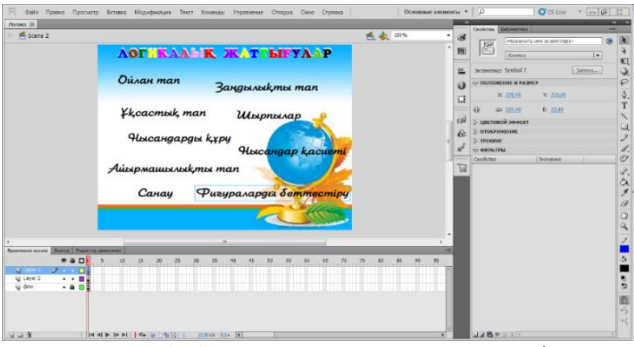

Сурет 1 – Flash программасында құралды әзірлеу

Батырмаларды шерте отырып, әр тапсырмаларға көшеміз және олар әртүрлі Scene-ларда орналастырылған. Әр батырмаға әрекет жасау арқылы біз ActionScript программалау тілінде сценарий жазамыз (2-сурет).

Flash нысандарды анимациялаудың үш түрлі механизмін ұсынады:

- кадрлік (классикалық) анимация;
- автоматты анимация (tweened анимация);
- сценарийге негізделген анимация.

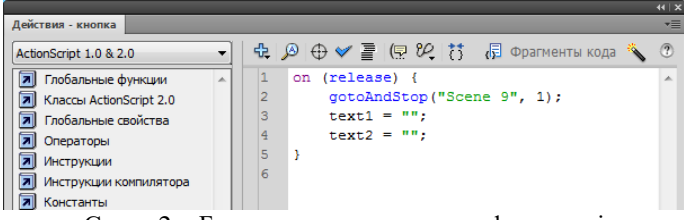

Сурет 2 – Батырмаға жазылған код фрагменті

«Фигураларды беттестіру» жаттығуында автоматты және сценарийге негізделген анимациялар қолданылды (3-сурет).

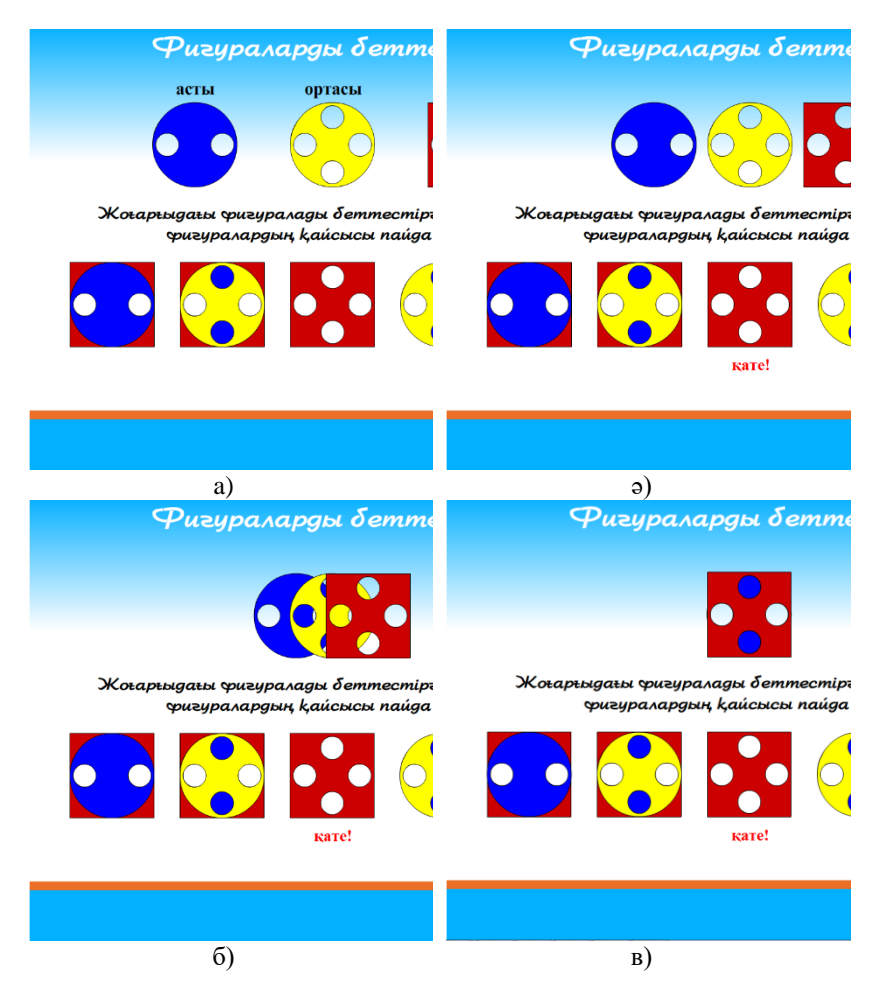

Сурет 3 – Жаттығудың орындалу кезеңі

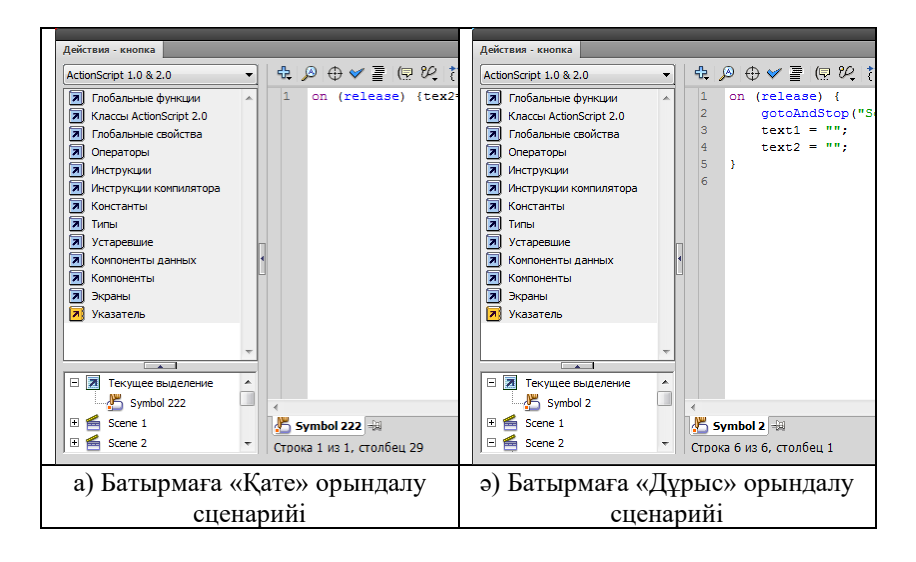

Оқу процесіне ақпараттық технологияларды енгізу кезінде біздің жағдайда компьютер демонстрациялық нұсқада қолданылатын сабақтар қолайлы болды. Оқу процесінде Flash анимацияларын қолдану жаңа оқу материалын белсенді қабылдауды қамтамасыз етеді және оқуға деген ынтаны, оқушылардың қызығушылығын арттырады.

Қорытынды. Оқу процесіне flash-технологияларды енгізу әртүрлі ақпараттық ресурстарға қол жеткізуді қамтамасыз етеді және оқыту мазмұнын байытуға ықпал етеді, оған логикалық және ізденушілік сипат береді, сондай-ақ оқушылардың танымдық қызығушылығын жандандыру, олардың шығармашылық қабілеттерін дамыту, ақыл-ой белсенділігін ынталандыру жолдары мен құралдарын табу мәселелерін шешеді.

*Қолданылған әдебиеттер тізімі*

1 Норштейн Ю. Движение стиля [Текст] // Искусство кино. –

 $1988. - N<sub>2</sub>10, -C.104-116.$ 

2 Мурадян А.С. Анимация как эффективное средство общего медиаобразования [Текст] // Личность, семья и общество: вопросы педагогики и психологии. – 2015. – №12 (57). – С.27-34.

*Муратов М.М., Кушекова А.Е., студенттер Сарина А.Ж., Алиппаева Д.Ж., аға оқытушылар А. Байтұрсынов атындағы Қостанай өңірлік университеті*

## **ЖАҢА ФОРМАЦИЯДАҒЫ «АХМЕТ ӘЛЕМІ» ИНТЕРАКТИВТІ-ОҚЫТУ ОЙЫНЫН ЖОБАЛАУ**

2022 жылы қазақ халқының қоғам және саясат қайраткері, Алаш партиясының мүшесі Ахмет Байтұрсынұлының 150 жылдық мерейтойы аталып өтті. Ол қазақ тілі мен әдебиеті саласындағы ірі реформаторлардың бірі болды. Ұлы педагогтың еңбектері ғылыми<br>конференцияларда, семинарларда дәріптелді. Ахмет конференцияларда, семинарларда дәріптелді. Ахмет Байтұрсынұлы керемет әдебиетші және педагог болған, Ұлт ұстазы ретінде халық құрметіне ие. Ахмет араб графикасы негізінде қазақ әліпбиін жасап, оны шет елдерде тұратын көптеген қазақтарға пайдалануға мүмкіндік берген. Ахмет Байтұрсынұлы 1912 жылы қазақ тілінде қолданылмайтын араб әріптерін алып тастап, қазақ тіліне тән жаңа әріптерді қосқан. Қытай, Ауғанстан, Иран, Ресейде тұрып жатқан қазақтар "Жаңа Емле" деген мағынаны беретін оның жаңа әліпбиін әлі күнге дейін қолданып жүр. Сонымен қатар, ол – көсемсөзші, «Қазақ» газетінің ұйымдастырушы және редакторы. Жалпы, қазақ халқының білім беру саласына зор үлес қосқан ұлы қайраткер.

Ахмет Байтұрсыновтың өмірі мен шығармашылығына, қызметіне қатысты деректер бұқаралық ақпарат құралдарында, ғылыми баспасөзде жан-жақты қарастырылуда. Сонымен қатар республика қалаларында А.Байтұрсыновқа арналған мұражайлар ашылып, ескерткіштер мен мүсіндер орнатылуда. Егер Ахмет туралы мәліметті көпшілікке ойын түрінде ұсынсақ, ол әлдеқайда танымды және қызықты болады деген үмітпен осы Жобаны әзірледік. Жаңа формацияда кез-келген бағдарламалық өнімді "Ахмет әлемі"жобасын дайындау кезінде компьютерлік ойындарды әзірлеуге арналған Unity платформааралық ортасы қолданылды. мақсаты: Ахмет Байтұрсыновтың көрнекті тұлғасына деген қызығушылықты ойын арқылы дамыту, жан-жақты ақпарат беру арқылы ой-өрісін кеңейту.

Қазіргі заманда бүкіл әлемде ойын индустриясы тез дамып түрлі жанрдағы, ойындарсыз елестету қиын. Ойындар біздің қоғамның бір бөлігіне айналды, және кино, теледидар және бұқаралық ақпарат құралдары<br>сияқты ичниетанымымызға әсер ете басталы. Атақты дүниетанымымызға әсер кинорежиссерлер ең танымал видео ойындар негізінде фильмдер жасайды, әйгілі кітаптар мен комикстердің сюжеттеріне негізделген ойындар пайда болады. Ойындар тек ойын-сауық көзі емес, олардың оқыту, білім беру мүмкіндігі мол. Көптеген компьютерлік ойындар сізге нақты өмірде қажет жаңа дағдылар мен іскерліктерді үйренуге мүмкіндік береді. Шет тілдерін, географияны, математиканы және басқа салаларды үйренуге арналған ойындар бар. Мұндай ойындар қысқа уақыт ішінде белгілі бір білімді игеруге тырысатын балаларға да, ересектерге де жарамды. Тіпті ойындардың ең танымал жанры атыс соғыстар адамның реакциясы мен моторикасын жақсартады.

Қазіргі кезде ойындардың білім саласындағы рөлі біртіндеп өсіп жатыр. Әлемдегі университеттерде ойындарды оқудың бір бөлігі ретінде қолданып, жаңа арнайы ойындар шығарылып жатыр. Кейбір балабақша, мектептерде балаларды ойын арқылы қызықтырыра үйрету тәсілдерін қолданады. Өйткені, білім қызық болса, оған деген талпыныс одан сайын өседі. Ойындардың білім саласында өзінің термині де бар – эдьютеймент, ағылшынша education(білім) + entertainment(ойын-сауық), оның негізгі тезисі көңіл көтеру арқылы білім беру.

Жоғарыда айтылғандай, ойындар білім саласында көбірек қолданып жатыр, мысалы, АҚШ-тағы Гарвард университетінде денсаулық және медицина саласында оқып жатқан стунденттердің оқу жоспарларына арнайы ойындар қосылған. Мысалы, хирургиялық жұмыстарға симуляция жасау. Бұл ойындар, әсіресе, медициналық оқыту мекемелері үшін тиімді екен, өйткені олар шығындарды азайтып, оқушылардың оқуға деген қызығушылығын тудырады, бұл оқу нәтижелерін жақсарта алады. Көптеген студенттерге заманы өтіп кеткен, ежелгі тілдерді, мысалы, латын тілін оқу қиын болады, бірақ-та ойындар арқылы зерттеу өте қызықты бола алады. Коннектикут университеті өз профессорлары арқылы жасалған ойындар көмегімен латын тілін өмірге қайтарады, ойындар бакалавриат және магистратура курстарында да қолданылады. Пенсильвания университеті бизнес-білім беру курстарын толықтыруға дамыуына ықпал етті. Ойындар экономика, қаржы, менеджмент және маркетинг сияқты тақырыптарды қозғайды және көбінесе студенттер жұмыс әлемінде өздері болған кезде кездесетін нақты сценарийлерді модельдейді. Ойындар күрделі, бірақ сонымен бірге қызықты, студенттерді өз дағдыларын дамытуға және іскерлік дилеммаларды басқаруды үйренуге негізделген. Басқаша айтқанда, АҚШ пен Еуропа елдері ойындарды білім саласында қолдануды жақсы дамытып жатыр.

Сондай-ақ, қазіргі уақытта жаңа технологияның шығуы, ол виртуалды шындық әлемдері технологиясы сияқты. Бұл технолгия әлі де жаңа болып, зерттеліп білім саласында қолдану тәсілдері тәжірибеге алынып жатыр. Сондықтан жобаның басты мақсаты ойындар жәй "уақыт өлтіру" құралы еместігін дәлелдеу, ойын арқылы адамды оқытуға болатынын көрсету, Ахмет Байтұрсынов тұлғасына деген қызығушылықты дамытуға, ой-өрісін кеңейтуге және педагог өмір сүрген дәуірге енуге көмектесетін осындай бағдарламалық өнімді жасау болды (сурет 1-2).

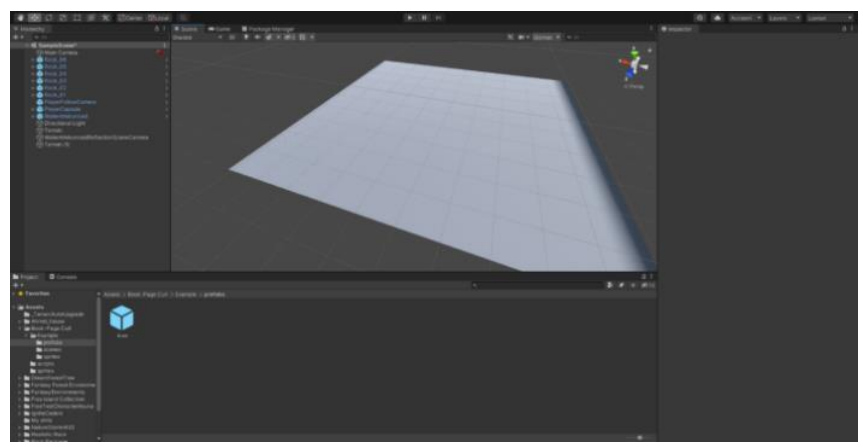

Сурет 1

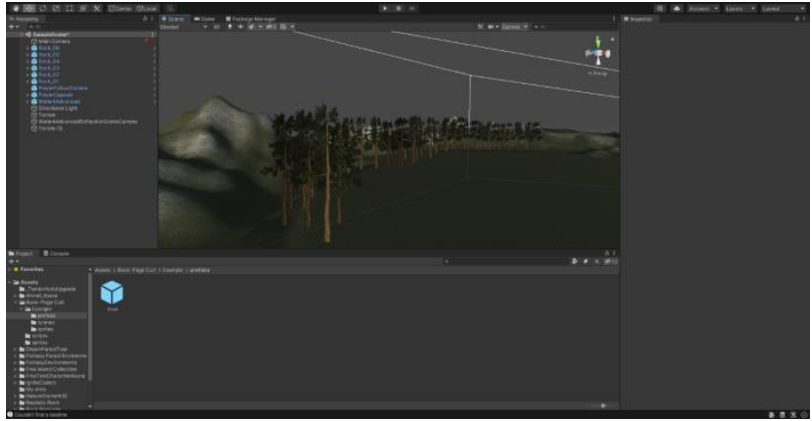

Сурет 2

Жоғары сапалы бағдарламалық жасақтаманы алу үшін жоғары сапалы графикасы, реализмі, түсінікті интерфейсі бар қозғалтқыш ретінде Unity бағдарламасын пайдалану туралы шешім қабылданды. Бұл қосымша мобильді ойындарды, қосымшаларды дамыту үшін жақсы таңдау болып табылады, өйткені жасалған өнімнің минималды талаптары бар.

БҚ құру міндеттері:

- 1) Unity зерттеу
- 2) Ойын логикасын қалыптастыра білу
- 3) Графиканы құру
- 4) Анимацины құру

Unity'ді үйрену үшін C# бағдарламалау тілін үйрену кезінде алынған білім қажет болды. Бірақ 3D модельдерін құрумен еңбектенуге тура келді, модельдеу үшін Blender 2.9 бағдарламасы таңдалды, өйткені ол қазіргі уақытта 3D модельдеуде ең танымал бағдарлама. Ойын логикасын қалыптастыру үшін ойынды әртүрлі жанрларда жазу керек болды. Жоба барысында, мысалға осындай жеке жобалар құрылды:

- Жер платформасы;
- Алматы қаласындағы А. Байтұрсыновтың үйі мұражай ретінде;
- Интерактивті кітап.

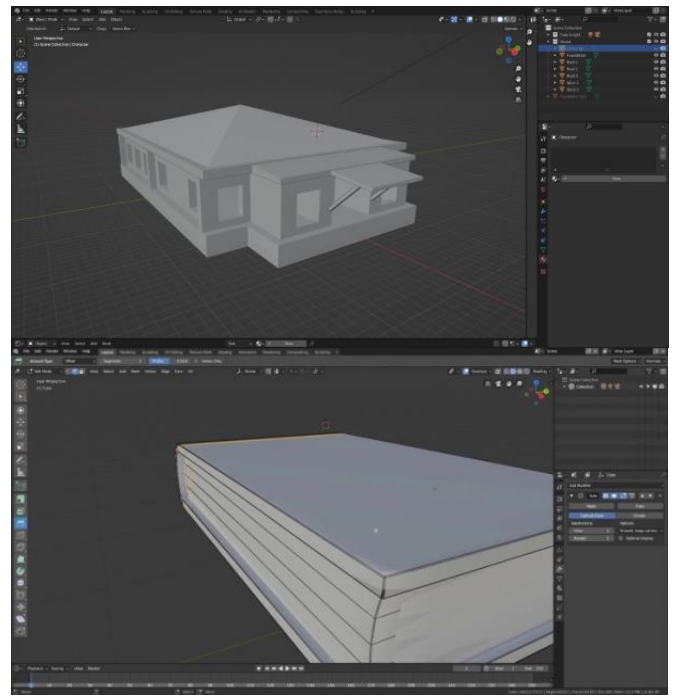

Сурет 3

Әр кезеңде маңызды қадамдар жасалып, жаңа құралдар қолданылды. Графика мен анимация жасау үшін жергілікті жердің, үйдің үлгілері, А.Байтұрсыновтың бюсті жасалды, қоршаған орта, кеңістік қалыптастырылды, импортталған нысандар, ассеттер, сыртқы ресурстар пайдаланылды, жарықтандыруды баптау, эффектер қосылды.

Жобаның бірінші нұсқасын жасау апробацияланып, "Ақпараттық жүйелер" мамандығының II курс студенттеріне презентация форматында көрсетілді, онда білім алушылар көрермендер мен төрешілер рөлінде болды, содан кейін сауалнама жүргізілді. Сауалнама нәтижелері келесі кестеде көрсетілген:

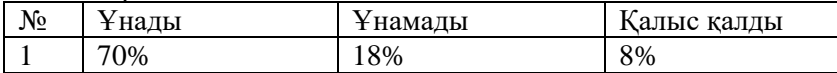

Көрермендер мен төрешілер өз идеяларын ұсынды, оларды қолдануға және енгізуге болады, II курс студенттеріне C# тілінде жаңа бағдарламалау жадында, тілдің мүмкіндіктерін, қолданылу

аясын көру қызықты болды, сонымен қатар олар жаңа және өзекті нәрсені көрді.

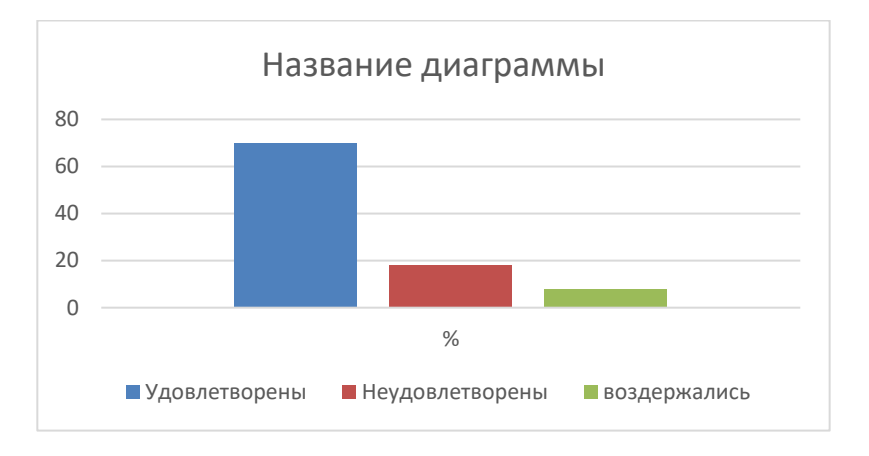

Студенттердің ұсыныстары біздің жұмысымыз үшін өте маңызды екенін түсіндік. Ол жұмыс ішіндегі қателіктеріміз бен кемшіліктерімізді тауып түзетуге мүмкіндігін береді.

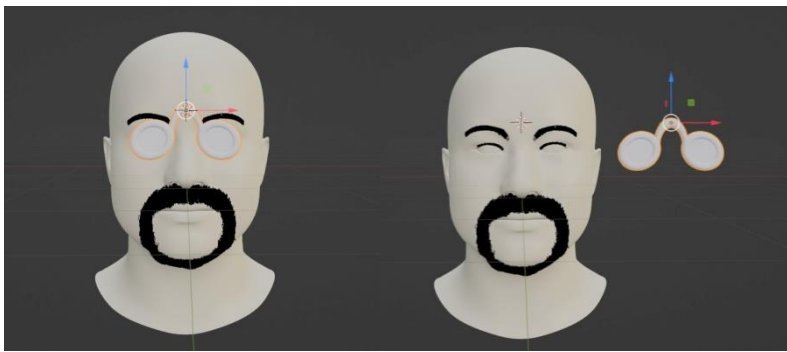

Сурет 4

«Ахмет әлемі» жобасының құрылуы және жүзеге асырылуы аяқталды. Жоспар бойынша қойылған тармақтар мен тапсырмалар толығымен орындалды. Қойылған мақсаттар мен міндеттерге қол жеткіздік деп есептейміз.

Бұл ойын жасөспірімдердің көбі ойнайтын ойындарға ұқсамайды, жоба мүлдем басқа мақсаттарды көздейді:

- Ойындар арқылы білім алуға, оқуға қызықтыру
- Ойындар тек ойын-сауық еместігін дәлелдеу;
- Оқитын адамға талпыныс беру;
- Ойындар білім беру саласының ажырамас бөлігі бола алатындығын көрсету;
- Өз еліне және оның қайраткерлеріне деген қызығышулық туғызу.

Ойын оқушыларға, қазақ тарихы, әдебиетімен таныс емес адамдарға көрсетіліп, олардың Ахмет Байтұрсынұлына, қазақ әдебиетіне деген қызығышулығын арттырды. Бұл үлкен жетістік деп санаймыз. А.Байтұрсыновқа арналған іс-шаралар өткізетін ұйымдарда, сабақтарда, мұражайларда, кітапханаларда пайдалануға дайын жоба бола алады.

Қазіргі кезде ойындар қоғамның, әсіресе, ғылым мен білім саласының бір бөлігі болуы үшін ақырындап қадамдар жасап жатыр. Бірақ ойындардын потенциалы өте үлкен, әр түрлі салада жетістікке жету мүмкіндіктері көп. Сондықтан, ойындар адамға қатысты барлық салада толық қатысса, болашақта ойындардың шексіз мүмкіндіктері қолданылады деп үміттенеміз.

Ойынды жасауға арналған және осы жобада қолданылған бағдарламалық қамтамасыз етулер өте пайдалы әрі олармен жұмыс істеу қызықты болды деп ойлаймыз. Unity қозғалтқышы, жобадағы ең керек ең маңызды тірек бағдарлама болды, өте икемді әрі бағдарламамен жұмыс істеу оңай болды. Blender мен Autodesk 3ds Max 3D модельдеу бағдарламаларымен басында жұмыс істеу күрделі болса да, үйрене келе оңай әрі ыңғайлы болды. Олардың Unity сияқты өте керек құралдары болды, олармен жұмыс істеу бізді 3D графика саласына көп үйретті. Жоба бойынша жұмыс жасау біз үшін маңызды және пайдалы тәжирибе болды деп есептейміз.

*Тойбекқызы Назерке, студент Кипшаков С.А., п.ғ.к., қауымдастырылған профессор Академик Е.А. Бөкетов атындағы Қарағанды университеті*

# **ТҰРҒЫН ХОСТЕЛДЫҢ ДИЗАЙНЕРЛІК ШЕШІМІ**

Тарихи тұрғыда хостел бұл еуропалық апартаменттердің, орыс табыс үйлері мен американдық мотельдердің симбиозы, олар осыдан жүздеген жыл бұрын саяхатшыларға түнеу үшін арзан орын ұсынған. Қазіргі уақыттың мағынасындағы бірінші хостел XX ғасырдың басында, 1909 жылы, Германияда құрылған. Қазақстанда хостелдар 2010 жылдан бастап пайда бола бастады.

Қазіргі уақытта біздің қалаға басқа аймақтардан келетін жастардың, студенттердің ең алғашқы және өзекті мәселесі ол оқу уақытында уақытша немесе көп мерзімге тұрғын табу. Алайда, көбінесе пәтерді жалға алу жастарға қымбатқа түседі, сондықтан олар 5-6 студенттерден топ құрып 2 немесе 3 бөлмелі пәтерді жалдайды, әрине бұл кейін ыңғайсыздық тудырады, жәнеде жалға пәтердің көріктілігіне, интерьердің жоспарына, бөлмелердің түстік шешіміне мән бере қоймайды. Бұл әрине бәрімізге белгілі, жоғарыда айтылғаннын барлығының ережесі сақталмаса, адам тітіркенеді, ыңғайсызданады, уақыт өте бұл депрессияға әкеледі түрлі проблемалар тудырады. Бұны көзге түсе қоймайтын бірақ маңыздылықпен ерекшеленетін өзектілік мәселе деп айтуға болады.

Хостелдың түсінігі, тарихы, өзектілігі және түрлеріне келетін болсақ, егер сіз әлемді көруді армандайтын болсаңыз, бірақ үлкен қаржы ресурстары жоқ болса, онда хостелде тұрып үнемдеуге болады. Ағылшын тілінен аударғанда «хостел» сөзі «жатақхана» дегенді білдіреді. Хостел түн өткізетін ең арзан тұрғын жері болып саналады, барлық уақытша тұрғын жерлерідегідей ол жерде ыстық су, душ міндетті түрде болады. Ал кейбір хостелдерде таңғы астар бөлменін құнына кіреді. Хостелдер таза және өте қатаң өмір сүру шарттарымен ерекшеленеді. Хостел (ағылш. Hostel «жатақхана») – қала қонақтарына, қысқа немесе ұзақ мерзімге тұрғын үй беретін орналастыру жүйесі, әдетте, бөлмеде қосымша ыңғайлық үшін жабдықтар орналастырылмаған [1].

Барлығы қонақ үй деген не екенін біледі және әр адам қонақ үй сервисінің мекеме жұлдыздарының санына сәйкес келу деңгейін көрсетеді. Бірақ, хостел дегеніміз не және оның дәстүрлі қонақ үйден айырмашылығын әркім біле қоймайды. «Хостел» сөзі

орыс тілді саяхатшылар мен туристердің лексиконында жақында негізделген қарыздық анықтама болып табылады. Классикалық «хостел» термині тұрғын үй-тұрмыстық жағдайлар жатақхана кағидаты бойынша ұйымдастырылған салыстырмалы түрде шағын және өте бюджеттік қонақ үйді білдіреді, бұл тұруға және өте бюджеттік қонақ үйді орналастырудың осындай нұсқасын іс жүзінде әркімге қолжетімді етеді. Тарихи хостелдер жиырмасыншы ғасырдың басынан бастап Еуропада пайда бола бастады.

Сонымен белгілі нысан шеңберінде, тұтастық ретінде болатын, соңында алдын ала айтуға бола бермейтін адамның ортаны қабылдауының кіші жүйесі пайда болады. Оны белгілі ортадағы адамның өзінің жеке қабылеттеріне, көңіл күйіне, тәрбиеленген мәдениет дәстүріне байланыстырып көруге болады. Шын мәнінде ортаны қабылдау комфорт немесе ыңғайсыздық жағдайларды білдіретін қолданыстық тәжірибелік өзара әсерлесу каналдарына және визуалдық сезімдік сыртқы байланыстарына лайық әр түрлі болып анықталады. Шын мәнінде орта нысанын қабылдау мен баға беруде бес кіші жүйенің бәрі де қолданылады, олардың әрқайсысы, ортаның келесідей айырма белгілерімен тұтынушымен байланысты болады. Олар, көпфакторлық, тұтынушымен байланысты күрделілік, құрылымдық және адамға әсер ету тәсілдері.

Осылардың нәтижесенде келіп, орта жүйесінің динамикалық деп аталатын кіші жүйесі шығады. Динамикалық деп аталатын кіші жүйе ортадағы үнемі әсер ету диалектикасы мен ортаның кіші жүйелерінің үнемі өзгеріп тұратын жағдай ретінде танылады.

Бұл структуралық құрамдаушыларын бірізділікпен еске түсіру мейлінше шартты түрде алынады. Тұтас бір жобаны жасау барысы, кез-келген звеноны көрсетілген тізбекте транспормация жасалса, онда жобалаудың барлық баспалдақтық жетістіктері соған қарай бейімделе түсімен байланысты.

Кейбір жағдайда тарихи мәні бар визуалдық құндылықтар, қазіргі уақытша нысанның мәніне қарағанда құнды болуы мүмкін. Ортадығы салыстырмалы түрде алынып отырған уақытша нысанды жобалау барысында көне құндылықтарды сақтай отырып жаңа нысанды оның шеңберінде жасау орынды. Бұл айтылғанға қала көшесінің көрінісін алуға болады. Көшенің сәулеттіккеңістіктік құрылымдық ортасын мерекелік жобалау барысында көше екінші планға қалдырылып, оны сәндік безендіруі өзінің міндеттерімен қоса алғанда бірінші планға шығарылады. Басқаша сөзбен айтқанда бұл алдымен ортаның сапалық мәні болып табылатын − тұтастық − жобалау барысында кез-келген кіші жүйенің бірін қалғандарының мәнін, ерекшеліктерін анықтайтын басты нысан етіп анықтауға мүмкіндік береді [2]. Сондықтан кешенділік – тұтас, алдын ала ойластырылған нәтижені алуға бағытталған әр текті әрекеттер мен іс-шаралар жиынтығы − ортаны жобалық қалыптастырудың міндетті шарты мен түбегейлі сипаты.

Ғимаратты таңдағаннан кейін бірінші кезекте иесі қызмет көрсету бағытын анықтауы тиіс. Сізде жұптар немесе студенттер үшін отбасылық қонақ үй бола ма? Саяхатшылардың барлық санаттары үшін де баспананы жасауға болады. Сыртқы декоративті әрлеу негізгі жайғастыру ережелерін сақтағаннан кейін ғана басталады. Қасбет хостелдың визит карточкасы деп айтсақ болады, қасбеттің мінсіздігіне қарап қонақтардың көңіл күйі жақсы болады және қызығушылық тудырады. Аумақтың жиналмаған түрі, маңдайшаның болмауы әлеуетті клиенттерде жаман әсер қалдырады, себебі сырты көрікті емес болса іші де көрікті емес. Сондықтанда хостелдың қасбеті мінсіз болуы тиіс. Әсіресе қасбеттің көріктілігін артып тұратын элементтер бір бірімен сәйкес болып ерекше композиция құруы керек. Қасбетті жоспарлау барысында бірнеше параметрлерді ескеру маңызды.

Біз ұсынып отырған ғимараттың жалпы ауданы 4180м². Жоспарлық пішіні қарапайым фигуралардың қосындысы<br>нәтижесінде күрделі түрде жасалынған. Толығымен нәтижесінде күрделі түрде жасалынған. Толығымен территорияның пішіні тіктөртбұрыштың формасымен жасалған. 1 суретте төбеден қарағандағы көрінісінде бұрама кілттің басына ұқсас пішінді көруге болады. Хостелдың жалпы абаттандыру кезінде екі автокөлік тұрағы орналасқан: негізгі тұрақ және қосымша тұрақ. Негізгі тұрақ хостелдың территориясының ішінде орналасқан, бұл тұрақ хостелде бөлмені көп уақытқа жалдау кезінде қолданылады. Сиымдылығы 18 көлік, орындарының ара қашықтығы, жолдың ұзындығы және ені автотұрақ стандарттарына сай жасалған. Негізгі үш автотұрақтың түрлері ішінен хостелде екі түрі қолданылады. Басты тұрақтың түрі перпендикуляр автотұрақ түрі.

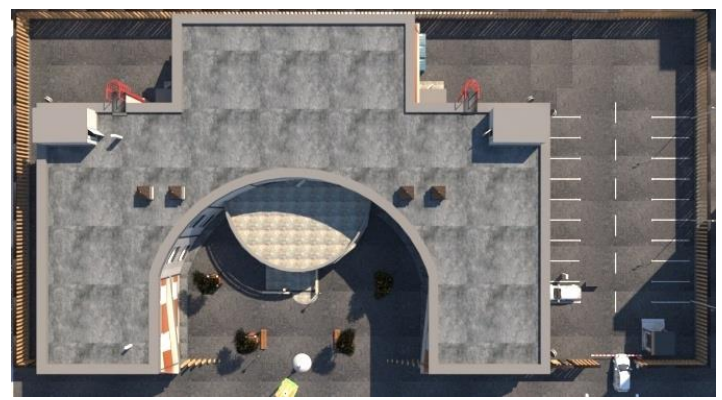

1 сурет. Бас жоспар және негізгі автотұрақ

Ғимараттың екінші қабатында үлкен тераса орналасқан. Эскиз салу кезінде террасаны орнату біріншіден эстеткалық тұрғыда көрікті көріну мақсатында, екіншіден практикалық тұрғыда қолдану мақсатында орнатылған. Көлемі жағынан терраса үлкен, диаметры 20 метрды құрайды. Қысқы уақытта террасадағы демалыс жабдықтары алып тасталынып тек ғимараттан шықпай ақ таза ауа жұту мақсатында немесе басқада пассивты демалыс мақсатында қолданылады. Террасаның детальды түрі 2 суретттен көруге болады. Оларды салу үшін ғимараттар мен көпірлер құрылысында қолданылатын материалдар қолданылады. Кезкелген террассалар еденнен және жертөледен тұрады және қосымша элементтер, ең алдымен қоршау болуы мүмкін.

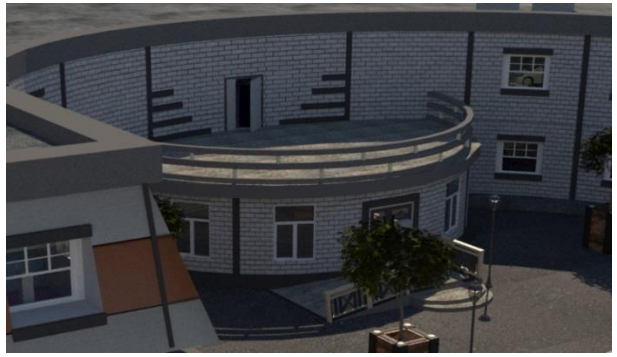

2 сурет. Хостелдегі террасаның жақын көрінісі

Хостел ғимараты жалпы екі қабаттан тұрады, негізгі стилі лофт. Бөлмелер саны 32 және әр бөлменің ішінде үш төсек орыны бар, яғни бір төсек бірқабатты басқасы екі қабатты. Бөлменің ауданы 20м², ішінде адам тұру жағынан алғашқы бөлімдерде айтылған жалпы стандарттарға сай. Интерьерде бірінші және екінші қабаттар сатылардың, эвакуациялық шығу және ресепшн үстелін санамасақ толығымен бірдей формада жасалған. Бөлмелердің орналасуын жоспарда берілген 3 суретте көре аласыз.

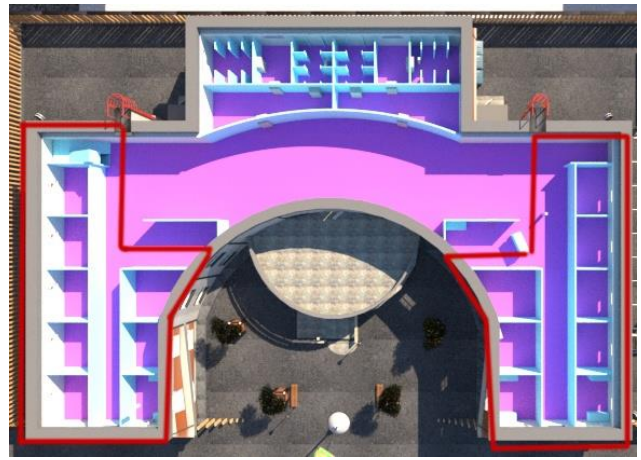

3 сурет. Жоспар эскизіндегі бөлмелердің орналасуы

Бір біріне қарама қарсы ара-қашықтығы 4 м, есіктердің ашылу кезінде ешқандай кедергі келтірілмейді. Сан жүйесінің орналасуы және жоспарлануы стандарттарға сай жасалған, дәретхана кабиналар және душ кабиналар саны 24. Олардың ортанғы бөлмесінде 32 қол жуғыштары бар жуынатын бөлме орналасқан. Хостел тұрғындарына сан жүйесі жалпы болғандықтан, арнайы әйелдер және ер адамдар зоналарына бөлінген

Бұл тақырыптың өзектілігі қаныққан нарық пен бәсекелестік жағдайында жатақханалар қала қонақтарына тиімді және танымал тұру құралы бола алады.

Хостелдар – бұл бюджеттік орналастыру үшін оңай орын, сонымен қатар белгілі бір құндылықтардың, белгілі бір мәдениеттің шоғырлануы, өйткені ол өзара әрекеттесуге мүмкіндік береді. Олар клиентті қызмет көрсету процесінде тарта алатын коммуникативті мәдениетті қалыптастырады. Хостелдың қонақ бөлмесінде интерьер жасалынған, ол келушіге мұнда тек көңіл көтеріп қана қоймай, өздерін жайлы сезінуге де мүмкіндік береді.

*Пайдаланған әдебиеттер:*

1. Сүлейменова Ә. Хостелдардың Қазақстан Республикасының туризіміне әсері [Электронды ресурс] // Туризм бизнесі: Атамекен электронды журналы. – 2020. – №38. – кіру режимі: https://inbusiness.kz (09.03.2023).

2. Сүйіндіков Е.Т., Бодиков С.Ж., Кожиков Ж.А. «Ортаны жобалау». Оқу құралы. Қарағанды: ИП Марченко Г.Г., 2015-152б. 3. Милосавлевич Р. Как обставить квартиру /Пер. с серб. -хорв. – Москва: Стройиздат, 2001г. – 128б.: 96 ил.

*Қайратқызы А., магистрант Горбунова Н.А., к.п.н., ассистент профессора Карагандинский университет имени академика Е.А. Букетова*

### **ИНФОРМАТИКА ПӘНІ БОЙЫНША ПӘНДІК МАТЕРИАЛДА БІЛІМ АЛУШЫЛАРДЫҢ ФУНКЦИОНАЛДЫҚ САУАТТЫЛЫҒЫН ДАМЫТУ**

«Адамзат үшін ХХІ ғасыр – жаңа технологиялар ғасыры болмақ, ал осы жаңа технологияларды жүзеге асырып, өмірге енгізу, игеру және жетілдіру – бүгінгі жас ұрпақ, сіздердің еншілеріңіз... Ал жас ұрпақтың тағдыры – ұстаздардың қолында» (Н. Ә. Назарбаев)

Ақпараттық сауаттылық дегеніміз — компьютерлік технологияларды пайдалана білу, шешу үшін әр түрлі тапсырмаларды, ақпараттық — бұл ақпаратпен жұмыс істей білу жалпы: ғаламторда, кітапханаларда және т.б.

Қазіргі таңда, біз жастар, мектеп оқушыларына жаңа форматтағы заманауи техникалық бағыттарды игеріп, трендтегі мәселелерге зерттеу жұмыстарын жүргізудеміз. Игеріліп жатқан жаңа тәсілдегі технологиялар жұмыстарымызда қолданыста қажетті нәтижеге жетуге үлкен септігін тигізуде және ұстаздар тарапынан да даму мен тәжірибелік жақсартулар үздіксіз атқарылуда. Оқушылардың функционалды сауаттылығын арттыру мақсатында сабақ барысында бөлім және тоқсан бойынша оқушылардың білімін тексеру кезінде Classtime оқушылардың білімін тексеру кезінде Classtime бағдарламасын үздіксіз пайдаланамын.

ClassTime – орыс тілді интерфейсі бар тестілеуді ұйымдастыруға арналған тамаша қызмет. Әртүрлі тесттерді құрудың қарапайымдылығы және студенттермен сыныпта да, үйде де тест жүргізу мүмкіндігі - бұл қызметтің ерекше белгілері. Виртуалды сыныпты құру минимумға дейін азаяды: студенттерге өз аккаунттарын жасау қажет емес. Олар сілтеме бойынша өтіп, аты мен тегін көрсетеді.

Бағдарламаның артықшылықтары:

- Бағдарлама тегін (тек премиум пакеттері болмаса);

- Бағдарлама барысында оқушылардың қай тапсырмаға келгені, тапсырмада қай оқушы дұрыс бұрыс бірден көрініп тұрады;

- Тапсырма жауаптарын бірден тексеру мүмкіндігі мұғалім уақытын үнемдейді;

- Қарапайым интерфейс;

- Тесттерге YouTube сайтынан теңдеулерді, суреттерді, бейнелерді қосу мүмкіндігі

Негізгі кемшіліктер: тегін жоспардағы бірнеше нұсқалар. Мысалы, тегін жоспарда уақыт шектеуі жоқ.

коммуникациялар саласындағы әлемдік көшбасшы. Бұл таңғажайып презентацияларды, интерактивті суреттерді, викториналарды, орындау тәсілдерін, инфографикаларды, электрондық кестелерді, викториналарды, ойындарды, шолуларды, бейне презентацияларды, түйіндемелерді, сауалнамалар мен әлеуметтік медиа мазмұнын жасауға арналған барлығы бір онлайн құрал.

Genially артықшылықтары:

Genially 12 түрлі санаттағы 1100-ден астам үлгілерді ұсынады, сізге жобаларды жылдам жасауға және оларды қалағаныңызша түрлендіруге, сонымен қатар жобаны нөлден бастауға мүмкіндік береді.

Сонымен қатар, топқа бөлу барысында да The hat, Picker Wheel сияқты бағдарламаларды пайдалана отырып онлайн топтарға бөлуге болады. Стандартты топтан бөлуге қарағанда онлайн оқушылардың назарын аударады, мұғалімнің қағаз сияқты құрал жабдықтарға шығындауына қажеттілік туындамайды.

Mentimeter, Fyrebox сияқты бағдарламаларды пайдалана отырып, оқушылардый ойын онлайн түрде кері байланыс жасау арқылы болады. Аталған бағдарламалардың барлығы оқушыларды функционалдық сауаттылығын арттыруда көмегі ерекше.

АКТ - ның негізгі мақсаты – оқушыны қазіргі қоғам сұранысына сай, өзінің өмірлік іс - әрекетінде дербес компьютердің құралдарын қажетті деңгейде пайдаланатын жан жақты дара тұлға ретінде тәрбиелеу. Білім беруде АКТ - ны пайдалану мен оқушылардың құзіреттілігін қалыптастыру, қазіргі заман талабына сай АКТ - ны, электрондық оқулықтарды және Интернет ресурстарды пайдалану оқушының білім беру үрдісінде шығармашылық қабілетін дамытуға мүмкіндік береді. АКТ - ны сабақта пайдалану кезінде оқушылар бұрын алған білімдерін кеңейтіп, өз бетімен шығармашылық тапсырмалар орындайды. Сонымен қатар АКТ құралдарымен жұмыс істеу барысында мектеп оқушыларының оқуға, білім алуға деген ұмтылысының артуы АКТ құралдарымен жұмыс істей алу жаңалығымен ғана емес, сонымен берілетін оқу тапсырмаларын қиындық деңгейі бойынша реттей алу мүмкіндігінен, тапсырманың дұрыс нәтижесі үшін марапаттай алу қызметінен де байқалады. Заманауи АКТ құралдарымен жұмыс істеу оқушыларды ұқыптылыққа, нақтылыққа, берілген тапсырмалардың нәтижелі орындалуына, басты мәселеге назар аудара білуге баулиды, сондай - ақ, АКТ құралдарымен жұмыс істеу барысында оқушылардың өзінің жеке іс - әрекетін дұрыс жоспарлауға, дұрыс шешім қабылдай алуға тәрбиелейді.

Әрбір ұстаздың алдына келген бала да әртүрлі ойлау қабілетінде болады, мысалы кейбірі шапшаң ойлап, тез жұмыс істесе, кейбірі тақырыпты баяу қабылдап, оған тапсырманы (тақырыпты) қайтадан қарап шығу тиімді болып табылады. Осы орайда АКТ құралдарын пайдалана отырып презентация құралдары арқылы сипаттап, артынан осы материалдарды флеш карталарына салып берудің тиімділігін білеміз.

Видео - сабақтарды қолдану мен презентацияларды демонстрациялау оқу құралы ретінде қиялды, абстрактілі ойлауды, оқытылатын оқу материалына және пәнге қызығушылықты арттырады. Презентациялар бір жағынан оқушыларға жаңа материалды (иллюстрация, фотосуреттер, бейнелік, дидактикалық материалдар, т. с. с.) көрнекті түрде көрсету құралы болса, екінші жағынан, мұғалімдерге осы материалдарды және оны қолдану арқылы сабақты меңгерту процесін жеңілдетеді. Видео - сабақтар педагогикалық технологияның алға басқан тағы бір қадамы. Оқушылардың ақпаратты теледидар, компьютер және т. б. техникалық құралдардың көмегімен жақсы қабылдайтынын жақсы білеміз.

*Әдебиет:*

1. Кузнецова Е. г.оқу және жазу арқылы сыни (шығармашылық) ойлауды дамыту технологиясы // Педагогика мәселелері журналы, 2015.

2. Алибаева, С.А. Внедрение технологии развития критического мышления в преподавании предметов общественных дисциплин / С.А. Алибаева // Казахский язык и страноведение.-2014.- №3(27).- Б.22-29.

3. Прокина, Л. П. Технология развития критического мышления через чтение и письмо (РКМЧП) при обучении студентов русскому языку с методикой преподавания // Молодой ученый. — 2016. —  $N_2$  15 (119). — C. 500-506.

4. [https://app.genial.ly](https://app.genial.ly/)

5. [https://vc.ru/u/488600-zolotuhin-sergey/147844-classtime-prostoy](https://vc.ru/u/488600-zolotuhin-sergey/147844-classtime-prostoy-servis-testirovaniya)[servis-testirovaniya](https://vc.ru/u/488600-zolotuhin-sergey/147844-classtime-prostoy-servis-testirovaniya)

6. [https://www.mentimeter.com](https://www.mentimeter.com/)

7. www.fyrebox.com

*Мусаева С.К., Гульмамедова М.Т., студенттер Копеев Ж.Б., PhD, аға оқытушы С.Сейфуллин атындағы Қазақ агротехникалық университеті*

#### **БАСТАУЫШ СЫНЫП МАТЕМАТИКАСЫНА ЭЛЕКТРОНДЫҚ ОҚЫТУ ҚҰРАЛЫН ҚОЛДАНУ**

Бүгінгі білім беруді жаңарту жағдайында оны ақпараттандыру басым мәнге ие болып отыр. Жалпы бүгінгі күні әлемнің барлық елдерінің қоғамдық даму негізі болып білім, ақпарат және ақпараттық технологиялар болып табылады. Соған сәйкесті өркениет дамуының қазіргі кезеңін ақпараттандырумен және ақпараттық қоғамды қалыптастырумен байланыстыру кездейсоқ нәрсе емес.

Өзектілігі. Оқыту оқушылар үшін қызықсыз және монотонды іс-әрекетке айналмас үшін, әр сабақта оларға танылған жаңалықтың жағымды сезімін ояту керек. Компьютерлерді қолдануға негізделген оқытудың ақпараттық технологиялары көптеген мәселелерді жаңа тәсілдермен шешуге мүмкіндік береді. Жаңа ақпараттық технологиялармен танысқан кез-келген адамды таң қалдыратыны сөзсіз - бұл олардың оқу процесін және жалпы білім беру жүйесін жетілдіруге ашатын мүмкіндіктер ауқымы.

Қазіргі таңда әртүрлі мамандық өкілдері компьютерді белсенді қолданушылар болып табылады, ал компьютер қалам сияқты қарапайым құралға айналды. Дегенмен, уақыт тез өтіп жатыр, бүгінгі таңда мұғалімнен қолданушы дағдыларын ғана емес, сонымен қатар дизайн және бағдарламалау негіздерін де білуді талап етеді. Білім беру бағдарламалары, тест жүйелері, вебресурстар, электронды мәліметтер базасы және анықтамалықтар – осының барлығы қазіргі білім беру дамып жатқан, оқушылар мен мұғалімдер бейімделетін жаңа ақпараттық орта. Бірақ бұл ортаның өзі нақты дидактикалық міндеттерге, оқу процесінің шарттарына бейімделуі мүмкін. Авторлық электронды оқу құралдарын жасау білім берудің көптеген мәселелерін шешеді. Түрлі электрондық оқу құралын оңай жасауға негізделген технологиялардың бірі - Flash технологиясы.

Жұмыстың ғылыми жаңалығы: Математика сабағында flashтехнология негізінде құрылған электрондық оқу құралы арқылы оқушылардың білім, білік және дағдыларын қалыптастыру.

Теориялық маңыздылығы: Бастауыш сыныптағы математика пәнін оқу кезінде фигуралар және қозғалыс тақырыптарын электрондық оқу құралы арқылы игеруге бағытталған.

Практикалық маңыздылығы: Электрондық оқу құралын бастауыш сыныптағы математика оқушылардың білім деңгейін жоғарлату үшін қолдануға болады.

Электрондық ресурстардың дәстүрлі ресурстармен салыстырғанда артықшылығы оқу материалының көрнекілігін пайдалануда ыңғайлы құралдардың болуы болып табылады. Flash электрондық оқу құралын сабақтың кез-келген кезеңі үшін жасауға болады. Оны жаңа материалды түсіндіру және бекіту кезеңінде қолдануға болады. Осындай құралдың көмегімен оқушылардың материалды игеруін бақылауға болады. Бағдарлама ActionScript тілін қолдана отырып, бекіту кезінде қолдануға болатын логикалық оқыту ойындарын құруға мүмкіндік береді.

Электрондық оқу құралында бірнеше тақырыптар, есептер, білім тексеру материалдары қарастырылған (1-сурет).

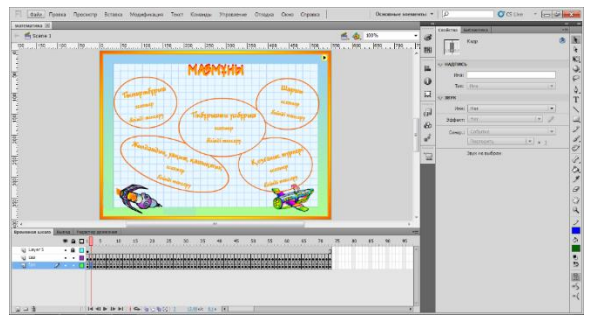

Сурет 1 – Электрондық оқу құралының мазмұны

Flash нысандарды анимациялаудың үш түрлі механизмін ұсынады:

- кадрлік (классикалық) анимация;

- автоматты анимация (tweened анимация);

- сценарийге негізделген анимация.

Кадрлік анимация қолданған кезде міндетті түрде әр қадр үшін «stop();» командасын жазу қажетті, өйткені қосымша демонстрация кезінде әр кадрге тоқтамай, жүгіріп өтеді (2-сурет).

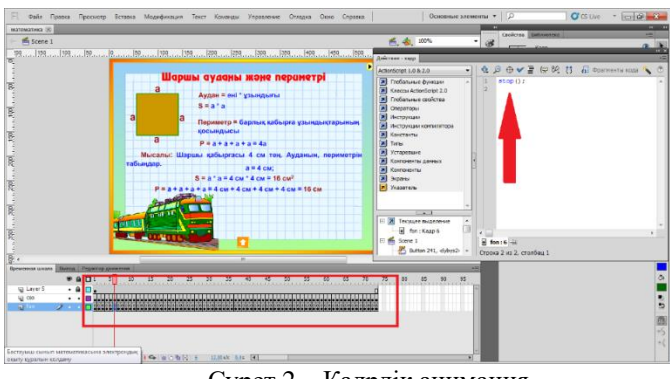

Сурет 2 – Кадрлік анимация

Батырмаларды шерте отырып, тақырыптарға, есептерге және тест тапсырмаларының кадрларына көшеміз. Әр батырмаға әрекет жасау арқылы біз ActionScript программалау тілінде сценарий жаздық (3-сурет).

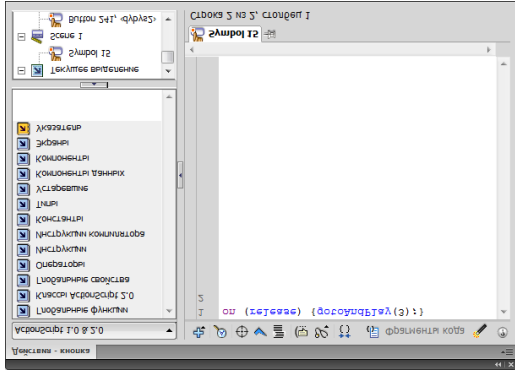

Сурет 3 – Батырмаға жазылған код фрагменті

«Тіктөртбұрыш» тақырыбына арналған есептерді орындау кезіндегі электрондық оқу құралында орындалатын әрекеттер кезеңін қарастырайық (3-сурет).

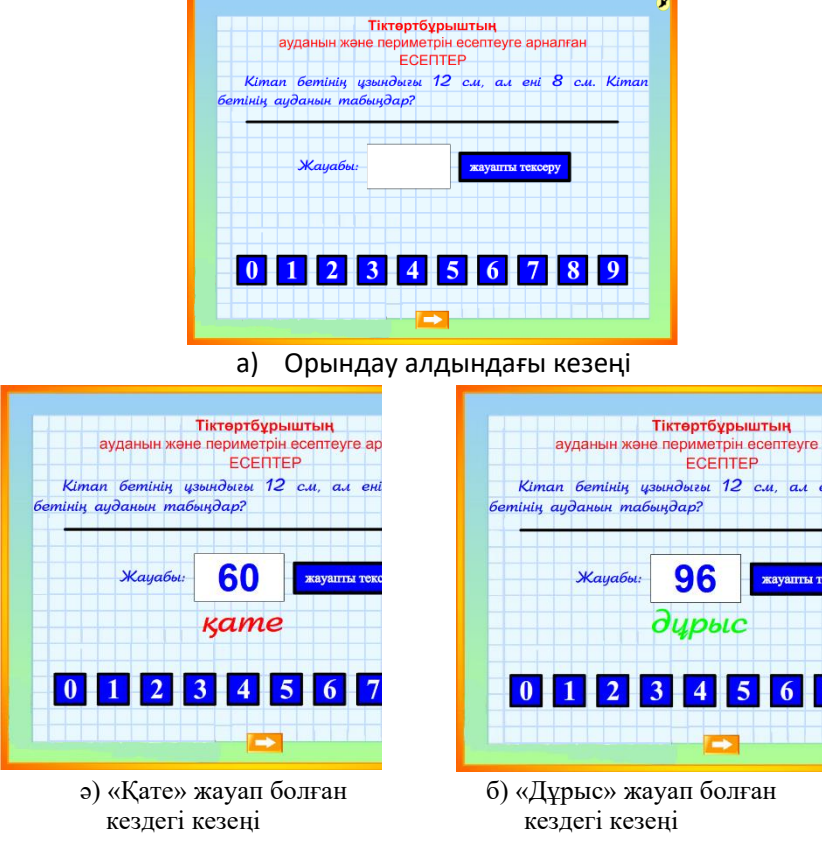

Сурет 4 – Тапсырмалардың орындалу кезеңдері

«Жауапты тексеру» батырмасына арналған код фрагментінен үзінді келтірейік (5-сурет).

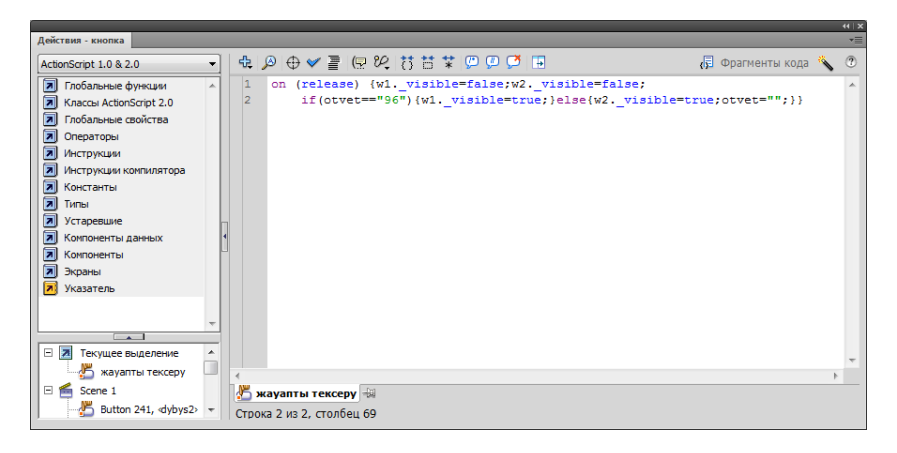

Сурет 5 – Код фрагменті

Электрондық оқу құралдарын өз дәрежесінде қолдануды үйренген оқушылар зерттеуге құштар, өзі белсенді жеке жұмыс істей алады. Мұғалімнің жұмысын жеңілдетіп, оқушыны пасивтіктен құтқарады. Оқытудың электронды құралдары дидактика мен әдістеменің жаңа қырынан дамуына ықпал ететіні сөзсіз. Яғни, оны оқу үрдісінде пайдалану негізінде:

- оқытудың сапасы артады;

- оқыту жұмыстарының ұйымдастыру мен жүргізуге кететін шығындар азаяды;

- мұғалімнің оқыту барысында сабақ түсіндіру, бақылау алуы тапсырманың орындалуын қадағалау, бағалау, білім мен іскерлікті игеру деңгейлерін анықтау сияқты басқару жұмыстарының шығармашылық іс әрекетке көшуіне алып келді;

- оқытудың мазмұны мен құрылымдарының өзгерісіне қарай оқу процесін оқу - әдістемелік құралдарменн қамтамасыздандыруды жетелетеді;

Оқушылардың электронды оқу құралдарын қолдануы шығармашылықпен жұмыс жасауына, белсенділігін арттыруына мүмкіндік береді.

Қорытынды, оқушылар үшін электронды оқу құралы - өздігінен білімін толықтырып отыруға көмекші құрал көзі. Мұғалім үшін – ол өзінің педагогикалық тәжірибесі арқылы толықтырып және дамытып отыруға болатын ашық әдістемелік жүйе екендігіне көз жеткізуге болады.

*Мұхамбетова А.М., студент Асанова Б.У., PhD, қауымдасқан профессор Х.Досмұхамедов атындағы Атырау университеті*

#### **ДЕРЕКТЕР ҒЫЛЫМЫНА АРНАЛҒАН POWER QUERY**

Түйіндеме

Бұл мақалада Power Query қосымшасының деректерді реттеу барысында атқаратын рөлі мен оны қолдануда тиімділігі туралы айтылатын болады. Power Query қосымшасын Excel-мен салыстыра отырып, оның қолданылуда жеңілділігі көрсетіледі.

Кілттік сөздер: Power Query, Excel, Power BI, деректер, аналитика, Microsoft, М бағдарламасы, код.

2013 жылдары Microsoft әзірлеушілері Excel-ге арнап Power Query тегін қосымшасын жасап шығарды. Бұл қосымша:

• Деректерқорларды (SQL, Oracle, Access), ERP жүйелерін (SAP, Microsoft Dynamics, 1C...), интернет қызметтерін (Facebook, Google Analytics) және т.б қосымшаларды қоса алғанда 40 түрлі көзді деректерден базаға жүктеуге мүмкіндігі болады.

• Дерек файлдарының барлық түрінен (XLSX, TXT, CSV, JSON, HTML, XML...) еңгізе алады.

• Алынған деректерді «керексіз қоқыстан» тазалау: артық бағандар мен жолдар, қайталаулар, қосымша бос орындар және т.б көптеген қызметтерді жеңіл жасау мүмкіндігі бар.

• Деректерді ретімен А дан Я ға дейін орналастырып, сандарды мәтін ретінде түзеуге, бос орындарды толтыруға, кестенің дұрыс форматын таңдау және т.б функциялары бар.

Қазіргі уақытта Excel-дің жаңа форматтарында Power Query-дің жеке панелі бар. Сонымен қатар Power Query бизнес-аналитика бойынша қосымша Power BI-ға кірістірілген. Бұл Power Query-ді Power BI бағдарламасы арқылы толық қолдануға мүмкіндік туғызады.

1990 жылдың ортасынан 2000 жылдың басына дейін бизнеспен айналысатын адамдарға бағдарламалық жасақтаманы жазуға және оны пайдалануға ынталандыру үшін бағдарламалық жасақтаманы әзірлеуде алға қарай қозғалыс бастады. Бұл идея көптеген ірі бизнес иелеріне ұнады, өйткені бағдарламалық жасақтаманы жазуға үйрену арқылы олар шығынды азайтар еді.

Бизнес аналитиктердің қатысуымен, олардың қолданатын көптеген стратегияларын пайдалана отырып бір модельге бағытталған архитектура құруға тырысты. Бұл схема бойынша бизнесмендер кодта жасалатын қандай да бір көрнекі тілдің (мысалы, UML) көмегімен модельдерді тікелей анықтай алатын еді. Бірақ, жаңа тілді меңгеру оларға қиын түсуімен қатар, бағдарламалық тілді бірнеше ұғымдарды модельдеу үшін үйрену ыңғайсыз болды. Олар өздері жасаған модельдер бойынша әзірлеушілерге кодты ұсынып, «осымен жұмыс жасаңдар» деседе, ол жасалған кодтың сапа деңгейі төмен болып, жүзеге аспады. Ақыр соңында, бизнесмендердің кодты түсінбеуіне байланысты бұл идея құрдымға кетті. Олар өздері жазып отқан кодта не сөздер қолданғанын, не үшін қолданғанын түсіне алмады. Шынында да, кейде бағдарлама тілінде қолданылатын функциялар қиындау келеді. Осындай уақытты Microsoft компаниясы бұл жағдайды жақсарту үшін бір амал ойлап тапты. Ол M бағдарламалық жасақтаманы жасап шығару болатын. Бұл жасақтамада кодты жазудың оңайлатылғаны соншалықты, енді заттарды тікелей модельдеуге мүмкіндік туды.

М бағдарламалық қосымшасы Power Query қосымшасына кірістірілген. Яғни, қандай кестемен жұмыс жасасақта, ол М кодында белгіленіп отырады. Былай қарасақ, интерфейс арқылы шешім табуға болатын жерде бұл қосымшаның түкте қажеті жоқ секілді көрінеді. Бірақ та, Power Query бағдарламасында кей қолданыла алмайтын функциялар М кодын пайдалану арқылы шешімін табуға болады.

|                | <b>ELL</b> , ABC СтудентID                                               | $A^B$ MMH                                                                                                    | ABC Телефон | ÷           |  |
|----------------|--------------------------------------------------------------------------|----------------------------------------------------------------------------------------------------|-------------|-------------|--|
|                |                                                                          | 1 020203054878                                                                                                    |             | 87756908002 |  |
| $\overline{a}$ |                                                                          | 2 030201056987                                                                                                    |             | 87025485754 |  |
| 3              |                                                                          | 3 201456987558                                                                                                    |             | 87785696585 |  |
|                | Расширенный редактор<br>Запрос1<br>1et<br>$Orders = Table.FromRecords$ { | [СтудентІD = 1, ИИН = "020203054878", Телефон = 87756908002],<br>[СтудентID = 2, ИИН = "030201056987", Телефон = 87025485754],<br>[СтудентID = 3, ИИН = "201456987558", Телефон = 87785696585]}),<br>#"ДанныеСтудентов" = Table.TransformColumns(Orders, {"ИИН", Text.Proper}) |             |             |  |
|                | in<br>#"ДанныеСтудентов"                                                 |                                                                                                    |             |             |  |

Сурет – 1. М кодының нәтижесі

1-ші суреттен байқасақ жазылған код бірден кесте түрінде, әрі қай тілде жазсақ та дұрыс қабылданды. Бұл дегеніміз, М кодының жеңілдетілгені соншалықты әрбір қолданушы оны өзінің тілінде толық жаза алатыны.

Excel мен Power BI да Power Query қосымшасында аздап өзгешеліктер бар. Егер Excel-де негізгі деген функциялар бар болатын болса, онда Power BI-да тағыда қосымша функциялар орналасқан (сурет-2).

| Без имени - Редактор Power Query<br>v.         |                                                                                                    |                                                                                                    | $\Box$<br>$\times$<br>$\overline{\phantom{a}}$ | <b>C</b>   C + T   3anpoc1 - Pegastrop Power Query |                                             |                            |                                                                                                    | $\Box$                                      | $\times$              |
|------------------------------------------------|----------------------------------------------------------------------------------------------------|----------------------------------------------------------------------------------------------------|------------------------------------------------|----------------------------------------------------|---------------------------------------------|----------------------------|----------------------------------------------------------------------------------------------------|---------------------------------------------|-----------------------|
| Caña<br>Преобразование<br>Главная              | Добавление столбца                                                                                  | Просмотр<br>Инструменты                                                                                                    | $\Omega$<br>Cripagica                          | <b>Quản</b><br>Главная                             | Преобразование<br>Добавление столбца        |                            | Просмотр                                                                                                   |                                             | - 0                   |
| ● Строка формул<br>一些<br>Параметры<br>sanpocal | • Моноширинный П Распределение столбцов<br>• Показать пробелы Профиль столбца<br>П Качество столбца | ⊞<br>Перейти к<br>столбцу.                                                                                                    | • Всегда разреша                               | ■ Строка формул<br>娄<br>Параметры<br>запроса       | <b>Ш</b> Моноширинный<br>● Показать пробелы | 圓<br>Перейти к<br>столбцу. | Всегда разрешать                                                                                           | ъ,<br><b>COM</b><br>Расциренный<br>редактор | <b>Jassic</b><br>3801 |
| Структура                                      | Предварительный просмотр данных                                                                     | Столбым                                                                                                    | Параметры                                      | Структура                                          | Предварительный пр                          | Столбцы                    | Параметры                                                                                                  | Подробнее                                   | <b>Battrey</b>        |
| Запросы [1]<br><b>ED</b> 3ampoc1               | $=$ Tabl $\vee$<br>$\times$<br>fx.<br>$\Box$ - 121 Студенті<br>О<br>$-1$<br>2<br>$3\overline{z}$    | Параметры запроса<br>⊿ СВОЙСТВА<br>Имя<br>3anpoc1<br>Все свойства<br>- ПРИМЕНЕННЫЕ ШАГИ<br>Orders<br><b>Ж ДанныеСтудентов</b> | $\times$                                       | Sempocal ITI<br>A <sup>B</sup> c 3anpoc1           | $\times$<br>$\checkmark$<br>Jx              | $\checkmark$               | Параметры запроса<br>- СВОЙСТВА<br>Имя<br>3angoc1<br>Все свойства<br><b>4 ПРИМЕНЕННЫЕ ШАГИ</b><br>Источник |                                             | $\times$              |

Сурет-2. Power BI мен Excel қосымшаларындағы Power Query айырмашылығы

2-ші суретте байқағанымыздай Power BI қосымшасында визуалды көрсетілімге байланысты функциялары бар. Оның себебі, бұл қосымша әуелден аналитиктерге жұмыс істеу барысында оңай қосымша болу үшін жасалған. Ал, Excel қосымшасында көбінесе деректерді жазу, реттеу, жіберуге байланысты функциялар ғана қалған.

Excel-мен жұмыс жасайтын адамдар оны реттеу барысында көп қиындық пайда болатынын, реттеу жұмыстары бірнеше сағатқа созылатынын айтады. Зерттеулерге сүйене келе Power Query-да берілген деректерді реттеу бірнеше минуттан 1 ғана минутқа қысқартуға болатынын дәлелдеді. Оған бағандар мен жолдарды басқару функциялары көмектеседі.

Power Query баған бойынша жұмыс істейді. Мысал ретінде, бір бағанда тек сан немесе тек жазу тұруы қажет. Бір баған ішінде санымен сумма, ай/жыл қоса заттың құны жүрсе бағдарлама оны оқи алмайды. Сол себепті Excel-де әдетте «адамға ыңғайлы» етіп жасалатын кестелерді Power Query-ге ауыстырған уақытта «машинаға ыңғайлы» етіп ауыстыру қажет болады.

Мысал ретінде, Excel-де және Power BI-да «адамға ыңғайлы» форматтан «машинаға ыңғайлы» форматқа ауыстыру үшін қанша уақыт кететінін байқап көрелік.

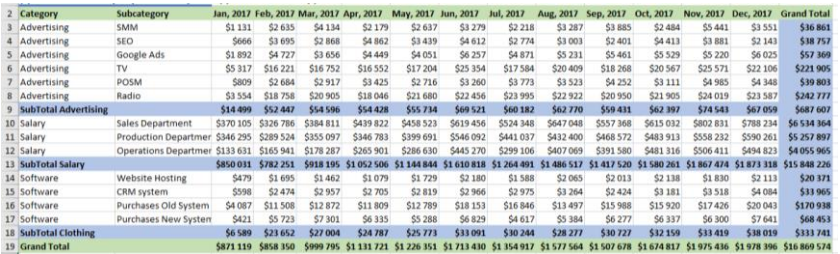

## Сурет-3. «Адамға ыңғайлы» форматындағы деректер (Excel)[2]

| Category           | Subcategory |                  |                    |              |               |              |         |              | Jan, 2017 Feb, 2017 Mar, 2017 Apr, 2017 May, 2017 Jun, 2017 Jul, 2017 Aug, 2017 Sep, 2017 Oct, 2017 Nov, 2017 Dec, 2017 |                    |               |               |               |
|--------------------|-------------|------------------|--------------------|--------------|---------------|--------------|---------|--------------|----------------------------------------------------------------------------------------------------|--------------------|---------------|---------------|---------------|
| Advertising        | <b>SMM</b>  | \$1 131          | \$2 635            | S4 134       | \$2 179       | \$2 637      | \$3 279 | \$2 218      | \$3 287                                                                                                    | <b>S3885</b>       | <b>\$2484</b> | <b>S5441</b>  | <b>S3 551</b> |
| Advertising        | <b>SEO</b>  | \$666            | <b>\$3 695</b>     | <b>S2868</b> | <b>\$4862</b> | <b>S3439</b> | S4 612  | <b>S2774</b> | \$3 003                                                                                                    | S <sub>2</sub> 401 | \$4413        | <b>\$3881</b> | \$2 143       |
|                    |             |                  |                    |              |               |              |         |              |                                                                                                    |                    |               |               |               |
| Category           | Subcategory | Month            | <b>OPEX</b>        |              |               |              |         |              |                                                                                                    |                    |               |               |               |
| Advertising        | <b>SMM</b>  | Jan, 2017        | <b>S1131</b>       |              |               |              |         |              |                                                                                                    |                    |               |               |               |
| Advertising        | <b>SMM</b>  | Feb. 2017        | <b>S2 635</b>      |              |               |              |         |              |                                                                                                    |                    |               |               |               |
| <b>Advertising</b> | <b>SMM</b>  | Mar, 2017        | S4 134             |              |               |              |         |              |                                                                                                    |                    |               |               |               |
| Advertising        | <b>SMM</b>  | Apr, 2017        | \$2 179            |              |               |              |         |              |                                                                                                    |                    |               |               |               |
| Advertising        | <b>SMM</b>  | May, 2017        | S <sub>2</sub> 637 |              |               |              |         |              |                                                                                                    |                    |               |               |               |
| Advertising        | <b>SMM</b>  | Jun, 2017        | <b>S3 279</b>      |              |               |              |         |              |                                                                                                    |                    |               |               |               |
| Advertising        | <b>SMM</b>  | <b>Jul. 2017</b> | <b>S2 218</b>      |              |               |              |         |              |                                                                                                    |                    |               |               |               |
| <b>Advertising</b> | <b>SMM</b>  | Aug, 2017        | <b>S3 287</b>      |              |               |              |         |              |                                                                                                    |                    |               |               |               |
| Advertising        | <b>SMM</b>  | Sep, 2017        | \$3885             |              |               |              |         |              |                                                                                                    |                    |               |               |               |
| Advertising        | <b>SMM</b>  | Oct, 2017        | \$2 484            |              |               |              |         |              |                                                                                                    |                    |               |               |               |
| Advertising        | <b>SMM</b>  | Nov, 2017        | \$5 441            |              |               |              |         |              |                                                                                                    |                    |               |               |               |
| Advertising        | <b>SMM</b>  | Dec, 2017        | \$3551             |              |               |              |         |              |                                                                                                    |                    |               |               |               |
| Advertising        | <b>SEO</b>  | Jan, 2017        | \$666              |              |               |              |         |              |                                                                                                    |                    |               |               |               |
| Advertising        | <b>SEO</b>  | Feb, 2017        | <b>S3 695</b>      |              |               |              |         |              |                                                                                                    |                    |               |               |               |
| Advertising        | <b>SEO</b>  | Mar, 2017        | \$2868             |              |               |              |         |              |                                                                                                    |                    |               |               |               |
| Advertising        | <b>SEO</b>  | Apr, 2017        | S4862              |              |               |              |         |              |                                                                                                    |                    |               |               |               |
| Advertising        | <b>SEO</b>  | May, 2017        | S3 439             |              |               |              |         |              |                                                                                                    |                    |               |               |               |
| Advertising        | <b>SEO</b>  | Jun, 2017        | S4 612             |              |               |              |         |              |                                                                                                    |                    |               |               |               |
| Advertising        | <b>SEO</b>  | <b>Jul. 2017</b> | <b>S2774</b>       |              |               |              |         |              |                                                                                                    |                    |               |               |               |
| <b>Advertising</b> | <b>SEO</b>  | Aug, 2017        | \$3 003            |              |               |              |         |              |                                                                                                    |                    |               |               |               |
| Advertising        | <b>SEO</b>  | Sep, 2017        | S <sub>2</sub> 401 |              |               |              |         |              |                                                                                                    |                    |               |               |               |
| Advertising        | <b>SFO</b>  | Oct. 2017        | S4413              |              |               |              |         |              |                                                                                                    |                    |               |               |               |

Сурет-4. «Машинаға ыңғайлы» форматына ауыстыру (Excel)

Сурет-3 тен сурет-4 ке ауыстыру үшін Excel-де 1 минуттай уақыт кетті. Және бұл, бүкіл дерек ішіндегі 2 жол ғана. Қалған 11 жолды да «машинаға ыңғайлы» форматына ауыстыру үшін тағыда уақыт кетеді. Яғни, біз деректерді жеңіл өңдей алу үшін көп уақытымызды алатынымыз көрінеді. Осы жерде сұрақ пайда болады. «Машинаға ыңғайлы» форматына өзгертпей, «адамға ыңғайлы» форматымен одан әрі жұмыс істей берсек не болады? Көп деректермен жұмыс жасай алу үшін, уақытты аз құртып, бірақ,

сапалы өңделген дерек алу үшін «машинаға ыңғайлы» форматқа келтіру тура келеді.

| 田               | fx<br>= Source{[Item="Sheet1", Kind="Sheet"]}[Data]<br>$122$ Column1 | $\frac{\text{ABC}}{123}$ Column2 | $\frac{ABC}{123}$ Column3 | $\sqrt{ABC}$ Column4 | $\triangledown$ $^{ABC}_{123}$ Column5 | $\sqrt{ABC}$ Colu |
|-----------------|----------------------------------------------------------------------|----------------------------------|---------------------------|----------------------|----------------------------------------|-------------------|
|                 |                                                                      |                                  |                           |                      |                                        |                   |
|                 | Данные по операционным расходам за 2017                              | null                             | null                      | null                 | null                                   |                   |
| $\mathbf{2}$    | Category                                                             | Subcategory                      | Jan. 2017                 | Feb. 2017            | Mar. 2017                              | Apr. 201          |
| з.              | Advertising                                                          | SMM                              | 1131                      | 2635                 | 4134                                   |                   |
|                 | Advertising                                                          | SEO                              | 666                       | 3695                 | 2868                                   |                   |
| S.              | Advertising                                                          | Google Ads                       | 1892                      | 4727                 | 3656                                   |                   |
| 6.              | Advertising                                                          | TV                               | 5317                      | 16221                | 16752                                  |                   |
|                 | Advertising                                                          | POSM                             | 809                       | 2684                 | 2917                                   |                   |
| 8               | Advertising                                                          | Radio                            | 3554                      | 18758                | 20905                                  |                   |
| q.              | SubTotal Advertising                                                 | null                             | 14499                     | 52447                | 54596                                  |                   |
| 10              | Salary                                                               | Sales Department                 | 370105                    | 326786               | 384811                                 |                   |
| 11 <sup>2</sup> | Salary                                                               | <b>Production Department</b>     | 346295                    | 289524               | 355097                                 |                   |
| 12              | Salary                                                               | Operations Department            | 133631                    | 165941               | 178287                                 |                   |
| 13              | SubTotal Salary                                                      | null                             | 850031                    | 782251               | 918195                                 |                   |
| 14.             | Software                                                             | <b>Website Hosting</b>           | 479                       | 1695                 | 1462                                   |                   |
| 15              | Software                                                             | CRM system                       | 598                       | 2474                 | 2957                                   |                   |
| 16              | Software                                                             | Purchases Old System             | 4087                      | 11508                | 12872                                  |                   |
| 17              | Software                                                             | Purchases New System             | 421                       | 5723                 | 7301                                   |                   |
| 18              | SubTotal Clothing                                                    | null                             | 6589                      | 23652                | 27004                                  |                   |
| 19              | <b>Grand Total</b>                                                   | null                             | 871119                    | 858350               | 999795                                 |                   |

Сурет-5. Power Query- ге «адамға ыңғайлы» форматымен еңгізген кезде

Бұл жолы Power Query-ді қолданған уақытта 3 қана қадам қолданылады. Және осы қадамның өзі 1 минутты ғана алып, бүкіл деректерді өзгертіп жібереді. Яғни, сіз банағы Excel-дегідей 1 минутыңызды тек 2 бағанға құртпай, бірден бірнеше бағанды қамти аласыз.

Қорытындылай келе, Power Query деректерді өңдеу барысындағы маңызы зор деп санаймын және Microsoft компаниясының оны Excel қосымшасына кірістіріп қоюының өзі, сол қосымшаны қолдану үшін. Яғни, Excel қосымшасын қолданатын қызметкерлер ол қосымшада деректерді өзгерту, жою, өңдеу барысында уақытын зая кетірмес үшін, осы Power Query қосымшасын қолдану арқылы қаншама уақытты үнемдей алады. Power Query қосымшасын тіпті формуладан хабарсыз адамдарда жұмыс істей алады. Тек ондағы функциялар не үшін екенін түсінсе болғаны, бір сағат алатын жұмыс бірнеше минутқа қысқарар еді.

| m.             | A <sub>c</sub> Category | $\blacktriangleright$ $A^B_C$ Subcategory<br>٠ | Month<br>$\Box$ | $-1^2$ OPEX<br>$\check{}$ |
|----------------|-------------------------|------------------------------------------------|-----------------|---------------------------|
| 1              | Advertising             | <b>SMM</b>                                     | 01.01.2017      | 1131                      |
| $\overline{z}$ | Advertising             | <b>SMM</b>                                     | 01.02.2017      | 2635                      |
| 3              | Advertising             | <b>SMM</b>                                     | 01.03.2017      | 4134                      |
| $\overline{4}$ | Advertising             | <b>SMM</b>                                     | 01.04.2017      | 2179                      |
| 5              | Advertising             | <b>SMM</b>                                     | 01.05.2017      | 2637                      |
| 6              | Advertising             | <b>SMM</b>                                     | 01.06.2017      | 3279                      |
| $\overline{7}$ | Advertising             | <b>SMM</b>                                     | 01.07.2017      | 2218                      |
| 8              | Advertising             | <b>SMM</b>                                     | 01.08.2017      | 3287                      |
| 9              | Advertising             | <b>SMM</b>                                     | 01.09.2017      | 3885                      |
| 10             | Advertising             | <b>SMM</b>                                     | 01.10.2017      | 2484                      |
| 11             | Advertising             | <b>SMM</b>                                     | 01.11.2017      | 5441                      |
| 12             | Advertising             | <b>SMM</b>                                     | 01.12.2017      | 3551                      |
| 13             | Advertising             | <b>SEO</b>                                     | 01.01.2017      | 666                       |
| 14             | Advertising             | <b>SEO</b>                                     | 01.02.2017      | 3695                      |
| 15             | Advertising             | <b>SEO</b>                                     | 01.03.2017      | 2868                      |
| 16             | Advertising             | <b>SEO</b>                                     | 01.04.2017      | 4862                      |
| 17             | Advertising             | <b>SEO</b>                                     | 01.05.2017      | 3439                      |
| 18             | Advertising             | <b>SEO</b>                                     | 01.06.2017      | 4612                      |
| 19             | Advertising             | <b>SEO</b>                                     | 01.07.2017      | 2774                      |
| 20             | Advertising             | <b>SEO</b>                                     | 01.08.2017      | 3003                      |
| 21             | Advertising             | <b>SEO</b>                                     | 01.09.2017      | 2401                      |
| 22             | Advertising             | <b>SEO</b>                                     | 01.10.2017      | 4413                      |
| 23             | Advertising             | <b>SEO</b>                                     | 01.11.2017      | 3881                      |
| 24             | Advertising             | <b>SEO</b>                                     | 01.12.2017      | 2143                      |

Сурет-6. «Машинаға ыңайлы» форматына ауыстыру (Power Query)

*Пайдаланылған әдебиеттер:*

1. Қысқаша шолу | Microsoft құжаттамасы: [https://317704.selcdn.ru/at.1787341/97f3b0c9-425a-4224-8915-](https://317704.selcdn.ru/at.1787341/97f3b0c9-425a-4224-8915-703c04393e55?temp_url_sig=ceac494841e0d6f4a5ec4fa5eeb69edc2c8cd531&temp_url_expires=1670436415) [703c04393e55?temp\\_url\\_sig=ceac494841e0d6f4a5ec4fa5eeb69edc2c](https://317704.selcdn.ru/at.1787341/97f3b0c9-425a-4224-8915-703c04393e55?temp_url_sig=ceac494841e0d6f4a5ec4fa5eeb69edc2c8cd531&temp_url_expires=1670436415) [8cd531&temp\\_url\\_expires=1670436415](https://317704.selcdn.ru/at.1787341/97f3b0c9-425a-4224-8915-703c04393e55?temp_url_sig=ceac494841e0d6f4a5ec4fa5eeb69edc2c8cd531&temp_url_expires=1670436415)

2. <https://databoom.kz/>

3. Сілтеме: [https://learn.microsoft.com/ru-ru/power-query/power](https://learn.microsoft.com/ru-ru/power-query/power-query-what-is-power-query)[query-what-is-power-query](https://learn.microsoft.com/ru-ru/power-query/power-query-what-is-power-query)

4. Сілтеме: <https://www.planetaexcel.ru/techniques/24/5854/>

5. Сілтеме: <https://habr.com/ru/post/271019/>

*Оразбахов А.Қ., Дайырбек Н.М., магистранттар Тілеубай С.Ш., қауымдастырылған профессор Қорқыт Ата атындағы Қызылорда университеті*

### **LEGO MINDSTORMS EV3 EDUCATION ЖИНАҒЫНА АРНАЛҒАН МОБИЛЬДІ ҚОСЫМША КУРСЫН ӘЗІРЛЕУ**

ХХІ ғасырдағы адам өмірінің көп бөлігін смартфонмен, компьютермен немесе функционалдығы ұқсас басқа құрылғымен өткізеді, бұл адам мен машина арасындағы байланысты дамытады. Балалар ерте жастан бастап дербес компьютерлерді, сондай-ақ басқа есептеу құрылғыларын пайдалануды үйренеді. Олар Интернеттен қажетті ақпаратты іздейді, ал мұғалімдер үшін сұрақ туындайды: білім алушыларды білім беру процесіне қалай тартуға болады?

Робототехника-білім алушылардың сабақтық және сабақтан тыс іс-әрекеттеріне сәйкес келетін білім берудің жаңа бағыттарының бірі, мемлекеттік білім беру стандарттарына сәйкес келеді. Бұл бағыт барлық жастағы білім алушыларды қамтиды. Бұл ретте "білім беру робототехникасы" бағыты бойынша оқытушылар алғашқы сабақтарда білім алушылардың техникалық бейімділігін анықтай алады. Әрі қарай, ойын жаттығулары, монтессори ортасы сияқты әртүрлі әдістердің көмегімен баланың техникалық профильде дамуына көмектеседі. Білім беру робототехникасы алғашқы қадамдарда студенттердің техникалық бейімділігін анықтауға және оларды осы бағытта дамытуға ғана емес, сонымен бірге өзін-өзі дамытуға, стандартты емес шешімдерді, эксперименттерді қажет ететін жағдайларды пысықтауға, ресейлік білім беруді модернизациялау идеясына сәйкес келуге мүмкіндік береді.

Қоғамның әлеуметтік тапсырысы білім алушы қоршаған әлеммен тек теориялық деңгейде ғана емес, сонымен бірге тікелей тәжірибеде де танысуы керек деп болжайды. Егер сіз бастауыш мектепте еңбек, қоршаған әлем және математика сабақтарында білім беру робототехникасын қолдансаңыз, теориялық және практикалық сабақтарды біріктіруге болады. Бұл студенттердің сөйлеу және танымдық процестерін, сондай-ақ эмоционалды сала мен шығармашылық қабілеттерін дамытуға жоғары әсер етеді. Жұмыстың мақсаты-білім беру робототехникасын оқытудың заманауи әдістемелеріне талдау жасау. Мақсатқа жету үшін келесі міндеттерді шешу қажет: робототехниканы оқыту әдістемесіне шолу жасау; салыстыру критерийлерін таңдау және негіздеу; әдістемелерді салыстыру.

Білім беру робототехникасы бағыты бойынша балалармен жұмыс істеудің негізгі тәсілдері: бәсекеге қабілетті робототехника; STEM-робототехника.

Бәсекеге қабілетті робототехника-студенттердің жарыстарға қатысу үшін конструкциялар мен бағдарламаларды дайындауы. STEM робототехникасы STEM біліміне сүйенеді. STEM-білім беру-жаңа технологияларды әзірлеу үшін ғылымдарды интеграциялау, "Инженерия"бағыты бойынша жаңа мамандар даярлау.

Қазіргі уақытта жұмыс бағдарламаларын құрудың негізгі әдістемесі Филипповтың әдістемесі болып табылады. Бұл бағдарламада инженерлік кадрларды даярлауға ерекше назар аударылады. Дегенмен, ол Lego MINDSTORMS NXT 2.0, сондайақ robolab ортасында бағдарламалауға негізделген. Бағдарламаны Lego EV3 конструкторында жүзеге асыруға болатындығы маңызды, бірақ содан кейін robolab ортасында бағдарламалауды үйрену қажет емес, өйткені бұл орта Lego EV3-ке сәйкес келмейді.

Д. г. Копосов робототехниканы заманауи ғылым, робототехника туралы түсінік беру қарастырады. Оның бағдарламасының негізінде STEMробототехника, жобаны құрудың шығармашылық үдерісінен өтуге қабілетті кадрларды даярлау жатыр.

"Роботтар лигасы", сонымен қатар авторлар Н. Пак пен П.Баскирдің белгілі әдісі. Бұл әдіс сабақты екі бөлікке бөлуді, осы сабаққа қажетті материалды зерттеуді және оны сынақтан өткізуді ұсынады. Бір курс 12 сабаққа созылады, ал аптасына бір рет сабақтар 3 айға созылады, Lego WeDo және LEGO MINDSTORMS EV3 негізінде оқыту.

Бұл кезең кез-келген бағдарламалық жасақтаманы, соның ішінде мобильді қосымшаны әзірлеу кезінде негізгілердің бірі болып табылады. Осы кезеңде Тапсырыс беруші қосымшаны не үшін пайдалануды жоспарлап отырғанын, аудиториямен мобильді байланыс құралын әзірлеудің соңғы мақсаты қандай екенін шешуі керек.

Бұл жұмыстағы зерттеу объектісі мобильді қосымшалар саласы болып табылады. Зерттеу пәні Мобильді қосымшаларды әзірлеу, тестілеу және пайдалануға беру кезеңдері болып табылады. Жұмыстың мақсаты мобильді қосымшаларды әзірлеу,

тестілеу және пайдалануға беру кезеңдеріне талдау жүргізу болып табылады.

Бұл мақсат жұмыстың келесі негізгі міндеттерін анықтады:

- мобильді қосымшаны әзірлеу кезеңдерін қарастыру;

- мобильді қосымшаны тестілеу кезеңдерін қарастырыңыз;

- мобильді қосымшаны пайдалануға беру кезеңдерін қарастыру.

Зерттеу барысында келесі зерттеу әдістері қолданылды: жүйелік, құрылымдық, салыстырмалы талдаулар, ақпаратты статистикалық қорытындылардың дұрыстығы мен дұрыстығын қамтамасыз етуге мүмкіндік берді.

Қосымшаны прототиптеу қажет. Прототип-бұл болашақ қосымшаның орналасуы. Прототип статикалық немесе интерактивті болуы мүмкін – әрекет түймелері мен ауысулары бар. Көбінесе прототиптеу процесінің арқасында қосымшаның белгілі бір функцияларының қажеттілігін, белгілі бір элементтердің орналасуының ыңғайлылығын анықтауға болады. Осы кезеңде әзірлеуші мен Тапсырыс берушіге ортақ тіл табу және жобалауға арналған техникалық тапсырманы білдіретін құжаттық түрде ресімделген болашақ қосымшаға қойылатын талаптарды анықтау маңызды. ТК-да тапсырыс берушіден мүмкіндігінше көп ақпарат, мүмкіндігінше түс гаммасы мен элементтердің пішінін көрсете отырып көрсетілуі мүмкін.

ТТ мазмұны:

- жүйенің толық атауы және оның шартты белгісі;

- тақырып шифры немесе шарт шифры (нөмірі);

- жүйені әзірлеуші және Тапсырыс беруші (пайдаланушы) кәсіпорындарының (бірлестіктерінің) атауы және олардың деректемелері;

- осы құжаттар кіммен және қашан бекітілгені туралы жүйе құрылатын құжаттар тізімі;

– жүйені құру бойынша жұмыстың басталуы мен аяқталуының жоспарлы мерзімдері; - жұмыстарды қаржыландыру көздері мен тәртібі туралы мәліметтер.

Тапсырыс берушіге жүйені (оның бөліктерін) құру, жүйенің жекелеген құралдарын (техникалық, бағдарламалық, ақпараттық) және бағдарламалық-техникалық (бағдарламалық-әдістемелік) кешендерін дайындау және баптау жөніндегі жұмыстардың нәтижелерін ресімдеу және ұсыну тәртібі.

```
Кодтан үзінді:
       <!DOCTYPE html>
       <html lang="en">
       <head>
          <meta charset="utf-8">
          <meta content="width=device-width, initial-scale=1.0"
name="viewport">
          <title>Lego Mindstorms</title>
       </head>
       <body>
          <header id="header" class="fixed-top ">
           <div class="container d-flex align-items-center">
            <h1 class="logo me-auto"><a
href="https://qsip.kz/LEGOMINDSTORMS/index.html">Lego
Mindstorms</a></h1>
           </div>
          </header>
          <section id="hero" class="d-flex align-items-center">
           <div class="container">
            <div class="row">
             <div class="col-lg-6 d-flex flex-column justify-content-center pt-
4 pt-lg-0 order-2 order-lg-1" data-aos="fade-up" data-aos-delay="200">
              <h1>Lego Mindstorms EV3 EDICATION </h1>
```
Қосымшаны жобалауға техникалық тапсырманы дұрыс жасау қажет, өйткені осы құжат негізінде болашақта мобильді қосымшаны жобалау және оны тапсырыс беруші пайдалануға қабылдау жүзеге асырылады. Әзірлеуші мен Тапсырыс беруші келісілген әзірлеу шешіміне келгеннен кейін, әзірлеуші мобильді қосымшаны жобалауға кірісе алады.

Осы мобильді қосымша жасау кезінде web view веб бетті көрсету құралы арқылы қайындадық. Егер сіз веб-мазмұнды вебпарақ немесе онлайн форма сияқты бағдарламада көрсеткіңіз келсе, оны орындау үшін WebView қолдана аласыз. Веб-мазмұнды қайта пайдалану: егер сізде қолданбада қайта пайдаланғыңыз келетін веб-мазмұн болса, WebView пайдалану уақыт пен күшжігерді үнемдей алады. Кросс-платформаның үйлесімділігі: Webview пайдалану сіздің қосымшаңызды кросс-платформамен

үйлесімді ете алады, өйткені ол веб-мазмұнды iOS және Android құрылғыларында көрсетуге мүмкіндік береді.

Бұл мобильді қосымша PlayMarket жүктелген және әрбір адам жүктеп алу мүмкіндігі бар. Сілтеме[:https://play.google.com/store/apps/details?id=com.wLegoMi](https://play.google.com/store/apps/details?id=com.wLegoMindstorms_15584178&pli=1) [ndstorms\\_15584178&pli=1](https://play.google.com/store/apps/details?id=com.wLegoMindstorms_15584178&pli=1) (2-сурет).

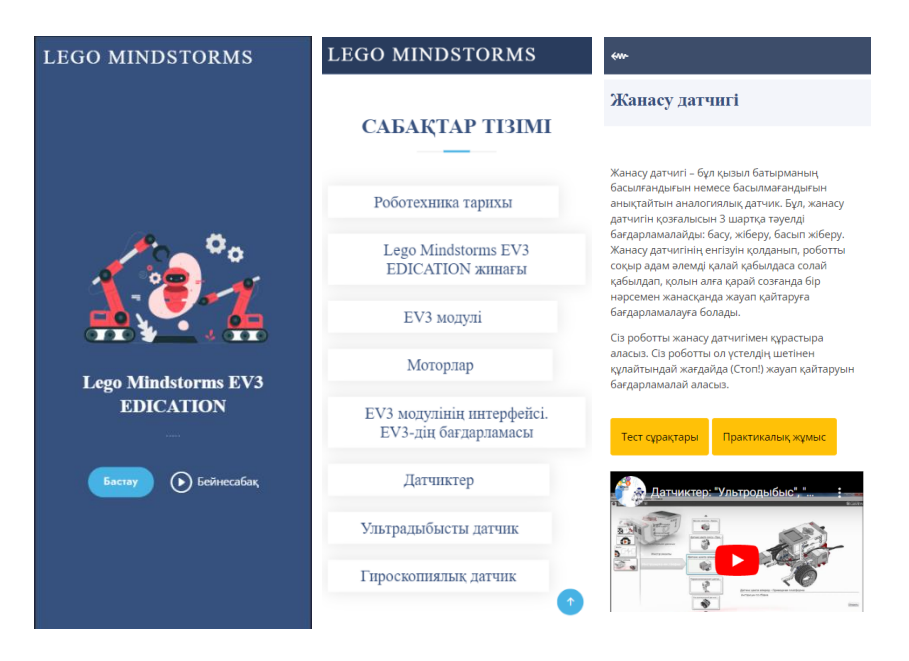

*1-сурет. Мобильді қосымша экрандары*

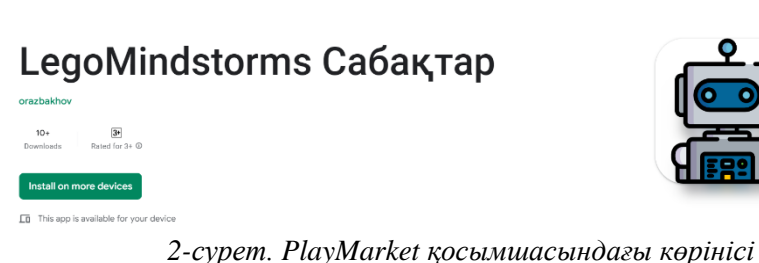

*Пайдаланылған әдебиеттер тізімі:*
1. Васильева, Д.В. Преимущества электронного обучения / Д.В. Васильева, Е.А. Пришутова // Проблемы современной науки и образования. – 2017. – № 15 (97). – С. 38-39

2. Филиппов С. А. Робототехника для детей и родителей. СПб.: Наука, 2011. 263 с.

3. Начало инженерного образования в школе. 2018. URL: <http://nio.robostem.ru/> (дата обращения: 25.08.2019).

4. Лига роботов. 2018. URL: https://ligarobotov.ru/franchaizing/ (дата обращения: 25.08.2019).

5. Соколова В.В. Разработка мобильных приложений: Учебное пособие / Соколова В.В. Томск: Изд-во Томского политех. университета, 2014. 176 с.

6. Соколова В.В. Вычислительная техника и информационные технологии. Разработка мобильных приложений: учебное пособие для вузов / В. В. Соколова. Москва: Издательство Юрайт, 2020. 175 с.

*Танауова Ә.Т., магистрант Калиева Э.И., п.ғ.а., профессор м.а. Ш.Есенов атындағы Каспий технологиялар және инжиниринг университеті*

### **СТУДЕНТТЕРДІҢ ЗЕРТТЕУ ҚҰЗЫРЕТТІЛІГІНІҢ ДАМАУЫНЫҢ МАҢЫЗЫ**

Қасым-Жомарт Тоқаев: «ЖАҢА ҚАЗАҚСТАН: ЖАҢАРУ МЕН ЖАҢҒЫРУ ЖОЛЫ» атты конференцияда былай деген «Жаңа Қазақстан дегеніміз – егемен еліміздің болашақтағы бейнесі. Өз елінің ертеңіне сенбеген халық мықты мемлекет құра алмайды. Біз келешегіміз кемел боларына және жарқын болашақты өз қолымызбен жасай алатынымызға сенеміз. Әрбір азаматтың конституциялық құқығы мүлтіксіз сақталуын қамтамасыз етеміз. Мемлекет пен қоғамның өзара сеніміне және құрметіне негізделген жаңа саяси мәдениетті қалыптастырамыз. Маңызды шешімдер жұртшылықтың қатысуымен ашық қабылданады. Өйткені,

мемлекет әр азаматтың үніне құлақ асады. Адал еңбек, озық білім және үздік тәжірибе әрдайым жоғары бағаланады» [1].

Зертеушілік құзыреттілік - бұл білім беру мәселелерін шешу және білім беру үдерісін құру үшін білімді іздеу мақсатында технологиялық деңгейде зерттеушілік іс-әрекет тәсілдері мен білігіне ие екендігін білдіретін тұлға сипаттамасы [2]. Алайда, адам табиғаты бойынша зерттеуші, бірақ бүгінде оған туа біткен зерттеу қабілеттері жетіспейді. Болашақ мұғалімдер ғылыми зерттеулердің теориясы мен практикасын меңгеруі керек. Өскелең ұрпақтың зерттеу дағдылары мен біліктілігін қалыптастыру проблемаларын өзектендіру керек. Өйткені, онсыз зерттеу құзыреттілігін қалыптастыру мүмкін емес.

ЖОО-на түскен студенттері зерттеу жұмыстарын жүргізу барысында қиындықтарға тап болады. Яғни олар педагогикалық зерттеу әдістемесі туралы білімнің жоқтығы. Сондықтан оқудың алғашқы жылдарынан бастап олар зерттеу жұмысына қатысуы керек. Бұл өз кезегінде бірнеше аспектілерді қамтиды:

1) қолданбалы ғылымдарды тереңірек зерттеу, дағдыларды дамыту;

2) кіші курс студенттері өз бетінше ғылыми жұмыста зерттелетін пәннің тақырыбымен және әртүрлі салаларымен танысады;

зерттеу жұмысына қызығушылықтарын анықтауға, сондай-ақ студенттердің танымдық және шығармашылық икемділігін дамытуға мүмкіндік береді;

4) оқытушымен тығыз ғылыми байланыс орнатылады;

5) университетте кейін де студенттерді ғылыми- зерттеулерге тартуды жалғастыру жүзеге асады.

Жоғары білімнің көп деңгейлі құрылымына келетін болсақ, студенттердің (бакалаврлардың) базалық білімі, оқу процесі және оқу процесін ұйымдастыру саласындағы болашақ мамандардың кәсіби білімін арттыруды қамтамасыз ету қажет. Жоғары білімнің келесі деңгейінде (магистр дәрежесі) сіз қажетті кәсіби білім мен дағдыларды,зерттеу қызметін алған жағдайда білім беруді одан әрі жалғастыруға болады.

Жоғары оқу орынында ғылыми-зерттеу қызметі болашақ мамандарды даярлау бағыттарының бірі болып табылады. Бұл қызметтің ерекшелігі жоғары білім беру міндеттерін ғылыми негізделген білім беру процесін ғылыми жұмыспен ұштастыру арқылы шешу, шектеу және жүзеге асыру мүмкін емес. Білім беру процесі мен зерттеу қызметі екі ағын ретінде дәйекті түрде біріктіріледі, содан кейін қайтадан бөлініп, жеке қызметін жалғастырады. Жоғары оқу орындарындағы ғылыми-зерттеу жұмысы-бұл педагогикалық процестің негізгі компоненттері арасындағы байланыстың мақсатын, нысанын, мазмұнын, түрін, сондай-ақ оның қатысушыларының ғылыми қызметін ынталандыру мен бағалауды қамтитын күрделі құбылыс.

Осыған қарамастан, біздің зерттеу тақырыбында жоғарыда аталған жұмыстарды талдай отырып, ғылыми жұмыстар жеткілікті болғанына қарамастан, біз жалпы қарама-қайшылықтарды байқадық: қазіргі заманғы педагогикалық университеттердің (бакалавриат, магистратура, докторантура) үш деңгейлі білім беру жүйесінде зерттеу қызметін қалыптастырудың бірегейлігі толық көлемде қамтамасыз етілмейді ; қоғамның талаптарына және болашақ биология мұғалімдерінің зерттеу қызметін қалыптастырудың теориялық-әдіснамалық негіздерінің белгісіздігіне сәйкес білім беру мекемелерінде (мектептерде, колледждерде, университеттерде) зерттеу міндеттерін шешуге қабілетті мамандандырылған зерттеушінің қажеттілігі арасында; зерттеу жұмыстарының жеткілікті санына қарамастан, болашақ бастауыш сынып мұғалімдерін даярлау ғылымдармен байланысты ғылыми негізде олардың зерттеу қызметін қалыптастырудың нақты әдіснамасын көздемейді.

Зерттеу жұмысы студенттерді интеллектуалды белсенділікке ынталандырады, шығармашылықтың қалыптасуына ықпал етеді, ол жаңа проблемаларды қою жағдайында түпнұсқа идеяларды тудыру қабілетінен ғана емес, сонымен қатар олқылықтар мен қайшылықтарды білуден, ойлаудың стереотиптік тәсілдерінен бас тартудан тұрады [3]. Зерттеушінің айрықша ерекшелігі-зерттелетін құбылысты түсінуге және түсіндіруге, оның негізінде жатқан заңдылықтар мен заңдылықтарды анықтауға деген ұмтылыс. Осыған байланысты техникалық бейіндегі студенттердің дербес зерттеулерге дайындығын қалыптастырудың өзектілігі артып келеді. Студенттердің ғылыми-зерттеу жұмысы оқу процесінің маңызды және ажырамас бөлігі болып табылады, бұл жұмысты ЖОО-да оқудың алғашқы күндерінен бастап арнайы құрылған зерттеу кеңістігінде жүргізу қажет. ЖОО зерттеу кеңістігіне білім катысушыларды, студенттердің дағдыларын қалыптастырудың ұйымдастырушылық – педагогикалық шарттарын, зерттеу жұмысын бағдарламалықәдістемелік және технологиялық қамтамасыз етуді, студенттердің зерттеу құзыреттерін дамытуды психологиялық-акмеологиялық қолдау қосылады.

Студенттердің зерттеу жұмысы деп әр студенттің жеке ақылой тәжірибесін өзектендіруге, жеке зияткерлік ресурстарды жандандыруға, оқу іс-әрекетінің дербес ұйымдастырылған түрлерін ынталандыруға негізделген қолда бар білім мен жетіспеушілігімен байланысты белгілі бір мәселелерді шешуге бағытталған ерекше дербес танымдық ісәрекеттің түрі [4]. Ғылыми-зерттеу құзыреттілігі-бұл жеке тұлғаның зерттеу қызметі барысында және оқу-танымдық, пәндік және кәсіби міндеттерді шешу процесінде қолда бар білімді, іскерлікті және тәжірибені тиімді қолдана білу қабілеті мен дайындығы [5].

Зерттеу құзыреттілігі зияткерлік, коммуникативтік, жобалау дағдыларын дамыту үшін негіз болып табылады, сыни ойлауды, студенттердің шығармашылық қабілеттерін дамытады.

ЖОО-на қабылданған студенттің алғашқы күндері білім нәрімен сусындау емес, өзіндік білім алуға негізделген кредиттік оқыту жүйесіне бейімделуге арналады, себебі мектепте өзіндік білім алу, кредиттік оқыту жүйесінің бастапкы қадамдары қарастырылмайды. Алдағы уакытта мектептің бейіндік оқыту сатысында осы жайттар шешімін табу тиіс. Мектептегі білім берудің сапасы жоғары болган сайын келесі сатыларда оқу аса қиындық туғызбайды. Материалды-техникалық базаның нығаюы мен оқу-әдістемелік құралдардың көбеюі мұғалімнен педагогикалық шеберлікті, кәсіби құзыреттілікті талап етеді, яғни білім сапасын арттыруға жетелейді.

Білім беру процесінде оқушылардың оқу жетістіктерін критериалды бағалау бойынша мұғалімнің бағалау қызметінің әлсіздігі оқушының оқуға деген ұмтылысының жоғалуына әкеледі, бұл білім берудің тиімділігіне теріс әсер етеді. Сондықтан болашақ мұғалімдерді дайындайтын ЖОО және біліктілікті арттыру жүйесі педагогикадағы ең күрделі мәселелердің бірі болып табылатын студенттердің академиялық жетістіктерін бағалау процесінде оқытушыларға жан-жақты көмек көрсетуі керек. Мұғалімдерге оқушылардың академиялық жетістіктерін бағалаудың тиімді әдістерін түсіндіру маңызды, осылайша бұл мәселе нақты, жүйелі, ғылыми негізделген және тәжірибедегі дереккөздер негізінде жүзеге асырылуы мүмкін.

Қазақстандық ғылымның даму тарихында педагогтардың кәсіби біліктілігін арттыру, мұғалімнің бағалау қызметін дамыту мәселелері өзекті бағыттардың бірі ретінде педагогикалық және психологиялық тұрғыда үнемі зерттеліп отырады.

Мұғалімдердің бағалау қызметін дамытуға, профессорлықоқытушылық құрамның біліктілігін арттыруға байланысты мәселелерді ғылыми зерттеу және қарастыру педагогика тарихына көптеген ғылыми зерттеулер қосты.

И.М.Фалеева атап өткендей, құзыреттілікті қалыптастыру тетігі-адамның келесі деңгейлер бойынша қозғалыс процесінде дамудың жоғары деңгейіне дәйекті қол жеткізуі: жоғары оқу орнына дейінгі, ЖОО және жоғары оқу орнынан кейінгі. ЖОО деңгейінде жалпы білім беру негізінде адамға белгілі бір біліктілік пен бейіндегі қызметкердің неғұрлым тиімді және бәсекеге қабілетті жұмыс істеуін ынталандырудың әлеуметтік қажетті еңбек бөлінісіне және нарықтық тетіктеріне сәйкес келетін кәсіби еңбек қызметінің нақты түрлерінде өзін барынша толық және нәтижелі жүзеге асыруға мүмкіндік беретін құзыреттерді қалыптастыру міндеті қойылады. Білімді қолдануға және ұйымдастыруға, жұмысқа орналасу мүмкіндіктерін және орындалатын міндеттер ауқымын кеңейту пайдасына икемділікті арттыру стратегиясына, кәсіби және өмірлік жағдайлардың шексіз алуан түрлілігіне назар аудару көзделеді [6. 44б].

Ғылым жаңалығын түрлендіруде өз үлесін қосу арқылы жасаған нәтижелі жұмысы өзгелердің тәжірибесін толық көшірмей, жаңа ортаға икемдеп, өзіндік іс- әрекет жиынтығы арқылы айтарлықтай нәтижеге қол жеткізу керек.Қазіргі кәсіптікпедагогикалық қызмет қандай мұғалімді талап етеді. Мұғалім – оқушылардың жеке тұлғасын дамытуға басымдық беретін, күрделі әлеуметтік-мәдени жағдайларда еркін бағдарлай алатын, шығармашылық процестерді басқара алатын, адам туралы ғылымның жетістіктерін, оның даму заңдылықтарын,

компьютерлік оқыту өнерін терең меңгерген жан- жақты дамыған шығармашыл тұлғаны талап етеді. Білім беруде кәсіби құзырлы маман иесіне жеткен деп мамандығы бойынша өз пәнін жетік білетін, оқушының шығармашылығы мен дарындылығының дамуына жағдай жасай алатын, тұлғалық- ізгілілік бағыттылығы жоғары, педагогикалық шеберлік пен өзінің іс- қимылын жүйелілікпен атқаруға қабілетті, оқытудың жаңа технологияларын толық меңгерген және білімдік мониторинг негізінде ақпараттарды тауып, оларды таңдап сараптай алатын, отандық және шетелдік тәжірибелерді шығармашылықпен қолдана білетін кәсіби маман педагогті айтамыз.

*Пайдаланылған әдебиеттер*

1. Мемлекет басшысы Қасым-Жомарт Тоқаевтың «ЖАҢА ҚАЗАҚСТАН: ЖАҢАРУ МЕН ЖАҢҒЫРУ ЖОЛЫ» атты тамыз конференциясын жолдауы 2022 жылғы 16 наурыз

2. Таубаева Ш.Т. Научные основы формирования исследовательской культуры учителя школы: дис. ... док. пед. наук. –Алматы, 2001. – 135 с.

3. Гончарук, Н. П. Развитие интеллектуальной компетентности и профессиональной мобильности научно-педагогических кадров в условиях информационного общества. / Н.П.Гончарук. – Казань: Изд-во МОиН РТ, 2011. – 224 с.<br>4. Гончарук, Н. П. Ин

4. Гончарук, Н. П. Интеллектуализация инженерного образования / Н.П.Гончарук. – Казань: РИЦ «Школа»,2008. – 160 с.

5. Шестак, В.П. Формирование научно-исследовательской компетенции и «академическое письмо»./ В.П.Шестак, Н.В.Шестак // Высшее образование в России. - 2011. - №11. - С. 115-119.

Морозова Н.Н., Фадеева И.М./ Модель исследователь ских компетенций личности как основа управления качеством научно исследовательской деятельности в университетском комплексе//Университетское управление:практика и анализ, 2007 г. №6, с. 43

78

*Темірболат С.Х., магистрант Құлмырзаев Н.С., э.ғ.к., аға оқытушы Ибадулла С.И., PhD, аға оқытушы Қорқыт Ата атындағы Қызылорда университеті*

### **БАСТАУЫШ СЫНЫПТА ЦИФРЛЫҚ БІЛІМ БЕРУ КОМИКСТЕРІН КИБЕРҚАУІПСІЗДІКТІ ОҚЫТУ ҚҰРАЛЫ РЕТІНДЕ ПАЙДАЛАНУ**

Жоба өзектілігі: Қазіргі уақытта мектепте киберқауіпсіздікті оқыту мәселелеріне жеткілікті көңіл бөлінбейді. Балалар смартфондарды, планшеттер мен компьютерлерді бірінші сыныптан бастап қолдана бастайды. Дәл осы кезеңде олардың дүниетанымы қалыптасады. Сондықтан, киберқауіпсіздік негіздерін, ғаламторда өзін-өзі ұстау мәдениетін, теріс мазмұндағы ақпаратты қарауға жол бермеу туралы комикс кейіпкерлерінің мысалдарына негізделген комикстерді бірінші сыныптан бастап оқыту маңызды.

Жоба жаңалығы: Комикстер белгілі бір ерекше педагогикалық әлеуетке ие. Комикс кітапшасының өзі оқушылардың зерттелетін материалға эмоционалды қосылуын білдіреді. Комикстерді қолдану жаңа тақырыпқа, сонымен қатар, оқу материалдарын бекіту сатысында да орынды болуы мүмкін. Бірінші жағдайда, комиксмен танысу белгілі бір мотиватор ретінде әрекет ете алады; екінші жағдайда - зерттелген тақырып бойынша қосымша материал бола алады.

Жоба маңыздылығы: Соңғы жылдары балалардың ақпараттық қауіпсіздігінің қауіптері смартфондар мен компьютерлердің жаппай таралуына, сондай-ақ Интернет-ресурстардың қол жетімділігіне байланысты өзекті бола бастады. Балаларды интернеттегі киберқауіпсіздікті үйрету кезінде мұғалім комикстерге жүгініп оқулық мәтінін көрнекі ақпаратпен суреттей алады. Зерттеу барысында шетелдік мамандардың пікірі мен зерттеулері негізге алынды. Интернетті пайдаланушылардың киберқауіпсіздік туралы хабардар болуы мен білімін қамтамасыз ету үшін оқушылар ең алдымен киберкеңістікте қауіпсіз жұмыс істеуді үйренуі қажет. Бұл білім олардың киберқылмыстан қалай

қорғану керектігін түсінуін қамтамасыз етеді. Бұл жоба мектептердегі киберқауіпсіздік бойынша білім берудің мәнін зерттейді және білім беру ұйымдарында бүкіл әлем бойынша киберқауіпсіздік білімін ілгерілету үшін педагогтар пайдалана алатын стратегияларды ұсынады. Зерттеуде киберқауіпсіздік бойынша білім беруді оқу орнында қалай жүзеге асыруға болатыны туралы қорытынды жасалады.

Бастауыш сыныпта мұғалімнің алдында бірқатар нақты міндеттер тұр. Бұл оқушылардың интеллектуалдық және шығармашылық қабілеттерін дамыту, әр оқушыға жеке көзқарас, оқушылардың сыни тұрғыдан ойлауын қалыптастыру, т.б. Бастауыш мектеп жасында оқушылардың зейіні жеткілікті болуы мүмкін, бірақ бұл жас категориясы да болып жатқан нәрсеге қызығушылығын тез жоғалтуға бейім, сондықтан білім берудің бұл кезеңінде стандартты емес және қызықты оқу құралдарын пайдалану өте маңызды. Бұл міндеттерді орындау үшін мұғалім әртүрлі әдіс-тәсілдерді, көрнекілік құралдарды пайдаланады. Ақпараттық технологиялардың дамуымен мұғалім жұмысында оқу-тәрбие мәселелерін шешудің жаңа, стандартты емес құралдары пайда болып, қолданыла бастады. Осы стандартты емес ақпарат құралдарының бірі - комикс болып табылады.

Комикс – өнер мен шығармашылықтың өз алдына бөлек бір түрі саналады. Авторлық комикстерді жасауды бастамас бұрын, мұғалім оның құрылымымен танысуы керек. Комикстің құрылымы өте қарапайым: панель, тіктөртбұрыш, көпіршік (пузырь), бұлт, дыбыс эффектілері. Жазу және иллюстрациялау процесінде өзіңіздің пішіндеріңіз бен белгілеріңізді енгізуге болады. Дегенмен, комикс жасаудың жалпыға бірдей қабылданған құралдары бар. Кейіпкерлердің іс-әрекеті, орналасатын жері, автордың сөздері орналасу реттілігін сақтау маңызды. Бұл блоктар солдан оңға қарай оқылатын суреттер қатарын құрайды. Көбінесе панельдер төртбұрышты пішінде бейнеленген.

Қазіргі балалар күн сайын кибер-объектілермен, киберқауіптермен тап болуда, себебі, олардың өмірінің көп бөлігі ғаламторда өтуде. Олар ғаламторды мектеп үй тапсырмасын дайындауда, көркем фильмдерді онлайн тамашалағанда, онлайн ойындарда, әлеуметтік желілерді пайдаланғанда қолданады. Сондықтан мұғалімдер, ата-аналар, балаларға киберкеңістікте сауатты мінез-құлықты үйрету керек.

Комикс кітабын жасамас бұрын 6 мен 14 жастағы балалар мен ата-анадан сауалнама алынды. Сауалнама нәтижесінде алынған мәліметтерді пайдалана отырып, негізгі проблемаларын комикс арқылы салуды бастадым.

Жоғарыда айтылғандарға сәйкес мектептегі киберқауіпсіздік<br>ядерін оқытудың мақсаты тұжырымдалып. балаларла негіздерін оқытудың мақсаты киберкеңістіктің құрылымы, ондағы жұмыс принциптері, Интернет пайдаланушыларына төнетін қауіптер туралы түсінік қалыптастыратын, ғаламторда, әлеуметтік желіде өздерінің жеке деректерін қорғауды қамтамасыз етуге мүмкіндік беретін ережелер қамтылған комикс кітабы жасалды.

"Cyber City хикаялары"© комикс кітабы – мектеп жасындағы балаларға арналған.

Комикс авторлық құқықпен қорғалған. Авторлық құқықпен қорғалатын объектілерге құқықтардың мемлекттік тізілімге мәліметтерді енгізу туралы авторлық құқықты растайтын куәлік 2023 жылғы «24» қаңтар № 31981 берілген.

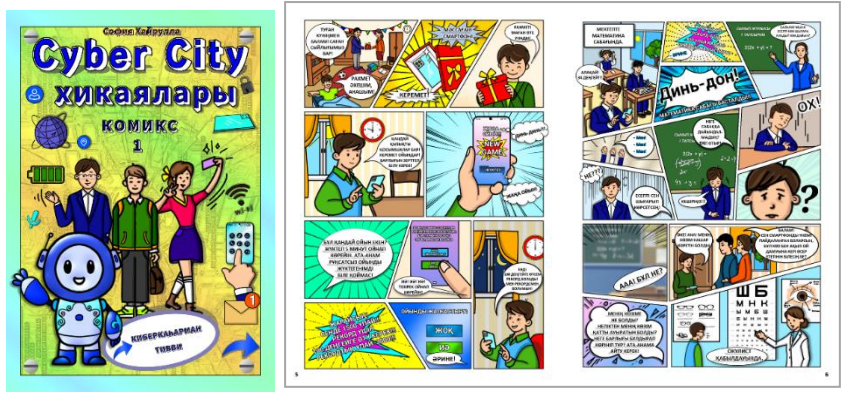

1 сурет. Авторлық "Cyber City хикаялары"© комикс кітабы

Комиксті жасау барысында:

- оқушылардың жас ерекшеліктеріне, танымдық және коммуникативтік ерекшеліктеріне сәйкестігі;

- оқушылардың тілдік деңгейіне сәйкестігі;

- тақырыпқа сай келуі;
- мәтіннің лексикалық және грамматикалық құрамы;
- мәтіннің танымдық құндылығы;
- мәтіннің оқушылардың мүдделеріне сай болуы ескерілді.

"Cyber City хикаялары"© комикс кітабының келесі<br>бөлімдерінде кибербуллинг жайлы акпараттар камтылған. ақпараттар қамтылған. Сонымен қатар, әлеуметтік желідегі қудалауға тап болмау жолдары мен кибербуллинг терминдерімен таныса алады.

Қазақстан ОЮЛ интернет қауымдастығының жетекшісі Шавкат Сабиров пікірінше, кибербуллинг жәбірленушінің үйіне және жеке кеңістігіне виртуалды түрде болса да қол сұғуға мүмкіндік беретіндіктен, қорлаудың кәдімгі түрлеріне қарағанда зияндырақ болуы мүмкін деп санайды. Маманның айтуынша, ол әдетте зиянсыз әзілдерден басталып, балалардың бір-бірін мысқылдауға әрекеттенуінен басталады да, бірте-бірте әзіл балаларды қорлау, бопсалау немесе қорқытуға айналады.

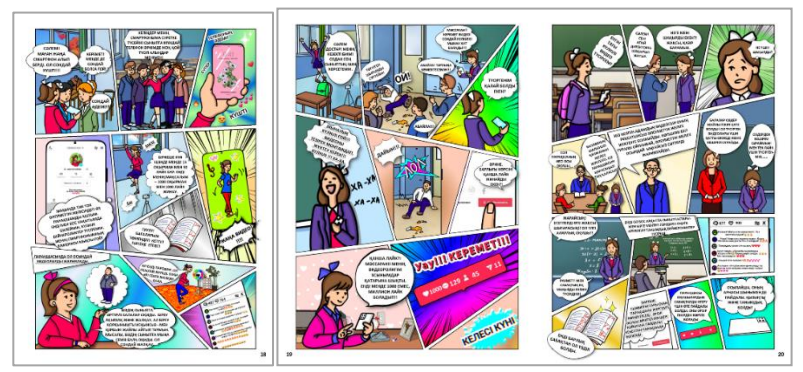

2 сурет. Кибербуллинг пен кибербуллер жайлы комикс.

Қазақстанның интернет-қауымдастығында заңсыз контентке қарсы тұру үшін safekaznet.kz ресурсы мен сенім телефоны бар. Жедел желіге өз мәселесі туралы айтуға батылы жететініндер саны аз (және көбісі қайда жүгінетінін білмейтінін) ескерсек, кибербуллинг құрбандарының нақты статистикасы әлдеқайда жоғары болуы мүмкін.

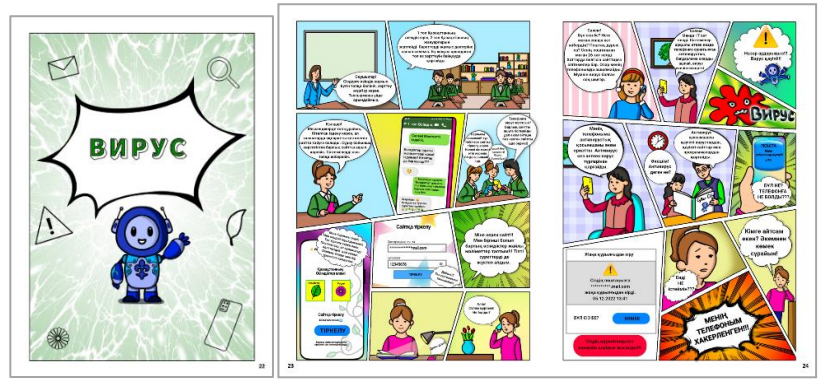

3 сурет. Жеке деректер құпиялығы мен құпиясөз туралы комикс

Кітапта жеке деректер құпиялығы туралы да сөз қозғалған. «Вирус» атты комиксте белгісіз сайттарға жеке және құпия деректерді толтыруға болмайтынын, қиын құпиясөздерді пайдалану мен қауіптерді алдын алу жолдары көрсетілген.

Kaspersky Lab сарапшысы Валерий Зубанов айтуынша, балаға «құпиялылық» ұғымын түсіндіру маңызды. Бұл оның жеке физикалық кеңістігіне ғана емес, оның деректеріне де (фотосурет, туған күні, үй мекенжайы, сүйікті жерлері, телефон нөмірі, мектеп мекенжайы және т.б.) қатысты. «Балаға құпиялылық туралы келісімдерді, әсіресе шағын әріппен жазылған бөліктерді оқудың жақсы әдетіне үйретіңіз. Оның ойынша, бұл әдеттер ересектерде де өте аз бар, сондықтан оны алдымен өзіңіз, яғни, ата-ана үйренуі керек» – дейді Kaspersky Lab сарапшысы Валерий Зубанов.

Осылайша, балаларға киберқауіпсіздік негіздерін оқытудың маңыздылығы айқындалып, алдағы жұмыс жоспары жасалды. Комикс кітабын салу үшін арнайы шетелдің Жапон, Корей, Еуропа елдерінің суретшілерінен үйреніп, шеберлікті шыңдадым. Комиксті салу ережелерін ескере отырып, 10 бөлімнен тұратын кітаптар сериясы әзірленді.

Қазіргі уақытта "Cyber City хикаялары"© комиксінің алғашқы кітабы жарық көрді. Жыл соңына қарай 2 және 3 бөлімдерін баспаға беру жоспарланған. Зерттеулер аясын қеңейте отырып, авторлық курс оқыту жұмыстарын жүргізуге дайындық жасалуда.

*Әдебиет:*

1. Amankwa, E. Relevance of Cybersecurity Education at Pedagogy Levels in Schools [Text]/ E. Amankwa // Journal of Information Security. – 2021. – 12. -p. 233-249. doi: [10.4236/jis.2021.124013.](https://doi.org/10.4236/jis.2021.124013)

2. Исследование «Технологии защиты детей в интернете» [Электронный ресурс] – Режим доступа: [https://internetforkids.ru/projects/issledovanie-tekhnologii-zashchity](https://internetforkids.ru/projects/issledovanie-tekhnologii-zashchity-detey-v-internete)[detey-v-internete](https://internetforkids.ru/projects/issledovanie-tekhnologii-zashchity-detey-v-internete)

3. Кибербуллинг: как оградить детей от виртуального насилия? <https://bilimdinews.kz/?p=123396>

4. Королева С. Б., Полозова К. А. Комиксы в обучении РКИ: Источники и приемы работы // НАУ. 2020. №59-1 (59). [Электронный ресурс] – Режим доступа: [https://cyberleninka.ru/article/n/komiksy-v-obuchenii-rki-istochniki-i](https://cyberleninka.ru/article/n/komiksy-v-obuchenii-rki-istochniki-i-priemy-raboty)[priemy-raboty.](https://cyberleninka.ru/article/n/komiksy-v-obuchenii-rki-istochniki-i-priemy-raboty)

5. Нечай А. А., Краснов С. А. Формирование компетенции учителя информатики в области кибербезопасности //Azimuth of Scientific Research: Pedagogy and Psychology. 2020. T. 9. № 4(33) 188-190

6. Троицкая О.Н., Ширикова Т.С., Безумова О.Л., Лыткина Е.А. Концептуальная модель обучения основам кибербезопасности в основной школе// Современные проблемы науки и образования. – 2018. – № 5; URL: https://scienceeducation.ru/ru/article/view?id=28073 (дата обращения: 01.03.2023).

*Усербаева Г.М., магистрант Мухаметжанова Б.О., PhD, аға оқытушы Әбілқас Сағынов атындағы Қарағанды техникалық университеті*

# **БАҒДАРЛАМАШЫ ҮШІН АҒЫЛШЫН ТІЛІН ҮЙРЕНУ ПРОЦЕСІНДЕ МОБИЛЬДІ ОҚЫТУ**

Қазіргі әлем – ақпараттық қоғам. Үлкен жылдамдықтар мен жаһандану кезінде ақпарат алу, сондай-ақ көптеген ақпарат көздерін шарлау мүмкіндігі өте маңызды болады. Компьютерлер қолданылмайтын өндірістің, ғылымның, мәдениеттің, спорттың және экономиканың заманауи салаларын елестету мүмкін емес.

Компьютерлер адамға жұмыста, ойын-сауықта, білім беруде және ғылыми зерттеулерде көмектеседі.

Бағдарламалау – компьютерлік бағдарламаларды құру процесі. Бағдарламалау б ағдарламалардың бастапқы мәтіндері жазылған бағдарламалау тілдерін қолдануға негізделген. Бағдарламашы жұмысының көп бөлігі бағдарламалау тілдерінің бірінде бастапқы кодты жазумен байланысты. Бағдарламалау тілі компьютерге белгілі бір есептеу процесін орындауға, әртүрлі объектілерді басқаруды ұйымдастыруға мүмкіндік беретін ережелер жиынтығы болып табылатын компьютерлік ережелер жиынтығы болып табылатын компьютерлік бағдарламаларды жазуға арналған және т. б. бағдарламалау тілі табиғи тілдерден ерекшеленеді, өйткені ол компьютерлерді басқаруға арналған, ал табиғи тілдер, ең алдымен, адамдар арасындағы қарым-қатынас үшін қолданылады. өзімен. Көптеген бағдарламалау тілдері деректер құрылымдарын анықтау және манипуляциялау және есептеу процесін басқару үшін арнайы конструкцияларды пайдаланады.

Зерттеу тақырыбын таңдаудың өзектілігі ағылшын тілін оқытудың дәстүрлі моделінің ескіруіне, қазіргі заманда студенттердің шет тілін үйренуге деген ынтасын арттыру мақсатында мобильді технологияларды енгізу арқылы оны түзету және жаңарту қажеттілігіне байланысты.

Зерттеу мақсаты – ағылшын тілін үйренуге арналған әртүрлі мобильді қосымшаларды қарастыру және студенттердің оларды пайдалану мүмкіндіктерін талдау.

Бағдарламашы үшін зерттеудің маңыздылығы – қазіргі уақытта бағдарламалау тілдерін дамыту қауіпсіздік пен сенімділікті арттыру, кодты модульдік ұйымдастырудың жаңа формаларын құру және мәліметтер базасымен интеграциялау бағытында жүруі. Қолданылатын таңбалар жиынтығының кеңеюі көптеген бағдарламалық жасақтама жобаларының халықаралық екендігіне байланысты. Кейбір айнымалылардың атаулары орыс әріптерімен, басқалары араб әріптерімен, ал басқалары қытай таңбаларымен жазылған кодпен жұмыс істеу өте қиын болар еді. Сонымен қатар, мәтіндік деректермен жұмыс істеу үшін жаңа буын бағдарламалау тілдері (C#, Java) Unicode-ты қолдайды. Тарихи тұрғыдан алғанда, барлық дерлік бағдарламалау тілдері ағылшын тілімен тығыз байланысты, құжаттама да ағылшын тілінде жазылады. Ағылшын тілі компьютерге командалар берудің ең оңай тіліне айналды.

IT маманы үшін ағылшын тілін білу оның кәсіби құзыреттілігінің маңызды көрсеткіштерінің бірі болып табылады. Бағдарламашылардың қызметін зерттеу саласындағы жетекші мамандар бағдарламашы мамандығы интеллект дамуының жоғары деңгейін талап етеді деп санайды. Көбінесе бағдарламашылар үшін элементтер арасындағы қатынастарды абстракциялау және түсіну қабілеті, ойлаудың икемділігі, сыни, жоспарлауға, талдауға және жүйелеуге бейімділік, білімді толықтыруға және қайта үйренуге дайын болу сияқты қасиеттердің қажеттілігі атап өтіледі, ойлаудың вербалды және вербалды емес компоненттері де маңызды деп танылады.

Ағылшын тілі компьютерлік саладағы халықаралық стандарт екені белгілі және әзірлемелер негізінен осы тілде жүргізіледі. Бұл дегеніміз, инновацияларды енгізу кезінде оларды бақылау үшін ағылшын тілін білу қажет, өйткені орыс тіліне аудару бірқатар қиындықтарды жеңуді қажет етеді: аудармашыны іздеу, уақыттың болуы. Ағылшын тілін білмеу, тіпті отандық компанияда жұмыс істеген кезде де өзін-өзі білуге мүмкіндік береді, өйткені шетелдік серіктестермен ынтымақтастық кезінде кодқа ағылшын түсіндірмелерін қолдану қажет болады.

Ағылшын тілі бағдарламалаудағы ең танымал тіл ретінде танылады – барлық түрлері, функциялары, әдістері ағылшын сөз тіркестері, сөздер немесе аббревиатуралар болып табылады. Әр бағдарламалау тілінің өзіндік алфавиті мен сөздігі, өзіндік синтаксисі мен семантикасы бар. Ашық дереккөзді үйрену қажет болған жағдайда, бұл код сипатталған тілді білу маңызды – ең танымал орталардың барлығы ағылшын тіліне негізделген. Бағдарламалауға арналған заманауи әдебиеттер, сонымен қатар, бастапқыда осы тілде басылып шығады, егер олар Интернеттен қажетті жауапты іздеу мәселесіне оралса, онда ағылшын тіліндегі форумдарда көбірек ақпарат бар және бұл бағдарламалаудағы ағылшын тілінің әмбебап екендігіне байланысты.

Бағдарламашы мамандығы әрқашан тілдерді – бағдарламалау тілдерін және ағылшын тілін білумен тікелей байланысты болды және болады. Бұл сонымен қатар инновациялық шешімдердің, өнертабыстар мен жетістіктердің көп бөлігі бізге Америка мен Еуропадан келетіндігіне байланысты.

Бағдарламалаудағы ағылшын тілінің маңыздылығын түсіну үшін барлық іргелі білімді, әдістерді және олардың сипаттамаларын сақтайтын көптеген нәрсені елестетуге болады. Мысалы, 1 суретте JavaScript-те жазылған код үзіндісі.

Мұнда келесі сақталған кілт сөздер қолданылады: if, return, function, true. Пайдаланылған идентификаторларды түсіну үшін ағылшын тілін білудің орташа деңгейіне ие болу жеткілікті.<br>Алайда, getTicketCount, Pather.getUnit сияқты жеке Алайда, getTicketCount, Pather,getUnit сияқты жеке функциялардың не істейтінін түсіну үшін содан кейін пайдаланылған кітапханаға қоса берілген құжаттаманы оқу керек. Ағылшын тілін білетін маман бұл функциялардың не істейтінін бірден түсінеді, бірақ не болып жатқандығы туралы толық түсінік жоқ.

```
this open Seal = function (id) \{Pather.moveToPreset(108, 2, id. 4);
var i. tick.
  seal = getUnit(2, id);
if (seal) \{for (i = 0; i < 3; i += 1) {
    seal.interact();
    tick = getTickCount():
    while (aetTickCount() - tick < 500) {
      if (seal.mode) \{return true:
return tri\}<br>delay(10);<br>\}return false;
```
Сурет 1 – JavaScript-те жазылған код үзіндісі

Нәтижесінде, бірқатар сұрақтар туындайды: параметрлер ретінде не беру керек, функция кейбір параметрлерді қайтарады ма? Пайдаланылған кітапханаға өз тіліндегі құжаттама жоқ және мұндай жағдайлар барлық жерде кездеседі. Бағдарламашы үшін

ағылшын тілін білу әр түрлі ақпарат көздерінен қажетті ақпаратты алу үшін қажет, бұл ағылшын техникалық мәтіндерді, әр түрлі нұсқаулықтар, ресми құжаттама, хабарлама терезелері, командалар, оқу бағдарламалары, сертификаттау тестілері, лицензиялық келісім шарттары, басқа әзірлеушілермен хат алмасуды оқи білгенде мүмкін болады. Демек, қарау, танысу, іздеу қызметі бағдарламашыларды кәсіби даярлауда маңызды орын алады.

Ағылшын тілін меңгерудегі мобильді құралдарды қолданудың сөзсіз артықшылығы – олар кез келген уақытта және кез келген жерде оқытуды қамтамасыз ете алады. Оларды өз бетінше де, ақпараттық-білім беру технологияларымен бірге де қолдануға болады, сондай-ақ білім беру процесі субъектілерінің өзара әрекеттесуінің басқа бағыттарын ынталандыруға болады.

Мобильді оқытуда, атап айтқанда, оқу тренажерларымен жұмыс істеу кезінде өзін – өзі бақылауды ынталандыру өте маңызды, ал тапсырмалардың басым көпшілігі өтініш берушілердің мобильді оқытудың нәтижесі ретінде өздерінің оқу жетістіктерін бақылауға деген қызығушылығын ояту үшін құрылған. Бұл ретте ағылшын грамматикасын үйренуге арналған қосымшаларды талдадық:

1. English Grammar in Use. Бұл қосымшаның маңызды ерекшелігі – ол барлық статистикалық ақпаратты сақтайды. Бұл мұғалімдерге пайдалы болуы мүмкін, өйткені бағдарлама студенттің жіберген қателіктерін дербес анықтайды, мұғалімге тек мобильді құрылғыға қарап, студенттің қандай қиындықтарға тап болғанын түсіну жеткілікті.

2. British Council – Learn English Grammar. Қолданба жұмыстың екі түрін ұсынады: «тәжірибе» және «тест». Практикалық бөлімде студент қажетті тақырыпты таңдап, жаттығулар жасайды. Осыдан кейін бағдарлама тест әзірлейді, оны аяқтағаннан кейін пайдаланушы жіберген қателіктерін көре алады.

3. Practice English Grammar. Бұл қосымшада 16 түрлі тақырыпқа бөлінген 500-ден астам сұрақ бар. Бағдарламаның басты ерекшелігі – ол бірқатар халықаралық емтихандарға дайындалу мүмкіндігін ұсынады: TOEFL, IELTS, FCE, CAE.

Бағдарламашыға ағылшын тілін білуді қажет ететін көптеген негізгі себептер бар:

1. Бағдарламалау ортасы. Ең негізгі деңгей. Кез-келген жағдайда, белгілі бір мәзір элементтерінің таныс сөздері есте қалады және олардың не істеп жатқанын интуитивті түрде түсінуге болады.

2. Техникалық құжаттама. Жалпы, барлық бағдарламалау тілдеріне арналған барлық техникалық құжаттар ағылшын тілінде жасалады.

3. Интернеттегі шешімдерді іздеу. Құжаттама көмектеспеген кезде Интернет көмекке келеді. Міне, көптеген адамдар өз тілінде іздеу сұрауын тұжырымдау кезінде қателеседі. Осылайша, қол жетімді білім мен шешімдердің көп бөлігін таба алмай, тек өз тілінде жазатындардың арасынан іздейді. Ағылшын тілінде бүкіл әлем бір-бірімен байланысады. Көптеген бағдарламашылар өздерінің керемет мақалаларын жариялайды. Олардың өте аз мақалалары аударылады. Ағылшын тілінде сапалы материал көп.

4. Халықаралық тапсырыс берушілер және шетелде жұмыс істеу. Сонымен қатар, ағылшын тілін біле отырып, әзірлеушілер әлемнің кез келген жерінде өмір сүруге және жұмыс істеуге мүмкіндік алады. Халықаралық еңбек нарығы орасан зор және үнемі жаңа кадрларды қажет етеді. Алдағы онжылдықтарда бұл үрдіс тек күшейе түседі.

*Иманқұл Б., студент Самашова Г.Е., п.ғ.к., доцент Әбілқас Сағынов атындағы Қарағанды техникалық университеті*

# **СЫЙАҚЫ ТӨЛЕУ ЖҮЙЕСІ**

Зерттелетін жобаның өзектілігі. Қазіргі уақытта көптеген адамдар қолма-қол ақшасыз төлемге көшті, сондықтан егер клиент сыйақы ретінде ақша бергісі келсе және қолма-қол ақшасы болмаса, ол ақша қалдыра алмайды. Клиенттер мен жұмысшылар үшін ыңғайлы мобильді қосымша мен сыйақы төлеу сайтын құрамыз. Әр қызметкердің жеке QR коды болады. Оны басып шығаруға және төсбелгі ретінде киюге болады, сонымен қатар әр

үстелге QR коды бар мәзірді қоюға болады. Клиент QR кодын сканерлеп, сыйақы төлеу үшін сайттың бетіне өтеді.

Жобаның мақсаттары мен міндеттері:

- Қызмет клиенттерге QR коды арқылы алушының әмиянын толтыруға мүмкіндік беруі керек;

- Кеңес алушылардың жеке кабинеті арқылы банк картасына ақша алу мүмкіндігі;

- Қосымшада тек мекеме қызметкері тіркеледі, ал клиент QR сканерлеу арқылы сайт арқылы кеңестер төлей алады;

- Қызметкер өзінің жеке кабинетінде мақсатқа жету үшін өзінің мақсаты мен сомасын көрсете алады;

- Төлем кезінде клиент ақшаның қайда жұмсалатынын біледі;

- Қызметкердің туған күнінде сайтта бұл туралы хабарлама пайда болады және клиент құттықтай алады оны үлкен кеңестермен марапаттау қажет болған жағдайда.

Нарық мүмкіндіктері. Біздің қызмет клиенттерге қызмет көрсету саласының көптеген салаларына сәйкес келеді:

- Мейрамханалар, кафелер, барлар;

- Сұлулық салондары, бөріқарақат;

- Курьерлік қызметтер және жеткізу қызметтері;

- Такси;

- Қонақ үйлер, қонақ үйлер;

- Жанар-жағармай құю станциялары, көлік жуу орындары;

- Көптеген мекемелер әлі де мұндай қызметтерді пайдаланбайды, сондықтан біз оларға өз дамуымызды ұсына аламыз.

Бәсекеге қабілеттілік. Қазіргі уақытта біздің жобаның бірнеше аналогтары бар.

- Олардың бірнеше артықшылықтарын атап өтейік:

- қолданбаны орнатуды, тіпті QR кодын сканерлеуді қамтымайды

- NFC көмегімен төлеу

- визиткалар мен тейблдер үшін макеттерді әзірлеуді теңшеу Олардың кемшіліктері:

- көптеген аналогтардың мекеме қызметкерлеріне арналған қосымшасы жоқ

- кейбіреулер кеңестерді төлеу үшін POS терминалдарын пайдаланады және бұл мекемеге шығындар әкеледі

Бұрыннан бар жүйеден айырмашылығы. Біздің жобада қызметкер бонустарды емес, нақты ақшаны ала алады.

- Көптеген аналогтық қызметтер негізінен тек мейрамхана бизнесіне арналған, ал біздің жоба тек олармен шектелмейді.

Бұл жобаны жүзеге асыру клиенттер мен қызмет көрсету қызметкерлері арасындағы өмірді жеңілдетеді.

Кеңестер QR кодын сканерлеу кезінде клиенттің смартфонында ашылатын арнайы төлем бетінде төленеді. Онда қонақ қызмет туралы және тапсырыс берген нақты тағамдар туралы пікір қалдыра алады.

Пайдаланушылар қалдырған бағалар негізінде даяшылардың, бармендердің және аспаздардың рейтингі автоматты түрде жасалады. Әрі қарай не істеу керек-жеңімпаздарды ынталандыру немесе қарындашқа аутсайдерлерді алу – өзіңіз шешіңіз. Пікірлер веб-порталдан қол жетімді сату есептерімен біріктірілген, осылайша сіздің шешіміңіз объективті тиімділік көрсеткіштеріне негізлелелі.

Жүйе кеңес беруді даяшыға, барменге және аспазға бөлек есептеуге мүмкіндік береді. Жүйені чекке сәйкес QR кодтарын басып шығару үшін конфигурациялаңыз. Енді қонақ рубльмен қызмет көрсетуді, тамақ пен сусындарды бір-біріне тәуелсіз бағалай алады. Сонымен қатар, қолма-қол ақшасыз сыйақы қабылдау барлық транзакциялар ашық, ал ақша олар тағайындалған адамдарға беріледі.

Кафе-мейрамханада электронды кеңестер жүйесін қалай енгізгеніміз туралы іс. Жүйенің көмегімен кез-келген клиент банктік картамен Тапсырыс төлеген кезде даяшыға немесе барменге шайға қажетті соманы қалдыра алады.

Адал тапқан сыйақы даяшылар мен бармендер үшін жоғары мотивацияның негізгі факторларының бірі және олардың табысының маңызды бөлігі болып табылады. Қолма-қол ақшасыз төлем әдістерінің танымалдылығының артуымен кеңестердің орташа мөлшері төмендей бастады. Алдыңғы жағы клиенттерге картамен төлеген кезде де қызметкерлеріңізге кеңес беру арқылы алғыс айтуға мүмкіндік береді.

Қолма-қол ақшасыз ақша қалдыру үшін мейрамхана клиенті даяшыда болатын арнайы QR кодын өзінің гаджеті деп санауы керек. Осыдан кейін, смартфондағы қызметтің веб-бетінде адам қызметті бағалай алады, түсініктемелер қалдыра алады және кеңес сомасын көрсете алады. Сіз оларды кез-келген банктік картамен, сондай-ақ Apple Pay немесе Google Pay мобильді әмияндары арқылы немесе сайтқа өту арқылы төлей аласыз. Сыйақы ретінде клиент ақша қалдыру үшін мекемелердің клиенттері ешқандай қосымшаларды жүктеудің қажеті жоқ, өйткені қызмет браузерде жұмыс істейді.

Ақшаны қолма — қол ақшасыз төлеудің жаңа жүйесі, яғни қолма-қол ақшаны пайдаланбай тікелей электронды аударым жасау елдегі жалғыз жүйе емес.

Қызмет келесідей жұмыс істейді: клиентке төлеу үшін ұсынылатын төлем терминалында кеңестермен немесе онсыз төлем опциялары бар.

Қолма-қол ақшасыз опциялар сонымен қатар супермаркеттерден дайын тамақ пен азық-түлікті жеткізудің танымал қызметтерінде бар. Курьерге немесе даяшыға алғыс айту мүмкіндігі қолданушыларға қосымшаның өзінде беріледі. Кейбір жеткізу қызметтері сонымен қатар курьерлерге клиентке оны төлем бетіне апаратын QR кодын беру арқылы кеңес алуға мүмкіндік беретін қосымша қызметтерді пайдаланады.

Қолма — қол ақшасыз ақша қалдырудың тағы бір әдісі-арнайы қосымшалардың бірін орнату. Бұл әдістің қолайсыздығымейрамхана қонағы белгілі бір мекеменің қандай қызметті пайдаланатынын әрдайым біле бермейді. Сондықтан, кеңестерді қолма-қол ақшасыз төлеудің бұл әдісі бір мейрамханаға үнемі баратын адамдар үшін қолайлы.

*Каримова Ш.С., студент Суюнбаев Ш.М., PhD, профессор Ташкентский государственный транспортный университет, Узбекистан*

# **АВТОМАТИЗАЦИЯ ПРОЦЕССА ПОДГОТОВКИ ЗАДАНИЙ К КУРСОВОМУ ПРОЕКТУ ПО ДИСЦИПЛИНЕ «УПРАВЛЕНИЕ ЭКСПЛУАТАЦИОННОЙ РАБОТОЙ ЖЕЛЕЗНОЙ ДОРОГИ»**

Актуальность работы. В мире особое внимание уделяется внедрению и цифровизации информационно-коммуникационных технологий в сфере производства и услуг. В системе высшего образования в связи с этим разработано множество мероприятий, и они в основном направлены на развитие современных методов обучения, оценку знаний студентов и цифровизацию процессов дистанционного обслуживания. Ташкентский государственный транспортный университет добивается в этом направлении многих практических результатов.

Кафедра «Управление эксплуатационной работой железной дороги» Ташкентского государственного транспортного университета путей специализируется на подготовке кадров в области организации и управления движением поездов и маневровой работой. Был проведен опрос профессоров и преподавателей данной кафедры по вопросам цифровизации и автоматизации педагогической деятельности. В результате было определено, что на подготовку каждого задания к курсовому проекту по дисциплине «Управление эксплуатационной работой железной дороги» профессорско-преподавательский состав кафедры затрачивает в среднем 20 минут. С учетом того, что в весеннем семестре 2022/2023 учебного года по очной и заочной формам обучения по дисциплине «Управление эксплуатационной работой железной дороги» обучаются 284 студента, а в следующем учебном году студенты, обучающиеся в вечерней форме также будет добавлено к этому списку, показало необходимость автоматизации процесса подготовки заданий к курсовому проекту по данной дициплине.

Целью данной работы является разработка программного обеспечения (Web-ресурсов) для подготовки заданий к курсовому проекту по дисциплине «Управление эксплуатационной работой железной дороги» и описание функциональных возможностей.

Приложение 1 задания к курсовому проекту по дисциплине «Управление эксплуатационной работой железной дороги» состоит из следующих данных: экономия от проследования вагона без переработки, параметры накопления, простой транзитного вагона без переработки, простой транзитного вагона с переработкой и простой местного вагона на станциях. Для замены вышеуказанных данных в определенных пределах (пределы изменения взяты из [1-3]) для каждой станции железнодорожного участка, состоящие из 24 ячеек нужно нажать на «Almashtirish» (рис. 1).

| Stansiyalar<br>$\overline{A}$<br>$\mathbf x$ | t tej<br>3.6 | $t$ <sup>q,ish</sup><br>1.4 | $t$ <sup>q.ishl</sup> $tr$ | $t_{\text{mah}}$ | 1-ilova<br>$\mathsf{C}$ |
|----------------------------------------------|--------------|-----------------------------|----------------------------|------------------|-------------------------|
|                                              |              |                             |                            |                  |                         |
|                                              |              |                             |                            |                  |                         |
|                                              |              |                             | 8.6                        | 16.4             | 9.2                     |
|                                              | 3.2          | 1.7                         | 10.6                       | 16.8             | 8.2                     |
| B                                            | 3.1          | 1.1                         | $\boldsymbol{8}$           | 13.5             | 9.3                     |
| Z                                            | 3.6          | 2.3                         | 8.7                        | 16.8             | 9.2                     |
| Sh, O, T                                     | $\sim$       | ×                           | $\sim$                     | $\sim$           | $\mathbf{9}$            |
| $t^{A-X}$ <sub>mah</sub> =                   | 13.6         | $t^{X+B}$ <sub>mah</sub> =  | 15.4                       | $t^{X-Z}$ mah=   | 13.7                    |

Рис. 1. Приложение 1 задания к курсовому проекту по дициплине «Управление эксплуатационной работой железной дороги»

Приложение 2 задания к курсовому проекту по дисциплине «Управление эксплуатационной работой железной дороги» состоит из следующих данных: транзит, ввоз на РЖУ-2 и вывоз с РЖУ-2. Для замены вышеуказанных данных в определенных пределах для каждой станции и железнодорожного участка, состоящие из 89 ячеек нужно нажать на «Almashtirish» (рис. 2).

Приложение 3 задания к курсовому проекту по дисциплине «Управление эксплуатационной работой железной дороги» состоит из следующих данных перевозки внутри РЖУ. Для замены этих данных в определенных пределах для каждой станции железнодорожного участка, состоящие из 95 ячеек нужно нажать на «Almashtirish» (рис. 3).

 $2$ -ilova

 $\alpha$  tranzit

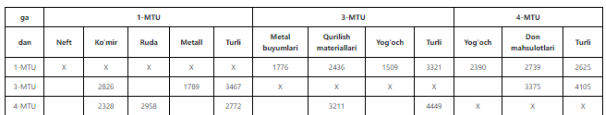

#### b) 2-Mtuga olib kirish

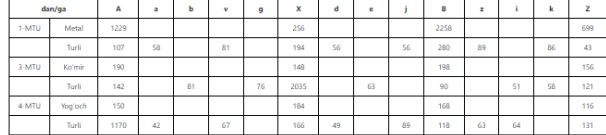

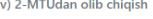

|       | dan/ga               | А   | a  | ь  | v  | g  | ×   | d  | $\bullet$ |    | B   | z  |    | k  | z   |
|-------|----------------------|-----|----|----|----|----|-----|----|-----------|----|-----|----|----|----|-----|
| 1-MTU | Turli                | 294 | 51 |    | 53 |    | 262 | 63 | 32        | 44 | 336 | 38 | 67 |    | 332 |
|       | Qurilish<br>mat-lari |     |    |    |    |    |     |    |           |    |     |    |    |    |     |
| 3-MTU | Turli                | 322 |    | 65 |    | 84 | 376 |    | S8        |    | 308 |    | 61 | 49 | 296 |
|       | Don mah-<br>lari     |     |    |    |    |    |     |    |           |    |     |    |    |    |     |
| 4-MTU | Yog'och              |     |    |    |    |    |     |    |           |    |     |    |    |    |     |
|       | Turli                | 390 | 73 |    | 47 |    | 303 | S8 | 68        | 32 | 287 | 35 |    | 62 | 318 |

Рис. 2. Приложение 2 задания к курсовому проекту по дициплине «Управление эксплуатационной работой железной дороги»

1 ilova 3 ilova 4 ilova

Приложение 4 задания к курсовому проекту по дисциплине «Управление эксплуатационной работой железной дороги» состоит из данных расстояний между раздельными пунктами участков А-Х, Х-Б и Б-З. Для замены этих данных в определенных пределах для каждого железнодорожного участка, состоящие из 42 ячеек нужно нажать на "Almashtirish» (рис. 4).

Научная новизна: Разработана программа для составления заданий к курсовому проекту по дисциплине «Управление эксплуатационной работой железной дороги». Данной программой можно пользоваться через сайт [https://karimovashaxnozatraintable.netlify.app/.](https://karimovashaxnozatraintable.netlify.app/)

Практическая значимость: Разработанная программа позволяет практически рационально использовать достижения информационных технологий и сокращает занятость профессорско-преподавательского состава в ручных трудах. В

результате использования данной программой продолжительность подготовки каждого задания к курсовому проекту по дисциплине «Управление эксплуатационной работой железной дороги» составил в среднем 10 минут.

Перспектива использования: Данной программы можно использовать при составлении задания к курсовому проекту по дисциплине «Управление эксплуатационной работой железной дороги» для направления образования 5620100 – «Транспортная логистика (железнодорожный транспорт)», 60713200 – «Организация перевозок и управление на транспорте (железнодорожный транспорт)» и 61020200 – «Охрана труда и техника безопасности<br>(железнодорожный транспорт)». В перспективе ее можно (железнодорожный транспорт)». В перспективе адаптировать под дисциплинами «Технология и организация перевозок» и «Управление транспортных систем» для направления образования 60420100 – «Юриспруденция (международное транспортное право)» и 60412500 – «Маркетинг (железнодорожный транспорт)».

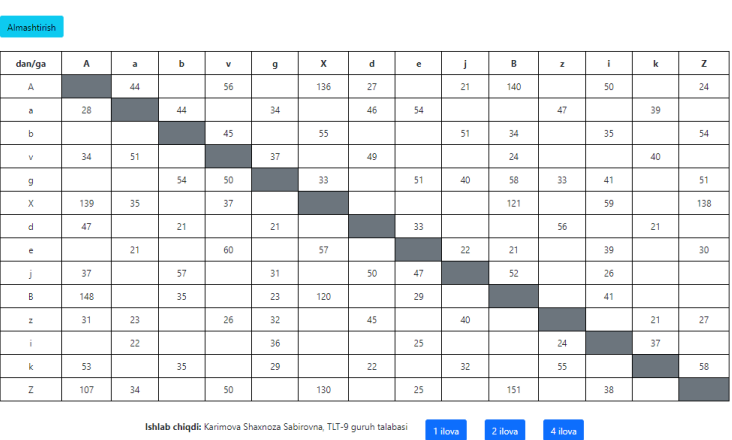

3-ilova

Рис. 3. Приложение 3 задания к курсовому проекту по дициплине «Управление эксплуатационной работой железной дороги»

 $4$ -ilova

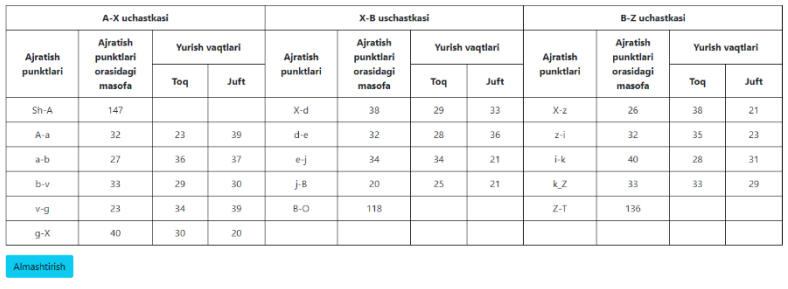

Ishlab chiqdi: Karimova Shaxnoza Sabirovna, TLT-9 guruh talabasi

1-ilova 2-ilova 3-ilova

Рис. 4. Приложение 4 задания к курсовому проекту по дициплине «Управление эксплуатационной работой железной дороги»

### *Список литературы:*

1. Бодюл В.И. Повышение ритмичности и эффективности транспортного производства на основе снижения внутрисуточной неравномерности грузовых перевозок на железных дорогах / Дисс. … док. техн. наук.– М.: ВНИИЖТ. – 2006. – 318 с.

2. Шапкин И.Н. Организация железнодорожных перевозок на основе информационных технологий: Дисс. … док. техн. наук. – М.: МГУПС. – 2009. – 329 с.

3. Бадецкий А.П. Метод адаптации плана формирования поездов к суточной неравномерности вагонопотоков: Дисс. … канд. техн. наук. – Санкт-Петербург.: ПГУПС. – 2013. – 191 с.

*Кучкаров Б.Д., студент Гулямов Ж.Н., ст.преподаватель Ташкентский государственный транспортный университет, Узбекистан*

# **РАЗРАБОТКА ВЕБ-ПРИЛОЖЕНИЯ ДЛЯ ОЦЕНКИ ЗНАНИЙ СТУДЕНТОВ**

Работа посвящена разработке веб-приложения для оценки знаний студентов, в ней использовались современные технологии HTML, CSS, Javascript, PHP, MySQL, Ajax. Разработана ER диаграмма базы данных, в качестве веб-сервера использовано ПО OpenServer.

Целью данной работы является разработка удобной и понятной для пользователей тестовой программы, с использованием современных программных средств для проверки знаний студентов.

На рисунке 1предствленs модули веб приложения

Модули для оценки знаний студентов были определены для выполнения следующих задач:

• Логин - Каждый пользователь системы должен войти в систему со своим логином/паролем. Система идентифицирует по введенному логину/паролю (студент, администратор, преподаватель);

• Система формирует интерфейсы, подходящие для идентифицированной роли пользователя;

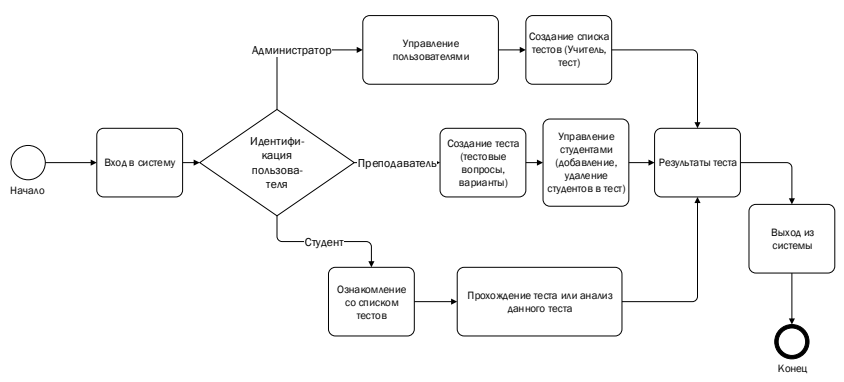

Рис.1. Модули веб приложения оценки знаний студентов

Если пользователь идентифицирован как администратор в системе, будут активированы следующие модули:

• Управление пользователями системы - регистрация пользователей (Фамилия, имя, логин, пароль, роль (преподаватель или ученик));

• Формирование списка тестов - прикрепление теста к учителю;

• Просмотр результатов тестирования - формируются отчеты о результатах тестирования, представленных студентами;

• Выход из системы.

Если пользователь идентифицирован в системе как преподаватель, будут активированы следующие модули:

• Создание и редактирование тестов - создание новых тестов, заполнение теста путем ввода вопросов, вариантов, ключей теста;

• Управление тестами — прикрепляйте учащихся к тесту, созданному учителем.

• Просмотр результатов теста, выход из системы

Если пользователь идентифицирован в системе как преподаватель, будет активирован следующий модуль:

• Ознакомление со списком тестов – см. тесты, назначенные студенту учителем;

• Прохождение теста или анализ результатов данного теста даны тесты, которые должен пройти студент. Отчет создается для анализа результатов представленного теста;

• Выход.

Ниже представлена ER диаграмма БД веб приложения (рис.- 2):

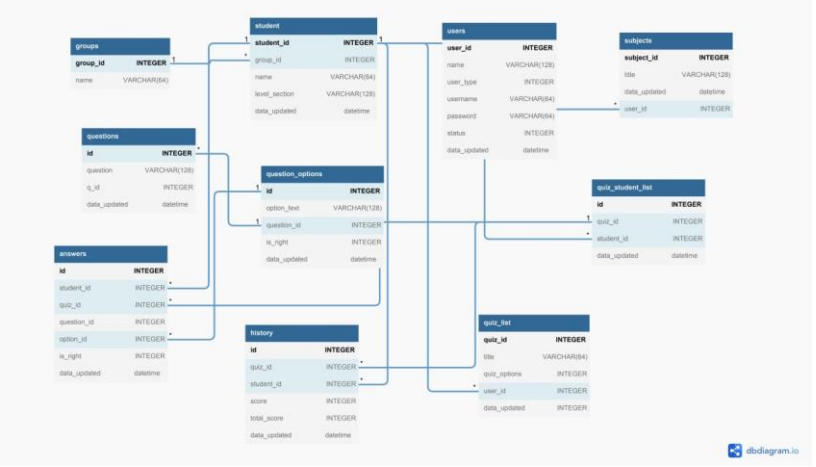

Рис.2. ER диаграмма БД веб приложения

Интерфейс веб приложения. Рис.3 Вход в систему.

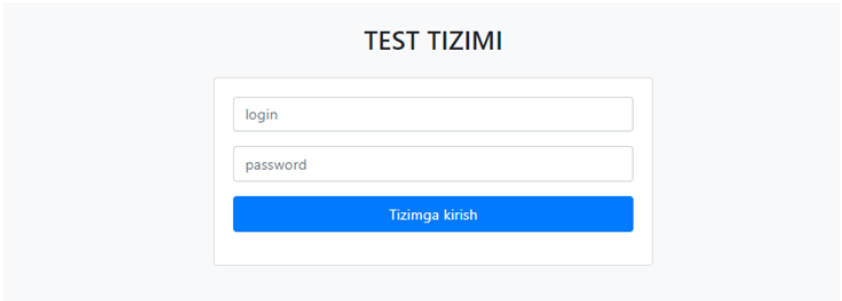

Рис.3. Вход в систему.

Страница Администратора «управления пользователями» рис.4.

| <b>Test tizimi</b>       |                              |                                |             |            | Administrator <b>O</b>        |  |  |  |  |  |  |
|--------------------------|------------------------------|--------------------------------|-------------|------------|-------------------------------|--|--|--|--|--|--|
| # Bosh sahifa            |                              |                                |             |            |                               |  |  |  |  |  |  |
| ※ Foydalanuvchilar       | Foydalanuvchilar ro'yxati    |                                |             |            |                               |  |  |  |  |  |  |
| 불 Talabalar              |                              | + Yangi foydalanuvchi qo'shish |             |            |                               |  |  |  |  |  |  |
| Testlar ro'yxati         | Show 10 e entries<br>Search: |                                |             |            |                               |  |  |  |  |  |  |
| <b>5</b> Test natijalari |                              |                                |             |            |                               |  |  |  |  |  |  |
|                          | 11<br>N2                     | 11<br>Foydalanuvchi            | 11<br>login | 11<br>Roli | T.L<br>Amal                   |  |  |  |  |  |  |
|                          |                              | Abdullayev Eldor               | eldor       | O'qituvchi | <b>e</b> a                    |  |  |  |  |  |  |
| $\overline{c}$           |                              | Doniyev Shoxjaxon              | shoxjaxon   | Talaba     | $\blacksquare$ $\blacksquare$ |  |  |  |  |  |  |
|                          | 3                            | Javlon Gulyamov                | javlon      | O'gituvchi | ø1<br>ı                       |  |  |  |  |  |  |

Рис.4. страница Администратора «управления пользователями»

Процесс добавления «нового пользователя в систему» через кабинет администратора веб приложения рис.5.

| <b>Test tizimi</b>           |                               |             |                              |          |         |            |                |          | Administrator <b>O</b> |
|------------------------------|-------------------------------|-------------|------------------------------|----------|---------|------------|----------------|----------|------------------------|
| <b>W</b> Bosh sahifa         |                               |             | Yangi foydalanuvchi qo'shish | $\times$ |         |            |                |          |                        |
| 불 Foydalanuvchilar           | Foydalanuvchilar ro'yxati     |             | Familiyasi ismi              |          |         |            |                |          |                        |
| 불 Talabalar                  | + Yangi foydalanuvchi qo'shis |             | Shukurov Farrux              |          |         |            |                |          |                        |
| Testlar ro'yxati             | Show to a entries             |             | Roli<br>O'gituvchi           | ٠        | Search: |            |                |          |                        |
| <sup>5</sup> Test natijalari | _<br>N <sup>2</sup>           | 11 Foydalar | Login                        |          | 11      | Roll       | <b>11</b> Amal |          | 11                     |
|                              |                               | Abdulla     | farrux                       |          |         | O'gituvchi |                | e e      |                        |
|                              | $\overline{2}$                | Doniyev     | Parol<br>                    |          |         | Talaba     |                | $ c $ of |                        |
|                              | $\overline{\mathbf{3}}$       | Javlon G    |                              |          |         | O'gituvchi |                | $ z $ of |                        |
|                              | 4                             | Tashmet     |                              | Saqlash  |         | O'gituvchi |                | le Le I  |                        |

Рис.5. Процесс добавления «нового пользователя в систему»

Процесс прикрепления тестов учителям через кабинет администратора рис.6

| Test tizimi             |                    |                       |                                        |              |                 | Administrator O     |
|-------------------------|--------------------|-----------------------|----------------------------------------|--------------|-----------------|---------------------|
| W Bosh sahifa           |                    |                       | Yangi test go'shish                    | ×            |                 |                     |
| Foydalanuvchilar        | Testlar ro'yxati   |                       | Nomi                                   |              |                 |                     |
| <sup>46</sup> Talabalar |                    | + Yangi test qo'shish | Web texnologiyalari                    |              |                 |                     |
| Testlar ro'yxati        | Show to a lentries |                       | To'g'ri javobga ball<br>$\overline{1}$ |              |                 | Search:             |
| 5 Test natijalari       | z.                 | Test nomi             | O'gituvchi                             |              | O'gituvchi      | <b>Action</b><br>12 |
|                         |                    | <b>MBB</b>            | Javlon Gulyamov                        | $\checkmark$ | Javion Gulyamov | Boshqarish <b>c</b> |
|                         | ۰                  | MTT                   |                                        | Saqlash      | Javion Gulyamov | Boshqarish Z B      |

Рис.6. Процесс прикрепления тестов учителям

Процесс создания теста учителем рис.7.

| <b>Test tizimi</b>           |                                          |                                   | Administrator O |
|------------------------------|------------------------------------------|-----------------------------------|-----------------|
|                              |                                          | $\times$<br>Yangi savol qo'shish  |                 |
| <b># Bosh sahifa</b>         |                                          |                                   |                 |
| 월 Foydalanuvchilar           | Web texnologiyalari                      | Savol                             |                 |
| 불 Talabalar                  | + Talaba qo'shish<br>+ Savollar go'shish | phpda echo operatori vazifasi     |                 |
| Testlar ro'yxati             | Test savollari                           | Variantlar:                       |                 |
| <sup>5</sup> Test natijalari |                                          | axborotni chiqarish operatori     |                 |
|                              |                                          | · Test javobi                     |                 |
|                              |                                          | axborotni kiritish operatori      |                 |
|                              |                                          | O Test javobi                     |                 |
|                              |                                          | massivni e'lon qilish operatori   |                 |
|                              |                                          | O Test javobi                     |                 |
|                              |                                          | satrlarni birlashtirish operatori |                 |
|                              |                                          | O Test javobi                     |                 |
|                              |                                          | Saqlash                           |                 |

Рис.7. Процесс создания теста учителем

Процесс прикрепления студентов к тесту рис.8.

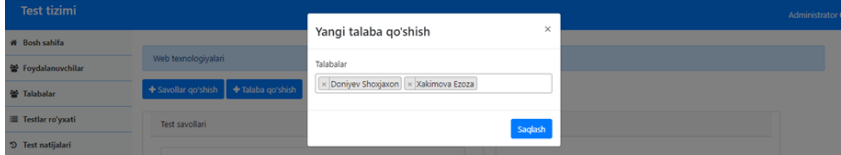

Рис.8. Процесс прикрепления студентов к тесту

Интерфейс использования тестовой системы в роли студента. Рис-9

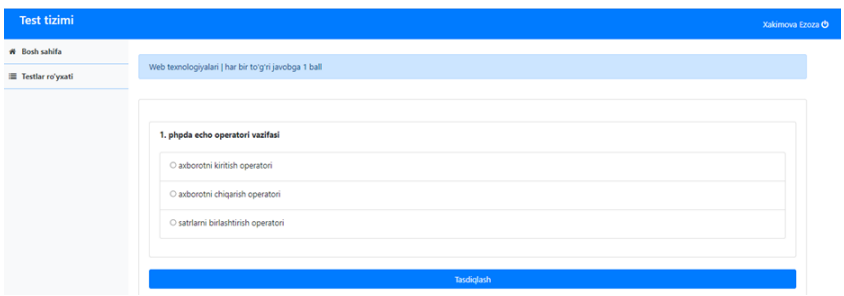

Рис.9. Интерфейс использования тестовой системы в роли студента.

Разработанное веб-приложение направлено на оценку знаний учащихся, есть возможность определять знания нескольких учащихся одновременно в компьютерном классе и получать отчеты об оценках студентов со стороны преподавателя в момент необходимости.

*Авазханов А.А., студент Толыкбаева Ж.С., оқытушы Академик Е.А. Бөкетов атындағы Қарағанды университеті*

# **ҚАЗАҚСТАНДАҒЫ БҮКІЛ ОТБАСЫ ҮШІН ИДЕАЛ ТҰРҒЫН ҮЙ ПРОЕКТІ**

Бұл проекттің басты өзектілігі қазіргі кездегі "Цифрлық Қазақстан" да ,барлық отбасы үшін идеал тұрғын үйлерді табу үшін электрондық сайттарды проект аясында әр түрлі үлгілерде көбейту болып табылады.

Кез келген мемлекетте тұрғын үй мәселесі негізгі мәселелердің бірі болып саналады, себебі, азаматтарының әлеуметтік игілігі олардың тұрғын үймен қамтылуына тікелей байланысты. Қазақстан тұрғын үй саласын дамытудың бірыңғай моделін әзірлеуде, оның негізгі қағидаты әсіресе, әлеуметтік

әлжуаз топтағы тұрғындар үшін тұрғын үйдің қолжетімділігін арттыру болмақ. Осы мақсатта елімізде тұрғын үй ипотекасының қолжетімділігін арттыруға ықпал ететін жаңа тұрғын үй бағдарламалары енгізілуде.

"Сындарлы қоғамдық диалог – Қазақстанның тұрақтылығы мен өркендеуінің негізі" атты Қазақстан халқына арнаған Жолдауында Мемлекет басшысы отбасылық табыстың түрлі деңгейіне сай келетін бірыңғай тұрғын үй саясатын әзірлеуді тапсырды. Үш жыл ішінде кезекте тұрған аз қамтылған көп балалы отбасыларға тұрғын үй беру мәселесін шешу қажет, ал тұрғын үй сатып алу үшін табысы жоқ азаматтарға әлеуметтік жалға беру жағдайында тұруға мүмкіндік беру қажет.

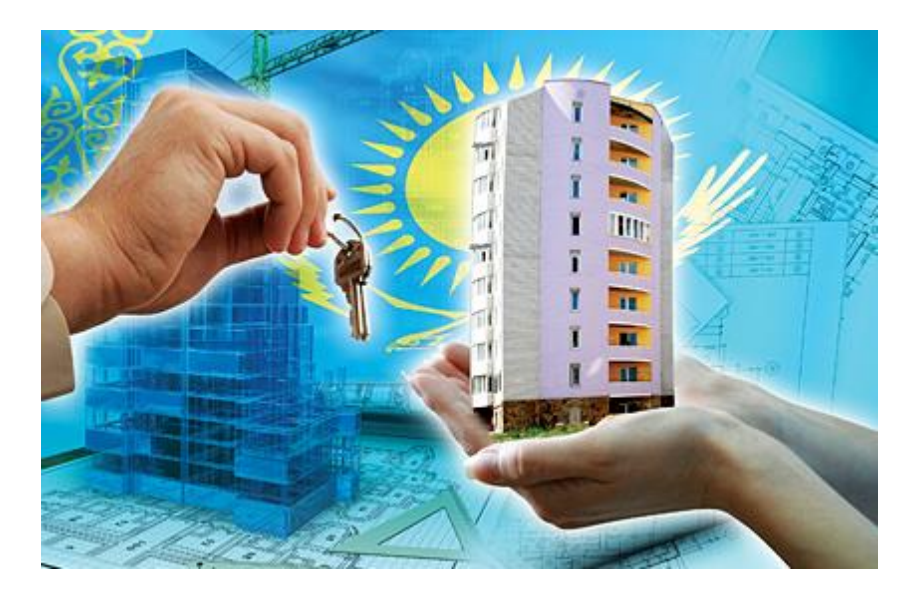

Статистикалық мәліметтерге сәйкес, ағымдағы жылдың 1 шілдесіне қаржыландырудың барлық көздері бойынша Қазақстанда тұрғын үй құрылысына 769,8 млрд теңге инвестиция салынды, бұл 2019 жылдың ұқсас кезеңінен 26,3%-ға артық. Жалпы көлемі 6 113,3 мың шаршы метр тұрғын үй пайдалануға берілді, бұл 2019 жылдың сәйкес кезеңіне 107,3% құрайды.

Республика бойынша барлығы 52 282 бірлік тұрғын үй пайдалануға берілді, оның ішінде 18 996-сы – жеке тұрғын үй.

Тұрғын үй кезегі жыл сайын 50 мың адамға ұлғаюда, ал әлеуметтік тұрғын үй жыл сайын 20 мың отбасына пайдалануға беріледі. Осыған байланысты, "Нұрлы жер" бағдарламасы бойынша азаматтарды олардың мүмкіндіктері мен мәртебесіне қарай тұрғын үймен қамтамасыз етудің градациялық жүйесін енгізу көзделіп отыр. Мысалы, сатып алу құқығынсыз жалға берілетін тұрғын үй табысы жоқ немесе отбасы мүшесіне шаққандағы ең төменгі күнкөріс деңгейінен төмен табысы бар (29,7 мың теңге) кезекте тұрғандарға берілетін болады.

"Бақытты отбасы" бағдарламасы отбасының әрбір мүшесіне шаққанда ең төменгі күнкөріс деңгейінің 2 еселік шамасынан (59,4 мың теңге) аспайтын табысы бар кезекте тұрғандарға қолжетімді болады.

ЖАО-ның кредиттік тұрғын үйі отбасының әрбір мүшесіне шаққандағы табысы ең төменгі күнкөріс деңгейінің екі еседен 3,1 еселік шамасына дейін (92 мың теңге) болатын кезекте тұрғандарға сатылатын болады.

Ең төменгі күнкөріс деңгейінің 3,1 еселенген мөлшерінен асатын табысы бар азаматтар "ҚИК" ИҰ" АҚ-нан "7-20-25", "Баспана Хит", "Орда", "ҚТҚЖБ" АҚ-нан "Өз үйім" бағдарламаларының құралдарын пайдалана алады.

Бұл тәсілдер мемлекеттік қолдаудың атаулылығын қамтамасыз етеді және тұрғын үй құрылысын жоспарлаудың тиімділігін арттырады.

"Халықтың табысы айқындаушы фактор болады. Отбасының бір мүшесіне шаққандағы табысы бір ЕТКД (ең төменгі күнкөріс деңгейі) аз отбасылар үшін сатып алу құқығынсыз жалға берілетін тұрғын үй ұсынылатын болады. Табысы 2 ЕТКД дейінгі тұрғын үйі жоқ отбасылар "Бақытты отбасы" бағдарламасының қатысушылары бола алады (көп балалы және толық емес отбасылар, сондайақ мүмкіндігі шектеулі балаларды тәрбиелеп отырған отбасылар). "5-20-25" бағдарламасы бойынша және "5-10-20" пилоттық жобасы шеңберінде отбасының бір мүшесіне табысы 3,1 ЕТКД дейін кезекте тұрғандар әкімдіктерден кредиттік тұрғын үй алуға үміткер бола алады. Табысы 3,1 ең төмен күнкөріс деңгейіндегі азаматтар үшін "7-20-25" бағдарламасы қолжетімді", — делінген хабарламада.

Халықты тұрғын үймен қамтамасыз ету бойынша тұрғын үй саясатын одан әрі дамытуды Тұрғын үй құрылыс жинақ банкінің базасында құрылатын толыққанды "Отбасы банк" даму және қолдау институты арқылы іске асыру жоспарлануда, онда әрбір жұмыс істейтін азамат үшін тұрғын үй сатып алу мүмкіндігі үшін еңбекақы қорынан міндетті тұрғын үй аударымдары енгізілетін болады.

*Аманов А.Н., Амирханов Е.Қ., студенты Тайлақ Б.Е., ст. преподаватель Карагандинский технический университет имени Абылкаса Сагинова*

## **РАЗРАБОТКА БЕЗОПАСНОГО КРОСС-ПЛАТФОРМЕННОГО WEB-ПРИЛОЖЕНИЯ «BESIK» ДЛЯ БУДУЩИХ И МОЛОДЫХ МАМ**

Компьютеры и информационные технологии уже давно стали неотъемлемой частью самых разных сфер жизни, и медицина не стала исключением. Врачи консультируют пациентов онлайн, диагностическая аппаратура оснащена мощными процессорами, конференции и консилиумы проводятся через Интернет. И сегодня медицинские информационные технологии приобретают все большую актуальность, а цифровые технологий для медицины становится все более востребованными.

Здоровье является неотъемлемой составляющей качества жизни. Но абсолютного здоровья не существует, соответственно, возникает необходимость в детальном исследовании наиболее значимых жизненных событий с учетом их влияния на здоровье и качество жизни, как одно из составляющих здоровья.

В настоящее время в Казахстане существует проблема общей неудовлетворенности населения качеством медицинской помощи и низкого доверия официальной медицине. В такой ситуации становится актуальным национальный проект по состоянию здоровья будущего поколения.

Здоровье молодого поколения зависит от правильного образа жизни молодых мам, поэтому борьба с их вредными привычками и пагубным поведением - это дело каждого.

Здоровье женщины определяет здоровье поколения, а значит наше будущее. Так как высшая функция женщины, дарованная ей природой, - это материнство. Чтобы женское здоровье сохранялось надолго, необходимо о нем заботиться с самого рождения. Различные сменяющие друг друга физиологические процессы в организме женщины начинаются с внутриутробной жизни плода.

Цель нашего исследования: помочь избежать возможных ошибок в жизнедеятельности молодых мам, происходящих в результате незнания или нежелания изучать физиологические или патологические изменения в женском организме.

Создание платформы для молодых мам является важным и актуальным вопросом в современном мире. Молодые мамы часто испытывают на себе огромное давление, связанное с воспитанием детей, балансированием работы и домашних обязанностей, а также с потребностью поддерживать свои социальные и профессиональные отношения.

Прошедшая пандемия наглядно показала нехватку таких онлайн платформ в нашей стране. Это во многом связано с тем, что многие роддомы закрылись, некоторые из них были перепрофилированы под работу с пациентами, болеющими COVID-19. В условиях суровых ограничений и ограничения передвижения, многие молодые мамы испытывали серьезные трудности в воспитании детей, уходе за здоровьем и поддержании хороших социальных и профессиональных отношений. В таких условиях, доступные онлайн консультации в нашей платформе могли бы предоставить молодым мамам необходимую поддержку и советы в реальном времени, не выходя из дома. На данный момент в нашей стране нету таких платформ, из-за этого этот проект является очень актуальным.

Для того, чтобы не пополнять статистику подобных ужасных последствий, женщина должна следить за своим здоровьем с самого раннего возраста. А с нашим web-приложением будущая

мама сможет быть уверена, что у нее родятся здоровые дети, как правильно заботиться о себе, развивать хорошие и полезные привычки, приучаться к активному образу жизни.

Информации про воспитание и развитие детей сейчас так много, что можно запросто запутаться в разных теориях, усомниться в своих принципах и вообще потеряться в этом ежедневном потоке советов. Чтобы найти для себя правильные ориентиры, надёжные источники информации, выработать свой подход, свою философию воспитания, да, в конце концов, просто усвоить некий «мамский» дискурс, иногда нужно поговорить с такими же полными тревог и сомнений родителями. Наше web-приложение поможет молодым мамам найти единомышленников, поделиться переживаниями и пообщаться с другими родителями.

Web-приложение, предназначенная специально для молодых мам, может предложить им поддержку, вдохновение и полезные советы для успешного решения этих проблем. Она также может предоставить место для общения и взаимодействия с другими молодыми мамами, что может помочь им чувствовать себя менее одиноко и иметь возможность обмениваться идеями и опытом.

Однако в настоящее время информационные технологии в Казахстанкой медицине развиты слабо. Только в некоторых частных клиниках есть перечисленные или же похожие программные продукты. В государственных больницах и поликлиниках таких информационных технологий нет и, возможно, не скоро появятся. Здесь практически все делается вручную. В кабинете у врачей даже в некоторых областных центрах редко когда найдутся компьютеры, чаще они используются только в регистратуре. И все-таки, справедливо будет заметить, что компьютеризация все настойчивее проникает и в бесплатную медицину. К примеру, с недавних пор больничный лист в регистратуре начали заполнять с помощью компьютера. Надоразвивать и внедрять информационные технологии в медицину и обучать медицинский персонал пользоваться ими.

Разработанная web-приложение «Besik» - это социальная сеть для будущих мам. В настоящее время сеть реализована в виде приложения для будущих мам, чтобы обсуждать все, что связано с беременностью и детьми.

Его можно рассматривать как отдельную социальную сеть для общения с кем угодно в любой точке Казахстана, он также поможет вам связаться с другими матерями в вашем районе, что, конечно же, может привести к реальным встречам.

Концепция развития нашего кроссплатформенного web-приложения для обеспечения помощи молодых мам и беременным женщинам экономически целесообразна и наглядно продемонстрирует свою жизнеспособность в нашей стране. Разработанное web-приложение особенно важна в отношении социально значимых и трудно дифференцируемых заболеваний, диагностика, лечение и прогноз которых представляют значительные трудности и зачастую сопровождаются ошибками. Ряд научных учреждений и регионов начали самостоятельно разрабатывать и реализовывать различные подходы к оказанию услуг. Расширение таких платформ обеспечит возможность проведения консультаций по широкому спектру врачей.

Web-приложение «Besik» несомненно может оказать значительное воздействие на систему лечебно-профилактической помощи беременным, на управление системой здравоохранения и повышение эффективности ее функционирования в чрезвычайных ситуациях, на внедрение новых IT-технологий в области медицины, на подготовку и усовершенствование кадров.

А MomAssistantBot системы позволяют организовать диалог с врачом-экспертом на любом расстоянии и передать практически всю необходимую для квалифицированного заключения медицинскую информацию.

Предлагаемое web-приложение для беременных и молодых мам позволит легко вести полный учет всех оказанных услуг, первая помощь, консультации и т.д. Также при автоматизации медицинского учреждения заполняются электронные такие как амбулаторная карта и история болезни, составляются отчеты и ведется медицинская статистика.

*Жасұланова А.Ж., студент Тайлақ Б.Е., аға оқытушы Әбілқас Сағынов атындағы Қарағанды техникалық университеті*
# **«КРИПТОГРАФИЯЛЫҚ АЛГОРИТМДЕР» ОҚЫТУ БАҒДАРЛАМАЛЫҚ КЕШЕНІН ЗЕРТТЕУ ЖӘНЕ ӘЗІРЛЕУ**

Қазіргі жағдайда өркениетті мемлекеттің дамыған және табысты жұмыс істеуі көбінесе қоғамның қолданыстағы ақпараттық технологияларды пайдалану және жаңа ақпараттық технологияларды меңгеру қабілетімен анықталады. Осындай мәселелерді шешуде мемлекеттік деңгейдегі басты рөлдердің бірін жоғары оқу орындары атқарады.

Ашық кілтті тарату инфрақұрылымына негізделген ақпараттық технологиялар мен ақпараттық қауіпсіздік жүйелерінің алуан түрлілігі, сондай-ақ олардың қарқынды дамуы оқу жоспарларын үнемі нақтылау және қайта қарау, жаңа мамандандырылған оқу бағдарламаларын әзірлеу қажеттілігін туындатады. Оқу жоспарларын әзірлеу мен қайта қараудың мұндай серпіні оқу орнын аяқтаған кезде ашық кілт инфрақұрылымы негізінде ақпараттық жүйенің жұмыс істеуін талап етілетін реттеуді қамтамасыз ету үшін қажетті тиісті білімі бар мамандар мен пайдаланушыларды дайындауға Ақпараттық қауіпсіздік технологиялары саласындағы қазіргі жағдай ақпараттық қауіпсіздік технологияларын қамтамасыз ету, жобалау, әзірлеу және енгізу процестерін қамтамасыз ететін да, сондай-ак акпараттық жүйелерді пайдаланушыларды да даярлауды талап етеді.

Ақпараттық технологиялар саласында жаңа жоғары білікті мамандарды қалыптастыру Қазақстандағы жоғары оқу мамандарды қалыптастыру Қазақстандағы жоғары оқу орындарының білім беру бағдарламаларын дамытудың негізгі бағыттарының бірі болып табылады. Осы бағыт аясында арнайы пәндер бойынша оқу кешендерінің талап етілетін сапасын қамтамасыз ету маңызды міндет болып табылады. Солардың бірі ғана криптография.

Осылайша, оқыту бағдарламаларының сапасын қамтамасыз ету, сондай-ақ ақпараттық жүйелерді қорғау саласындағы кадрларды даярлау сапасын арттыру міндеттерінде мыналар маңызды болып табылады:

− ақпараттық жүйелердің тұрақты жұмыс істеуі үшін қажетті біліктіліктері бар пайдаланушылар мен мамандарды даярлау және ақпараттық қауіпсіздік жүйелеріне сенімділіктің қажетті деңгейін қамтамасыз ету;

пайдаланушы кейіннен жұмыс істейтін ақпараттық жүйелерге қатысты оқытуды жүргізу;<br>- студенттердің білімінің

студенттердің білімінің қажетті «тереңдігін»<br>13 ету үшін ақпараттық жүйелердегі ақпараттық камтамасыз ету үшін ақпараттық жүйелердегі қауіпсіздік технологияларын әзірлеушілермен байланыста оқу бағдарламаларын үздіксіз нақтылау және қайта өңдеу;

− білімнің өзектілігі мен игерілуін қамтамасыз ету үшін ақпараттық қауіпсіздік технологияларын ақпараттық жүйелерді әзірлеушілермен, сондай-ақ ақпараттық жүйелерде ақпараттық қауіпсіздік технологияларын енгізетін ұйымдармен байланыста болу;

− ақпараттық қауіпсіздік мәселелері бойынша мемлекеттік ұстаным саласындағы заңнамалық базаны дұрыс көрсету және оқыту бағдарламаларының өзектілігін қамтамасыз ету үшін ақпаратты қорғау және қауіпсіздік технологиялары саласында қызметін жүзеге асыратын мемлекеттік органдармен байланыста болу.

Теориялық оқыту барысында симметриялық және асимметриялық криптографияның негіздері; кілттердің ашық таралу ерекшеліктері; нақты ақпараттық жүйелерге (құрылымы, қызметі, ерекшеліктері) байланысты мәселелер қарастырылады. Практикалық сабақтардың мақсаты-теориялық білімді бекіту және практикалық жұмыс дағдыларын, ақпаратты қорғаудың криптографиялық құралдарын үйрету.<br>Оку куралларынын кешені

құралдарының кешені «Криптография» пәні<br>16-зерттеу жұмыстары жүйесін әдістемелік зертханалық-зерттеу сүйемелдеуді қамтамасыз етеді, студенттердің жеке оқу-зерттеу жұмысы мен оқытушының кәсіби қызметі үшін мазмұндық база ретінде қызмет етеді.

Нәтижесінде, осы ғылыми жұмыстың өзектілігі Қазақстанның жоғары оқу орындарының білім беру бағдарламаларын арттыру және дамыту үшін мемлекеттік тілде әдістемелік бағдарламалық кешенді әзірлеу болып табылады.

Соңғы екі онжылдықта криптографияның проблемалық саласы айтарлықтай кеңейді, оны қолданудың бірқатар жаңа бағыттары пайда болды. Сонымен қатар, ғалымдар мен практиктердің криптографияның белгілі бір бөлімдеріне немесе динамикалық түрде дамыған салыстырмалы түрде жаңа бөлімдерге қызығушылығының тұрақтануы (немесе тіпті әлсіреуі) бар. Мұндай қарқынды өзгерістер, бір жағынан, АТның қарқынды дамуына және оларды жүзеге асыру кезінде қауіпсіздікті қамтамасыз етуге қоғамның қажеттіліктерінің артуына, екінші жағынан, криптография математиканың байланысты салаларындағы жаңа ғылыми жаңалықтарға байланысты.

пәндерді оқытатын университеттер алдында жалпы информатика және криптография саласында болып жатқан ерекше өзгерістерді оқу бағдарламалары мен оқыту практикасында барабар көрсету міндеті туындады.

Соңғы жылдары бүкіл әлемде криптография саласындағы ғылыми жарияланымдар санының тұрақты және қарқынды өсуі байқалды.

Бұл жағдайда мұғалімнің міндеті-оқушылардың білімді игеру және қажетті құзыреттіліктерді игеру тиімділігін арттыру үшін оқу процесін ұйымдастыру.

Криптография - бұл құпиялылықты, деректердің тұтастығын, аутентификацияны және шифрлауды қамтамасыз ету әдістері туралы ғылым.

Криптография ең алдымен қазіргі ғылымның жетістіктерімен байланысты болса да, технологияны адамзат бірнеше мыңжылдықтар бойы қолданып келеді. Егер бұрын оны негізінен мемлекет қайраткерлері мен құпия қызметтер пайдаланса, қазір криптография интернетке қол жетімді кез келген адамның өмірінде бар. Өйткені, біз күн сайын жүздеген хабарламалармен алмасамыз, банкоматтардан қолма-қол ақша аламыз, несие карталарымен сатып алулар үшін төлейміз, онлайн тапсырыс береміз, электрондық хаттарды жібереміз және қабылдаймыз - және бұл деректердің барлығы шифрланған және шифрланған. Қарапайым адамның көзқарасы бойынша, осы ең күрделі криптографиялық операцияларды жүзеге асыру секундтың бір бөлігін алады.

Қазіргі әлемде криптография барлық жерде қолданылады. Мысалы, ол желіде сатып алу кезінде құпия сөздерді желілер арқылы қауіпсіз жіберу үшін қолданылады. Банк серверлері мен электрондық пошта клиенттері шифрлау әдістерін пайдаланып пайдаланушы құпия сөздерін сақтайды. Олар адамдар мен құрылғылардың аутентификациясы үшін, сондай-ақ тек<br>кұрылғылар арасында байланыс орнату кезінде заттар құрылғылар арасында байланыс орнату кезінде заттар<br>Интернетіндегі барлық ақпаратты қауіпсіз тасымалдауға барлық ақпаратты қауіпсіз тасымалдауға мүмкіндік береді.<br>Шифрлауды

осындай операцияларды орындайтындар қамтамасыз етеді: банктер, әлеуметтік желілер, пошта қызметтері. Іс жүзінде олар электронды транзакциялар әлемінде қауіпсіздік қызметінің функциясын алады. Бүгінгі таңда ақпарат ерекше құндылыққа ие және оның қауіпсіздігі адамның физикалық қауіпсіздігімен салыстырылады. Көп жағынан, бұл оған тікелей байланысты.

Криптография құпия деректерді қорғау құралы ретінде қарастырылады:

− Рұқсатсыз оқу.

− Тұтастықты қасақана бұзу немесе жою.

− Қажет емес көшірме.

− Фальсификациялар.

Криптографиялық алгоритмдерді қолданудың бірнеше негізгі принциптері бар:

− Криптографиялық әдістер, егер бұл деректер сенімсіз ортада (мысалы, Интернетте) берілсе де, жіберілетін деректерді қорғауды қамтамасыз етуге мүмкіндік береді.

− Шифрлау алгоритмдері құпия ақпаратты қамтитын файлдарды қорғау үшін оларға рұқсатсыз кіру ықтималдығын азайту үшін қолданылады.

− Криптография тек құпияны қамтамасыз ету үшін ғана емес, сонымен қатар деректердің тұтастығын сақтау үшін де қолданылады.

− Криптография - бұл деректердің және олардың көздерінің дұрыстығын тексеру құралы (біз цифрлық қолтаңба мен сертификаттар туралы айтып отырмыз).

− Шифрлау алгоритмінің кілттері құпия сақталады.

− Алгоритмдер, файл пішімдері және кілт өлшемдері жалпыға белгілі болуы мүмкін.

Деректерді шифрлау мәселесін, мүмкін әдістер мен қазіргі уақытта ұсынылатын өнімдерді зерттей келе, деректерді шифрлау құпия ақпаратты қорғаудың ең сенімді әдісі болып табылады деген қорытындыға келуге болады. Шифрлау - ең көп қолданылатын бес құралдарының бірі. Шифрлау технологиялары адамның жеке тұлға ретіндегі құқықтары мен бостандықтарын қорғауды қамтамасыз етеді. Шифрлау құралдары деректерді ұрлаудың толық алдын алуға кепілдік бермейді, бірақ олар шабуылдаушыларға ақпаратқа қол жеткізуді қиындататын басқа қорғаныс қабатын қосады.

«Криптографиялық алгоритмдер» оқыту бағдарламалық кешенін зерттеу және әзірлеу үшін 3 кезең өткізілді.

Бірінші кезеңде ҚарТУ ФИТ студенттеріне арналған қолданбалы мәселелер контекстінде криптография негіздерін оқытудың теориялық және практикалық аспектілері зерттелді.

Екінші кезеңде студенттердің алдын ала дайындық деңгейіндегі айырмашылықтарды ескере отырып, «Криптография» пәніне арналған «Криптографиялық алгоритмдер» оқыту пәніне арналған «Криптографиялық алгоритмдер» оқыту бағдарламалық кешенін әзірлеу қажеттілігі анықталды.

Нәтижесінде үшінші кезеңде келесілер әзірленіп, сынақтан өтті:

− «Криптография» пәні бойынша модульдік бағдарламалар, зертханалық зерттеу жұмыстарының жүйесі;

− ақпаратты қорғау саласында теориялық қолдану және осы білімді студенттермен жұмыс істеуде пайдалану, әртүрлі жағдайларда криптография негіздерін зерттеуді қамтамасыз ететін әдістемелік нұсқаулар;

− оқу тапсырмаларын қашықтықтан орындауға мүмкіндік беретін, кері байланыс жүйесін жеңілдететін және студенттердің жұмысын бақылайтын криптография негіздерінің электронды курсы.

Осы ғылыми жұмыстың нәтижесінде келесі міндеттер<br>илып, жүзеге асырылды: IT мамандығына арналған қойылып, жүзеге асырылды: IT мамандығына криптографияны оқыту мәселелерін зерттеу, ақпараттың құпиялылығының алгоритмдерін зерттеу, осы сала бойынша

негіздеме және оқыту деңгейін арттыру үшін мемлекеттік тілде әдістемелік бағдарламалық кешенді әзірлеу.

*Ибраимов Р., студент Каменова Ш.К., аға оқытушы Академик Е.А. Бөкетов атындағы Қарағанды университеті*

# **«B.G» САЙТЫНЫҢ ДИЗАЙНЫ**

Қазіргі уақытта интернет коммуникацияны жүзеге асырудың дамыған ортасына айналуда. Интернеттің жаһандық дамуына байланысты оның жеке web-бағдарламалау саласы бағдарламалауда күрт ерекшелене бастады. Енді клиенттердің, сатып алушылардың немесе серіктестердің назарын аудару үшін веб-сайт құру арқылы өзіңізді интернетте жариялау қажет. Осы мақсаттар үшін ұйым, жеке тұлға, компания, тауарлар немесе қызметтер туралы негізгі ақпаратты, прайс-парақтарды, байланыс деректерін қамтитын web-сайт қызмет етеді. Сайттар компьютер экранынан шықпай-ақ әр түрлі ақпаратты сақтауға, жіберуге, сатуға мүмкіндік береді.

Жұмыста дизайн студиясы үшін сайт құру қарастырылды. Веб-дизайн студиялары күрделі тапсырманы шешу арқылы әр түрлі визуалды элементтерді олардың шеберлік деңгейін көрсететін веб-сайтын құру. Кез-келген веб-студия дизайны үшін өте маңызды аспект болып табылады. Осылайша, студия сайттары өте жиі мұқият жасалады, тіпті ең кішкентай бөлшектерге де көп көңіл бөлінеді. Бұл өз кезегінде дизайн студия сайттары веб-дизайн индустриясындағы ең перспективалы және қызықты салалардың бірі екенін көрсетеді.

Жұмыстың мақсаты-пайдаланушыға заманауи дизайн студия және оны қызықтыратын түрлі қызметтер туралы толық ақпарат беретін сайт құру.

Жұмыстың міндеті:

- заманауи бағдарламалық құралдарды қолдана отырып сайтты жасау;

- сайтты клиенттер үшін тартымды ететін сайттың дизайнын жасау;

Дизайн студия сайтының жалпы сипаттамасы

Сайт үшін ең бастысы - ыңғайлы, түсінікті және әдемі интерфейсті дамыту. Интерфейс-пайдаланушы браузерде көретін нәрсе: жиектемелер, суреттер, сілтемелер, жазулар және т.б. клиенттерді көбірек тарту және сайтты визуалды қабылдауды жақсарту үшін интерфейсті мүмкіндігінше тартымды және сонымен бірге қарапайым етіп жасау керек, тіпті тәжірибесіз пайдаланушылар да сайтты ыңғайлы пайдалана алады. Сондай-ақ, сайтты ең ақпараттандыратын және тартымды ету үшін сайтты ақпаратпен және тиісті мазмұнмен толтыру қажет.

Бұл негізгі беттің ең бірінші бөлігі болып табылады. Яғни , пайдаланушы сайтқа кірген кезде ең бірінші осы бетті көреді . Мұнда жоғарғы бөлігінің сол жақ шетінде сайттың логотипі көрсетілген. Яғни «B.G» дизайн студиясының белгісі болып табылады. Сонымен қатар тартымды көрінуі үшін gif түрінде көбелектерді қойған болатынмын. Дизайн үшін сұлулық маңызды нәрсенің бірі болып табылады. Ал сұлулықтың белгісі гүл болғандықтан, оны қоса алдық.

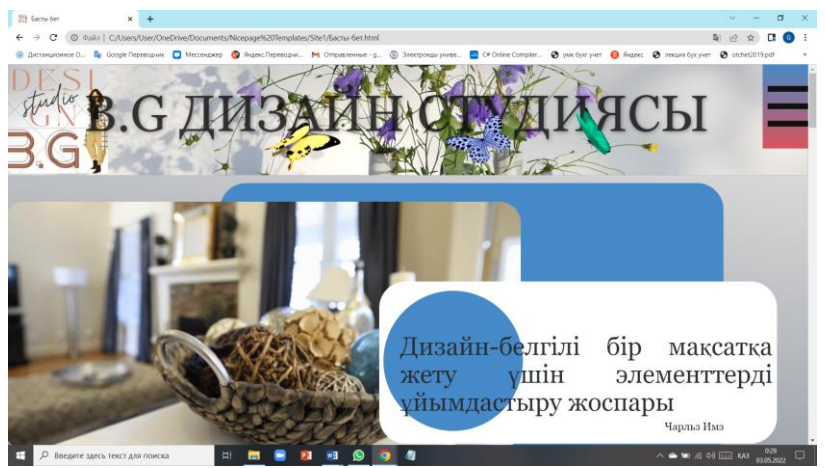

1 сурет. Бастапқы бет терезесі

Мұнда әр көбелекті басқан кезде сайттың беттеріне өтуге болады. Яғни, көбелектердің реті бойынша басты бет, ұсынылатын қызметтер және байланыс беті көрсетіледі. Ал оң жақ шетінде менюді білдіретін батырма орналасқан.

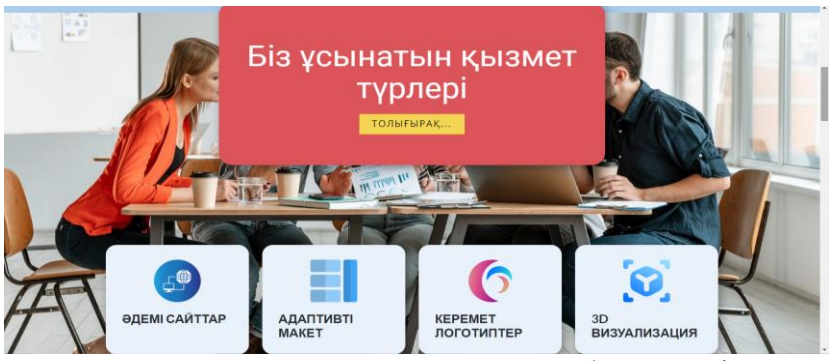

2 сурет. Ұсынылатын қызметтер бет терезесі

Ал төменірек өтетін болсақ, мұнда сайт ұсынатын қызмет түрлері көрсетіледі. «Толығырақ» батырмасын басу арқылы «Ұсынылатын қызметтер» бетіне өтуге болады.

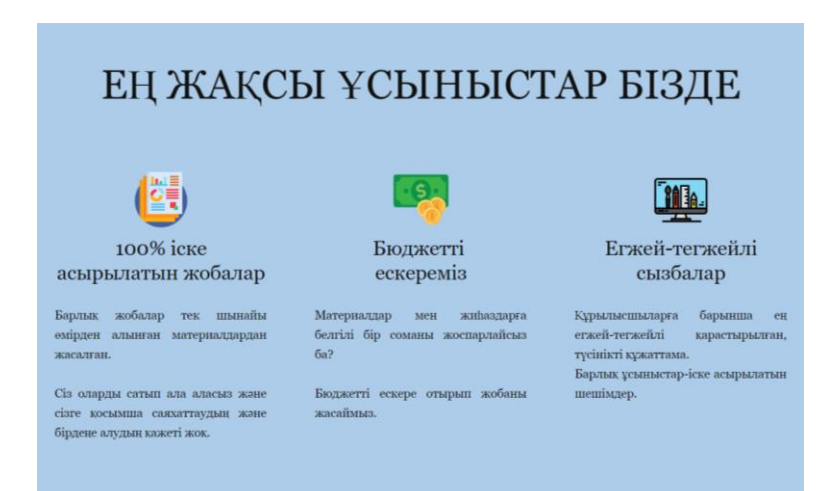

3 сурет. Ұсыныстар көрсетілімі бет терезесі

Тұтынушылардың қызығушылығын арттыру мақсатында келесіде сайттың артықшылықтары ұсынылады. Келесі дизайн студиясы туралы мәліметтер көрсетіледі.

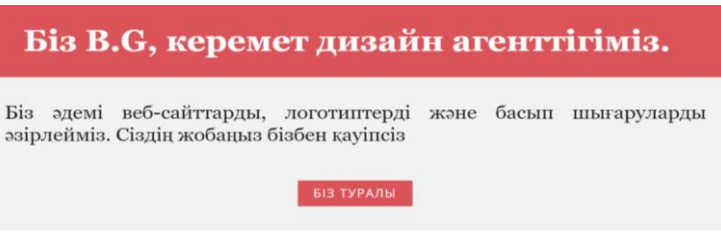

4 сурет. Мәліметтер бет терезесі

Одан кейін дизайн туралы слайд көрсетіледі, сайттың төменгі бөлігінде біз туралы ақпарат көрсетіледі. Яғни, әлеуметтік желілеріміз, байланысу тәсілдері, т.б. «Ары қарай оқу» батырмасы арқылы толығырақ мәлімет алуға болады. Бұл бөлік барлық бетте көрсетіліп тұрады.

Көріп отырғаныңыздай, сайттың басты бетінде дизайн студия және оның қызметтері туралы ең маңызды ақпараттар бар. Бет Notepad редакторының көмегімен жасалды. Сонымен қатар, сайттың логотипін жасау үшін Canva графикалық редакторы қолданылған.

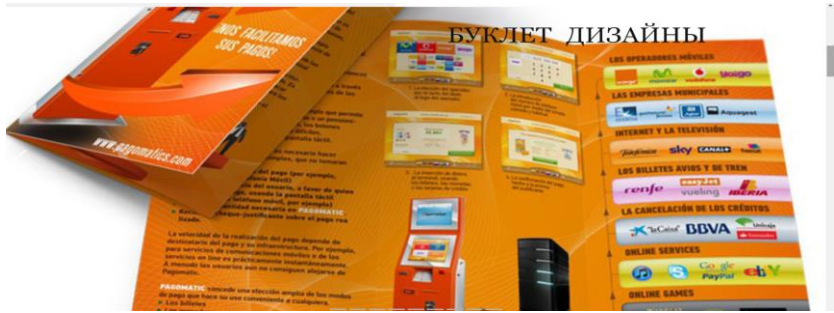

5 сурет. Қызметтер слайды бет терезесі

Елесі қызметтеріміз туралы мәтін түрінде ақпарат (6 сурет.) ұсынылады.

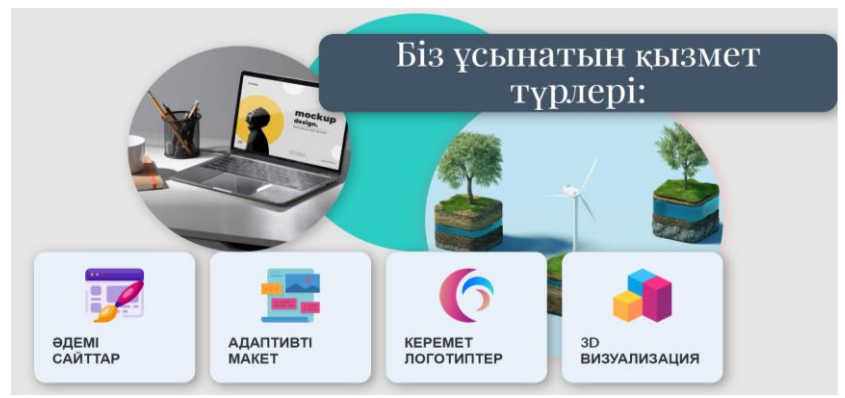

6 сурет. Қызмет түрлері бет терезесі

Төменірек жылжитын болсақ, қызмет түрлері, оның әрқайсы жеке туралы ақпарат ұсынылған.

Екіншісі – адаптивті макет (7 сурет). Мұнда адаптивті макеттің не екендігі және қайда қолданылатындығы туралы ақпарат көрсетіледі.

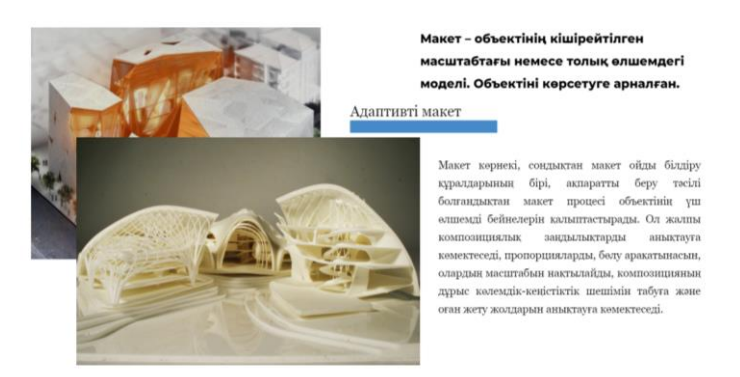

7 сурет. Адаптивті макет бет терезесі

Келесісі – керемет логотиптер (8 сурет). Мұнда әр логотип анимация түрінде көрсетіледі.

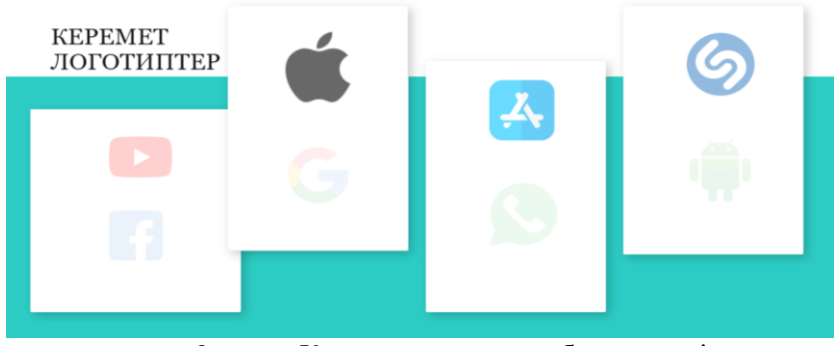

8 сурет. Керемет логотиптер бет терезесі

Ал келесі түрі – 3D визуализация болып табылады. Одан кейін тұтынушыны бізге тарту мақсатында келесі бөлігі (9 сурет.) көрсетіледі, мұнда «Бізбен бірге болыңыз» сөзі анимация түрінде ұсынылды.

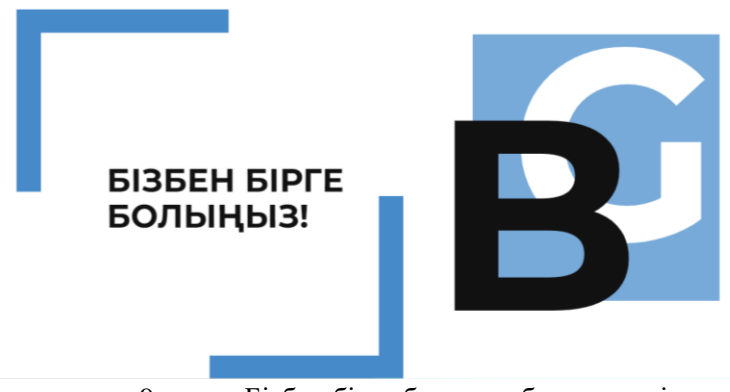

9 сурет. Бізбен бірге болыңыз бет терезесі

Келесі бетте байланыс қызметтері бұл бет арқылы тұтынушы бізге ұсыныстарын, тапсырыстарын жеткізе алады. Пікір қалдыру үшін пайдаланушы "Аты -жөніңіз", "Email", "Сіздің хабарламаңыз" өрістерін толтырып, тілек немесе пікір мәтінін жазуы керек. Осыдан кейін хат әрі қарай қарау үшін сайт

әкімшілігінің поштасына жіберіледі. Одан төменірек біздің мекен жайымыз және байланыс құралдары көрсетіледі.

Сайт Notepad құралы арқылы сайттың әр беті бойынша html код жазу арқылы жасалынды. Сайттың жасалынуын кезеңдері: басты бетті жасау, ұсынылатын қызметтерді құрастыру және байланыс бетін әзірлеу.

Canva бағдарламасы арқылы сайттың логотипі жасалынған болатын. Ал css гипермәтінді белгілеу тілімен сайттың сыртқы беті құрастырылды, мұнда түсі, шрифттер т.б жасалынды. Ал мұндағы анимация, батырма, т.б. арнайы эффектілер JavaScript арқылы жасалынды.

Жасалған жұмысты бағалай отырып, келесі қорытынды жасауға болады:

- сайт пайдаланушыларға ең қажетті ақпаратты ұсынады, атап айтқанда-дизайн, дизайн саласындағы қызметтер тізімімен танысу мүмкіндігі;

- сайт дизайны мақсатты топтың болжамды қалауына, сайтта әлеуетті клиенттерді табу уақыты мен мақсаттарына сәйкес келеді;

- сайт беттеріндегі мәзір арқылы навигация жүзеге асырылды. - пікірлер мен өтінімдер іске асырылды;

- сайт логотипі әзірленді.

Сайтты іске асыру үшін келесі құралдар пайдаланылды:

– Notepad;

– html және css гипермәтінді белгілеу тілі;

– Canva;

– JavaScript.

Болашақта біз әзірлеген веб-сайтты нақты өмірде пайдалануға болады. Сондай-ақ, ұсынылатын қызметтер, акциялар, жаңалықтар тізімін кеңейтуге болады. Бұл ресурс жұмыста тұрақты және онымен жұмыс істеу үшін жоғары білімді қажет етпейді.

*Пайдаланған әдебиеттер*

1. Горнаков С.Сайтты басқарудың танымал жүйелерін меңгеру.2012. 30 б .

2. Фриман Э. HTML, XHTML және CSS меңгереміз. 2012. - 656 Б.

3. Чиртик А. В. танымал HTML оқулығы .2012. - 56 б.

4. htmlbook.ru (Электрондық ресурс) - кіру режимі: http://htmlbook.ru

5. Wikipedia (Электрондық ресурс)-кіру режимі: http://ru.wikipedia.org/wiki.

*Кәрім А.О., студент Нурпеисова Ж.С., аға оқытушы А. Байтұрсынов атындағы Қостанай өңірлік университеті*

#### **TILDA PUBLISHING ОРТАСЫНДА ҚЫЗМЕТ КӨРСЕТУШІЛЕР МЕН ОЛАРДЫҢ КЛИЕНТТЕРІ ҮШІН ОНЛАЙН-АЛАҢЫН ӘЗІРЛЕУ**

ХХ ғасырдың аяғында қоғам өміріндегі жаңа құбылыс Интернеттің ғаламдық халықаралық компьютерлік желісінің құрылуы болды. Көптеген адамдар үшін бұл компьютерлік желі алуан түрлі ақпаратты – газеттердің, хаттардың, журналдардың, кітаптардың, бағдарламалардың, ойындар мен жаңалықтардың электронды көшірмелерін жылдам алу құралына айналды.

Интернеттің осындай белсенді дамуы бізді қызықтыратын белгілі бір мәселе бойынша әртүрлі ақпаратты ұсынатын вебсайттарды құру мүмкіндігіне әкелді. Ал қазір әрбір компания өз веб-сайтына немесе мобилді қосымшасына ерекше мән береді. Ол бір жағынан компанияның «бет-бейнесі» болып табылады. Ал сайт - адам үйден шықпай-ақ арнайы әзірленге сайтпен компания жайлы ақпарат алып, қызметтерімен немесе тауарларымен танысып, тіпті тапсырыс беруге мүмкіндік беретін үлкен құрал. Біздің жағдайда алдымен аталған онлайн-алаңды веб-сайт тұрғысында жасау. Бұның ығайлылығы – компанияның тапсырыс берушілері 97% жеке тұлғалар болып табылады. Ал қарапайым қолданушылардың көпшілігінде мобильді телефон жады аз болып табылады, сол мәселені ескере отырып бұл онлайн-алаңды бастапқы уақытта тек веб-сайт ретінде жасалуы дұрыс шешім болды.

Ғылыми жұмыстың мақсаты: «Welcome TOI» мереке ұйымдастыру орталығының тапсырыс берушілеріне арналған ыңғайлы сайт жасау.

Мақсатқа жету үшін менің міндеттерім:

- веб-сайттарды әзірлеудің заманауи тәсілдерін талдау;
- Онлайн-алаңды жасауды кезеңдерге бөліу;
- Tilda Publishing платформасымен жұмысты бастау;
- Сайттың баптау және басты бетті жасау;

• Сайтты басқарушы компания ұсынатын қызметтер мен өнімдерге сапалы парақшалар дайындау

• «Welcome TOI» мереке ұйымдастыру орталығының сайтын іске қосу.

Жоба нәтижесінде веб-сайтты әзірлеу құралдары зерттелді, мереке ұйымдастыру орталығының веб-сайты әзірленеді және интернетте жарияланады.

Бүгінгі таңда веб-ресурстарға қажеттілік күннен күнге артып жатыр, бұл мәселені қолмен код жазушы мамандардың көмегінсізақ бизнесті автоматтандыру саласының өзін автоматтандыру қолға алынған болатын. Нәтижесінде Tilda Publishing сияқты контентпен басқару жүйелері (CMS) пайда болды. Қазіргі таңда бұл ақпараттық технологиялық компанияның бұл өнімі бағдарламалау дағдыларын қажет етпей блоктық веб-сайттарды, онлайн дүкендерді, бастапқы беттерді, блогтарды және электрондық пошта ақпараттық бюллетеньдерін жасауға мүмкіндік береді.

Ұсынылып отырған жобам қазақ халқының атам заманнан бері, қазіргі күнге дейін ел арасын, туыстар мен достардың арасын суымауына үлкен септігін тигізіп келе жатқан той саласы және мерекелік кештерді ұйымдастыру орталығына онлайн-алаң жасау. Ұйымдастыру орталығының атауы "Welcome TOI" деп аталады, ал мен жасаған сайт, қолданушылар, осы қызметкерлері мен серіктестеріне оңай таңдау жасап, толықтай ақпарат алып, байланыс орнату мүмкіндіктерімен қаматамасыз етіп, "Welcome TOI" той-мереке ұйымдастыру орталығының жұмысын автоматтандырады.

Сайтқа домендік атау ойластырып, нәтижесінде [welcometoi.kz](http://welcometoi.kz/) домендік атауы таңдалды. Домендік атау ҚР тиесілі **www.ps.kz** серверінде сатып алынды. Ал, сайт орналасқан хостинг тильданың серверінде «Business» тарифін қосқан уақытта сыйға берілген болатын.

Кез келген сайтта қаріп үлкен рөл атқарады. Ол сайттың тематикасына да байланысты таңдалады. Ол үшін өз қаріпімізді

жүктеу керек болады. Ғаламтордан өзімізге ұнаған авторлық құқық талап етілмейтін қаріптерді алып, тильда баптауында .woff кеңійтілімімен жүктейміз. Сайтта «Alice» қаріпін негізгі деп бекіттік және қосымша «KZ\_Monotype\_corsiva», «Cassandra» қаріптерін пайдаландық.

Сайт жалпы әзірге 9 үлкен және 21 беттен тұрады, бірінші үлкен бөлімі ол басты бет. Онлайн-алаңда тапсырыс берушілер бірінші [welcometoi.kz](https://welcometoi.kz/) домендік мекен-жайына кірген кезде басты бет ашылады. Сайттың басты беті ол оның негізгі мақсатын айқындап тұруы қажет. Сәлемдесу парағы қандай әсер қалдырады, мұндай қатынас сайтына кірген компанияның келушісінде қалыптасады. Сондықтан сайтты жобалау кезінде басты бетті сауатты жобалау дерлік ең маңызды міндет болып табылады.

Одан кейін 8 үлкен бөлім олар компания ұсынатын қызметтер болып табылады. (2-сурет) Осы қызметтер тізімі арқылы тапсырыс берушілер өздеріне керекті қызмет түрін таңдап, арнайы дайындалған бетке өтіп, қызмет көрсетушілерді таңдау процесіне өтеді. Мысал ретінде фото-видео қызметін ұсынушы кәсіби мамандардың каталогын алдық. (3-сурет)

Нәтижесінде мереке ұйымдастыру орталығының тапсырыс берушілері, қызмет көрсетуші мүшелеріне толықтай ақпарат алып, жұмыстарымен танысып, байланыс орнатып және онлайн тапсыыс жасау мүмкіндігі болады. Қазіргі әлеуметтік желілердің дамыған күнінде де мереке ұйымдасыру үшін адамдар сол мерекеде жұмыс жасайтын қызметкерлерді таңдауда, ақысын төлеу барысында тіпті сондай қызметкерлерді табу да біраз күш пен уақытты алатын мәселе болып табылады. Сол мәселені шешу жолы, осы бір кезеңдерді автоматтандыру екендігі белгілі болғандықтан. Осы онлайн-алаңды жасап, іске қосу «Welcome TOI» мереке ұйымдастыру орталығына да әрі оның тапсырыс берушілеріне де ыңғайлы, оңай, әрі тез жұмыс жасауына себеп бола білді.

*Қосымша:*

О нас Услуги Рейтинг доверия Наши свадьбы Связь с нами

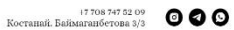

# Welcome TOT

**ОРГАНИЗАЦИЯ ПРОФЕССИОНАЛОВ СВОИХ ДЕЛ** ДЛЯ ВАШИ МЕРОПРИЯТИЙ

# 1 сурет- Сайттың мәзірі

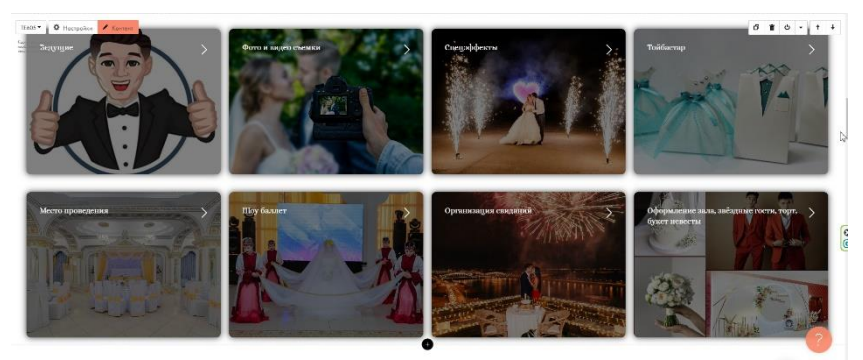

# 2 сурет- Қызметтер түрлері

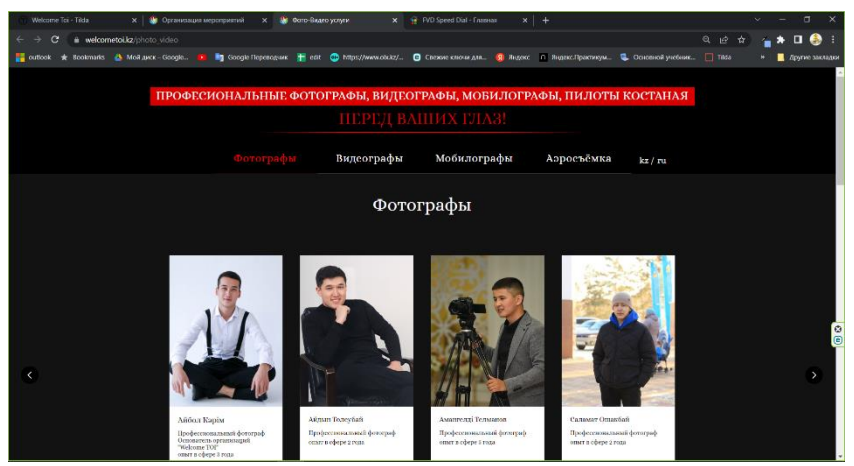

3-сурет. Фото-видео қызметін ұсынушы каталог беті

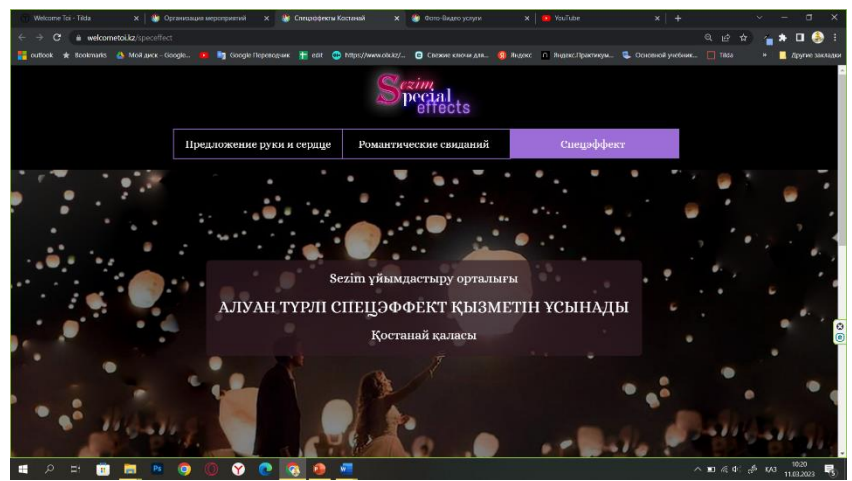

4-сурет. Әсерлі кездесулер ұйымдастыру қызметі

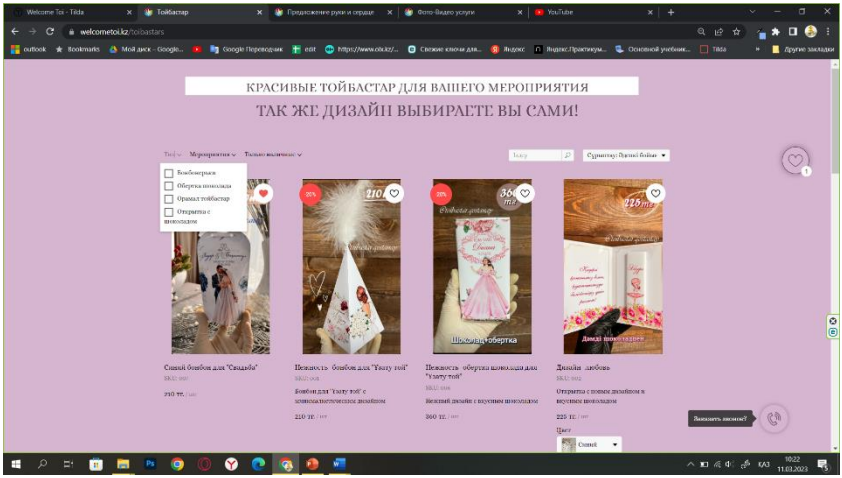

5-сурет. Дастарханның көркі болатын тойбастарлар жасау қызметі

Сайтқа сілтеме: [welcometoi.kz](https://welcometoi.kz/) *Пайдаланылған әдебиеттер:*

1. Халворсон, К. Контентная стратегия управления сайтом / К. Халворсон, М. Рэч. - Санкт-Петербург: Питер, 2013. – 326 б.

2. Лукьянова, Г.Н. Инструменты онлайн бизнеса: книга / Г.Н. Лукьянова. −Москва: Литкон, 2002. − 245 б.

*Қалаубекова Ж.Қ., студент Жұмабай А.Р., оқытушы Әбілқас Сағынов атындағы Қарағанды техникалық университеті*

## **ДЕРЕКТЕР ҚОРЫН ПАЙДАЛАНА ОТЫРЫП "КІТАП ДҮКЕНІ" ДЕРЕКТЕР ҚОРЫН БАСҚАРУҒА АРНАЛҒАН ҚАУІПСІЗ КЛИЕНТ-СЕРВЕРЛІК БАҒДАРЛАМАНЫ ӘЗІРЛЕУ**

Қазіргі таңда ақпаратты қорғау өзектілікке ие. Кез-келген бағдарламалық жасақтамада мәліметтердің қауіпсіздігі маңызды рөл атқарады. Жасалынған жұмыстың мақсаты қорғалған акпарттық жүйені әзірлеу. Оған жетуі үшін келесі талаптар жүзеге асырылды:

- − қолданушыларды тіркеу;
- − рөлдерді беру;
- − деректерді жасыру;
- − жіберілетін файлдарды шифрлау жүзеге асырылды;

Жұмыстың өзектілігі қолданылатын жүйелердің қауіпсіздігін арттыру, яғни жасалынған жобаны қолдану арқылы қолданушылардың деректері де және жобадағы маңызды ақпараттар қауіпсіз сақталады. Жобаның жаңалығы көптеген қарастырылмаған соған байланысты қорғаныстың бірнеше түрлері жүзеге асырылды. Бағдарлама Visual Studio ортасында C# тілінде жазылды. ДҚБЖ үшін MSSQL сервері қолданылды.

Ең бірінші жүйеге қосылу үшін қолданушылар тіркеуден өтеді. Тіркеу кезінде тіркелушілердің рөлдерін анықтай аламыз. Әрбір рөлде белгілі құқықтар берілген.

Мәліметтер серверге енгізілді, қолданушы логині құрылады. Бағдарлама ішінде тек 2 рөлі берілген: "Reader" рөлі тек кесте ішіндегі мәліметтерді оқи алады және "Writer" мәліметтерді өзгертуге мүмкіндігі бар рөл.

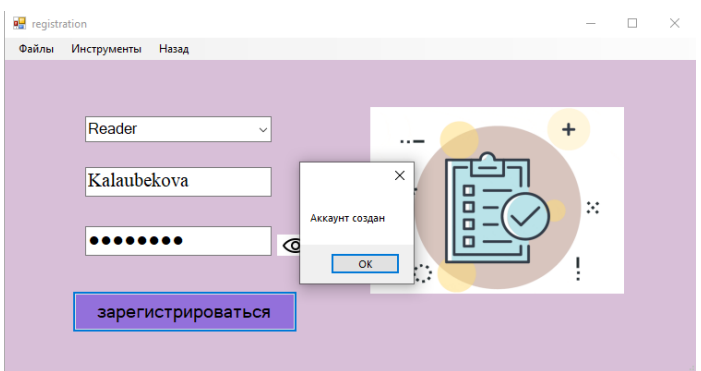

Сурет 1.1 "Кітап дүкені" бағдарламасының регистрация терезесі

Бағдарламаға тіркелген соң немесе есептік жазбасы болған жағдайда жүйеге ену үшін деректер қорында қолданылатын есептік жазба арқылы қосыла алыды. Ол үшін 1.2 суретте көрсетілген мәліметтерді толтырып "Send Message" батырмасын басу керек, логин дұрыс енгізілген жағдайда почтаға құпия сөз келеді сол құпия сөзді енгізу арқылы жүйеге кіру құқығы беріледі.

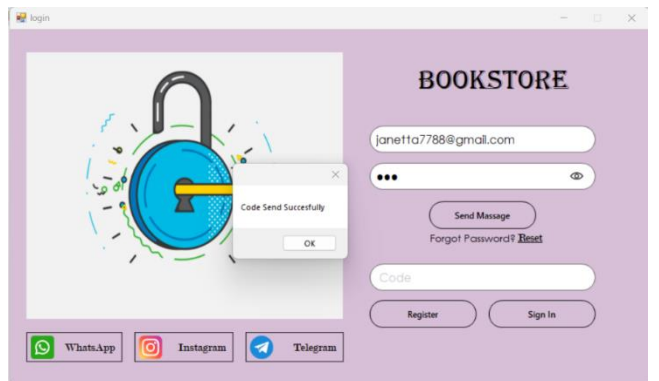

Сурет 1.2 "Кітап дүкені" бағдарламасының аутентификация терезесі

Почтаға келген құпия сөзді жүйеге енгізу тәсілі келесі суретте

көрсетілген. Егер почтаға келген құпия сөзбен енгізілен құпия сөз дұрыс болмаған жағдайда қате хабарлама көрсетіледі.

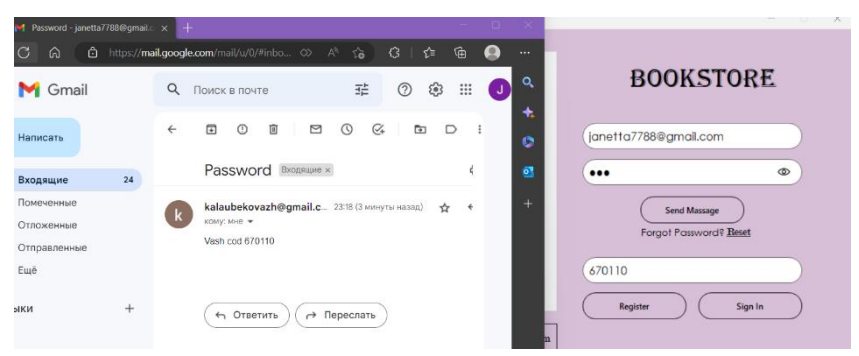

Сурет 1.3 "Кітап дүкені" бағдарламасының екі факторлы аутентификация терезесі

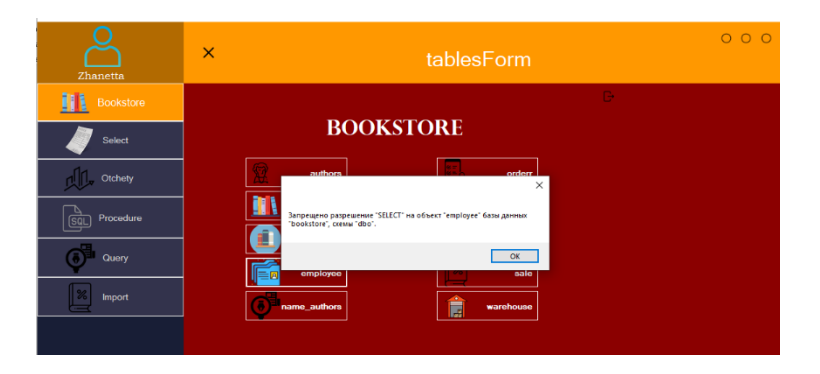

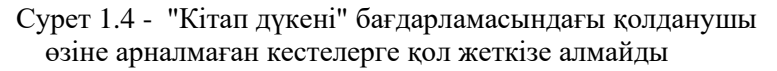

Бағдарлама басты мәзірінде есептерді қалыптастыру, сұраныстарды орындау, процедуралармен жүмыс, есептерді және мәліметтерді импорттаудан тұрады.

Есепті қалыптастыру үшін оны таңдап, қажетті параметрлерді енгізу және "Encrypt and Export" батырмасын басу керек. Бағдарлама экранға есеп беретін терезені шығарады, сондай-ақ, терезеден бағдарлама жасаған есепті кез-келген мекен-жайды көрсетіп оны сақтауға болады. Админ есепті сақтаған кезде, есеп шифрланған түрде сақталады төменде есептің бірін қалыптастыру және оны сақталған мысалының бейнесі көрсетілген.

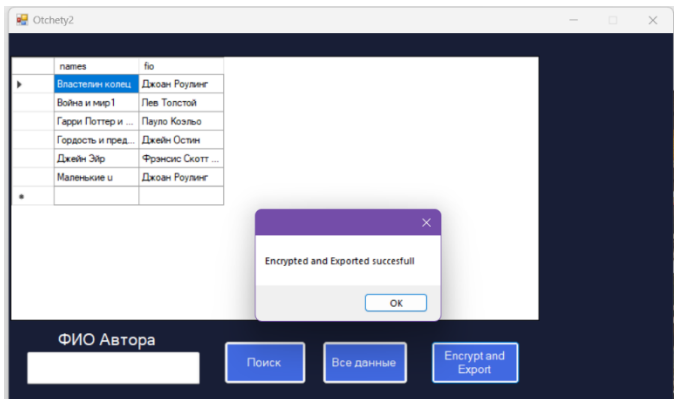

Сурет 1.5 – "Кітап дүкені" жүйесіндегі мәліметтерді қауіпсіз шифрлау арқылы экспорттау формасы Шифрланған файл терезесі келесі суретте көрсетілген.

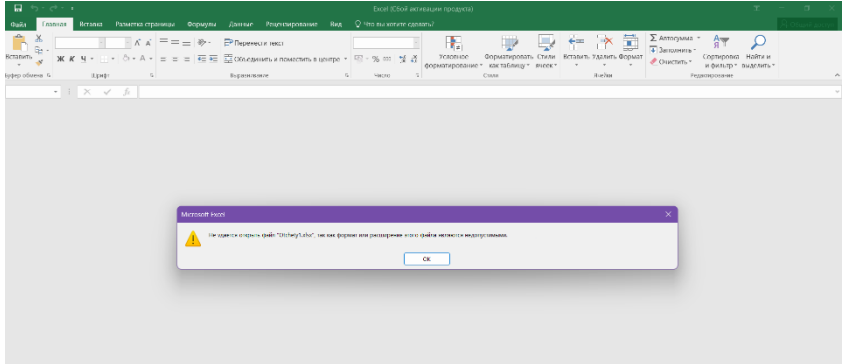

Сурет 1.6 – Бағдарламада шифрланған файлдың мысалы

Қолданушы құқығында яғни берілген рөлінде тек оқу мүмкіндігі болған жағдайда кейбір кестелерде шифрланған мәндер шығады, ол кесте ішінде маңызды ақпараттар қорғалған және оны оқи алмайды. Қорғалған кесте келесі суретте көрсетілген.

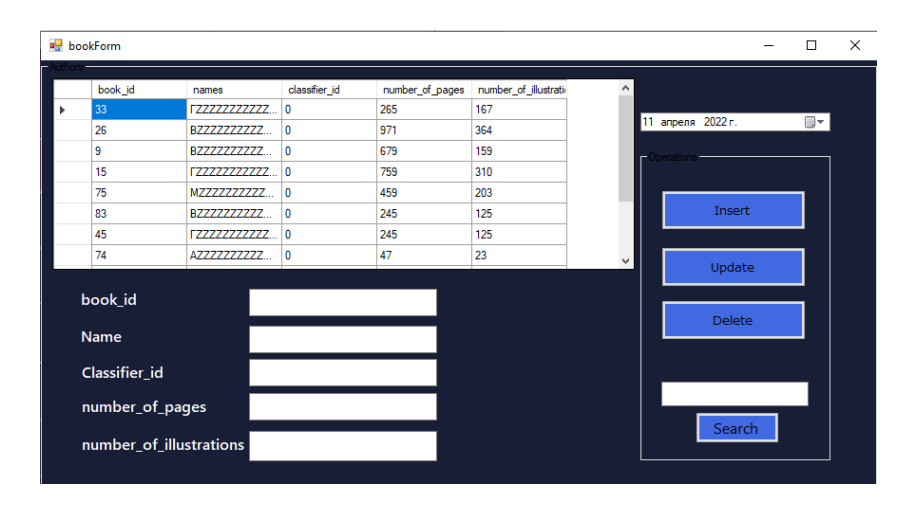

Сурет 1.7 - "Кітап дүкені" бағдарламасының қолданушыларға маскировка жасалынған терезесі

*Құлатай Е.И., студент Абилдаева Г.Б., аға оқытушы Әбілқас Сағынов атындағы Қарағанды техникалық университеті*

#### **UP ACADEMY**

Зерттелетін жобаның өзектілігі. Қазіргі таңда Қазақстанда білім деңгейін көтеру мәселесі маңызды мәселелердің бірі екені барлығымызға айдан анық. 2021 жылдың мәліметтеріне сай, білім деңгейі бойынша Қазақстан 78 елдің арасында 71 орында тұр. Бұл дегеніміз Қазақстан білім деңгейінің айтарлықтай төмендегенің көрінісі. Сондай-ақ Ұлттық бірыңғай тестілеудің нәтижелері Қазақстандағы білімнің әлі де індеттен айығуға тырысып жатқанын көрсетті. Орташа қорытынды балл 140-тың 69,08-ін ғана құрады. Бұл студенттердің 40%-ға жуығы шекті баллға жете

алмады деген сөз. Алғаш 2021 жылы ғана пайда болған сынақты екі талпыныспен тапсыру мүмкіндігінің өзі қазақ оқушыларына көмектеспеді.

Оcы білім деңгейін көтеру мәселесі ішінде ауылдық жердегі білім деңгейін дамытуға баса назар аударған жөн. Осы негізде Қазақстан Республикасының бұрынғы Білім және ғылым министрі Асхат Аймағанбетов ауылдық жер білім деңгейін көтерудегі бірнеше қадамдарды ашып көрсетті:

- инфрақұрылым мәселесін шешу;

- интернетке сапалы қолжетімділікті арттыру;

- мектептерді физика, биология және химия пәндерінің заманауи кабинеттерімен, цифрлық білім беру ресурстарымен қамтамасыз ету;

- білікті мұғалімдермен қамтамасыз ету.

2021 жылы Ә.Сағынов атындағы Қарағанды техникалық университетінде 1 курс студенттерінен ағылшын және орыс тілдерін меңгергендігін тексеретін тестілеу өткізілген болатын. Осы тестілеу нәтижесінде осы тілдерді жетік білетін студенттердің 78,6%-ы қала мектептерін аяқтаған түлектер, ал 21,4%-ы ауыл мектептерін тамамдаған студенттер болып шықты. Яғни бұл дегеніміз ауыл мектептерінің білім беру деңгейі қала мектептеріне қарағанда төмен. Осы нәтиже негізінде келесі мәселелер анықталды:

- оқу жабдықтарының жеткіліксіз болуы

- мұғалімдерді дайындау сапасының төмендігі

- баяу интернет байланысы

Бұл мәселенің шешілуі Қазақстан экономикасында үлкен рөл атқарады. Әдетте, елдегі білім деңгейі неғұрлым жоғары болса, оның экономикасы соғұрлым жақсы дамиды, жұмыссыздық төмен және өмір сүру ұзақтығы жоғары болады. Алайда, осы көрсеткіш бойынша Қазақстан әзірге айтарлықтай артта қалып отырбылтырғы білім беру жүйесінің сапасы бойынша елдердің рейтингінде Қазақстан әлемнің 93 елінің ішінен 62-ші орынды ғана иеленді.

Сонымен, жобаның негізгі идеясы – зерттеулердің нәтижелері бойынша құрастырылған қиындықтар тізілімдері негізінде ауылдық оқушыларға әдістемелік көмек көрсету арқылы оқушылардың оқу жетістіктерінің сапасын арттыру жұмыстарын

ұйымдастыру. Осы мәселені шешу барысында инновациялық технологияларды тиімді пайдалану.

Жобаның мақсаты: Ауылдық жерлердегі білім беру процесін жаңа инновациялық технологияны қолдана отырып, Қазақстанның кез-келген нүктесінде қолжетімді платформа негізінде дамыту.

Жобада мектеп оқушылары мен оқытушылардың арасындағы бағдарламасын біріктіре байланыс бағдарламасын біріктіре біріктіре біріктіре біріктіре біріктіре біріктіре біріктіре біріктіре бірікті <https://aibataginbaev.wixsite.com/my-site-2>  $\alpha$ UP платформасы жасалынды (1-сурет). Жасалған бағдарламаның негізгі құндылығының бірі оның офлайн режимде қолжетімді болуы мен белгілі бір компьютерлік білімнің кажетсіздігінде жатыр. Керемет сапалы жүйеде құрылған платформа жылдам жүктелуі, енгізу функциялардың сенімділігі мен игерудің қосымша элементтерінен ғана құралған.

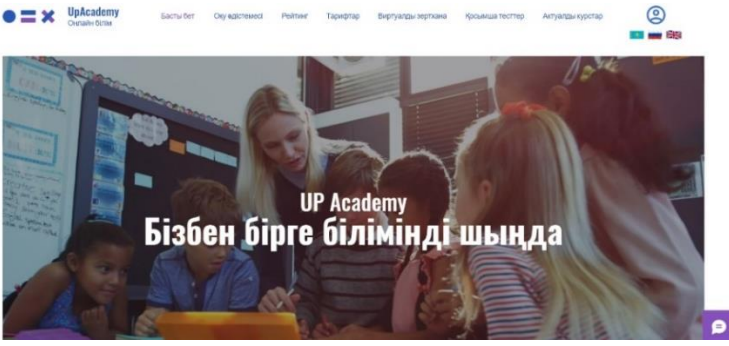

Сурет 1 – Бастапқы бет

Жобаны зерттеу әдістері: материалдар жинақтау, ізденіс жұмыстарын жүргізу(қарсыластардың артықшылықтары мен кемшіліктерін зерттеу, қоғамның қажеттіліктерін қарастыру), платформа құру..

Зерттеудің теориялық негіздері:

- қазіргі замануи сапалы видеороликтер мен мәліметтер;

- Виртуалды ғылыми зертхана.

Жұмыстың теориялық және практикалық маңыздылығы.

Платформаға қойылатын талаптарды жинау; платформаны әзірлеу технологияларына шолу жасау және неғұрлым қолайлысын таңдау; платфрорманы жобалау және әзірлеу; дайын платформаны тестілеу және оны оқушылар мен ұстаздар құрылғыларына орнатуды қамтамасыз ету.

Платформа оқу бағдарламасының онлайн форматы (2-сурет) мен ұстаз бен оқушы ақпарат алмасуды ұйымдастыруға арналған.

Онлайн оқытудың кемшіліктері

Кейбір курстарда оқушылармен өзара әрекеттесу нақты уақыт режимінде болмайды.

Толық материалдар мен қолдауға қол жеткізу қиын болуы мүмкін. Онлайн курстар әсіресе статикалық болған кезде, барлық материалдар оқушылар мен ұстаздардың ашық қол жетімділігі үшін, нақты адамдармен араласпай бір серверге жүктеледі. Бұл нақты уақыттағы түсініктемелерді, техникалық қолдауды немесе нақты уақыттағы түзетулерді қажет ететіндер үшін қиын болуы мүмкін.

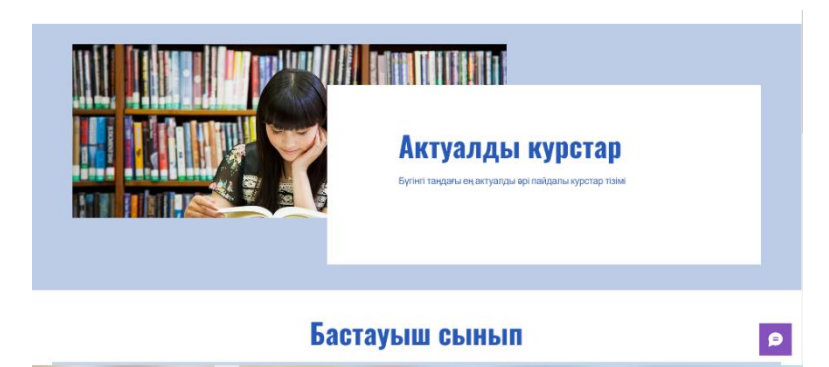

Сурет 2 – Актуалды курстар

«UP academy» платформасында онлайн оқытудың артықшылықтары

Онлайн құралдарды пайдалана отырып, бірлесіп жұмыс істеу дағдыларын алу.

Пәндерді жақсы түсіну және үйрену үшін мұғалімдермен жеке сөйлесу мүмкіндігі.

Біреу көмектесуге дайын болу арқылы техникалық мәселелерден немесе әкімшілік процедуралардан туындаған стресстен арылыңыз.

Кестені жұмыс және отбасымен біріктіру, мансаптық мүмкіндіктерді іздеу және курс бойы қолдау көрсету сияқты тақырыптар бойынша басқа студенттермен өзара әрекеттесу және пікір алмасу.

Онлайн білім берудің басқа артықшылықтары:

Онлайн білім беру арзан бола отырып, жоғары сапалы бағдарламаларды ұсынады.

- сапалы бағдарламалар онлайн оқушыларға арналған бірегей материалдарды жасау үшін ең заманауи құралдар мен әдістерді пайдаланады.

- онлайн оқыту икемді және ыңғайлы. Сізде кез-келген уақытта, өз қарқыныңызбен және кез-келген жерде оқуға мүмкіндік бар.

Қашықтықтан білім беру сіздің мансаптық болашағыңызды жақсарта алады. Тіпті толық уақытты жұмыс істегенде де, сіз тіркеліп, мансаптық болашағыңызды жақсартатын онлайн бағдарламаны аяқтай аласыз.

Қашықтықтан оқыту сіздің техникалық дағдыларыңызды жақсарта алады. Онлайн курсты аяқтау үшін «UP academy» платформасында және басқа да онлайн курстарды оқуға болады. Онлайн курсты аяқтау үшін алған компьютерлік дағдылар сіздің болашақ күш-жігеріңізге көмектеседі.

*Лукьянов В.В., студент Нурпеисова Ж.С., старший преподаватель Костанайский региональный университет им. А. Байтурсынова*

## **СИСТЕМА АВТОМАТИЗАЦИИ РАБОТЫ БИЗНЕС-ПРОЦЕССОВ ОТДЕЛА ПРОДАЖ В КОММЕРЧЕСКИХ ПРЕДПРИЯТИЯХ**

В последние годы цифровизация является приоритетным фактором в развитии государства, за счет внедрения информационных технологий, позволяющих различным составляющим экономики, включая государство, бизнес и общество, эффективно взаимодействовать друг с другом, масштабироваться оказывая огромное влияние на экономику Казахстана.

Использование информационных технологий позволяет предприятиям ускорять и автоматизировать свои бизнес-процессы, увеличивая продуктивность и эффективность работы, сократить время и усилия, затрачиваемые на процессы, улучшить качество услуг и продукции, снизить издержки и увеличить прибыль. Автоматизация бизнес-процессов предприятия посредством использования цифровых технологий представляет собой один из самых мощных инструментов для повышения конкурентоспособности предприятия и устойчивого развития бизнеса.

На сегодняшний день в нашей стране государство активно ведет программу Digital Kazakhstan, направленную на ускорение темпов развития цифровой экономике. В Казахстане автоматизация бухгалтерской деятельности предприятий преуспела, однако система взаимоотношений между клиентами и компанией не дает желаемого результата, лишь 10% компаний имеет опыт работы с системами взаимоотношения с клиентами. Не внедрены системы контроля и мониторинга качества проделанной работы, что негативно влияет на продуктивность и общее взаимодействие между клиентами и компанией. Отсутствуют интеграции систем коммуникаций и прозрачности ведения клиентов. Также не приняты меры по автоматизации внутренних бизнес-процессов, что делает работу менее эффективной и продуктивной.

Любой бизнес строиться на отделе продаж и именно с него необходимо начинать внедрение технологий, позволяющих автоматизировать фундаментальные бизнес-процессы, без выполнения которых предприятие будет упускать прибыль. Отдел продаж – это система, которую необходимо оцифровать. Цель моего дипломного проекта: создать эффективную модель работы отдела продаж, посредствам использования цифровых технологий.

В работе отдела продаж существуют несколько очень важных элементов ИТ, благодаря которым эффективность повышается. Выделим основные из них:

- CRM-система: это работа с базой клиентов и список задач для сотрудников, документооборот и поступление заявок с разных источников, отображение отчетности;

- Телефония в отделе: позволяет эффективно обрабатывать входящие заявки, вести запись звонков;

- Бот для непрерывной работы с клиентами и предоставления важной информации;

- Сайт, интегрированный с системами коммуникаций.

Проведя анализ существующих прикладных решений, я определил, что наиболее подходящими являются те, которые имеют API для интеграции с другими программами, что представляет особую важность в процессе внедрения ИТ.

На базе движка WordPress и языка программирования PHP будут разработаны Корпоративный сайт своей будущей компании LookUp и Landing Page для представления ее услуг. На языке программирования Python будет реализован информационный бот компании, который будет обрабатывать заявки от клиентов, отправлять важную информацию и информировать о компании и ее услугах. Также будет реализован бот обратной связи с возможностью отслеживания настроения клиентов по проектам с помощью данных, полученных в результате опроса.

Для интеграции данных каналов связи в единую прикладную корпоративную систему будет использован Rest API и CRM система Битрикс24. В ней будут настроены воронки продаж, которые будут принимать лиды из сайтов, WhatsApp, Telegram, Instagram, телефонии и т.д., а также процесс согласования документов. Система Битрикс24 сама будет выполнять рутинные процессы, ставить задачи, работать с клиентами. Это позволит менеджерам экономить много времени и потратить его на более важные дела.

Все данные будут представлены в отчете, в котором мы сможем оценить эффективность работы менеджеров, прибыль по заявкам, сотрудникам и т.д.

Данная модель обладает универсальностью и может быть использована для различных бизнесов, осуществляющих продажи. Она позволит адаптироваться к любым нуждам бизнеса, который продает товары или услуги, и позволит улучшить эффективность процесса продажи, повысить прибыль бизнеса.

*Этапы разработки сайтов:*

1. Начальным этапом разработки был анализ требований к проекту и постановка задач. Анализ позволил понять что и как должно быть реализовано, что будет основой для дальнейших этапов разработки.

2. Произведена верстка и первоначальная настройка шаблона сайта. После настройки шаблона разработана структура сайта и наполнение контентом.

На этапе разработки реализована интеграция с социальными сетями, CRM, создание базы данных, а также разработана система администрирования сайта.

3. После того, как все интерактивные элементы реализованы, была произведена отладка и доработка функционала сайта.

4. Далее проведена тестировка и исправление возможных ошибок.

5. Последним этапом был запуск сайтов. Для этого проведена настройка хостинга, настройка домена, а также проверка качества работы сайтов на разных устройствах.

*Этапы разработки информационного телеграмм бота:*

На языке программирования Python был реализован информационный бот компании, который будет обрабатывать заявки от клиентов, отправлять им важную информацию и информировать о компании и ее услугах. Для разработки бота был использован язык программирования Python, который предлагает мощные инструменты для быстрой и эффективной автоматизации сложных процессов.

В частности, на платформе Python была реализована функциональность информационного бота, который позволяет автоматизировать обработку заявок от клиентов, отправлять им важную информацию и информировать о компании и ее услугах. Также с помощью информационного бота компания может эффективно информировать клиентов о новых предложениях и услугах, что позволит привлечь новых клиентов и повысить прибыль компании. В дальнейшем планирую добавить новые возможности и функции информационного бота, что позволит еще более эффективно использовать преимущества автоматизации для улучшения работы компании.

*Этапы разработки проектного бота:*

Бот обратной связи, реализованный на языке программирования Python, позволяет клиенту отслеживать их настроение по проектам с помощью данных, полученных в результате опроса. Он подключен к базе данных MySQL lite и имеет разграничение прав, которое позволяет разделить права доступа на два типа: модератор и пользователь. Бот обратной связи работает следующим образом: при получении опросника и ответов на него от пользователя он анализирует данные и формирует отчет о настроении пользователя. Отчет может быть использован для того, чтобы определить, как изменились настроения клиентов по проектам на протяжении времени, а также для анализа данных для дальнейшего улучшения качества сервиса.

Для пользователя бот обратной связи работает следующим образом: пользователь проходит опрос, состоящий из нескольких вопросов, и отвечает на них. После этого бот анализирует ответы и формирует отчет о настроении пользователя. Тем самым пользователю предоставляется возможность следить за изменениями настроения по проектам на протяжении времени.

Бот обратной связи предоставляет модераторам дополнительные возможности для анализа данных и принятия решений по улучшению качества сервиса. Модераторы могут использовать отчеты для сравнения данных опросов на различных проектах и выявления проблем с помощью статистического анализа. Также они могут использовать данные для создания информационных панелей, чтобы отслеживать изменения в настроениях пользователей. Также модераторы могут отправлять опросы конкретным проектам или же всем вместе.

Для интеграции данных каналов связи в единую прикладную корпоратив-ную систему использован Rest API и CRM система Битрикс24. В ней настроены воронки продаж, которые будут принимать лиды из сайтов, WhatsApp, Telegram, Instagram, телефонии и т.д., а также процесс согласования и создания документов. Система Битрикс24 сама будет выполнять рутинные процессы, ставить задачи, работать с клиентами. Это позволит менеджерам экономить много времени и потратить его на более важные дела.

Все данные будут представлены в отчете, в котором мы сможем оценить эффективность работы менеджеров, прибыль по заявкам, сотрудникам и т.д.

Благодаря цифровым технологиям и автоматизации бизнеспроцессов предприятие может получить больше выгод от своих операций и ускорить процесс принятия решений. Поэтому автоматизация бизнес-процессов предприятия посредством использования цифровых технологий является ключевым фактором для успешной бизнес-платформы.

*Физик Р.М., Хамитов Д.Р., Иващенко Г.В., Остапенко А.Д., Берг В.С., студенты Кайбасова Д.Ж., PhD, доцент Карагандинский технический университет имени Абылкаса Сагинова*

## **КАК СОЗДАТЬ СВОЙ МУЗЫКАЛЬНЫЙ МИР: ОБЗОР ВЕБ-ПРИЛОЖЕНИЯ ДЛЯ ПРОСЛУШИВАНИЯ МУЗЫКИ " РЕКВИЕМ"**

Введение. Технологии продолжают активно развиваться, и поэтому все сферы жизни становятся все более цифровыми. Это необходимо для успешного перехода в новую эпоху, и это дает нам множество преимуществ. Мы можем получать тысячи услуг без необходимости выхода из дома, например, заказывать товары и записываться на приемы к врачам через интернет. В бизнесе эти технологии позволяют более гибко и эффективно управляться.

Хорошим примером такой цифровизации является сервис для прослушивания музыки, который использует веб-приложения для управления бизнесом, чтобы клиенты могли легко слушать интересующие их треки онлайн. Это не только удобно для клиентов, но и соответствует требованиям современной эпохи.

Сегодня каждый бизнес должен иметь свой веб-ресурс, начиная от простых визитных карточек до полноценных интернет-магазинов и торговых площадок. Такой веб-ресурс позволяет бизнесу расширить свой охват и привлечь новых клиентов, предоставляя им возможность узнать о компании, ее продуктах и услугах, а также сделать заказ или запросить дополнительную информацию онлайн. Вместе с тем, существует и другая сторона этой медали: с увеличением числа бизнесов, которые предлагают свои услуги в Интернете, конкуренция также увеличивается.

Именно поэтому очень важно иметь высококачественный и профессиональный веб-ресурс, который будет являться эффективным инструментом продвижения вашего бизнеса и привлечения новых клиентов.

В целом, цифровизация является важным фактором успешного развития бизнеса в наше время. Она позволяет не только расширять свой охват, но и значительно повышать эффективность и гибкость управления, что является ключевым фактором для успеха в любой сфере.

## *Постановка задач к разработке веб-приложения*

Наш проект направлен на демонстрацию возможностей вебприложения, которое будет полезно нашим потенциальным пользователям. Мы работаем с клиентом, который желает предоставлять музыкальные услуги, и наша цель - удовлетворить его потребности. Мы разработаем удобный интерфейс и структуру базы данных, а также реализуем базовый функционал приложения.

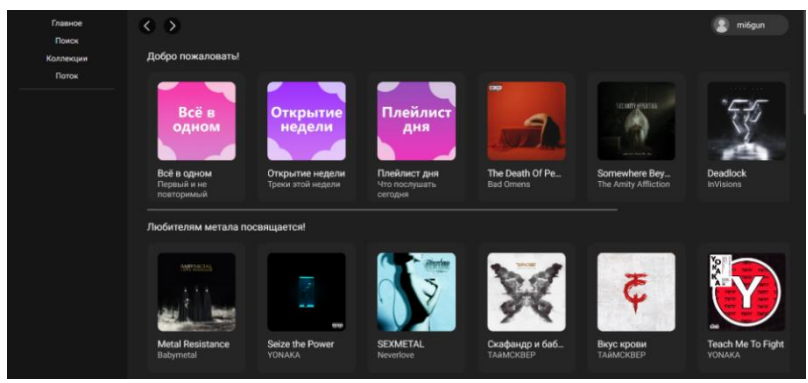

Рисунок 1 – Главная страница веб-приложения.

Инструменты для реализации проекта.

В ходе разработки, для выполнения поставленной задачи, были использованы следующие инструменты:

- PostgreSQL.
- Язык программирования Java 17.
- Фреймворк Angular 14.
- **HTML и CSS-библиотека**.

Разработка приложения велась в приоритете на функциональность, оттого внимание на такие аспекты разработки, как выбор более практичной базы данных или уникальный дизайн уделялось небольшое.

Также все приложение имеют настроенную систему непрерывной интеграции CI/CD Jenkins, каждое приложение содержится в своем Docker Container'е для распределения нагрузки и обеспечения изоляции и безопасности.

В качестве базы данных использовался PostgreSQL, который также находился в своем Docker Container.

Функциональность приложения.

Сначала мы определили, какие пользователи будут использовать наше веб-приложение. Каждый пользователь имеет свой собственный кабинет с базовыми функциями, а также общий интерфейс, который является главной структурой приложения.

Общий интерфейс включает главную страницу, где пользователи могут ознакомиться с книжным магазином. На главной странице отображаются треки и альбомы. Для привлечения пользователей в проекте реализованы функции коллекции треков и случайной их подборки, а также список разнообразных категорий для навигации.

Во-вторых, для эффективного функционирования нашего вебприложения нам необходимо реализовать поиск по трекам. Это важный функционал, который позволит пользователям быстро находить интересующую их музыку и облегчит работу с приложением в целом. Для этого мы должны разработать и внедрить соответствующий механизм поиска, который будет искать среди всех доступных треков нашей базы данных.

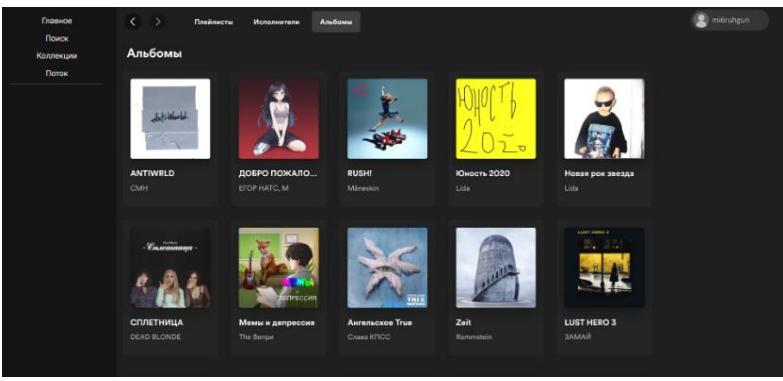

Рисунок 2 – меню коллекции

#### *Заключение*

В рамках проекта мы разработали интерфейс для нашего вебприложения по прослушиванию музыки "Реквием", создали структуру базы данных и реализовали базовый функционал для наших пользователей.

Реализованное приложение демонстрирует базовые возможности нашего сервиса, однако мы не останавливаемся на достигнутом и уже работаем над расширением функционала. У нас есть множество идей, которые позволят нашим пользователям получить еще больше удовольствия от прослушивания любимых музыкальных произведений.

#### *Список использованной литературы*

1. В. В. Корнеев, А. Ф. Гареев и др. Базы данных интеллектуальная обработка информации - М: «Нолидж», 2016г.

2. С. В. Зайцева, Проектирование информационных систем: учебное пособие для студентов / С. В. Зайцева, М. К. Баймульдин ; Мво образования и науки РК, Карагандинский государственный технический университет, Кафедра "Информационно-вычислительные системы". - Караганда: КарГТУ, 2015. - 104 с.

3. Д.Ульман. Введение в системы баз данных. – М.: Издательство «Лори», 2018. – 853с.

4. Java в облаке. Spring Boot, Spring Cloud, Cloud Foundry. - СПб.: Питер, 2019. 624 с.

*Хабсихова Д.Ж., студент Айтимова У.Ж., қауымдастырылған профессор м.а. С.Сейфуллин атындағы Қазақ агротехникалық университеті*

## **ТУРИСТІК ҚЫЗМЕТТЕГІ АҚПАРАТТЫҚ ТЕХНОЛОГИЯЛАРДЫҢ МӘНІ**

Қазіргі таңда күнделікті өмірдегі қажеттіліктерден бастап жоғары деңгейлі электроникаға дейін барлығы онлайн режимінде жүзеге асырылады. Себебі бұл әр өндірушінің өнімі немесе қызметі туралы толық ақпаратты қамтитын тұтынушылар үшін қолжетімді орта.

Күн сайын веб-сайттардың саны қарқынды түрде артуда. Сондықтан сайтты әзірлеудегі басты міндет – оны әлеуетті пайдаланушылар үшін мүмкіндігінше тартымды ету. Нарықта бәсекелестіктің артуы жағдайында сайттың функционалдығы, оның стилі мен есте сақтау қабілеті үлкен рөл атқарады. [3,4]

Кез-келген веб-сайт мұқият ойластыруды қажет етеді. Болашақ интерфейстің ыңғайлылығы әрі қарапайымдылығы өте маңызды орынға ие. Веб-сайтты жүзеге асырмас бұрын оның схемалық түрдегі жоспарлануы мен белгілі бір түстер гаммасына негізделген дизайн арқылы жобаланған макеті қарастырылуы міндетті. Әзірлеу кезеңдерінен соң бірден-бір маңызды қадам – бағдарламалау. Дәл осы кезеңде сайт жандана бастайды. Әдетте, сайтты бағдарламалау процесі кезең-кезеңімен орындалады: алдымен HTML құрылымы жазылады, содан кейін CSS көмегімен стильдер қосылады, содан кейін қажет болған жағдайда сценарийлер (JavaScript) жазылады. [1,2]

Соңғы уақытта Қазақстанға туристік бағыт ретінде қызығушылық әлемдік деңгейде айтарлықтай артып келеді және тиісінше жыл сайын көбірек саяхатшыларды тарту үшін жергілікті туристік қызметтер спектрі дамуда. Алайда, Қазақстанның өз ішіндегі туризмнің тиісті деңгейде дамуын да қарастырған жөн.

Осылайша, жобаның өзектілігі Қазақстандағы туризм саласын қарқынды түрде дамыту негізінде айқындалады. Яғни, заман ағымына іспеттес ақпараттық технологияларды ел туризміне қызығушылықты арттыру мақсатына сай пайдалану.

Жұмыстың мақсаты – Қазақстан туризмін ақпараттық технологиялары негізінде ең алдымен ел ішінде, кейін әлемдік деңгейде ілгерілету.

Қойылған мақсатқа келесі міндеттерді шешу арқылы қол жеткізіледі:

• Халықаралық туристік қоғамдастықта елдің танымалдылығын арттыру үшін Қазақстанның оң имиджін қалыптастыру.

• Қазақстандықтардың мәдени-білім деңгейін арттыру, сондай-ақ шетел азаматтарын еліміздің тарихымен, мәдениетімен және тұрмысымен таныстыру.

• Қазақстанның әр аймағын зерттеу негізінде аймақтық тур ісшараларын іске асыру.

• Заман ағымына сай тур шараларын тартымды түрде ақпараттық технологияларды пайдалану арқылы жоба әзірлеу.

Ақпараттық технологиялар тамырын тереңге жайған<br>логия саласы. Туризм саласында да ақпараттық технология саласы. Туризм саласында да ақпараттық технологиялардың алатын орны ерекше. [5]

Қазіргі қоғам цифрландырылған қоғам болғандықтан, әр қазақстандық білуі қажет ақпараттар сол бағытта насихатталуы тиіс. Жоба жағдайында «kaztour» турагенттігі үшін туризм тақырыбына арналған заманауи турлар сайтын құру қарастырылды. «kaztour» турагенттігінің сайтындағы түпкі мақсат – Қазақстанның көркем өңірлеріне негізделген турлармен таныстыру, сондай-ақ тұрақты динамикадағы туризм нарығының заманауи көрінісін сипаттау. Жоба барысында эргономика ескеріле отырып пайдаланушылардың қажеттіліктеріне тиімді жауап беру және веб-парақты қарау кезінде оларға жайлылық беру мүмкіндігі толық жүйеленді.

Жобада Қазақстанның мұнайлы астанасы «Атырау» қаласына бағытталған тур мысалы қарастырылды. 1-суретте көрсетілгендей еліміздің бетке ұстар турагенттік орталығының ерекшеліктеріне ден қоя отыра, веб-сайт басты беті әзірленді.

144
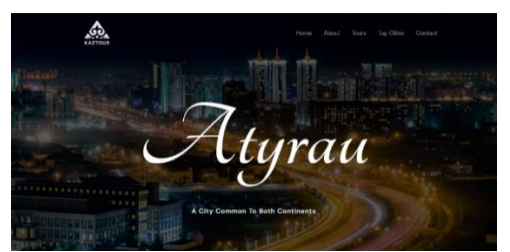

1-сурет. Турагенттігі веб-сайтының басты беті

Қазіргі таңда мемлекет басшысы Атырау аймағының тек мұнай мен газ саласымен шектелмей, танымдық туризмді дамытуға шақырады. Ел басшысының пікірінше мәдени туризмді цифрландыру аса мән беруді қажет етеді. Міне, сол себепті туризмді дамыту үшін алдымен өзімізден бастаған жөн. Бұл жоба арқылы қажетті нәтижелерге қол жеткізуге болады.

Сайт негізінде турагенттік орталықтың Атырау қаласы бойынша ұйымдастыратын турлар тізімі мен Қазақстанның өзге қалаларына да тур жасалатыны туралы ақпараттар 2-суретте көрсетілген. Сайттың бұл бөлімінде тұтынушылар турлар тізімімен, тур ақпараттарымен танысып, қажеттісін таңдауға мүмкіндіктері бар.

3-суретте бейнеленгендей «kaztour» турагенттігімен танысуға әрі компания туралы өзге пайдаланушылардың пікірлерін оқуға мүмкіндік бар. Сайтта пайдаланушылар турагенттік ұсынатын турларға шолу жасай отыра, өзге пайдаланушылардың пікірлерін оқу арқылы қолайлы турды таңдай алады. Пайдаланушылардың тілектері мен сындарын ескере отырып, кәсіпорын нарықта тұтынушылардың қажетті сегментін жеңіп, алға жылжиды. [6]

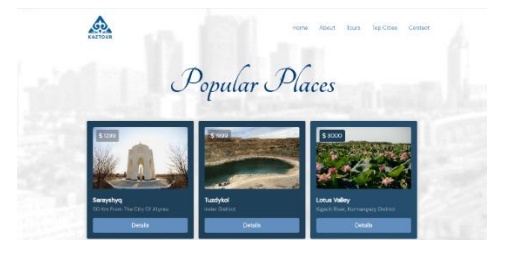

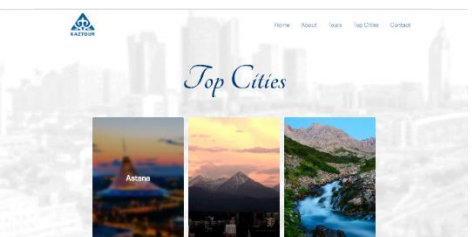

2-сурет. Турагенттігі веб-сайтының турлар тізімі

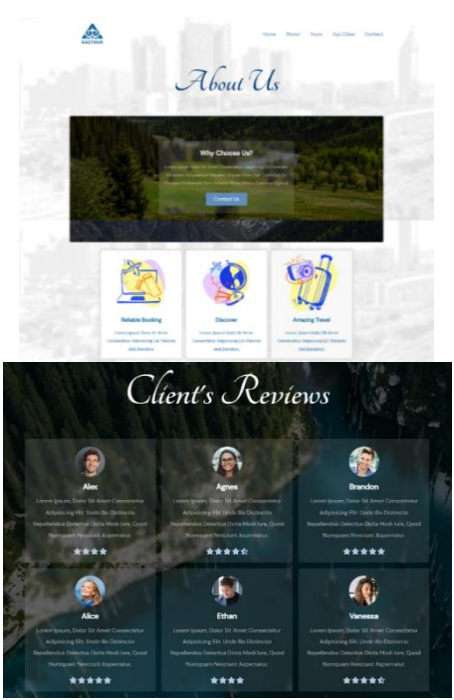

3-сурет. «kaztour» турагенттігі туралы веб-парақша

Тұтынушы нақты шешім қабылдағаннан кейін немесе белгілі бір сұрақ туындаған кезде турагенттік орталықпен байланыса алатындай бөлек веб-парақша қамтылған.

4-суретте көрсетілгендей мұнда байланыс үшін түрлі реквизиттер тіпті карта да бейнеленген.

Жоғарыда айтылғандардың барлығын ескере отырып, кезкелген сала үшін веб-сайттар құру қазіргі кезде өте маңызды және өзекті деп қорытынды жасауға болады, өйткені бүгінде сайт өнімді немесе қызметті жылжытудың ең оңтайлы және ыңғайлы құралы болып табылады.

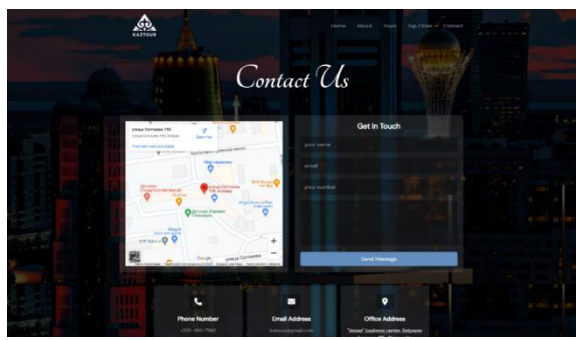

4-сурет. Байланыс веб-парақшасы

#### *Пайдаланылған әдебиеттер тізімі*

1. Гоше, Хуан Диего HTML5. Для профессионалов / Гоше Хуан Диего. - М.: Питер, 2019. - 149 c.

2. Дакетт, Джон Основы веб-программирования с использованием HTML, XHTML и CSS / Джон Дакетт. - М.: Эксмо, 2019. - 768 c.

3. Алексеев А.. Введение в Web-дизайн. Учебное пособие. — М.: ДМК Пресс, 2019. — 184 c.

4. Сырых Ю. А. Современный веб-дизайн. Настольный и мобильный. — М.: Диалектика, 2019. — 384 c.

5. Ветитнев, А. М. Информационные технологии в туристской индустрии : учебник для академического бакалавриата / А. М. Ветитнев, В. В. Коваленко, В. В. Коваленко. — 2-е изд., испр. и доп. — М. : Издательство Юрайт, 2018. — 340 с.

6. Блиновская, Я. Ю. Информационные технологии в туризме: учебное пособие / Я.Ю. Блиновская. - М.: Флинта, 2020. - 112 c.

*Шаяхметов Г., студент Бабулова Г.А., Сарина А.Ж., ст.преподаватели Костанайский региональный университет им. А. Байтурсынова*

## **ИНФОРМАЦИОННЫЙ ПОРТАЛ ДЛЯ АБИТУРИЕНТОВ**

Каждый обучающийся обязательно один раз в жизни становиться абитуриентом. Кто же это абитуриент? Абитуриент – это тот, кто подал документы для поступления в ВУЗ. Данное слово взаимствовано из немецкого языка в XIX веке несет в себе предпосылки будущего студента. В это время абитуриент решает для себя, для семьи, для общества кем он будет в этой жизни.

Что нужно не пропустить, предвидеть и сделать? Многие обучающиеся школьники уже в 9 классе знают кем будут по специальности, в какой ВУЗ пойдут учиться и какие документы нужно подготовить для поступления, но есть и те обучающиеся, которые идут по делу «случая» и «как получиться!!!»

Цель нашего информационного портала быть простым в использование, легким по нахождению какой-либо информации, доступным и понятным. Информационный портал имеет цель быть предназначенным для абитуриентов, где в легкой доступности будут находиться все нужная и необходимая информация о нашем ВУЗе, специальностях, военной кафедре и многое другое.

При проектирование данного портала был проведен социальный опрос в котором участвовали три категории населения:

- 1. Выпускники школ
- 2. Студенты 1 курса КРУ
- 3. Родители

В опросе звучали ключевые вопросы по отношению к выдаваемой информации о Костанайском региональном университете так например: Как вы узнали о Вузе?, Работали ли вы с порталом Вуза?, Вся ли информация была доступна и понятна Вам?

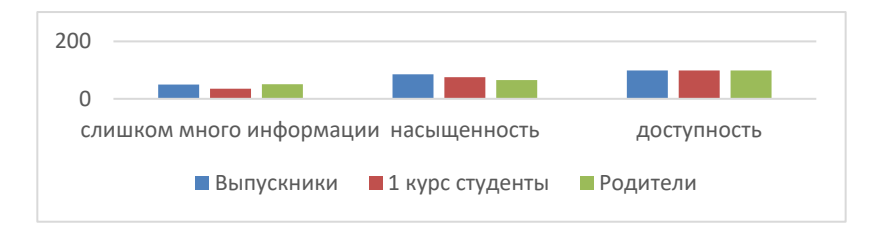

После проведенного опроса было решено еще упростить и облегчить данный портал.

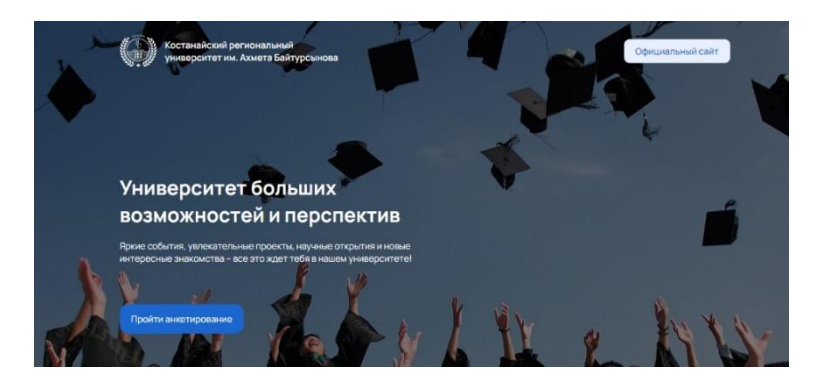

Для выполнения данной задачи были разработаны основные этапы проектирования информационного портала:

- 1) Сбор необходимой информации,
- 2) Планирование,
- 3) Дизайн,
- 4) Создание контента,
- 5) Разработка,
- 6) Тестирование, обзор и запуск
- 7) Поддержка.

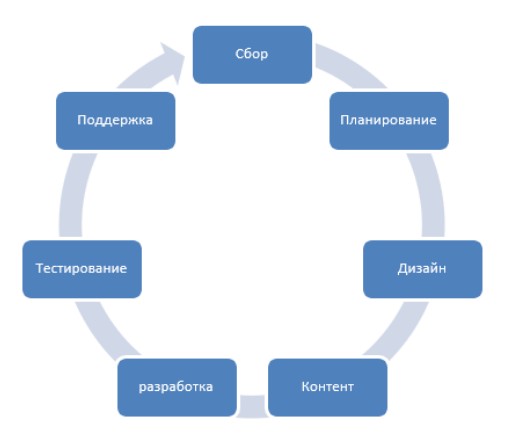

Были выделены основные ключевые и необходимые блоки информации:

#### 1) Контактная информация Приёмная комиссия Звонки. WhatsApp на Электронная почта 8.714.254-28-49 г. Костанай, ул. Тауелсіздік, 118 info@ksu.edu.kz 2) Интересная информация Единственная в регионе военная кафедра После окончания кафедры, студенты могут получить зван лейтенанта или сержанта запаса и иметь право на отсрочку от призыва на спочную военную службу Подробнее 3) Ключевые характеристики  $\bullet$ n Обучение за рубежом Гибкая система оплаты 100% трудоустройство Уникальная возможность для Система, помогающая нам Наши выпускники находят работу студентов получить высшее сделать обучение доступным для по своей специальности сразу образование на мировом уровне всех желающих после окончания обучения 4) Институты Лучшие академические институты Инженерно-технический Сельскохозяйственный институт им. А.Айтмухамбетова институт им. В.Двуреченского nn Afiag 28 пр. Абая, 28 Институт экономики Пелагогический и права им. П.Чужинова институт им. У.Султангазина ул. Байтурсынова, 47 ул. Тауелсіздік, 118

## 5) Прочие.

Был разработан новый дизайн для будущих абитуриентов:

- За основу были взяты спокойные и умеренные тона;
- При работе с фото использовались не броские фильтры;
- Наличие национальных оттенков (конкретно бледно синий с градиентом);
	- Ключевые блоки с понятным описанием;
- Институты с гербами и описанием;
- Возможность прости анкету
- Т.д

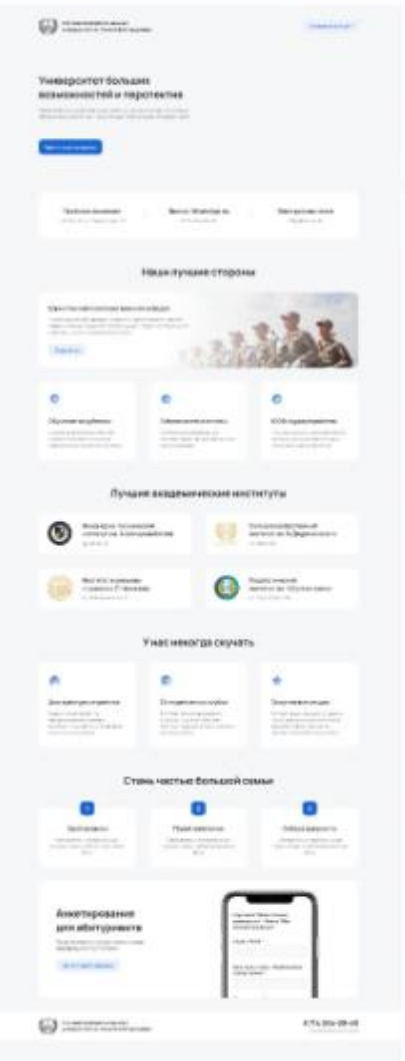

Период поступления для многих обучающихся 9 и 11 классов является самым напряженным, нервным и не стабильным, поэтому для быстрого и легкого доступа нужна такая же доступность интересующей информации. Наша цель была упростить, но не убирать информацию и при необходимости всю полную информацию можно было рассмотреть, поэтому все официальные страницы являются рабочими.

*Допира Е.Е., магистрант, Санкт-Петербургский государственный электротехнический университет «ЛЭТИ» им. В.И. Ульянова (Ленина), Россия Жайлаубай М.Е., студент Попова Н.В., старший преподаватель Карагандинский университет имени академика Е.А. Букетова*

#### **РАЗРАБОТКА МОБИЛЬНОГО ИГРОВОГО ПРИЛОЖЕНИЯ В СРЕДЕ UNITY**

Игровая индустрия не стоит на месте и постоянно развивается. Существует огромное множество разновидностей жанров видеоигр, поэтому очень много людей в той или иной игре находят что-то интересное для себя. Видеоигры развивают мелкую моторику, реакцию, память, способствуют логическому мышлению. Но в играх есть и другая сторона - чрезмерно увлекшись игрой, человек теряет интерес к окружающему его миру.

Образование в определенном плане проигрывает играм. Основная проблема заключается в отсутствии интереса. Все современные онлайн курсы, системы дистанционного обучения содержат информацию, которая хоть и поступает индивидуально ученику, но все же построена на принципах одностороннего изложения - выложен видеоматериал занятия или обычный текст. Проще говоря, в занятиях очень мало визуализации и интерактивности.

В настоящее время все большую популярность приобретает игровое обучение, также называемое "Эдьютейнмент" ключевым понятием которого является игра, как базисный принцип обучения. Ведь изначальная историческая задача игры - обучение.

В ходе интеллектуальной игровой деятельности, обогащенной компьютерными средствами, развиваются: теоретическое, практическое и образное мышление; воображение, восприятие; произвольная память и внимание; зрительно-моторная координация; познавательная мотивация; способность к прогнозированию результата действия; умение построить план действий, принять и выполнить задание.

Практика показывает, что использование компьютерных игр в образовательном процессе:

1) вызывают интерес и стремление детей к достижению поставленной цели;

2) помогают им лучше овладеть знаниями в разных видах деятельности;

3) развивают у детей положительные эмоциональные реакции;

4) выявляют пробелы в тех или иных видах учебной деятельности;

5) обеспечивают достижение учащимися определенного уровня интеллектуального развития, усвоения пройденного материала необходимого для дальнейшей учебной деятельности.

Термин "мобильное обучение" (м-обучение) mobile learning (m-learning) относится к использованию мобильных и портативных ИТ - устройств, таких, как карманные компьютеры PDA, мобильные телефоны, ноутбуки и планшетные ПК в преподавании и обучении. Применение мобильных устройств в ближайшей перспективе позволит решить следующие проблемные ситуации:

• Обеспечить быстрый доступ к учебным и справочным ресурсам локальных сетей и Интернет.

• Организовать взаимодействие преподавателя со студентами в режиме реального времени.

• Обеспечить возможность демонстрации лекционного материала.

• Обеспечить возможность обучения без привязки к определенному месту, а в некоторых случаях и времени проведения занятий.

• Предоставить возможность выполнения работ с использованием программных средств в аудиториях, не оснащенных компьютерной техникой.

Мобильное приложение представляет собой программу, установленную на той или иной платформе, обладающую определенным функционалом, позволяющим выполнять различные действия. Значимость мобильных приложений для образования растет не только благодаря их общедоступности и привлекательности с точки зрения новых технологий, но и благодаря возможностям, которые они дают: совместная работа учащихся над заданиями, вынос обучения за рамки школы, каждый имеет возможность высказаться, принять участие (в отличие от системы с поднятием руки). Говоря о мобильных приложениях для образования, стоит отметить и их возможность доступа к облачным сервисам, которые используют как единое информационное поле для хранения информации об учениках и преподавателях, показателях учебной деятельности.

Приведем некоторые мобильные приложения, которые можно применить на уроках, во внеурочной деятельности, для взаимодействия с родителями, а также для мобильного обучения:

GeoGebra - это бесплатная, кроссплатформенная динамическая математическая программа для всех уровней образования. В нее входят геометрия, алгебра, таблицы, графы, статистика и арифметика. Все эти предметы содержатся в одном пакете для удобства пользования.

С помощью приложения Geography Learning Game на Android пользователь может узнать много нового и интересного, связанного с географией в игровой форме.

Чтобы игровое мобильное приложение могло быть использовано в обучающем процессе, оно должно соответствовать определенным требованиям: функциональные характеристики, проверенная информация, определенные технические параметры. Выполнение всех вышеуказанных требований позволит создать такое игровое мобильное приложение, которое будет полезно пользователю и облегчит его образовательный процесс.

Суть разработанной игры - повторение изученного ранее материала. Происходит это с помощью заранее подготовленных учеником или преподавателем вопросов, которые записаны в файле вместе с ответами. Вопросы и ответы объединены в одну общую тему.

Игра сделана с использованием Unity - среды разработки интерактивного контента, которые также называются движками. Любой игровой движок предоставляет множество функциональных возможностей, которые задействуются в различных играх. Unity предлагает моделирование физических сред, карты нормалей, преграждение окружающего света в экранном пространстве, динамические тени и многое другое. В этом редакторе можно компоновать сцены будущей игры, связывая игровые ресурсы и код в интерактивные объекты.

При запуске игры игрок видит меню с кнопками "Начать игру", "Выбрать тему" и "Выход". Схематически это изображено на рисунке 1. Игрок вначале должен выбрать тему, которую он хочет повторить. Это он может сделать в меню "Выбрать тему", после выбора которого у игрока появляется прокручиваемый список с темами и отдельная кнопка "Назад". После выбора нужной тему начинается игра. Если игрок в главном меню нажимает "Начать игру", не выбрав тему, то игра выберет тему случайно. Нажатие кнопки "Выход" в главном меню приводит к выходу из приложения. Игра представляет собой сцену, на которой находятся стены, по форме имитирующие стены в тире. Вверху экрана появляются вопросы из выбранной игроком темы.

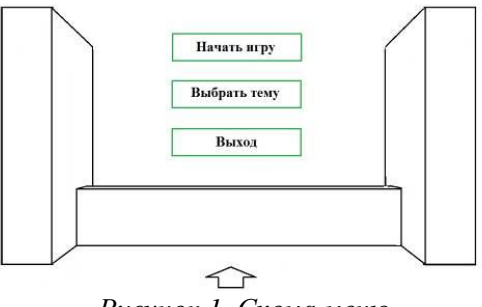

*Рисунок 1. Схема меню*

На самой сцене генерируются буквы, из которых составляется ответ на поставленный вопрос. Если игрок правильно отвечает на вопрос, то появляется следующий вопрос. Если игрок отвечает неправильно (нажимает не на ту букву), то сгорает одна жизнь и игроку предлагается ответить на этот вопрос еще раз. Всего жизней у игрока 3. Если игрок их расходует все жизни, не дойдя до конца темы, то ему предлагается пройти тему заново или отказаться и выйти в меню.

Ответ на вопросы происходит в оригинальной форме. Чтобы игрок не скучал от обыденности происходящего на экране, внизу экрана добавлен автомат, из которого игрок "стреляет" по буквам ответа. Автомат не перекрывает появляющихся букв. Для создания эффекта соревнования, в игру добавлен таймер. Результат таймера положительно влияет на самооценку игрока, если он проходит тест довольно быстро, а также создает соревновательный дух, если играть на разных устройствах, допустим, с одноклассниками. Чтобы представлять изначально, как должна выглядеть игра, сделана схема игрового процесса, как на рисунке 2.

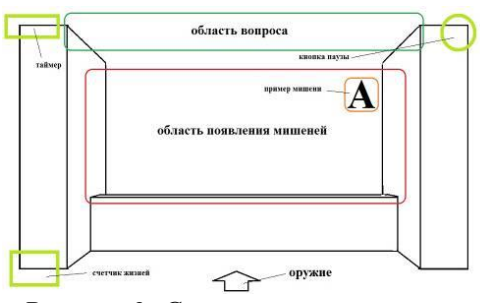

*Рисунок 2. Схема игрового процесса*

Разработка игрового приложения состоит из 4 этапов - создание сцены, создание меню, создание 2Dобъектов (спрайтов) и создание скриптов.

На этапе создания сцены на вкладке Scene задается как будет выглядеть мир игры и перемещать объекты в сцене. Объект - камера используется чтобы игрок мог наблюдать за происходящим. Для декораций были использованы уже готовые 3Dмодели пальм и кустарников. Расставляем их на сцене так, чтобы они не мешали самому игровому процессу, но дополняли и украшали сцену. В соответствии с названием игры "Shootofknowledge", на сцену был добавлен автомат, который поворачивается вслед за нажатием и "выстреливает" в буквы, которые появляются на экране. Этот автомат мы поместили чуть ниже камеры, чтобы он не перегораживал саму сцену, но его было видно. Пример дизайна сцены приведен на рисунке 3.

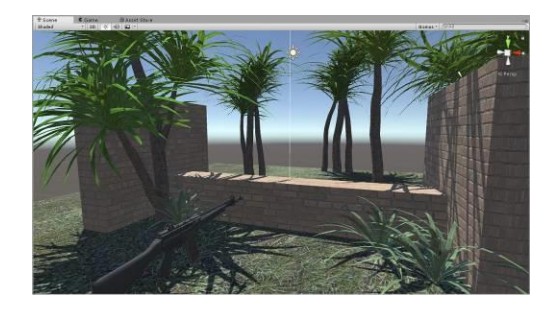

*Рисунок 3. Дизайн сцены*

Спрайт - в компьютерной графике объект, перемещающийся по экрану. В нашем приложении мы создаем спрайты, на которых будут отображаться буквы, а также спрайты для отображения количества жизней и вопросов. Код приложения состоит из группы скриптов, которые запускаются для выполнения команд пользователя.

Тестирование готового приложения, состоящее из нескольких этапов, модульного, функционального тестирование и тестирование инсталляции. Это тестирование уже непосредственно процесса установки приложения на различные устройства и отслеживание исправной работы на этих устройствах. Тестирование было проведено на нескольких мобильных устройствах, которые имеют технические характеристики, удовлетворяющие минимальным требованиям. На каждом из устройств приложение работало корректно, установка и удаление не вызвала проблем. Объекты отображались нормально, с ними можно было взаимодействовать.

*Список использованных источников*

1. Голицына И.Н., Половникова Н.Л. Мобильное обучение как новая технология в образовании // Образовательные технологии и общество. 2011. № 1

2. Бабичев Н.В., Водостоева Е.Н., Масленикова О.Н., Соколова Н.Ю. Роль и значение интерактивных наглядных пособий в системе современного биологического образования. [Электронный ресурс] Режим доступа: http://e-drofa.ru/aboutnavigator/40

*Авазханов А.А., студент Каменова Ш.К., аға оқытушы Академик Е.А. Бөкетов атындағы Қарағанды университеті*

# **PYTHON ОЙЫН ЖАСАУ ЖОБАСЫ**

Бейне ойындар заманауи ойын-сауық индустриясында өз позициясын берік алды, бұл ешкімге құпия емес. Ойындарды әзірлеу тек қызықты ғана емес, сонымен қатар пайдалы іс болуы мүмкін, бұл мысал ретінде тарих. Алғашқы қарапайым компьютерлік және бейне ойындар 1950 және 1960 жылдары жасалды. Олар осциллографтар, университеттік мейнфреймдер және EDSAC компьютерлері сияқты платформаларда жұмыс істеді. Ең бірінші компьютерлік ойын 1942 жылы Кіші Томас Голдсмит жасаған зымыран симуляторы болды және Истл Рей Менном . Кейінірек, 1952 жылы, Кембридж университетінде докторлық диссертациясының бір бөлігі ретінде А. С. Дуглас жасаған "крестики-нолики" ойынын имитациялайтын "OXO" бағдарламасы пайда болды. Ойын EDSAC (Electronic Delay Storage Automatic Calculator) ретінде танымал үлкен университеттік компьютерде жұмыс істеді. Қазіргі уақытта, ойын әзірлеу-бұл көптеген миллиондық процесс, онда әзірлеушілердің бүкіл тобы, күрделі заманауи технологиялар мен тіпті маркетингтік қадамдар іске қосылған.

Көптеген адамдар тітіркендіргіш және тіпті агрессивті болады. Сонда да, олар компьютерсіз және оның "сиқырлы" созылатын компьютерлік ойындарсыз жүрмейді. Ұзақ уақыт болсын, бірақ компьютерлік ойындар өзінің ішкі әлеміне баспен шығуға мүмкіндік береді, онда тыныш, жайлы және тыныш. Қатал шындықтан кетуге және эйфория мен бейберекетсіздіктен жеңіл күйде ұзақ уақытқа ұмытуға көмектеседі. Бұл курстық жұмыста объектілі-бағытталған Python тілінде қарапайым 2D аркадты ойын құру принциптері ашылады

"Тетрис" компьютерлік ойынын әзірлеу үш себеп бойынша өзекті деп сеніммен айтуға болады:

зерттемес бұрын **Пигаме** бұл Python бағдарламалау тілімен танысуға тұрарлық. Базалық курсты аяқтағаннан кейін тілдің синтаксисін түсіну әлдеқайда жеңілірек болады және сізде осы курста қосымша сұрақтар болмайды.

Тіл **Питон** Онда оны әлдеқайда кеңейтетін және оны кезкелген функциямен толықтыратын әртүрлі кітапханалар бар. Егер сіз осы немесе басқа кітапхананы білсеңіз, кодта жасайтын скучно және қайталанатын көптеген әрекеттерді жеңілдетуге болады, олардың ішінде өте көп!

Кітапхана Пигаме Бұл тілде интерфейсі бар ойындар жасауға арналған арнайы жасалған кітапхана *Питон*. Осы курста біз қарапайым 2D ойындарын Python тілінде (3 нұсқа) құруды үйренеміз. Біз ойынды анимациямен, спрайтпен (суреттермен), функционалдылықпен және графикалық интерфейспен жасаймыз.

Кітапхананың өзі баяғыда шығарылды 2000 жыл. Жазылған өтініштер **Пигаме** Android-те де, компьютерлерде де қауіпсіз жұмыс жасай алады. Осылайша, сіз бірнеше құрылғыларда жұмыс істейтін ойындар жасай аласыз, бірақ сонымен бірге код бірдей болады.

Осы кітапхана негізінде көптеген ойындар мен қосымшалар жасалды. Танымал ойындардың кең тізімін олардың ресми сайтында көруге болады.

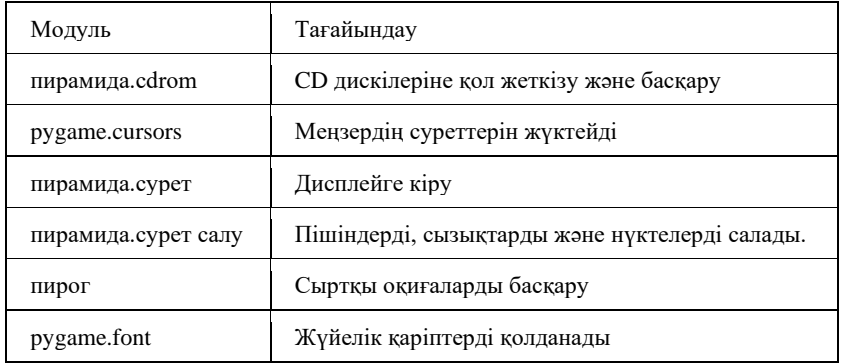

Пигамердің негізгі модульдері

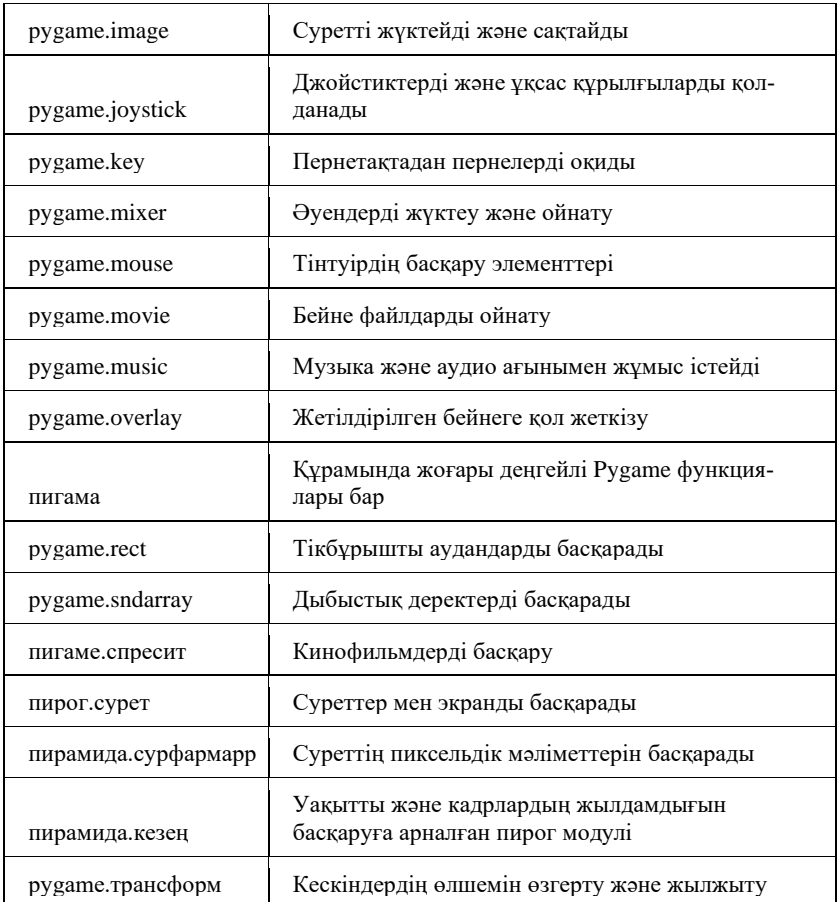

PyGame терезесі

PyGame кітапханасын қосыңыз Ойын терезесі: өлшемі, жағдайы gameScreen = pyame.display.set\_mode  $((400, 300))$ os модулі - терезенің орналасуы Ойын циклі, ойыннан шығу runGame = True # жалауша ойыннан шығады Оқиғаны бақылау: терезені жабу оқиға үшін pygame.event.get (): erep event.type  $==$  pygame.QUIT: runGame  $=$   $K$ are Ойыннан шығу: pygame.quit ()

Суретті жүктеу

Pygame.image модулі файлдан суретті жүктеуге және Surface типіндегі нысанды қайтаруға мүмкіндік береді.

pygame.image.load («файл жолы»)

файлдан жаңа кескінді жүктеу

Суретті жүктеу (Windows үшін файл жолы)

орналастыруды анықтаңыз

файлдан жүктелген суретті (myImage) қамтитын Surface нысанын экрандағы сипатталған жерге жүктеу (myRect)

Рект нысаны

Pygame тіктөртбұрышты аудандарды сақтау және басқару үшін Rect нысандарын пайдаланады. Рект сол, жоғарғы, ен және биіктік мәндерінің тіркесімінен жасалуы мүмкін. Рект бұрыннан бар немесе «тік» атрибуты бар питон объектілерінен де жасалуы мүмкін.

Рект (сол жақ, жоғарғы, иілгіш, биіктігі) -> Рект

Рект ((сол жақта, үстіңгі жақта), (дөңес, биіктік)) -> Рект

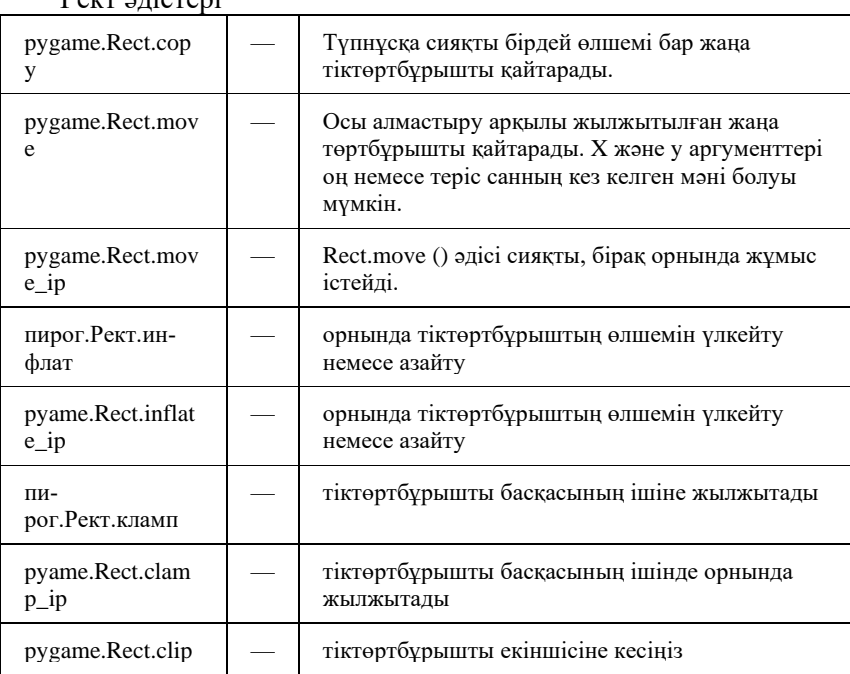

 $D_{\text{even}}$   $\sigma$  $\vec{r}$   $\sigma$ 

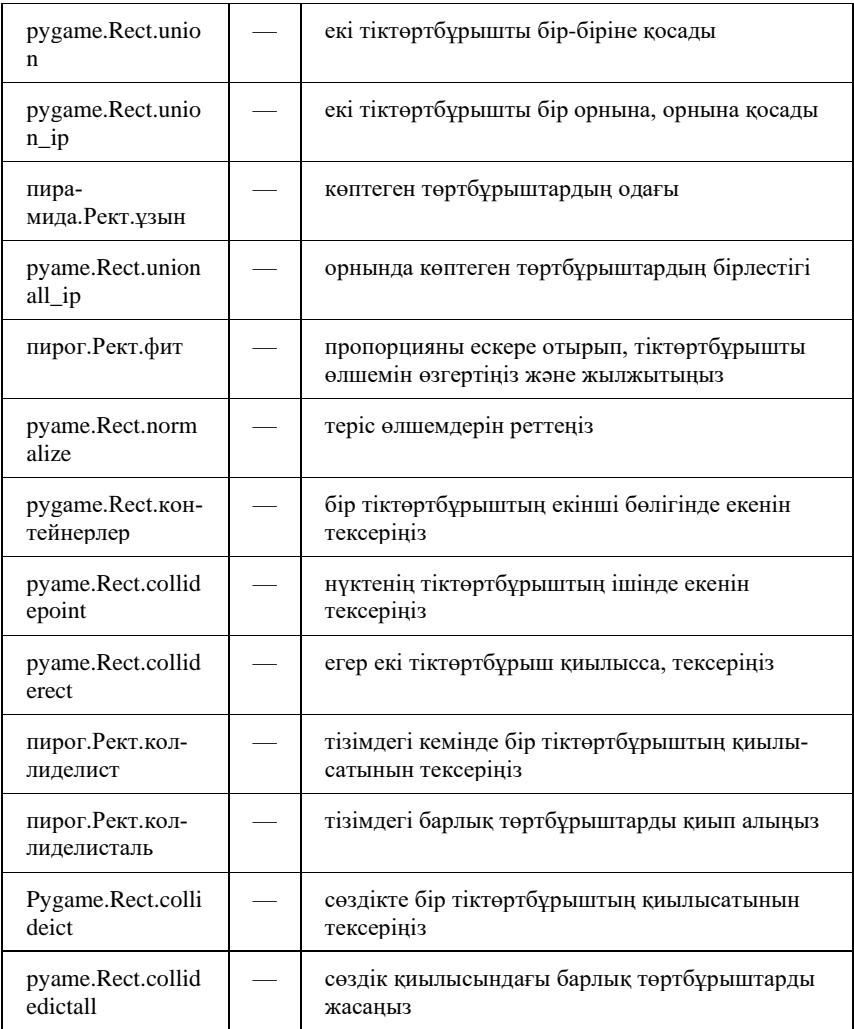

Оқиғаларды басқару

Оқиға - бұл Pygame бағдарламаның кодынан тыс бір нәрсе болғанын хабарлау. Оқиғалар, мысалы, пернетақтаны, тінтуірді басып, өңделуін күтіп, кезекке қойылады.

Pygame.event модуліндегі get функциясы кезекте күткен соңғы оқиғаны қайтарады және оны кезектен алып тастайды.

*Анварова Г.Т., студент Тогисова А.Б., оқытушы Академик Е.А. Бөкетов атындағы Қарағанды университеті*

## **ЗЕРГЕРЛІК БҰЙЫМДАР МӘЛІМЕТТЕР ҚОРЫН БАСҚАРУ ЖҮЙЕСІ**

Бұл мәліметтер қорын басқару жүйесі MS Visual Studio 2019 бағдарламалау ортасында дайындалды. Бағдарламалау тілі – C#. Мәліметтер MS Access МҚ сақталады. Қосымша интерфейсінде Modern UI стилі қолданылды. Қосымшаның негізгі функцияларын қосу үшін арнайы Nuget пакеттері қолданылды.

Жобаның құрылымы 1 суретте көрсетілген.

Жоба құрылымына сипаттама:

1. Терезелер (формалар: Form1 – қосымшаға кіру терезесі, FormMenu – мәзір терезесі, jewelry\_table – зергерлік бұйымдар терезесі, Delivery – жеткізушілер терезесі Search form – іздеу терезесі, NewJewerly\_record – жаңа тауар қосу терезесі, newDelivery – жаңа жеткізуші компания қосу терезесі, NewUser – жаңа қолданушы қосу терезесі Config – баптау терезесі (қолданушы қосу және деректерін өзгерту), basket\_form – себет терезесі,)

2. Properties – қасиеттер

3. References - сілтемелер

4. Bin – жобаның компиляцияланған файлдар бар бума (Debug)

5. Controller бумасында екі модуль бар:

ConnectionString.cs – connectionString деп аталатын мәліметтер қорымен байланыс орнату үшін арналған класс жарияланған.

Query.cs – Query деп аталатын класс бар, бұл класста SQL сұраныстарын орындайтын әдістер сипатталған.

Барлық деректер Access файлында «Jewerly\_System.accdb» файлында сақталған. Бұл файл келесі бумада орналасқан: JewerlyShop\JewerlyShop\bin\Debug

| Solution 'JewerlyShop' (1 of 1 project) |   |                                         |  |  |  |  |
|-----------------------------------------|---|-----------------------------------------|--|--|--|--|
| ⊿                                       |   | <b>C#</b> JewerlyShop                   |  |  |  |  |
|                                         | d | Properties                              |  |  |  |  |
|                                         | D | References                              |  |  |  |  |
|                                         | D | bin                                     |  |  |  |  |
|                                         | D | Controller                              |  |  |  |  |
|                                         |   | App.config                              |  |  |  |  |
|                                         | D | $\equiv$ basket_form.cs                 |  |  |  |  |
|                                         | D | $\boxed{=}$ Config.cs                   |  |  |  |  |
|                                         | D | <b>□ Delivery.cs</b>                    |  |  |  |  |
|                                         | D | <b>□ Form1.cs</b>                       |  |  |  |  |
|                                         | D | F= FormMenu.cs                          |  |  |  |  |
|                                         | D | $\boxed{=}$ jewelry_table.cs            |  |  |  |  |
|                                         | D | <b>Em</b> NewDelivery.cs                |  |  |  |  |
|                                         | D | <b>Example 12</b> New Jewerly_record.cs |  |  |  |  |
|                                         | D | NewUser.cs<br>田                         |  |  |  |  |
|                                         |   | packages.config                         |  |  |  |  |
|                                         | d | Program.cs<br>C#                        |  |  |  |  |
|                                         |   | rings_87131.ico<br>n                    |  |  |  |  |
|                                         | D | Search form.cs                          |  |  |  |  |
|                                         |   |                                         |  |  |  |  |

1 сурет. Жоба құрылымы

Мәліметтер қорындағы кестелер

1) basket – себетке салынған тауарлар тізімі сақталады.

2) country – елдердің тізімі сақталады

3) delivery – жеткізуші компаниялар тізімі сақталады

4) jewelry\_table – барлық тауарлар (зергерлік бұйымдар) тізімі сақталады.

5) users – қосымшаны қолданатын пайдаланушылардың логин мен құпия кілттер сақталады. Қосымшаны қолдану тек осы пайдаланушыларға ғана мүмкін болады.

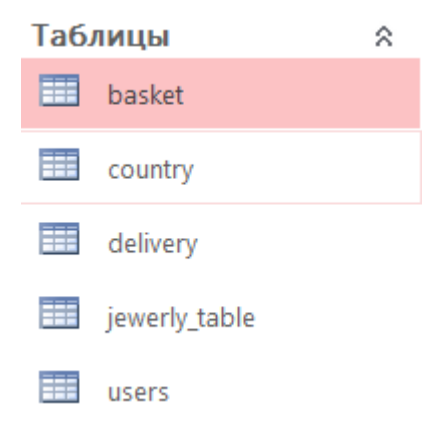

## 2 сурет. Мәліметтер қорындағы кестелер

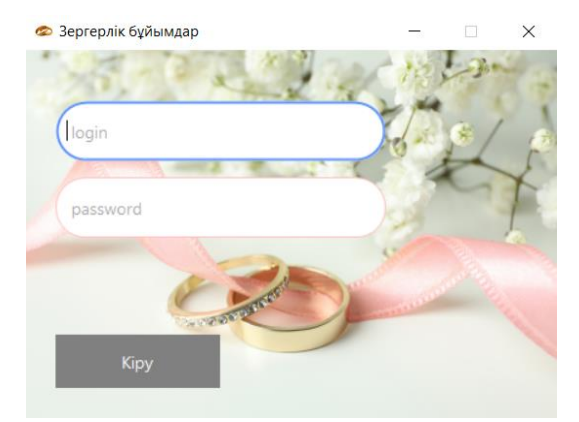

3 сурет. Пайдаланушы логині мен құпия кілтін енгізу

Құрылған мәліметтер қорын басқару жүйесі функционалдары:

1) зергерлік бұйымдар тізімін сақтау;

2) тауарлар жеткізушілер тізімін сақтау;

3) пайдаланушылар тізімін сақтау;

4) жаңа тауарлар және жеткізушілер, пайдаланушылар туралы ақпарат енгізу және өшіру;

- 5) барлық кестелер бойынша деректерді өзгерту;
- 6) кестелерді экспорттау (.pdf, .xls, .csv форматтары);
- 7) тауарларды себетке қосу және себеттен алып тастау;
- 8) себетке салынған тауарлардың түбіртегін дайындау;
- 9) зергерлік бұйымдарды іздеу (артикуль немесе атауы);

10) жылдам іздеу (жеткізуші компания, өндіруші ел және зергерлік бұйым түрі бойынша);

11) кестелердегі деректерді сұрыптау.

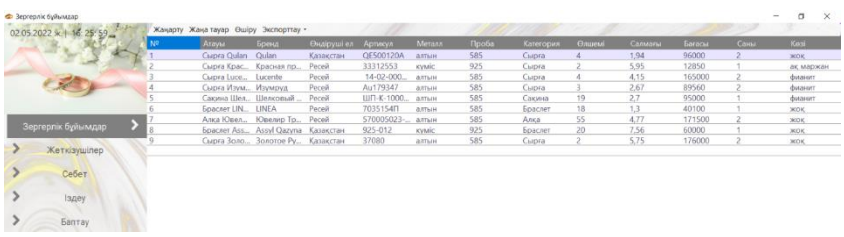

# 4 сурет. Зергерлік бұйымдар кестесі

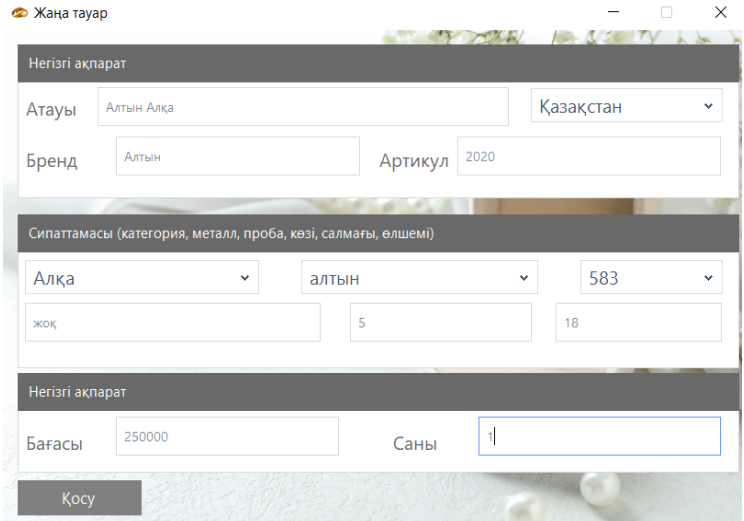

5 сурет. Жаңа тауар қосу

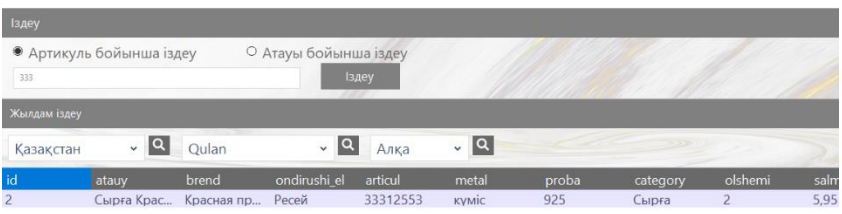

6 сурет. Іздеу терезесі

*Балтабекова А.А., студент Кельдибекова А.Б., PhD, қауымдастырылған профессор Академик Е.А. Бөкетов атындағы Қарағанды университеті*

## **МОБИЛЬДІ ҚОСЫМШАЛАРДЫ ҚҰРУ ТЕХНОЛОГИЯЛАРЫ**

XI ғасыр ақпараттық технологиялар қоғамының көрінісін сипаттайды. Оған интернет желісінің дамуы, компьютерлік техника, ақпарат технологиялары негіз бола алады. Біздің еліміз ақпараттық технологиялары дамыған елдердің қатарына жатады. Оған дәлел статистика. Статистика бойынша қазіргі уақытта 95% елімізді тұрғындары күніне кем дегенде екі рет интернет желісін қолданады. Әрбір тұрғында мобильді телефон бар. Осы статистикаға сүйене отырып, ақпараттық технологиялар жақсы дамығанын анық көруге болады.

Қазіргі таңда мобильді технологиялар адамға қажетті қызмет салаларының барлығын қамтуда. Мобильді қосымшалардың нарығының өсуі бизнесте мобильді жүйелерді қолданудың маңыздылығын, ыңғайлылығын, өзектілігін көрсетеді.

Смартфондарға арналған операциялық жүйелер

Кішкентай ғана гаджеттің өзінде көптеген мүмкіндік бар. Бүгінгі таңда смартфонмен ешкімді таң қалдыра алмайсың. Осы гаджеттер үлкен мүмкіндік береді. Музыка тыңдауға, бейнематериал, тіпті тұтас фильм көруге, интернетке шығуға, әлеуметтік желілерге кіруге, навигаторды, оятқышты, калькуляторды, шамдал және көптеген басқа пайдалы және

қызықты заттарды пайдалануға болады. Көбіне құрылғы мүмкіндіктері оның моделіне немесе өндіруші фирмаға байланысты. Бірақ пайдаланушы үшін операциялық жүйе одан да үлкен рөл атқарады. Смартфондарға арналған операциялық жүйелер бізге гаджеттің бүкіл әлеуетін ашуға мүмкіндік береді. Міне оларды пайдалану сапасы нақты соларға байланысты. Смартфондарға арналған ең танымал, белгілі және пайдаланылатын үш операциялық жүйені атап көрсетуге болады, олар: Android, IOS және Windows ОЖ. Android операциялық жүйесі (ОЖ) бар смартфондар әлемдегі гаджетке арналған ең танымал ОЖ болып табылады. Бұдан басқа, Android ОЖ *opensource* болып табылады және онда бір аккаунтпен синхрондау мүмкіндігі бар, оның тағы бір артықшылығы – GooglePlay.

Мобильді қосымшаларды визуалды әзірлеу алаңдарының бірнеше түрі бар:

• AppInventor — пайдаланушылардан бағдарламалаудың минималды білімін қажет ететін android-қосымшаларды визуалды әзірлеу ортасы (ai2.appinventor.mit.edu).

• Thunkable– бұл негізгісі ReactNative болып табылатын iOS 9 және одан жоғары және Android 4.4 және одан жоғары нативті және гибридті мобильді қосымшаларды әзірлеудің браузерлік онлайн –ортасы. Осы әзірлеу құралының бірегейлігі ол Android-қа қосымшалардың шектеусіз санын және әрбір iOS құрылғысына бір қосымша орнатуға мүмкіндік беретіндігінде, мысалы, iPhone. Бұл (thunkable.com) Бапталым бөлімдерінде орнатылуы тиіс Thunkable платформасының әзірлеуші –кәсіпорнының конфигурацияланған профилін пайдалану есебінен жүргізіледі.

• Sketchware әзірлеу ортасында қосымшаларды жасау код жазусыз Scratch ұқсас бағдарламалау графикалық тілінің көмегімен жүзеге асатын болады. Осы себепті оның интерфейсі мен базалық функционалдығы AppInventor 2 ұқсас. Осы құралдардың екеуін де Android жұмыс жасайтын қосымшаларды әзірлеу негіздерін зерттеу үшін пайдалануға болады, алайда Sketchware негізінен артынан код жазу арқылы соңына дейін жеткізу қажет болатын жобалар сұлбаларын жасау үшін қажет. Бұл үшін онда артынан көшіріп алуға болатын, мысалы AndroidStudio (sketchware.io) жобаның (Java және XML) шығыс кодын қолдануға болады.

App Inventor (*App –application* қысқартылған сөзінен шыққан*, «қосымша»* деп аударылады*. Inventor — «өнертапқыш»*) - бұл визуалды бағдарлама жасау ортасы, бағдарламалауда көп білімді қажет етпейді. Google Labs компаниясымен әзірленген, қазіргі таңда Массачусетс технологиялық институтының қолдауында.

App Inventor — бастапқы коды ашық веб-қолданба болып табылады.

Осы бағдарлама компьютерлік бағдарламалаудағы жаңа бастаушыларға Android операциялық жүйесімен қолайлы қолданба жасауға мүмкіндік береді. StarLogo TNG және Scratch бағдарламалау тілдеріне ұқсас графикалық интерфейс<br>пайдаланушыларға жүгірткі (мышь) арқылы визуалды жүгірткі (мышь) арқылы визуалды объектілерді көшіруге, сол арқылы жұмыс істейтін қолданбаны жасауға үлесін қосады. Осы жобаны жүзеге асыру барысында Google компаниясы онлайн әзірлеу орталары және білім беру мақсатындағы бағдарламалау жайлы көптеген зерттеулер жасаған болатын.

App Inventor және оған ұқсас жобалар конструкторлық білім беру теорияларына негізделіп, бағдарламалаудың белсенді оқыту барысында көптеген қажетті идеяларды тарту мүмкіндігі қарастырылады.

Оған қоса, MIT App Inventor Firebase және Database қосымшаларын қолдайды. Оның мақсаты - Google-дің Firebase базасы негізінде қолданушыларға ақпарат сақтауға мүмкіндік беру.

App Inventor-да бағдарламлау үдерісі Scratch-қа ұқсас. Блоктарды бір-бірімен қосу үшін дөңестер (кілт, шығыс) мен ойықтар (құлып, кіріс) қолданылады.

Қосымша MIT AppInventor бұлт ортасында әзірленеді. Тестілеу мен ретке келтіру мобильді құрылғыда жүзеге асады. Әзірлеу үшін жеке компьютер немесе ноутбук пайдалану ұсынылады, ал ретке келтіру мен тестілеу үшін – оны сіздің құрылғыңызға орнату үшін өзіңіз жасаған мобильді қосымшаның QR кодын оқуға мүмкіндік беретін алдын ала орнатылған MIT AppInventor Companion қосымшасы бар мобильді құрылғы қажет.

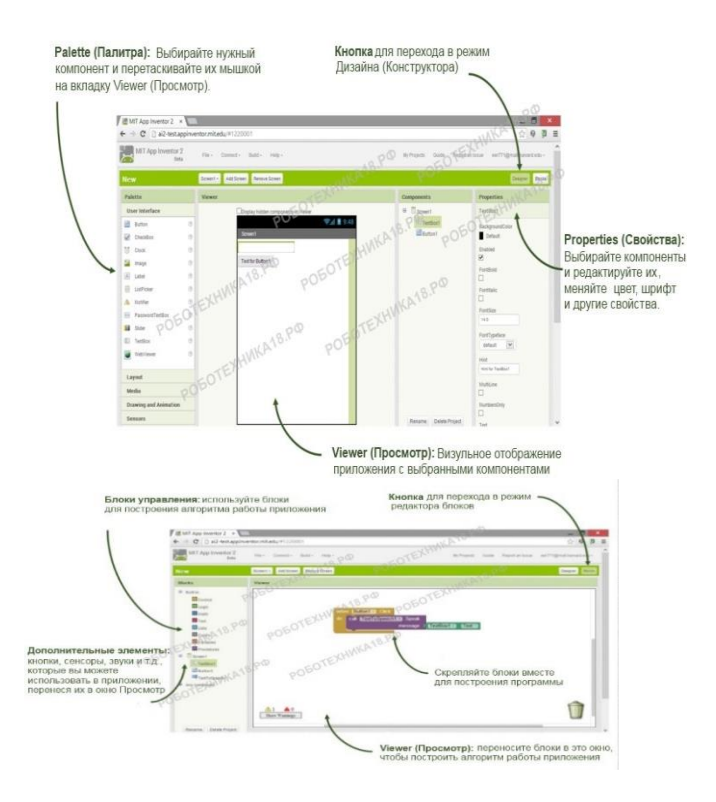

1 сурет. App Inventor терезесінің құрылымы

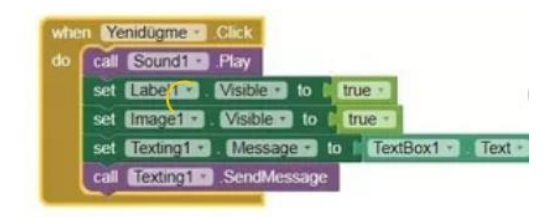

2 сурет. Блок қосылатын жерлер

Қосымшаны құрылғыға жүктеу тәсілдері:

• Шығыс кодта (кеңейтімі .aia болатын файл) .aia форматындағы шығыс код қосымшаны редакциялауға мүмкіндік береді. Шығыс код жобаның парағынан мәзір Жобалар / таңдалған жобаларды (.aia) Менің компьютеріме экспорттау арқылы генерацияланады.

• Орындалатын файл түрінде (кеңейтімі .apk болатын файл) .apk қосымшасының файлы AppInventor-ға Құру Қосымша (.apk компьютерге сақтау) мәзірі арқылы

генерацияланады. .apk файлы құрылғыда жұмыс істейтін орындалатын қосымша болып табылады.

• Қосымшаның QR-коды түрінде Мәзір Құру– Қосымшалар пәрменінің көмегімен генерацияланады (.apk жүктеу үшін QR код жасау). QR кодын оқу және қосымшаны мобильді құрылғыға орнату үшін GooglePlay-дан мобильді құрылғыға MIT AI2 CompanionApp қосымшасын орнату қажет. Сіздің қосымшаларыңызды .apk мобильді құрылғыға орнату кезінде белгісіз дереккөздерден қосымшаларды орнатуға рұқсат беру қажет (Бапталым– Қосымшалар– Белгісіз дереккөздер).

Егер Android ОЖ және Wi-Fi қосылған мобильді құрылғыңыз болса:

• Мобильді құрылғыда GooglePlay дүкенінен MIT AI2 CompanionApp қосымшасын жүктеп, орнату қажет;

• Сіз жұмыс істейтін компьютер және мобильді құрылғыны ғаламторға қол жетімділігі бар желіге қосу керек, мысалы, Wi-Fi арқылы;

• Компьютерде тестілеу керек болған жобаны ашып, мәзірден Көмекші–AI Көмекшісі дегенді таңдау қажет.

• Компьютер экранында сіздің қосымшаңыздың QR коды пайда болады

• Мобильді құрылғыда MIT AI2 Companion іске қосып, Scan QR code басу қажет. Бірнеше секундтардан кейін қосымша сіздің құрылғыңызда пайда болады.

Егер де Android ОЖ бар құрылғы болмаса ше?

• AppInventorSetupSoftware арнайы бағдарламалық жасақтаманы жүктеп, орнату керек;

• aiStarter жүктеу керек. Егер келесідей түрдегі терезе бейнеленсе, aiStarter дұрыс іске қосылатын болады:

• MIT AppInventor жобаның терезесіне көшіп, Қосылу-Эмулятор мәзірін таңдау қажет.

Егер сіз USB кабелін пайдаланатын болсаңыз:

1. Құрылғыны USB пайдалану үшін дайындау (USB бойынша ретке келтіргішті қосу). Android құрылғысында мәзір Жүйе бапталымы – Әзірлеушілер үшін, және мәзірдің USB Ретке келтіру тармағын қосу керек. Көптеген Android 3.2 немесе одан жоғары жұмыс істейтін құрылдғыларда Бапталым – Қосымшалар– Әзірлеме опцияларын таңдау керек.

2. Мобильді құрылғыны компьютерге қосу. Android курылғыны USB кабелінің көмегімен компьютерге косып, көмегімен компьютерге қосып, құрылғының «медиа құрылғы» емес, «есте сақтау құрылғысы» ретінде қосылатынына көз жеткізу қажет. Android 4.2.2 және одан жоғарыларында, мобильді құрылғыны компьютерге алғаш қосқан кезде «USB-ретке келтіруіне рұқсат беру» хабарламасы бар экран пайда болады, оны компьютерге қосу үшін «ОК» батырмасын басыңыз.

3. Қосылысты тексеріңіз. Сіздің компьютер мобильді құрылғыға қосылып тұрғанына көз жеткізу керек.

4. Сіздің компьютеріңізде сақталатын .APK файлды мобильді құрылғыдағы папкаға көшіріп алу.

.apk файлын мобильді құрылғыға жүктеу. Орнатуға арналған жүктелген қосымшаның *.apk* файлы Download каталогында мобильді құрылғыда сақталады. Оған «файлдық менеджер» қосымшасының көмегімен қол жеткізуге болады. Бір қосымшаның әр түрлі OS Andriod нұсқалары үшін әр түрлі нұсқаларда қайта жазыла алады. Жаңа қосымша ескісінің орнына жазыла алады, немесе модификацияланған атаумен жаңа нұсқа түрінде Download каталогында жүйелі түрде қосымшаның ескі нұсқаларын жойып тұру ұсынылады.

AppInventor — пайдаланушылардан бағдарламалаудың минималды білімін қажет ететін android-қосымшаларды визуалды әзірлеу ортасы.

Қазіргі уақытта мобильдік қосымшаларды пайдалану кеңінен тарады. Тіпті, адамға қызмет көрсету салаларының барлығына мобильдік қосымшалар құрастырылған. Мобильдік қосымшаларды қолдану уақытты үнемдейді, қолдануға ыңғайлы, ақпаратты тез табуға мүмкіндік береді. Мобильдік қосымшалар түрлері өте көп, бірақ біз өмірімізге қажеттісін тиімді пайдалансақ болады.

*Қолданылған әдебиеттер тізімі:*

1. MIT App Inventor. Ресурсы. http://appinventor.mit.edu/explore/resources.html

2. <https://stepik.org/lesson/439084/step/1?unit=429180>

3. [https://mypreza.com/informatika/mit-app](https://mypreza.com/informatika/mit-app-inventor?ysclid=ldyftg4hc1313752333)[inventor?ysclid=ldyftg4hc1313752333](https://mypreza.com/informatika/mit-app-inventor?ysclid=ldyftg4hc1313752333)

> *Душабаев Б., студент Жумагулова С.К., аға оқытушы Академик Е.А. Бөкетов атындағы Қарағанды университеті Кабенова А.Б., школа гимназия имени М.Жумабаева*

## **АВТОТҰРАҚ ҚЫЗМЕТІН АВТОМАТТАНДЫРАТЫН АҚПАРАТТЫҚ ЖҮЙЕСІН ҚҰРУ**

Қазіргі заманға сай бүкіл әлемнің фирмалары мен компаниялары деректерді сақтау және өңдеу үшін компьютерлерді қолданады. Сондықтан қазіргі кезде деректер базасы үлкен мәнге ие болып отыр. Ол көптеген мамандықтардың ажырамас компонентіне айналып келеді, мысалы, оқытушының педагогикалық жүктемесін есепке алу да ерекше емес.

Автотұрақ қосымшасының негізгі қызметі автотұрақта орналасқан көліктерді жалға беру және жалға берген клиенттер туралы ақпарат жазатын мәліметтер базасын құру.

Автотұрақ қосымшасын іске қосқанда авторизация терезесі ашылады. Авторизация терезесінде пайдаланушы өзінің логин және парольін жазу арқылы бағдарламаға кіреді. Авторизация терезесі 1 суретте көрсетілген.

Пароль мен логин дұрыс енгізілген кезде мәзір терезесі ашылады. Мәзір терезесі 2 суретте көрсетілген.

Мәзір терезесінде автотұрақ туралы ақпараттар, яғни автотұрақ мекен – жайы, байланыс телефоны, логотип пен баннер, серіктестер туралы ақпарат орналасқан. Мәзір терезесінде кесте орналасқан терезелерге өту үшін меню жолы орналасқан. Меню жолында үш батырма: автокөлік, клиенттер, бронь батырмалары орналасқан.

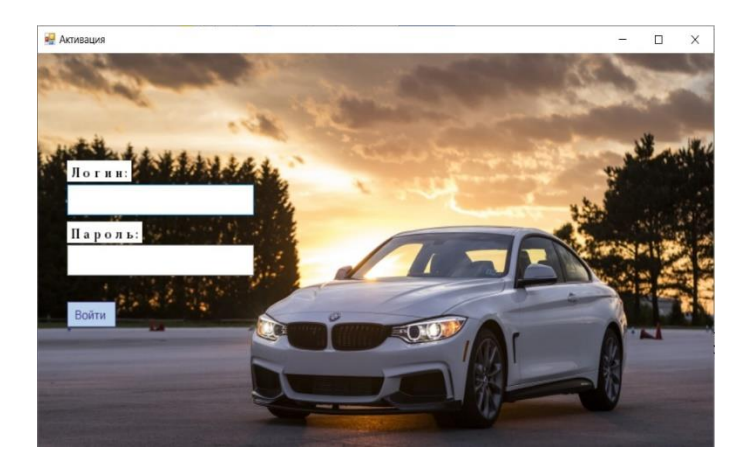

# сурет. Авторизация терезесі

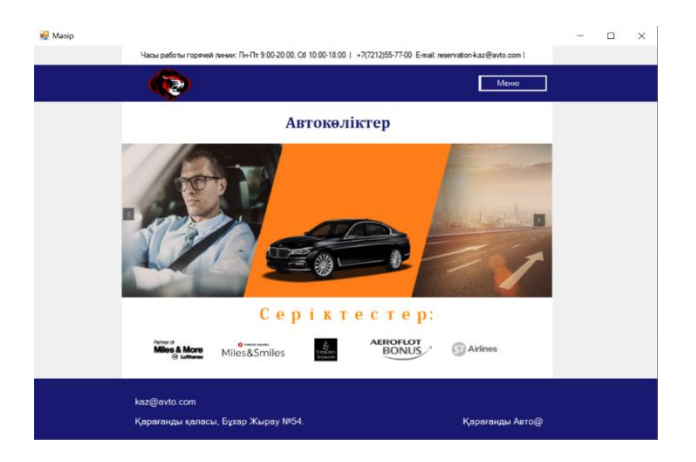

сурет. Мәзір терезесі

| Поиск                        | <b>Детоколик</b><br>коды | Маркасы    | Багасы  | <b>Xanra 6epy</b><br>багасы | Марка<br>Carea       | Толық тізім<br>Колданыста |   |
|------------------------------|--------------------------|------------|---------|-----------------------------|----------------------|---------------------------|---|
| ٠                            | Ħ                        | Jaquar     | 8000000 | 36000                       | 3                    | 1                         |   |
|                              | 12                       | Hyundai    | 6000000 | 32000                       | 13                   | $\circ$                   |   |
|                              | 13                       | Volksvagen | 5000000 | 30000                       | $\ddot{a}$           | $\mathbf{0}$              |   |
|                              | 14                       | Tayota     | 7000000 | 34000                       | $\overline{8}$       | $\overline{2}$            |   |
|                              | 15                       | Ford       | 9000000 | 40000                       | 10                   | 1                         |   |
| 1                            |                          | Audi       | 1700000 | 17000                       | $\ddot{\phantom{a}}$ | $\circ$                   | v |
| $\left\langle \right\rangle$ |                          |            |         |                             |                      |                           |   |
| Өзгерту                      |                          |            |         |                             |                      |                           |   |
|                              | Автоколик коды:          | 11         |         | Жалга беру багасы:          |                      | 36000                     |   |
|                              | Маркасы:                 | Jaguar     |         | Саны:                       |                      | $\overline{3}$            |   |
|                              | Багасы:                  | 8000000    |         | Колданыста:                 |                      | 1                         |   |
|                              |                          |            |         |                             |                      |                           |   |

3 сурет. Автокөлік тізімі

Меню жолындағы автокөлік батырмасын басу арқылы автокөлік тізімі берілген жаңа терезе ашылады. Автокөлік тізімі терезесі 4 суретте көрсетілген.

Кестедегі мәліметтерді жылдам табу үшін іздеу операциясы қолданылады. Іздеу textbox және button элементтері көмегімен іске асады.

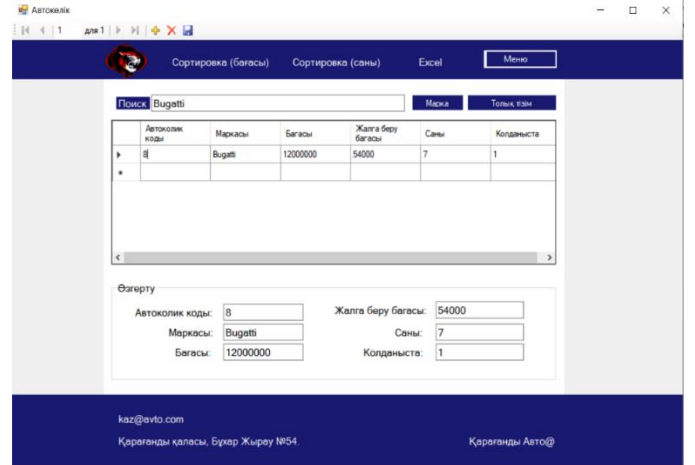

4 сурет Іздеу нәтижесі

Кестедегі мәліметтерді іздеу автокөлік тізіміндегі автокөлік маркасы бойынша жүреді. Кестедегі мәліметтерді қайта қайтару үшін толық тізім батырмасы орналасқан. Іздеу нәтижесі 5 суретте көрсетілген.

| ×目                                                                                                    | $6 - 7 -$<br>ы                                                                                                    |                     |                   |                   |                       | Лист1                  |  |  |  |  |  |  |  |  |
|----------------------------------------------------------------------------------------------------|----------------------------------------------------------------------------------------------------|---------------------|-------------------|-------------------|-----------------------|------------------------|--|--|--|--|--|--|--|--|
|                                                                                                    | ФАЙЛ<br>ГЛАВНАЯ                                                                                                    | <b>BCTABKA</b>      | РАЗМЕТКА СТРАНИЦЫ | ФОРМУЛЫ<br>ДАННЫЕ | <b>РЕЦЕНЗИРОВАНИЕ</b> | <b>НАДСТРОЙ</b><br>ВИД |  |  |  |  |  |  |  |  |
| $\chi$<br>$\overline{A}$ $\overline{A}$<br>$\frac{1}{2}$<br>$-111$<br>$\check{}$<br>Р Перенести текст<br>Calibri<br>$\equiv$<br>Обший<br>$=$<br>G, |                                                                                                    |                     |                   |                   |                       |                        |  |  |  |  |  |  |  |  |
|                                                                                                    | Вставить<br>$\frac{1}{2}$ + % 000<br>$\Box$ - $\triangle$ - $\Delta$ -<br>$\equiv \equiv \equiv \equiv \equiv \equiv$ 06ъединить и поместить в центре $\sim$<br>$^{+.0}_{-00}$<br>$4^{00}_{0}$<br>Ж К Ч - |                     |                   |                   |                       |                        |  |  |  |  |  |  |  |  |
| Буфер обмена Б<br>$\overline{\mathbb{Q}}$<br>Шрифт<br>Гü.<br>Выравнивание                                                                          |                                                                                                    |                     |                   |                   |                       |                        |  |  |  |  |  |  |  |  |
| $f_x$<br>N24<br>$\sim$<br>v<br>×                                                                                                    |                                                                                                    |                     |                   |                   |                       |                        |  |  |  |  |  |  |  |  |
| ⊿                                                                                                    | Α                                                                                                    | B                   | C                 | D                 | E                     | F                      |  |  |  |  |  |  |  |  |
| 1                                                                                                    | Автокөлік кодь                                                                                                    | Маркасы             | Бағасы            | Жалға беру бағасы | Саны                  | Колданыста             |  |  |  |  |  |  |  |  |
| 2                                                                                                    | 11                                                                                                    | Jaguar              | 8000000           | 36000             | 3                     | 1                      |  |  |  |  |  |  |  |  |
| 3                                                                                                    | 12                                                                                                    | Hyundai             | 6000000           | 32000             | 13                    | $\mathbf 0$            |  |  |  |  |  |  |  |  |
| 4                                                                                                    | 13                                                                                                    | <b>Volksvagen</b>   | 5000000           | 30000             | 4                     | $\mathbf{0}$           |  |  |  |  |  |  |  |  |
| 5                                                                                                    | 14                                                                                                    | Tayota              | 7000000           | 34000             | 8                     | 2                      |  |  |  |  |  |  |  |  |
| 6                                                                                                    | 15                                                                                                    | Ford                | 9000000           | 40000             | 10                    | 1                      |  |  |  |  |  |  |  |  |
| 7                                                                                                    | 1                                                                                                    | Audi                | 1700000           | 17000             | 4                     | $\mathbf 0$            |  |  |  |  |  |  |  |  |
| 8                                                                                                    | $\overline{ }$                                                                                                    | <b>BMW</b>          | 1800000           | 19000             | 7                     | $\mathbf 0$            |  |  |  |  |  |  |  |  |
| 9                                                                                                    | 3                                                                                                    | Ferrari             | 8000000           | 36000             | 5                     | $\mathbf{1}$           |  |  |  |  |  |  |  |  |
| 10                                                                                                    | 4                                                                                                    | Lamborghini         | 14000000          | 58000             | 7                     | $\overline{2}$         |  |  |  |  |  |  |  |  |
| 11                                                                                                    | 5                                                                                                    | <b>Mersedes</b>     | 1600000           | 16000             | 9                     | $\mathbf 0$            |  |  |  |  |  |  |  |  |
| 12                                                                                                    | 6                                                                                                    | <b>Aston Martin</b> | 9000000           | 40000             | 4                     | $\mathbf{1}$           |  |  |  |  |  |  |  |  |
| 13                                                                                                    | 7                                                                                                    | <b>Bentley</b>      | 10000000          | 42000             | 3                     | $\Omega$               |  |  |  |  |  |  |  |  |
| 14                                                                                                    | 8                                                                                                    | <b>Bugatti</b>      | 12000000          | 54000             | 7                     | $\mathbf{1}$           |  |  |  |  |  |  |  |  |
| 15                                                                                                    | 9                                                                                                    | Chevrolet           | 11000000          | 45000<br>10       |                       | $\mathbf 0$            |  |  |  |  |  |  |  |  |
| 16                                                                                                    | 10                                                                                                    | <b>Land Rover</b>   | 9000000           | 40000             | 12                    | $\mathbf{1}$           |  |  |  |  |  |  |  |  |
| 17                                                                                                    |                                                                                                    |                     |                   |                   |                       |                        |  |  |  |  |  |  |  |  |
| 18                                                                                                    |                                                                                                    |                     |                   |                   |                       |                        |  |  |  |  |  |  |  |  |

5 сурет. Мәліметтер қорын экспорттау

Автокөлік терезесінде батырмалардың бірі сұрыптау батырмасы. Сұрыптау батырмасы автокөлік кестесіндегі автокөлік саны мен бағасы бойынша сұрыптау жасайды. Кестедегі мәліметтерді отчет батырмасының көмегімен excel – ге экспорт жасайды. Экспорт нәтижесі бойынша кестедегі мәліметтердің барлығы excel бағдарламасына көшіріледі. Экспорт нәтижесі 7 суретте көрсетілген.

Бас мәзірдегі автокөлік батырмасын басу арқылы автокөлік суреті орналасқан терезе ашылады. Терезеде автотұрақта жалға берілетін автокөліктердің аты жазылған батырмалар орналасқан. Батырмаларды басқанда батырмаға сай автокөлік аты жазылған көлік суреті терезеге шығарылады. Автокөліктер орналасқан терезе 6 суретте көрсетілген.

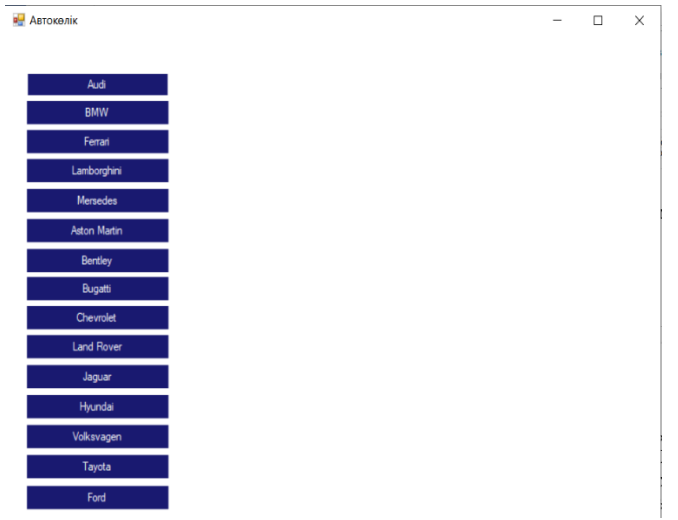

6 сурет. Автокөліктер орналасқан терезе

Автотұрақта жалға берілетін 15 автокөлік түрі берілген. Батырма атын таңдау арқылы экранға автокөлік суреті шығады. Автотұрақ автокөліктері тізімі: Audi, BMW, Ferrari, Lamborghini, Mersedes, Aston martin, Bentley, Bugatti, Chevrolet, Land Rover, Jaguar, Hyundai, Volksvagen, Tayota, Ford. Aston Martin және Chevrolet автокөліктері таңдалғанда көрсетілген терезе 7 және 8 суреттерде берілген.

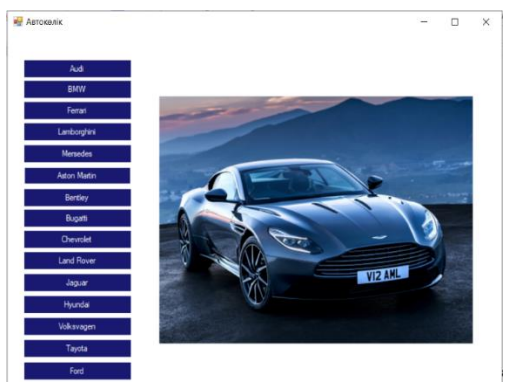

7 сурет. Aston Martin автокөлігі көрсетілген терезе

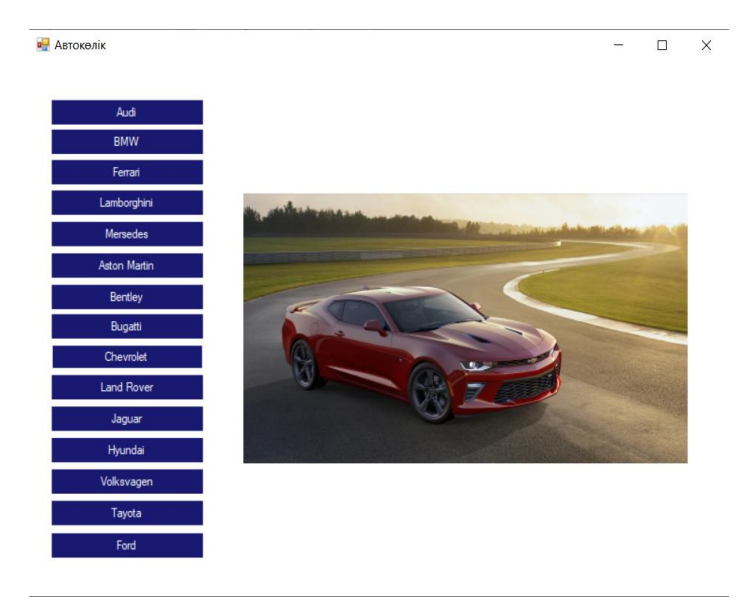

8 сурет. Chevrolet автокөлігі көрсетілген терезе

*Ережеп М.Т., студент, Карагандинский университет имени академика Е.А. Букетова Қанат Р.Д., ученик, НИШ ХБН г. Караганды, 9А класс Копбалина С.С., ст. преподаватель, Карагандинский университет имени академика Е.А. Букетова Адекенова А.Н., учитель информатики, НИШ ХБН г. Караганды*

#### **«С++ ТІЛІН МЕҢГЕРУГЕ АРНАЛҒАН АНЫҚТАМАЛЫҚ ЖҮЙЕ» МОБИЛЬДІК ҚОСЫМШАСЫН ҚҰРУ**

Қазіргі таңда ұялы телефоны, планшеті, компьютері, смартфоны немесе басқа портативті мультимедиялық құрылғысы жоқ адамды елестету қиын және мобильді қосымшалар адамдардың күнделікті өмірінде үлкен орын алатындығы анық. Сондықтан мобильді платформалар үшін қосымша әзірлеушілерге үлкен мүмкіндіктер ашылуда. Мобильді құрылғылардың пайда болуымен, интернетке қолжетімділігі бар кез-келген тұтынушы уақыт пен орынға қарамастан оған қызығушылық тудыратын ақпарат ала алады. Белгілі бір сипаттағы ақпараттарға мұқтаж тұтынушылар саны көбейді.

Ұялы құрылғыларға (телефондар, планшеттер, ақылды сағаттар, теледидарлар және т.б.) арналған операциялық жүйелер нарығы Android және iOS негізгі екі платформасына қалыптастырылған және бағытталған. Жылдан құрылғыларға арналған әртүрлі қосымшалар жасап шығарылуда. Осы қосымшаларды дайындау үшін көптеген кірістірілген құралсаймандармен жабдықталған әр түрлі орталар бар (Visual Studio, Unity, Android Studio, GameMaker).

Жобаның мақсаты – «С++ тілін меңгеруге арналған анықтамалық жүйе» мобильдік қосымшасын құру болып табылады.

Мобильдік қосымшалардың мүмкіндіктері күннен күнге артып келеді. Осыған байланысты, зерттеліп отырған жұмыс қазіргі уақытта маңызды деп ойлаймыз. Қойылған мақсатқа жету<br>үшін жобильді қосымшаларды ұйымдастыру жолдары үшін мобильді қосымшаларды ұйымдастыру жолдары қарастырырылып, Android Studio платформасында С++ тілін меңгеруге арналған анықтамалық жүйе қосымшасын құру жүзеге асырылды. Қазіргі таңда бұл тіл ең өзекті тілдердің бірі болып саналады. Тілді мектеп курсынан бастап, жоғары оқу орындарында да оқытады. Сондықтан құрылған анықтамалық қосымша жоғары оқу орындарының IT бағытындағы білім беру бағдарламаларының студенттеріне, мектеп оқушыларына, сондай-ақ С++ тілін өздігімен үйренемін деушілілерге қызықты болады.

Программалық жасақтаманы әзірлеу үшін келесі құралдар таңдалды:

- бағдарламалау тілі – Java;

- жасақтау құралы – AndroidStudioIDE;

- Android эмуляторы – GenyMotion.

Мобильді қосымшаларды әзірлеу үшін көрсетілген аспаптық құралдарды таңдау олардың ең танымал болуына негізделген.

Қосымшада С++ тілінің синтаксисі, негізгі деректер типтері, программалау құрылымдары, операторлар, жиымдар, кітапханалық функциялармен жұмыс жасау қарастырылған. Сондай-ақ әртүрлі есептердің шығару жолдары келтірілген.

Жұмыстың нәтижесі төмендегі суреттерде көрсетілген. Қосымша іске қосылғаннан кейін экранда басты бет ашылады.

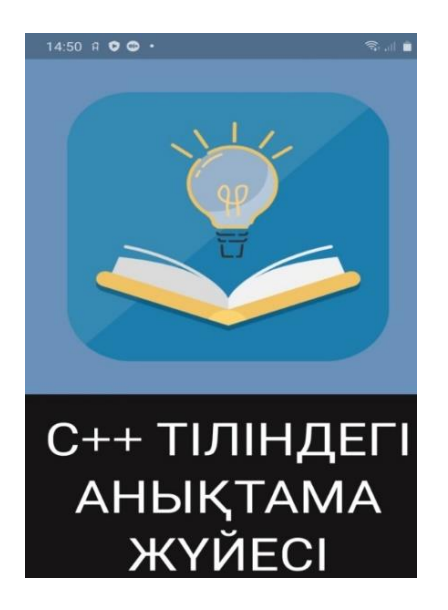

Сурет 1. Қосымшаның бірінші беті

Келесі терезе С++ тілін меңгерудегі негізгі тақырыптар қамтылған анықтамалық теориядан тұрады. Әрбір тақырып соңында тақырыпқа сай мысалдар келтірілген. Мысалдардың шығару жолдары программа кодымен сипатталған. Жалпы қосымша 12 тақырыптан тұрады.

Жоба нәтижесінде Android операциялық жүйесіндегі ұялы телефондарға арналған мобильдік қосымша жасалынды. Мобильді қосымшаны әзірлеу тақырыбы программалауда тәжірибесі аз немесе мүлдем жоқ оқушыларға, студенттерге арналған С++ тілі бойынша қалта анықтамалығын жасау болды. Қосымша пайдаланушыларға оқу процесінде маңызды аспектілерге назар аударуға, кез-келген ыңғайлы уақытта анықтамалық материалды еркін пайдалануға, программа кодтарының мысалдарын қолдана отырып, әр тарау бойынша өз білімдерін жетілдіруге көмектеседі.
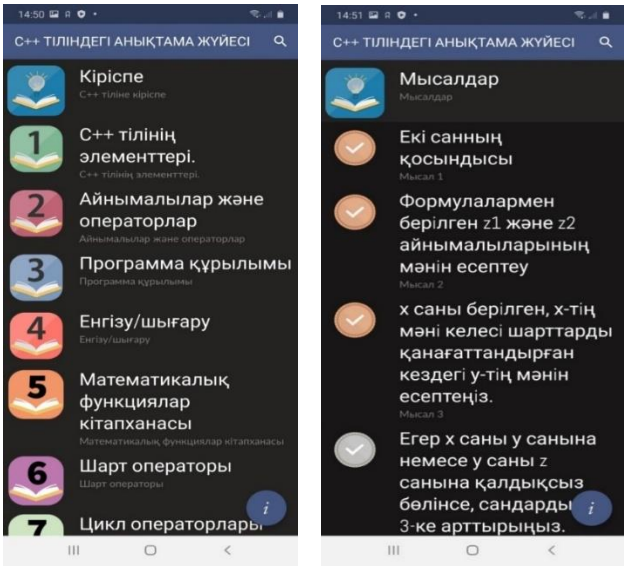

### Сурет 2. Қосымшаның бөлімдері

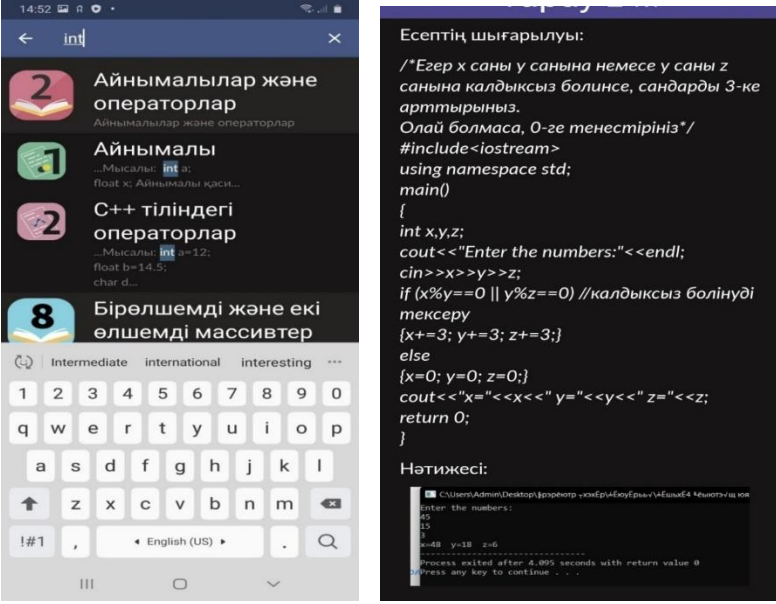

#### Сурет 3. Қосымшаның Іздеу бөлімі

*Қолданылған әдебиеттер тізімі:*

1 Эд Бурнет. Разработка мобильных приложений. - СПб.: Питер, 2012. - 256 с.

2 П.Дейтел, Х.Дейтел, М.Моргано. Adroid для программистов: создаем приложения. – СПб.: Питер, 2013. – 560 с.:ил.

3 Архитектура Android. – [URL:https://habr.com/ru/post/16770/](https://habr.com/ru/post/16770/)

4 Сайт разработки в AndroidStudio. – URL: https://developer.android.com

*Есенгалиев А.М., студент Қ.Жұбанов атындағы Ақтөбе өңірлік университеті Бигалиева А.З., аға оқытушы, PhD Әбілқас Сағынов атындағы Қарағанды техникалық университеті*

#### **ЫМДАУ ТІЛІН ANDROID ЖӘНЕ IOS ПЛАТФОРМАЛАРЫНДАҒЫ БЕЙІМДЕЛУ ПРИНЦИПТЕРІ МЕН МҮМКІНДІКТЕРІ**

Кіріспе. Көру мен есту әлемді қабылдаудың негізгі факторлары болып саналады. Олардың көмегімен біз айналамыздағы әлем туралы ақпарат пен көріністің үлкен бөлігін қабылдаймыз. Яғни, көру мен есту арқылы адамдар арасындағы байланыс жүзеге асады, адам қоғамға қосылады [1].

Есту қабілеті нашар және мүлде естімейтін адамдармен сөйлесу, кез келген адамда кездесе бермейді. Біздің планетамыздың тұрғындары мұндай сөйлеу немесе үнсіз ымдау тілі неге негізделгенінен хабарсыз. Саңыраулар дыбыстар әлемін қабылдаудан айырылады, бірақ олар әдетте жерді, планетамыздың басқа тұрғындарын, олардың бет әлпетін, әңгіме кезінде ерін қимылдарын көреді, оны түсінуге мүмкіндігі жоқ.

Ым тілі - бұл бөтен жерде, елде адаммен сөйлесу үшін күнделікті өмірде қолданатын ым-ишара нұсқалары емес. Бұл «үнсіз» тіл адамдардың үнсіз сөйлей алуы үшін ойлап табылған [2].

Негізгі бөлім. Статистикаға сәйкес, бүгінде әлемде есту қабілеті бұзылған 466 миллион адамдар бар - біз оларды саңырау және нашар еститін адамдар деп атаймыз.[3]

Еңбек және халықты әлеуметтік қорғау министрлігінің мәліметінше,

Қазақстанда 80 мыңға жуық нашар еститін және есту қабілеті бұзылған адамдар бар.[4]

Дегенмен, дәрігерлердің саңырау және мылқауларды емдеуі қиын күйінде қалып отыр. Күнделікті өмірде бұл адамдар қарымқатынаста жазуды пайдаланады. сурдоаудармашылар саңырау және мылқау адамдарға көмектесе алады. Ғылыми-техниканың қарқынды дамуы планетамыздың саңырау және мылқау тұрғындарының қарымқатынасына әртүрлі ақпараттық құралдарды қосу мүмкін болды. Мысал ретінде ортақ мобильді құрылғылар платформасында бағдарламалық қосымшаны әзірлеуді қарастырайық - Android және IOS.

Бұл жұмыс үшін мәліметтер жиынтығын (dataset) өздеріміз веб камераның көмегімен жасадық. Барлық суреттер веб камераның көмегімен аздаған жарықтандыру мен қашықтығын өзгерту арқылы алынды. Дайын қосымшаларда адам ымдау тілін орындау барысында әр түрлі қашықтықта тұрып, веб камераның көмегімен тануын іске асырамыз. Деректерді ұлғайту қамтамасыз етілді, және де нейрожүйені оқыту (жаттықтыру) кезінде кеңінен қолданылады.

Енгізетін шектеулі деректер жиынтығын масштабтау, айналдыру арқылы көбірек вариациялар, төңкеру, ауысуға мүмкіндік бар. Әрбір қимылдың қашықтықты түсіруде және жарықтандыруда вариациялары бар.

Оқыту (жаттықтыру) үшін 16 сурет қимылдары жиналды. Кескін өлшемі 1280 × 960 пиксель.

Осылайша, кіріс деректері кездейсоқ түрде араластырылды. Тексеру жиынтығы веб камераның көмегімен нақты уақыт режимде алынды. Labelimg құралы графикалық таңбалау үшін суреттерге қолданылады. Барлық зерттеулер Intel Core i5 процессоры бар компьютер, жедел жады 16 ГБ және графикалық карта NVIDIA GeForce GTX 1660 Super жүргізілді.

SSD MobileNetV2 FPN Lite моделінің жылдамдығы 39 мс.

Бағдарлама жұмысының мысалдары және "A", "D" , "I" , "L" қимылдарын тану дәлдігі және ым тіліндегі ADIL сөзі 1-суретте көрсетілген.

Бұл модельдің артықшылығы-тіпті терең оқыту желісін пайдалану кезінде ол

ұялы телефондарда жұмыс істеу үшін пайдалануға болады және де смартфон камерасын пайдалану арқылы есту қабілеті бұзылған және саңырау, мылқау арасындағы байланыстың ыңғайлылығы мен сапасын жақсартуға себтігін тигізеді деген ойдамыз.

Қазақ тіліндегі дактилді зерттеуге арналған мобильді қосымша еститін және саңырау адамдардың қарым-қатынасын, сондай-ақ есту қабілеті бұзылған адамдардың тұлғааралық қарым-<br>қатынасын қолдауға бағытталған. Бүгінгі күні қатынасын қолдауға бағытталған. Бүгінгі күні бағдарламашылардың негізгі идеясына сүйене отырып, қосымша жасалды, келесі ережелерді қамтыды: алфавиттік ереже (орыс және қазақ әріптерін дактилдік аналогпен салыстыру), жалпы қабылданған ым-ишара, қимыл топтары.

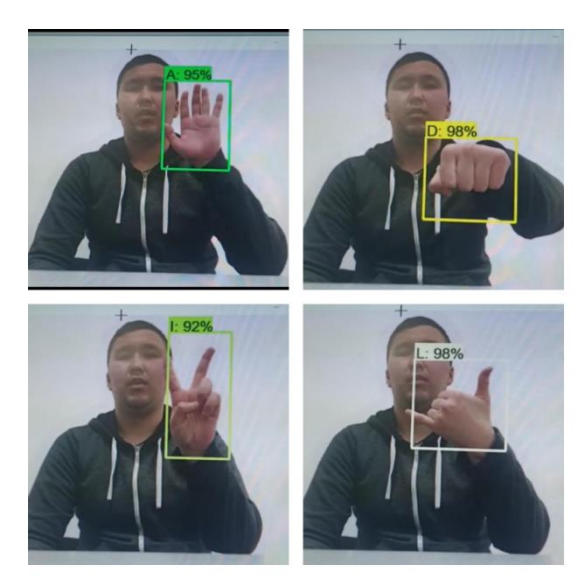

*1-суретте нақты уақыт режимдегі қимылдарды тану бағдарламасының мысалдары*

Ақпараттық блоктарға бөлінген интуитивті интерфейсі бар қосымшаны, кез-келген пайдаланушыға қолдануға және қызықтыратын ақпаратты табуға мүмкіндік береді. Қосымшада ұсынылған мазмұн жақсы сапада сызылған, шын мәнінде ол ақпаратты оңай меңгеруге және түсінуге мүмкіндік береді. Сол сияқты қосымша PlayMarket ресми виртуалды дүкенінде және App Store дүкендерінде тегін қолжетімді болады. Бұл бағдарламалық жасақтамамен кез келген қызығушылық танытқан адам таныса алады. Бағдарламалық қамтамасыз ету қазақ, орыс тілінде әзірленген және қазақтілді, орыстілді аудиторияға бағытталған.

Мобильді қосымшаның көмегімен есту қабілеті бұзылған адамдарға көмек көрсету. Мобильді қосымша есту қабілеті нашар адамдарға қарым-қатынаста қолдау көрсетуге бағытталады, бұл зерттеудің бастапқы кезеңінде жақсы және қажетті өнім.

Нәтижелер.

Осыдан шығатын нәтижені алатын болсақ, осы жұмыстың басында қойылған міндеттерді орындап, ымдау тілін мәтінге айналдыратын мобильді қосымша жасалынды. Бұның бір ерекшелігі басқа өз тақырыбына сай қосымшаларға қарағанда қазақтілді аудиторияға бағытталған алғашқы қосымша және оффлайн түрде ешқандай интернеттің көмегінсіз еркін пайдалануға болады. Бұның ішінде қазақ және орыс ымдау тіліндегі алфавит және осы тілдерге арналған датасет қосымшасы кіріктірілді.

Қорытынды.

Бұл проект бірқатар салалардағы технологиялық прогреске ықпал етеді және компьютерлердің айналасында айналатын қоғамды толықтырады деп үміттенеміз.

*Қолданылған әдебиеттер тізімі*

1. https://www.scimagojr.com/

2. [https://www.scopus.com/search/form.uri?display=basic&zone=hea](https://www.scopus.com/search/form.uri?display=basic&zone=header&origin=searchbasic#basic) [der&origin=searchbasic#basic](https://www.scopus.com/search/form.uri?display=basic&zone=header&origin=searchbasic#basic)

3. Povalyaeva M.A., Ruter O.A. Non-verbal communication. / Series "Higher Education". - Rostov n / a: Phoenix, 2004 .-- 352 p.

4. [https://www.udemy.com/course/deep-learning-for-object-](https://www.udemy.com/course/deep-learning-for-object-detection-using-tensorflow-2/learn/lecture/25917276?start=585#overview)

[detection-using-tensorflow-](https://www.udemy.com/course/deep-learning-for-object-detection-using-tensorflow-2/learn/lecture/25917276?start=585#overview)

[2/learn/lecture/25917276?start=585#overview](https://www.udemy.com/course/deep-learning-for-object-detection-using-tensorflow-2/learn/lecture/25917276?start=585#overview)

5. Agrawal, S. C., Jalal, A. S., & Bhatnagar, C. (2012). Recognition of Indian sign lan- guage using feature fusion. In Proceedings of the 4th international conference on intelligent human computer interaction: advancing technology for humanity, IHCI 2012 . https://doi.org/10.1109/IHCI.2012.6481841.

6. Chong, T. W., & Lee, B. G. (2018). American sign language recognition using leap motion controller with machine learning<br>approach. Sensors (Switzerland) (10), 18. Sensors (Switzerland) , (10), 18. https://doi.org/10.3390/s18103554.

7. Garcia-Diaz, N., Lopez-Martin, C., & Chavoya, A. (2013). A comparative study of two fuzzy logic models for software development effort estimation. Procedia Tech- nology, 7 , 305–314. https://doi.org/10.1016/j.protcy.2013.04.038.

8. Hisham, B., & Hamouda, A. (2019). Supervised learning classifiers for Arabic gestures recognition using Kinect V2. SN Applied Sciences, 1 (7), 1–21. https://doi.org/10. 1007/s42452- 019-  $0771 - 2$ 

*Жанвик С., студент, КарУ им.Е.А.Букетова Айтқұл М., ученик, 9В ММЛИ Дарын Есендаулетова Ж.Т., старший преподаватель, Карагандинский университет имени академика Е.А. Букетова Смагулова Н.С., учитель информатики, ММЛИ Дарын*

### **НОТАРИУС ҚЫЗМЕТІН АВТОМАТТАНДЫРАТЫН АҚПАРАТТЫҚ ЖҮЙЕСІН ҚҰРУ**

Нотариус қосымшасы нотариус орталықтары туралы мәліметтерді алу, сұрыптау, іздеу көмегімен керекті нотариус орталықтарын жылдам табумен қатар әр орталық мекен - жайлары туралы ақпарат береді. Нотариус орталығының клиенттері тізімімен қатар ИИН мен телефон номерлері көруге болады.

Қосымшаны іске қосқанда авторизация терезесі ашылады. Авторизация терезесі 1 суретте көрсетілген.

Қолданушы логин және пароль жолдарына сәйкесінше ақпараттарды енгізеді. Ақпарат дұрыс болған жағдайда бас мәзір ашылады. Егер енгізілген ақпарат қате болған жағдайда мәліметтер базасына кіруге мүмкіндігі болмайды. Жобаның бас мәзір терезесі 2 суретте көрсетілген.

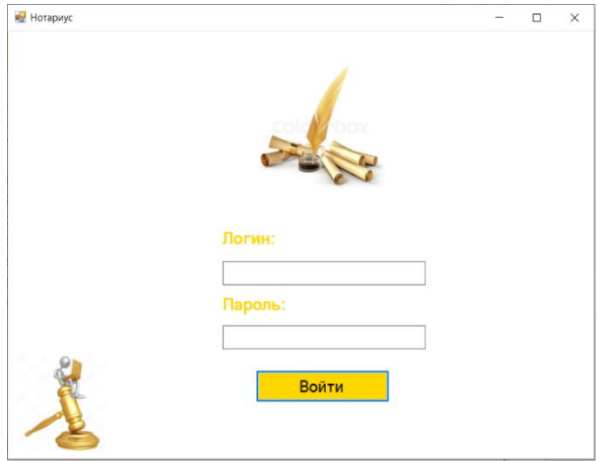

1 сурет. Авторизация терезесі

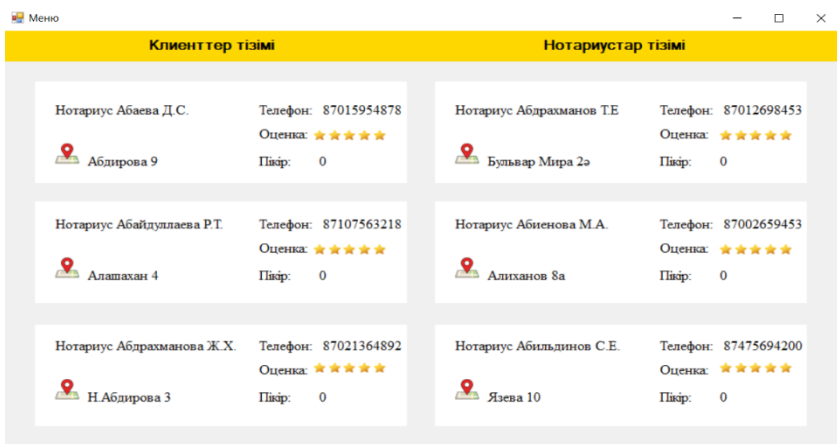

2 сурет. Бас мәзір терезесі

Мұнда барлық нотариус туралы қысқаша ақпарат жазылған терезелер орналасқан. Ақпарат жазу үшін арнайы label, picture box элементтері қолданылды. Терезелерде нотариус қызметкерлері

аты толығымен, қызмет орнының адресі, пікірлер саны мен клиенттердің нотариустар үшін бағалау көрсеткіші жазылған.

Терезенің жоғарғы жағында клиенттер тізімі және нотариустар тізіміне өтетін батырмалар орналасқан. Клиенттер тізімі батырмасын басу арқылы жаңа терезе ашылады. Бұл терезеде клиенттер тізімі жазылған кесте орналасқан. Клиенттер тізімі терезесі 3 суретте көрсетілген.

|   | Меню         | Сортировка (аты) |              | Отчет       | Толық тізім      |                  |              |                                                                                                    |
|---|--------------|------------------|--------------|-------------|------------------|------------------|--------------|----------------------------------------------------------------------------------------------------|
|   | <b>Здеу:</b> |                  |              |             | Тегі             | Телефон          |              | ШЫҒУ                                                                                                 |
|   | Teri         | Ame              | ИНН          | Телефон     | Кызмет туры      | Нотариус         | Teri:        | Ермеков                                                                                              |
| ٠ | Ермеков      | Арман            | 950231324584 | 87002360021 | жерді атына ауд. | Абаева Д.С.      | Аты:         | Арман                                                                                                |
|   | Нысанбаева   | Айжан            | 841215620325 | 87475210032 | уйды атына ауд   | Абайдуллаева Р.  |              |                                                                                                    |
|   | Кусенов      | Бекзат           | 911203452103 | 87472300212 | колыкты завер    | Абдрахманова     | <b>MHH:</b>  | 950231324584                                                                                         |
|   | Оспанова     | Динара           | 941223021236 | 87475621032 | паспорт кошью    | Абдрахианов Т.Е. | Телефон:     | 87002360021                                                                                          |
|   | Рахимбеков   | Жанар            | 930230487451 | 87012562012 | баланы заверит.  | Абиенова М.А.    | Кызмет туры: |                                                                                                    |
|   | Pacyn        | Нургазы          | 920910213560 | 87052310256 | жерті атына ауд  | Абильдинов С.Е.  |              | жерді атына аудару                                                                                   |
|   | Усенбаев     | Ерасыл           | 931210154896 | 87012659420 | колыкты атына    | Абиенова М.А.    | Нотариус:    | Абаева Д.С.                                                                                          |
| ٠ |              |                  |              |             |                  |                  |              | Абаева Д.С.                                                                                          |
|   |              |                  |              |             |                  |                  |              | Абайдуллаева Р.Т.<br>Абдрахманова Ж.Х.<br>Абдрахманов Т.Е<br><b>Абиенова М.А.</b><br>Абильдинов С.Е. |

3 сурет. Клиенттер тізімі терезесі

Терезе button, label, picture box, binding navigator, data grid view элементтерінен тұрады. Кесте data grid view элементінде орналасқан. Терезенің жоғарғы жағында орналасқан binding navigator элементі кесте элементтерін басқару үшін арналған. Кестені терезеге орналастырғанда binding navigator элементі терезеде автоматты түрде орналасады. Binding navigator элементі арқылы кестеге жаңа мәлімет енгізуге, кесте мәліметін өшіріп, сақтау қызметтерін атқарады.

Кестедегі мәліметтерді жылдам табу үшін іздеу операциясы қолданылады. Іздеу textbox және button элементтері көмегімен іске асады. Кестедегі клиент тегі түрі мен телефоны бойынша іздеу жүреді. Кестедегі мәліметтерді қайта қайтару үшін толық тізім батырмасы орналасқан. Іздеу нәтижесі 4 суретте көрсетілген.

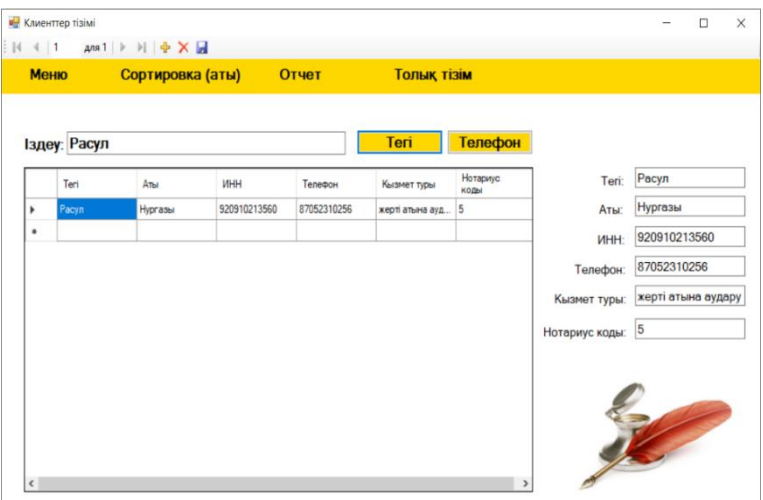

4 сурет. Іздеу нәтижесі

Клиенттер терезесінде батырмалардың бірі сұрыптау батырмасы. Сұрыптау батырмасы клиенттер кестесіндегі клиент аты бойынша сұрыптау жасайды. Кестедегі мәліметтерді отчет батырмасының көмегімен excel – ге экспорт жасайды. Экспорт нәтижесі бойынша кестедегі мәліметтердің барлығы excel бағдарламасына көшіріледі. Экспорт нәтижесі 5 суретте көрсетілген.

Терезенің жоғарғы жағында орналасқан binding navigator элементі кесте элементтерін басқару үшін арналған. Кестені терезеге орналастырғанда binding navigator элементі терезеде автоматты түрде орналасады. Binding navigator элементі арқылы кестеге жаңа мәлімет енгізуге, кесте мәліметін өшіріп, сақтау қызметтерін атқарады.

Мәзір терезесіндегі екінші батырма нотариус тізімі батырмасы. Батырманы басу арқылы нотариус тізімі жазылған жаңа терезе ашылады. Нотариус тізімі терезесі 6 суретте көрсетілген.

| x ≢      |                          |                                                                                                    |                               |                        |                                     | Л                                   |  |
|----------|--------------------------|----------------------------------------------------------------------------------------------------|-------------------------------|------------------------|-------------------------------------|-------------------------------------|--|
| ФАЙЛ     | <b>ГЛАВНАЯ</b>           | <b>BCTABKA</b>                                                                                                   | РАЗМЕТКА СТРАНИЦЫ             | ФОРМУЛЫ                | ДАННЫЕ<br><b>РЕЦЕНЗИРОВАНИЕ</b>     | НАДСТ<br>ВИД                        |  |
| Вставить | X<br>Calibri<br>ħ        | $-111$<br>$\mathcal{K}$ $K$ $\mathsf{Y}$ $\cdot$ $\mathbb{H}$ $\cdot$ $\mathcal{Q}$ $\cdot$ $\mathbf{A}$ $\cdot$ | A<br>$\overline{A}$<br>를 좀 든다 | Перенести текст<br>在班上 | • Объединить и поместить в центре * | Обший<br>뎧.<br>$\frac{0}{2}$<br>000 |  |
|          | Буфер обмена Б           | Шрифт                                                                                                    | G.                            | Выравнивание           | $\Gamma_{\rm M}$                    | Число                               |  |
| J26      | $\overline{\phantom{a}}$ | $f_x$                                                                                                    |                               |                        |                                     |                                     |  |
|          | A                        | B                                                                                                    | C                             | D                      | F                                   | F                                   |  |
|          | Teri                     | Аты                                                                                                    | <b>MHH</b>                    | Телефон                | Қызмет түрі                         | Нотариус коды                       |  |
| 2        | Ермеков                  | Арман                                                                                                    | 9,50231E+11                   | 87002360021            | жерді атына аудару                  |                                     |  |
| 3        | Нысанбаева               | Айжан                                                                                                    | 8,41216E+11                   | 87475210032            | уйды атына аудару                   | 3                                   |  |
| 4        | Кусенов                  | Бекзат                                                                                                    | 9,11203E+11                   | 87472300212            | колыкты заверит ету                 | $\overline{2}$                      |  |
| 5        | Оспанова                 | Динара                                                                                                    | 9,41223E+11                   | 87475621032            | аспорт кошырмесін раста             | 6                                   |  |
| 6        | Рахимбеков               | Жанар                                                                                                    | 9,3023E+11                    | 87012562012            | баланы заверит ету                  | 4                                   |  |
|          | Расул                    | Нургазы                                                                                                    | 9,2091E+11                    | 87052310256            | жерті атына аудару                  | 5                                   |  |
| 8        | Усенбаев                 | Ерасыл                                                                                                    | 9,3121E+11                    | 87012659420            | колыкты атына аудару                | 3                                   |  |
| Q        |                          |                                                                                                    |                               |                        |                                     |                                     |  |

5 сурет. Экспорт нәтижесі

| Меню   |                | Сортировка (жумыс уақыты) |                         |                                      | Отчет           |             | Толық тізім     |                             |                     |  |
|--------|----------------|---------------------------|-------------------------|--------------------------------------|-----------------|-------------|-----------------|-----------------------------|---------------------|--|
| Іздеу: |                |                           |                         |                                      |                 | ФИО         | Телефон         |                             |                     |  |
|        | N <sub>2</sub> | <b>ONP</b>                | Мемлекеттік<br>пицензия | Пицензия<br><b>Gepinnen</b><br>уакыт | Офис адресі     | Телефон     | Жумыс<br>уакыты | N2:                         |                     |  |
| ٠      |                | Абаева Д.С.               | 00003292                | 15.03.2011                           | Абдирова 9      | 87015954878 | 9.00-18.00      | ФИО:                        | Абаева Д.С.         |  |
|        |                | Абайдуллаева Р.           | 16009119                | 06.06.2016                           | Апашахан 4      | 87107563218 | 10.00-18.00     |                             |                     |  |
|        |                | Абдрахманова              | 0001604                 | 05.09.2003                           | Н. Абдирова 3   | 87021364892 | 09.00-18.00     | Мемлекеттік<br>лицензия:    | 00003292            |  |
|        |                | Абарахманов Т.Е.          | 2016111                 | 12.11.2012                           | Бульвар Мира е. | 87012698453 | 10.00-18.00     |                             |                     |  |
|        |                | Абинова М.А.              | 17013661                | 20.04.2012                           | Алиханов Ва     | 87002659453 | 9.00-20.00      | Лицензия берілген<br>уакыт: | 15 марта 2011 г. Ш™ |  |
|        |                | Абильдинов С.Е.           | 12012530                | 02.02.2015                           | Raesa 10        | 87475694200 | 10.00-20.00     | Офис адресі:                | Абдирова 9          |  |
|        |                |                           |                         |                                      |                 |             |                 |                             |                     |  |

6 сурет. Нотариус тізімі терезесі

Терезе button, label, picture box, binding navigator, data grid view элементтерінен тұрады. Кесте data grid view элементінде орналасқан. Терезенің жоғарғы жағында орналасқан binding navigator элементі кесте элементтерін басқару үшін арналған. Нотариус тізімі жазылған мәліметтер базасын терезеге орналастырғанда binding navigator элементі терезеде автоматты түрде орналасады. Binding navigator элементі арқылы кестеге жаңа мәлімет енгізуге, кесте мәліметін өшіріп, сақтау қызметтерін атқарады.

Кестедегі мәліметтерді жылдам табу үшін іздеу операциясы қолданылады. Іздеу textbox және button элементтері көмегімен іске асады. Кестедегі нотариус орталығы қызметкерлерінің ФИО мен телефоны бойынша іздеу жүреді. Кестедегі мәліметтерді қайта қайтару үшін толық тізім батырмасы орналасқан. Іздеу нәтижесі 7 суретте көрсетілген.

| Меню                   |                   | Сортировка (жұмыс уақыты)             |                                                            | Отчет           |             | Толық тізім       |                             |                      |
|------------------------|-------------------|---------------------------------------|------------------------------------------------------------|-----------------|-------------|-------------------|-----------------------------|----------------------|
| Іздеу: Абдрахманов Т.Е |                   |                                       |                                                            |                 | ФИО         | Телефон           |                             |                      |
| Nt                     | <b>ONP</b>        | Мемлекеттік<br><b>FUEL IMPORTANTS</b> | Пицензия<br><b><i><u>Genieren</u></i></b><br><b>VIRGHT</b> | Оеис адресі     | Телефон     | Жумыс<br>VOKbITbl | NR:                         | $\overline{4}$       |
|                        | Абдрахиченов Т.Е. | 12016111                              | 12.11.2012                                                 | Evreeao Mvoa a. | 87012698453 | 10.00-18.00       | ФИО:                        | Абдрахманов Т.Е.     |
|                        |                   |                                       |                                                            |                 |             |                   | Мемлекеттік<br>лицонзия:    | 12016111             |
|                        |                   |                                       |                                                            |                 |             |                   | Лицензия берілген<br>уакыт: | 12 ноября 2012 г. Ш™ |
|                        |                   |                                       |                                                            |                 |             |                   | Офис адресі:                | Бульвар Мира ә,      |
|                        |                   |                                       |                                                            |                 |             |                   | Телефон:                    | 87012698453          |
|                        |                   |                                       |                                                            |                 |             |                   | Жумыс уакыты:               | 10.00-18.00          |

7 сурет. ФИО бойынша іздеу нәтижесі

Нотариус тізімі терезесінде батырмалардың бірі сұрыптау батырмасы. Сұрыптау батырмасы нотариус тізімі кестесіндегі нотариус орталықтарының жұмыс жасау уақыты бойынша сұрыптау жүргізді.. Кестедегі мәліметтерді отчет батырмасының көмегімен excel – ге экспорт жасайды. Экспорт нәтижесі бойынша кестедегі мәліметтердің барлығы excel бағдарламасына көшіріледі. Экспортталған мәліметтер қоры 8 суретте көрсетілген.

| ×∃<br>H        | $\sim$                          |                                              |                                                  |                                       |                                     |                                                       | Лист1 - Excel                              |  |
|----------------|---------------------------------|----------------------------------------------|--------------------------------------------------|---------------------------------------|-------------------------------------|-------------------------------------------------------|--------------------------------------------|--|
| ФАЙЛ           |                                 | <b>ГЛАВНАЯ</b><br><b>BCTABKA</b>             | РАЗМЕТКА СТРАНИЦЫ                                | ФОРМУЛЫ<br>ДАННЫЕ                     | <b>РЕЦЕНЗИРОВАНИЕ</b>               | ВИД                                                   | НАДСТРОЙКИ<br>НАГРУЗ                       |  |
| Вставить       | X,<br>$\mathbb{F}_{\boxplus}$ . | $+11$<br>Calibri<br>٠<br>Ж <i>К</i> Ч -<br>∞ | A<br>A<br>$\equiv$<br>$+$ A $+$<br>$\equiv$<br>三 | Р Перенести текст<br>在王               | □ Объединить и поместить в центре * | Общий<br>$^{6.0}_{.00}$<br>뎤.<br>$\frac{0}{6}$<br>000 | Условное<br>$^{+00}_{+0}$                  |  |
|                | Буфер обмена Б                  | Шрифт                                        | G.                                               | Выравнивание                          | G.                                  | Число                                                 | форматирова<br>$\overline{\mathbb{F}_M}$ . |  |
| <b>N28</b>     |                                 | fx<br>٠                                      |                                                  |                                       |                                     |                                                       |                                            |  |
|                | A                               | B                                            |                                                  | D                                     | F                                   | F                                                     | G                                          |  |
|                | <b>No</b>                       | ФИО                                          |                                                  | млекеттік лицензицензия берілген уақы | Офис адресі                         | Телефон                                               | Жумыс уақыты                               |  |
| $\overline{a}$ | 1                               | Абаева Д.С.                                  | 3292                                             | 15.03.2011                            | Абдирова 9                          | 87015954878                                           | $9.00 - 18.00$                             |  |
| 3              | $\overline{2}$                  | Абайдуллаева Р.Т.                            | 16009119                                         | 06.06.2016                            | Алашахан 4                          | 87107563218                                           | 10.00-18.00                                |  |
| 4              | 3                               | Абдрахманова Ж.Х.                            | 1604                                             | 05.09.2003                            | Н.Абдирова 3                        | 87021364892                                           | 09.00-18.00                                |  |
| 5              | 4                               | Абдрахманов Т.Е                              | 12016111                                         | 12.11.2012                            | Бульвар Мира ә,                     | 87012698453                                           | 10.00-18.00                                |  |
| 6              | 5                               | Абиенова М.А.                                | 17013661                                         | 20.04.2012                            | Алиханов 8а                         | 87002659453                                           | 9.00-20.00                                 |  |
| 7              | 6                               | Абильдинов С.Е.                              | 12012530                                         | 02.02.2015                            | Язева 10                            | 87475694200                                           | 10.00-20.00                                |  |
| 8              |                                 |                                              |                                                  |                                       |                                     |                                                       |                                            |  |
| 9              |                                 |                                              |                                                  |                                       |                                     |                                                       |                                            |  |

8 сурет. Экспортталған мәліметтер қоры

*Кабылбек С.Н., студент Карилхан Н., аға оқытушы Академик Е.А. Бөкетов атындағы Қарағанды университеті*

### **MINE IMATOR 2.0 ПРОГРАММАСЫНЫҢ КӨМЕГІМЕН MINECRAFT ОЙЫНЫНЫҢ СТИЛІНДЕ ВИДЕО ЖАСАУ**

Mine-Imator - Minecraft анимацияларын жасауға арналған бағдарлама. Ол Minecraft үшін прогрессивті анимация біріктіргіші. Кез келген адам бағдарламаны тегін жүктеп алып, YouTube үшін өз бетінше бейнеклип жасай алады. Мұны істеу үшін Mine-Imator **\*.schematic** кеңейтімі бар карта бөліктерін импорттаудан бастап басқару шамдары мен камераларына дейін көптеген нысандарға ие. Көптеген функциялары бар тамаша құрал.

Mine-Imator әр нұсқасымен ол жақсарды және Mine-Imator 2.0 тұрақты нұсқасы шығарылады деп күтілуде. Бұл нұсқада жаңартулар мен толықтырулардың керемет көлемі бар.

Қазіргі уақытта шығарылатын көптеген телешоулар үш өлшемді (3D) графиканы пайдаланады. Бұл авторларға батыл сценарийлік қозғалыстарды жүзеге асыруға көмектеседі, мысалы: қирату, әрекет, төбелес, әртүрлі сиқырлар және т.б. кәдімгі майнкрафттағы мүмкін емес нәрселер.

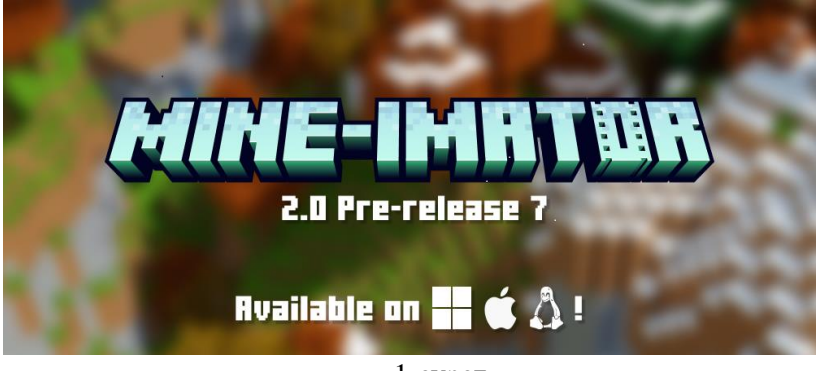

1-сурет

Mine-Imator қолданбада тегін алуға болатын толық нұсқасы бар. Үлкен Cinema 4D, Maya және т.б. қарағанда, Mine-Imator тек

minecraft стиліндегі графиканы жасау үшін пайдаланылады, сондықтан онымен жұмыс істеу және үйрену оңайырақ. Осылайша, ол барлық топтардың үлгілерін, сондай-ақ ойнатқышты орнатты (ресми форумдағы үшінші тарап үлгілерін пайдалануға ештеңе кедергі жасамайды), .schematic файлдарының импортын қолдайды, қоршаған ортаны көлеңкелеу технологиясын (SSAO) пайдаланады және жедел жады арқылы көрсетеді (бұл ескі бағдарламаларда процессор есебінен көрсетуден бірнеше есе жылдамырақ) .mp4/.mov ішінде.

Анимация аяқ-қолдардың айналу параметрлерін өзгерту арқылы орындалады (мұны суреттен көруге болады). Жалпы алғанда, Mine-Imator толығымен теңшелетін, пайдаланушыға ыңғайлы интерфейске ие.

Жұмыс басы сценарий мен сюжетті жазудан басталады. Содан кейін ғана 3D кейіпкерлердің эскиздерін салу, фон орнату және нақты анимация процессіне дайындалу.

Объектілер мен кейіпкерлері бар суретіміз қозғала бастағанға дейін, дәл осы 3D нысандарын жасап шығу керек. Сфера, конус, квадрат және цилиндр кескіндері (2-сурет) арқылы қиялымыздағы нысандарды жасай аламыз, мысалы біз оларды бағдарламаның мәзірі арқылы түрлі түске бояй аламыз.

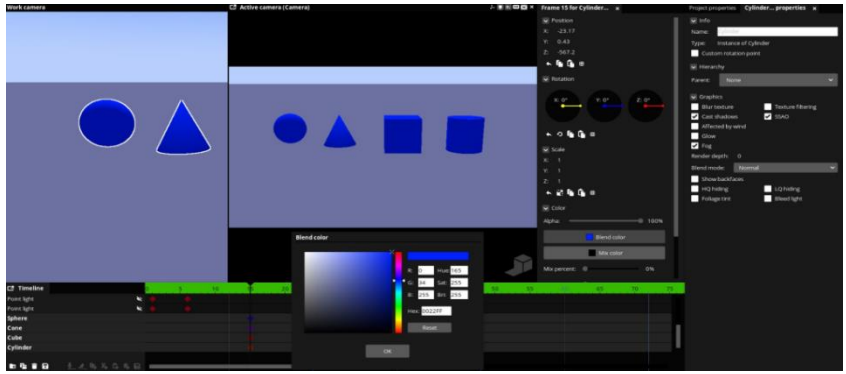

2-сурет. Түрлі формаларды құру

Төмендегі құралдар мәзірінің көмегімен түстерді жұмыс барысында өзгертіп, көруге болады. Оның графикалық түрінде да өзгертуге болады, мысал ретінде жарқырауын, көлеңкесін, ізін,

сыртқы тексутралық қабатын және т.б. Бұл құралдармен кейіпкерлердің және сызылған объектілердің ұзындығын, биіктігін және де орналасу орнын өзгерте аламыз (3 сурет).

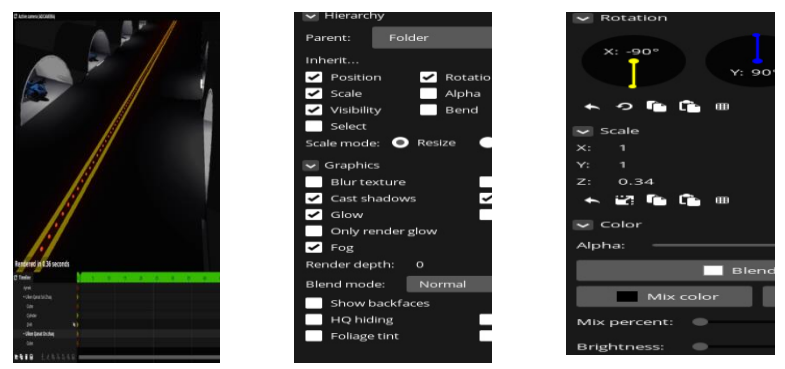

3- сурет. Сызылған объектілердің объектілердің ұзындығын, биіктігін орналасу орнын өзгерте мәзірлері

3D нысандары дайын болғанда, олар сәйкес көріністерге орналастырылады және бағдарламаның көмегімен қозғалысқа келтіріледі. Мұнда классикалық анмациядағыдай, алдымен негізгі кадрлар жасалады, сондықтан бастапқы кезінде анимация жартылай ғана болып көрінеді. Жарықтандыру, камера жұмысы(бұрышты таңдау, кадрлар тереңдігі), эффектілер және басқа мәліметтер біз экранда көретін анимация соңғы нұсқа түрін көргенен кейін ғана қосылады (4-сурет).

Mine-Imator бағдарламасының басқа бағдармалардан артықшылықтары:

- Үйрену оңай
- Достық интерфейс
- Жоғары көрсету жылдамдығы
- Бастау үшін бәрі бар
- Өнімділік

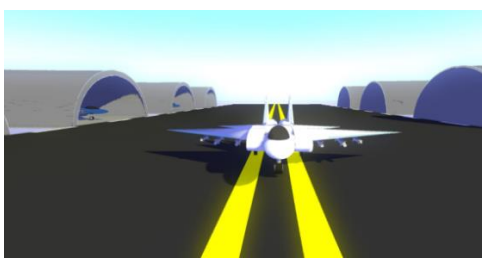

4-сурет. Дайын объектілердің бірі

Минустары:

• Көпбұрыштардың болмауына байланысты бұрғылау қондырғысын егжей-тегжейлі теңшеу үшін тым икемді емес

• Майнкрафт стилінде емес нәрсені жүзеге асыру қиын

• Сізде анимация жүйесін меңгеруде қиындықтар туындауы мүмкін (егер сіз скелеттік анимацияға үйренген болсаңыз)

• Mine-Imator қозғалтқышымен (Gammaker) байланысты графикалық қателер бар және одан жоғары нұсқаларында секундына кадрлардың қатты азаюы бар

Анимацияны құрудың соңғы кезеңі рендеринг болып табылады. Процесс анимацияны аяқтауды және толық кескінді алуды қамтиды. Бұл кезең егжей-тегжейге мұқият назар аударуды талап етеді, түпкілікті нәтиже осыған байланысты. Осы кезең анимация жасаудың негізгі процессін аяқтайды, содан кейін аниматорлар арнайы эффектілерді, музыканы, дауыстық және дыбыстық әсерлерді қосып, оларды бүкіл анимациямен синхрондағанда постпродакшмен аяқтайды.

Басқада жұмыстарымды көргілеріңіз келсе келесі сілтеме бойынша YouTube каналыма өтіп қарап шығуларыңызға болады.

https://youtube.com/@adatay386

*Киншинбаев А.К., Жаксыгельдин Е.А., студенты Ергалиева Г.С., аға оқытушы А.Байтұрсынов атындағы Қостанай өңірлік университеті*

### **ЭЛЕКТРОНДЫҚ ОҚУЛЫҚ**

Кіріспе. C# тіліндегі Visual Studio Windows бағдарламалары үшін ең қуатты және танымал біріктірілген әзірлеу ортасының бірі болып табылады. Оның ауқымды мүмкіндіктері бар, оның ішінде бағдарламаларды жасауға арналған бай құралдар жиынтығы мен ыңғайлы интерфейс бар. Бұдан басқа, C# бағдарламалау тілі объектіге бағдарланған тәсілді қолдайтын жоғары сапалы бағдарламалық қамтамасыз етуді жасау үшін қуатты құрал болып табылады. Барлық осы факторлар маған Visual Studio-да C# тілінде жоғары кәсіби және сапалық дәрежеде электронды оқулықты іске асыруға мүмкіндік береді.

Электрондық оқулық - бұл электрондық оқу материалдарын жасауға, өңдеуге, сақтауға және көруге мүмкіндік беретін бағдарламалық жасақтама. Оны мұғалімдер мен студенттер оқу процесін жақсарту және білім беру ресурстарына қол жетімділікті қамтамасыз ету үшін қолдана алады.

Өзектілік. Бағдарламаның негізгі функционалдығы жаңа оқу материалдарын жасау және бұрыннан барларын редакциялау, сондай-ақ осы материалдарды DOCX және басқалары сияқты әртүрлі форматтарда сақтау мүмкіндігін қамтиды. Қолданба сонымен қатар кескіндерді, аудио және бейне файлдарды, сондай ақ тесттер, тапсырмалар және жаттығулар сияқты интерактивті элементтерді қосуға мүмкіндік береді.

Бағдарлама Интернет немесе жергілікті желі арқылы электрондық оқулықтарға қол жеткізуді қамтамасыз ете алады. Бұл үшін мұғалімдер мен студенттерге олардың рөлдері мен құқықтарына сәйкес материалдарға кіруге және қол жеткізуге мүмкіндік беретін аутентификация модулі қарастырылуы мүмкін.<br>Электрондық оқулық барлық әрекеттер MySQL

оқулық барлық әрекеттер MySQL дерекқорымен синхрондалатын шағын тіркеу және авторизация қолданбасы ретінде іске асырылады.

Жобаны іске асыру үшін талап етілетін бағдарламалар:

- MySOL Connector:
- Visual Studio;
- Жергілікті сервер (MAMP);

Сондай-ақ, c# электронды оқулығы мұғалімдерге пайдалы болуы мүмкін. Бұл оларға оқу процесін жақсырақ ұйымдастыруға, оқу материалдарын орталықтандырылған дерекқорда сақтауға және студенттердің белсенділігін бақылауға көмектеседі. Бұл мұғалімдерге өз жұмысын оңтайландыруға, оқу сапасын жақсартуға және оқушылардың нәтижелерін жақсартуға көмектеседі.

C# электронды оқулығын жоғары білім, қашықтықтан оқыту және корпоративтік оқыту сияқты әртүрлі салаларда пайдаланудың көптеген мүмкіндіктері бар. Бұл бағдарламалау, бағдарламалық жасақтама, мәліметтер базасы және басқалары сияқты әртүрлі салалардағы студенттер мен кәсіпқойлар үшін пайдалы болуы мүмкін.

Тұтастай алғанда, c# - дегі электронды оқулық-бұл оқыту сапасын жақсартатын, оқу процесін мұғалімдер мен студенттер үшін қол жетімді және ыңғайлы ете алатын және көмектесетін өнім, оқытудың тиімділігін арттыруға, сондай-ақ ақпараттық технологиялар инновацияларына көбірек мүмкіндіктер беруге көмектеседі.

Жаңалығы мен маңыздылығы. C# электрондық оқулықтың жаңалығы мен маңыздылығы оның білім алушыға кез келген уақытта және кез келген жерде қосымша интерактивтілікті, пайдалану ыңғайлылығын және қолжетімділігін қамтамасыз ету мүмкіндігі болып табылады. Сонымен қатар, ол студенттер, оқытушылар құрамы және басқа да ақпараттық технологиялар мамандары қолдана алатын оқу материалдарының кең спектрін ұсына алады.

Пайдалану перспективалары. Электрондық оқулықты C# - де қолданудың ықтимал перспективасы әртүрлі салаларда болуы мүмкін, мысалы:

• Қашықтықтан оқыту: C# электронды оқулығы оқу орындарында физикалық сабақтарға қатыса алмайтын студенттерді қашықтықтан оқыту үшін пайдаланылуы мүмкін.

• Кәсіптік оқыту: корпорациялар мен компаниялар өз қызметкерлерін оқыту және қызметкерлердің біліктілігін арттыру үшін C# электрондық оқулығын пайдалана алады.

• Жоғары білім: оқу орындары оқу бағдарламасын кеңейту, студенттерге қосымша ресурстар беру және білім беру сапасын арттыру үшін C# электронды оқулығын қолдана алады.

• Жеке оқыту: студенттер C# электронды оқулығын өз бетінше оқу және емтиханға дайындалу немесе сертификаттау тесттерін тапсыру үшін пайдалана алады.

Қорытынды. Ақпараттық технологиялар үнемі дамып, жетілдіріліп отырады, сондықтан C# - де электронды оқулықты енгізу білім беруді және жалпы ақпараттық технологияларды дамытудағы жаңа қадам болуы мүмкін. Бұл студенттерге материалдарды интерактивті және ыңғайлы түрде оқуға мүмкіндік береді, ал оқытушыларға оқу процесін жеңілдетуге, оқу материалдарын басқаруға және студенттердің үлгерімін бағалауға мүмкіндік береді.

Visual Studio-да жасалған электронды оқулық білім беру саласындағы технологиялық прогрестің тамаша үлгісі болып табылады. Ол пайдаланушыларға қажетті ақпаратты тез және оңай табуға мүмкіндік бере отырып, ыңғайлы интерфейс пен икемді теңшеуді ұсынады.

Сонымен қатар, Visual Studio электронды оқулығы интерактивтіліктің жоғары деңгейін қамтамасыз етеді, бұл студенттерге ақпаратты жақсы түсінуге және есте сақтауға мүмкіндік береді.

Жалпы, Visual Studio-да жасалған электронды оқулық білім сапасын жақсарту бағытындағы маңызды қадам болып табылады және оқушылар мен мұғалімдерге жаңа мүмкіндіктер ұсынады. Ол оқуды жақсартып, білім алу процесін жеделдетіп, оқушылардың ынтасын арттыра алады. Visual Studio-да электронды оқулықтарды пайдалану білім беруді барынша қолжетімді және тиімді етуге мүмкіндік береді.

*Пайдаланылған әдебиеттер тізімі.*

1. Learn Microsoft: [https://learn.microsoft.com/ru-ru/azure/azuresql/database/connect-query-vscode?view=azuresql]

2. Metanit: [https://metanit.com/sharp/windowsforms/2.3.php]

3. Ci Sharp: [https://ci-sharp.ru/Teaching/komponent-RichTextBox-C.html]

Қосымша:

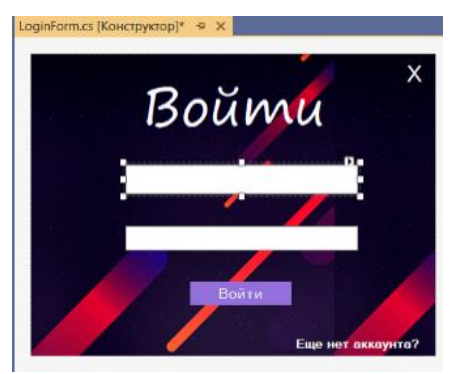

*1-сурет. Бағдарлама интерфейсі.*

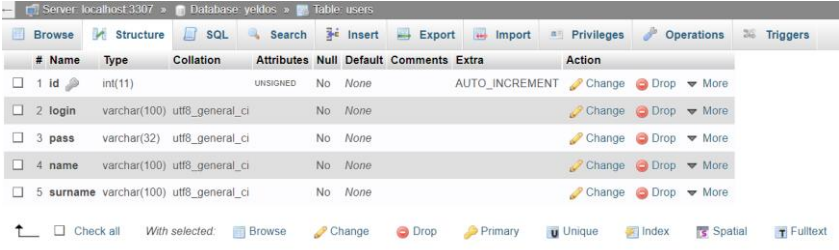

# *2-сурет. Дерекқор құрылымы.*

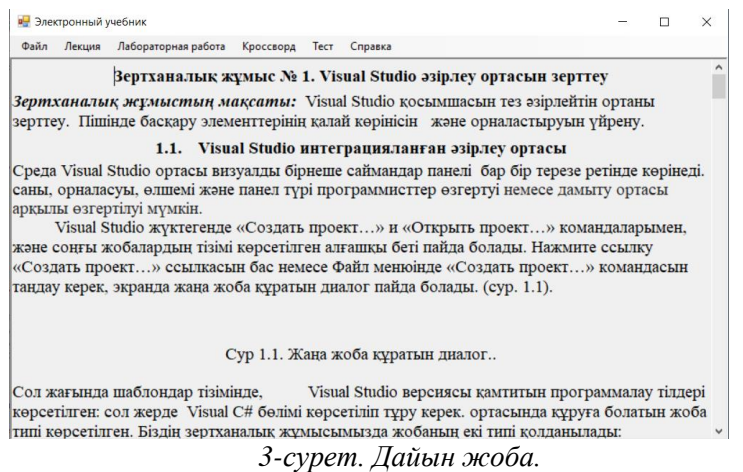

*Курмашев Э.А.,студент Асанова Б.У., PhD, қауымд.профессор Өтебаева А.С., аға оқытушы Х.Досмұхамедов атындағы Атырау университеті*

### **ТАПСЫРЫСТАРДЫ ІЗДЕУГЕ АРНАЛҒАН АРНАЙЫ ТЕХНИКА МЕН ЖҮК КӨЛІГІ ЖҮРГІЗУШІЛЕРІНЕ АРНАЛҒАН МОБИЛЬДІ ҚОСЫМША**

Зерттеу өзектілігі: Мобильді қосымша - белгілі бір тұтынушылар тобына арналып құрастырылып, олардың қандай да бір мәселелері мен қиындығын шешуге бағытталған. Берілген жобада Android операциялық жүйесінде жасалынған «Tasu.kz» бағдарламасы. Жүк көліктері мен арнайы техника жүргізушілеріне тапсырыс іздеуге және жүк көліктері мен арнайы техниканы іздейтін тұтынушыларға арналған қосымша.

Технологияның қарыштаған заманында күн сайын мыңдаған мобильді қосымшаларқұрастырылып, Google Play және Apple App Stores-қа жарияланып, кең қолданысқа шығуда.

Жоғарыда айтылғандарға сүйене отырып, бұл мобильді қосымшаны жасау өзекті мәселе болып табылады.

Ғылыми жұмыстың мақсаты: Жүк көліктері мен арнайы техника жүргізушілеріне тапсырыс іздеуге және жүк көліктері мен арнайы техниканы іздейтін тұтынушыларға көмек беретін қосымша, логистикалық процесті жеңілдететін және ақшаңызды үнемдейтін инновациялық, ыңғайлы қосымша жасау.

Тұтынушы ретінде:

- Мыңдаған дәлелденген, сенімді орындаушылар бар мәліметтер

базасына қол жеткізіңіз

- 5 секунд ішінде дұрыс көлікті немесе арнайы жабдықты табыңыз

- Бағаны ұсыныңыз

- Жүргізушіге тез хабарласып, келіссөздер жүргізіңіз

- GPS детекторы арқылы смартфондағы жеткізу процесін басқарыңыз

Орындаушы ретінде:

- tasu.kz тапсырысты іздеу қызметін тегін алыңыз

- Қазақстанның жеке және заңды тұлғаларының нақты тапсырыстары

ғана

- Көлікті қосыңыз және жаңа ұсыныстар туралы хабардар болыңыз

- Орындалған жұмыс үшін кепілдендірілген төлем.

Жүргізілген зерттеу әдістері: Android платформасына арналған мобильдік бағдарламасына шолу және жасалынатын мобильдік қосымша туралы деректер жинақтау мен талдау жүргізілді.

Жұмыстың мақсатын шешу үшін негізгі міндеттер тұжырымдалды:

1. Мобильдік қосымшаны қолданудағы модельдері

2. Мәліметтер базасын таңдау

3. Программалау тілін таңдау негіздемесі айқындалды

4. Бағдарламалау ортасын баптау мен әзірлеу

Бұл жұмыс мәліметтерді MySQL деректер қорын басқару жүйесі арқылы басқарылады. Интерфейс Java бағдарламалау тілінде жасалған.

Қосымшаның қолдану аймағы – жүк көлігі мен арнайы техника жүргізушілері, тапсырыс берушілер. Бұл жүк көліктері мен арнайы техника қызметтерін тез іздеуге мүмкіндік беріп қана қоймай олардың иелеріне ақша табуға көмек беретін платформа.

Ғылыми зерттеулердің негізгі нәтижелері (ғылыми, тәжірибелік): Android операциялық жүйесінде жасалынған «Tasu.kz» мобильді қосымшасы. 12Мб. Google Play-ға жүктелген.

*Кусенгалиева Н.М., магистрант Бигалиева А.З., PhD, аға оқытушы Әбілқас Сағынов атындағы Қарағанды техникалық университеті*

### **МАШИНАЛЫҚ ОҚЫТУ ӘДІСТЕРІ НЕГІЗІНДЕ ҰЛТТЫҚ МӘДЕНИЕТ ОБЪЕКТІЛЕРІН ЖІКТЕУДІҢ ЗИЯТКЕРЛІК ЖҮЙЕЛЕРІН ҚҰРУ МӘСЕЛЕЛЕРІН ЗЕРДЕЛЕУ**

Өзектілігі – дамып келе жатқан жаңа технологияларды пайдалана отырып, ұлттық дәстүріміз бен құндылықтарымызды танытып, дәріптеу керек. Қазіргі таңда ұлттық нақыштағы киімдердің атауы мен елге танылуы ұмыт болып барады. Бағдарлама арқылы екі тілде кескіндерге анализ жасап, ұлттық киімдерді суретке түсіргенде, қандай ұлттық киім екенін танып, толық ақпаратты талдап беретін ұялы бағдарламаны құрастыру.

Жұмыстың мақсаты – машиналық оқыту әдістері негізінде ұлттық мәдениет объектілерін жіктеудің Зияткерлік жүйесін әзірлеу.

Бағдарлама соңғы жылдары өте қатты дамыған нейрондық желілер арқылы құрылды.Нейрондық желілер - күрделі тапсырмаларды орындауға арналған. Бағдарлама дайындауда ең алдымен деректер жиынтығы жасалынды. Деректер жинағы бағдарламадағы маңызды атрибуттардың бірі болып табылады. Бұл деректер жинағы машиналық оқытуда жүйемізді оқытып, үйрету қажет болып табылады. Машиналық оқытуға қажетті дайын деректер жинақтары өте көп, алайда қазақтың ұлттық нақыштағы киімдері мен аяқ-киімдерінен тұратын жинақтар жоқ. Сол себепті деректер жинағын дайындау үшін ең алдымен Google сайтынан қажетті суреттерді жүктелінеді. Деректер жинағына барлығы 500 сурет жүктелді және оларды 5 классқа бөліп қарастырылды. Яғни 100 суреттен 5 файлға бөліп салынды. (1 сурет) Суреттердің өлшемі 299х299 болд, ал форматы jpg. Біздегі 5 класстың атаулары:Ұлттық аяқ-киім, бөрік – малақай, көйлек, сәукеле, шапан.

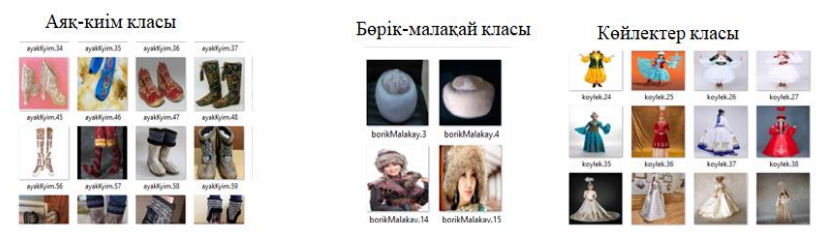

1 – Сурет. Деректер жинағының сақталуы

Осылайша деректер жинағы жеке-жеке файлдарға салынып, өлшемдері бірдей етіп жүктелінді, оқытуға дайындап, модель құрастырылды.

Осылай конвалюциялық нейрондық желі құрастырылды. Оны оқытылуға жіберіліп, нәтижесі алынды. Енді бұл модельді сақтап, осы сақталған модельді қолдана отырып түрлі суреттерді қою арқылы тексеріледі.

Құрылған, оқытылған модельді "trained\_model3.h5"-деп жадыға сақталынды.

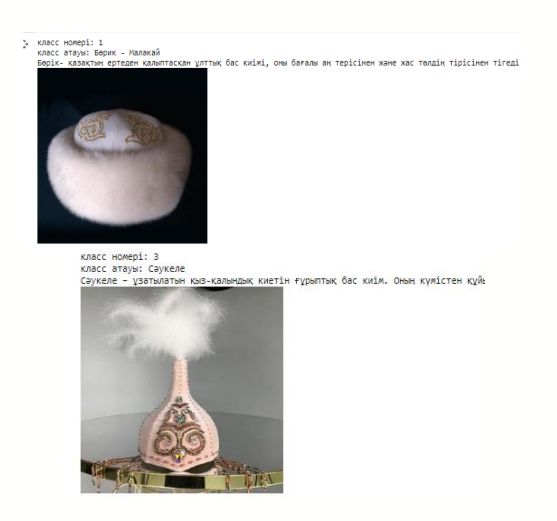

2 – Сурет. Тестілеуге жіберген кескіндердің нәтижесі

Тестілеуге 5 түрлі класстағы суреттер жіберілді. Алғашында 4 суретті дұрыс тауып 1-еуін қате тапқан болатын. Ал екінші рет тестілеуге жібергенде 5 суреттің 5-еуін де дәл тапты. (2-сурет)

Модель құрастырылып болғаннан кейін Android Studio бағдарламасына қосу мәселесі қарастырылады. TensorFlow пакеттерін импорттағаннан кейін, numpy нейрондық желі моделі құрастырылады. Модельді мобильді құрылғыға көшіру үшін TensorFlow-lite қолданылады. Tensorflow - Lite өзі екі негізгі мақсатты көздейтін утилиталар жиынтығы. Олардың біріншісімобильді құрылғы үшін қолайлы нейрондық желіден модель жасау. Бұл әдетте желінің өлшемі мен күрделілігінің төмендеуін білдіреді, бұл өз кезегінде жұмыс дәлдігінің аздап төмендеуіне әкеледі. Дегенмен, бұл нейрондық желінің дәлдігі мен оның мобильді құрылғыдағы өлшемдері арасындағы қажетті компаға келу.

Екінші мақсат-android, ios, микроконтроллерлерді қоса алғанда, әртүрлі мобильді платформалар үшін жұмыс уақытын құру.

Tensorflow-lite-тің маңызды ерекшелігі-оның көмегімен модельді жаттықтыру мүмкін емес. Нейрондық желі алдымен tensorflow көмегімен оқытылып, одан әрі TensorFlow-Lite форматына ауыстырылуы керек. Алдымен дайын модельді сақтау керек. Нәтижесінде "model.pb" файлы пайда болады.

Нейрондық желі моделін құрғаннан кейін және оны TensorFlow-Lite форматына ауыстырғаннан кейін, Android қосымшасы жасалынады. Осы мақсаттар үшін арнайы таныстыруды қажет етпейтін Ide - Android Studio-қолданылады.

Android Studio-ны жүктеу және орнату уақытты алуы мүмкін, сондықтан қиындықтар туындаса, үшінші тарап нұсқауларына жүгінген дұрыс. Бағдарламалық қосымшаны құру кезінде қолданылатын тіл-Kotlin. Сонымен қатар тек Kotlin тілімен шектелмейді. Бағдарлама құру барысында  $C++$  және python тілдері қолданылып, байланыстырылды. (3-сурет)

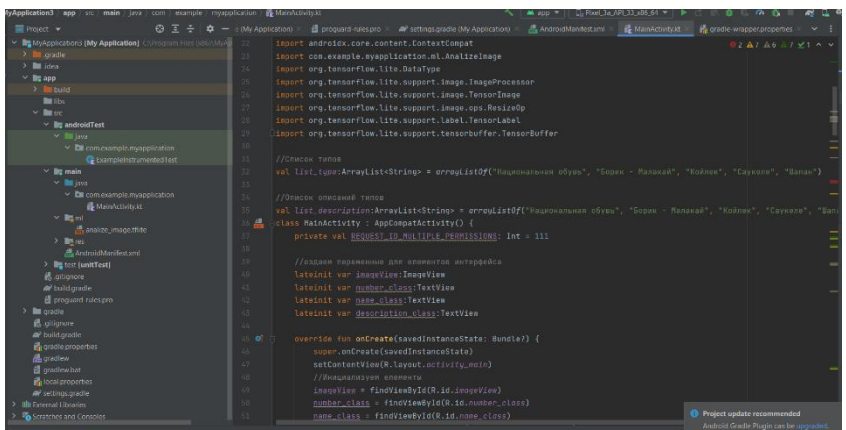

3 – Сурет. Android Studio бағдарламасында құрылған модельді қолдану

Android Studio Java және Kotlin сияқты бағдарламалау тілдерімен өзара әрекеттесу үшін арнайы жасалған. Сондықтан, Android Studio құралдарымен танысуды шешкен бастаушы әзірлеуші жоғарыда аталған екі тілдің бірінде дағдыларға ие болуы керек және Google ОЖ үшін қосымшаларды әзірлеу негіздерін білуі керек. Android Studio іске қосылғаннан кейінгі әрекеттер тізбегі келесілей:File → New → New Project → Empty Activity

Android Studio бағдарламасында тек модель ғана қосып қоймай, сонымен қатар дизайны да жасалынды. Қажетті батырмалар мен камераны таңдау, сурет өлшемі, нәтижелері ойластырылып, жасалынды. Түсі мен өзгертулері жасалынған соң қажетті орынға сақталынады. (4-сурет)

Бағдарлама дизайыны дайын болғаннан кейін "ML.app" ретінде сақталынды. Сақталған бағдарлама ұялы телефонға жүктелініп, тексерілді. Нәтижесі келесідей.(5-сурет)

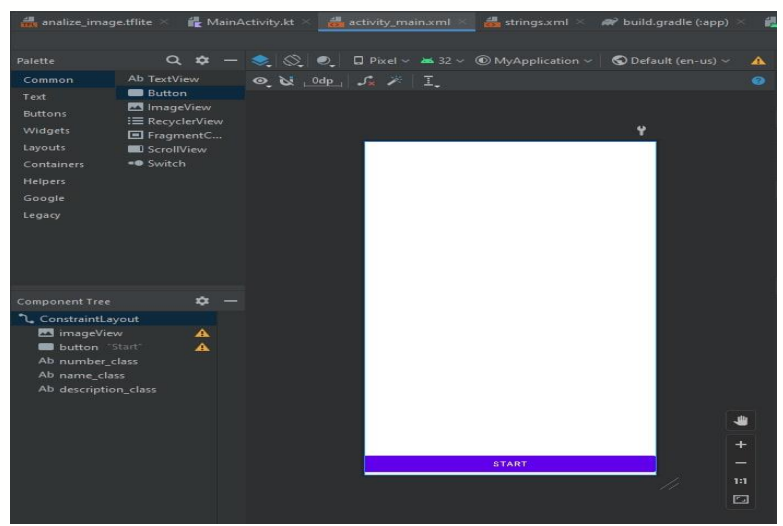

4 – Сурет. Androi Studio бағдарлама дизайны

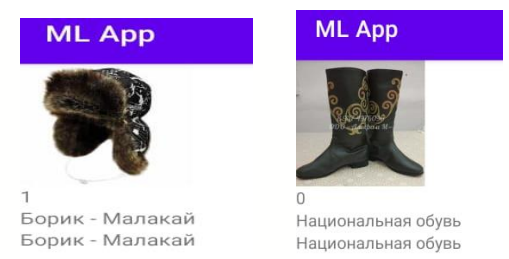

5 – Сурет. Ұялы телефондағы нәтижелер

Қорытындылай келе қажетті моделіміз құрылды, ұлттық киімдер кескіндерідер жиналды және нейрондық желі арқылы модуль құрастырылды. Java, Kotlin, python, C++ бағдарламалық тілдері арқылы мобильді қосымшасы құрылды.

*Қолданылған әдебиеттер тізімі*

1 [Электронды ресурс]. – Қол жетімді режимі: https://www.deeplearningbook.org/ 2 [Электронды ресурс]. – Қол жетімді режимі:https://mlfromscratch.com/activation-functions-explained/#/ 3 [Электронды ресурс]. – Қол жетімді режимі:https://mlfromscratch.com/activation-functions-explained/#/ 4 [Электронды ресурс]. – Қол жетімді режимі:https://habr.com/ru/post/464871/ 5 [Электронды ресурс]. – Қол жетімді режимі:https://www.geeksforgeeks.org/introduction-deep-learning/ 6 [Электронды ресурс]. – Қол жетімді режимі:https://livesurf.ru/zhurnal/6068-metody-obucheniyanejronnyx-setej.html

*Мустафинова Д.Е., студент Серикбаева А.Б., ст. преподаватель Казахский агротехнический университет имени С. Сейфуллина*

## **ПАРАЛЛЕЛЬНЫЙ АЛГОРИТМ УМНОЖЕНИЯ МАТРИЦ**

Рассмотрим параллельный алгоритм умножения матриц, в основу которого будет положено разбиение матрицы A на непрерывные последовательности строк (горизонтальные полосы).

## *1. Определение подзадач*

Из определения операции матричного умножения следует, что вычисление всех элементов матрицы *С* может быть выполнено независимо друг от друга. Как результат, возможный подход для организации параллельных вычислений состоит в использовании в качестве базовой подзадачи процедуры определения одного элемента результирующей матрицы *С*. Для проведения всех необходимых вычислений каждая подзадача должна производить вычисления над элементами одной строки матрицы *А* и одного столбца матрицы *В*. Общее количество получаемых при таком подходе подзадач оказывается равным *n 2* (по числу элементов матрицы *С*).

Рассмотрев предложенный подход, можно отметить, что достигнутый уровень параллелизма является в некоторой степени избыточным. Обычно при проведении практических расчетов количество сформированных подзадач превышает число имеющихся вычислительных элементов (процессоров и/или ядер) и, как результат, неизбежным является этап укрупнения базовых задач. В этом плане может оказаться полезным агрегация вычислений уже на шаге выделения базовых подзадач. Возможное решение может состоять в объединении в рамках одной подзадачи всех вычислений, связанных не с одним, а с несколькими элементами результирующей матрицы *С*. Определим базовую задачу как процедуру вычисления всех элементов одной из строк матрицы *С*. Такой подход приводит к снижению общего количества подзадач до величины *n*.

Для выполнения всех необходимых вычислений базовой подзадаче должны быть доступны одна из строк матрицы *A* и все столбцы матрицы *B*. Простое решение этой проблемы – дублирование матрицы *B* во всех подзадачах. Следует отметить, что такой подход не приводит к дублированию данных, поскольку разрабатываемый алгоритм ориентирован на применение для вычислительных систем с общей разделяемой памятью, к которой имеется доступ со всех используемых вычислительных элементов.

*2. Выделение информационных зависимостей*

Для вычисления одной строки матрицы *С* необходимо, чтобы в каждой подзадаче содержалась строка матрицы *А* и был обеспечен доступ ко всем столбцам матрицы *B*. Способ организации параллельных вычислений представлен на рисунке 1.

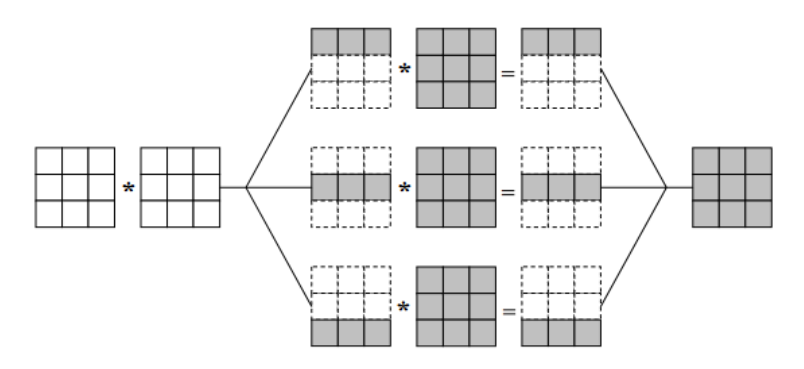

Рис. 1. Организация вычислений при выполнении параллельного алгоритма умножения матриц, основанного на разделении матриц по строкам

### *3. Масштабирование и распределение подзадач*

Выделенные базовые подзадачи характеризуются одинаковой вычислительной трудоемкостью и равным объемом передаваемых данных. В случае, когда размер матриц **n** оказывается больше, чем число вычислительных элементов (процессоров и/или ядер) *p*, базовые подзадачи можно укрупнить, объединив в рамках одной подзадачи несколько соседних строк матрицы. В этом случае, исходная матрица *A* и матрица-результат *С* разбиваются на ряд горизонтальных полос. Размер полос при этом следует выбрать равным *k=n/p* (в предположении, что n кратно p), что позволит по-прежнему обеспечить равномерность распределения вычислительной нагрузки по вычислительным элементам.

#### *4. Анализ эффективности*

Данный параллельный алгоритм обладает хорошей «локальностью вычислений». Это означает, что данные, которые обрабатывает один из потоков параллельной программы, не изменяются другим потоком. Нет взаимодействия между потоками, нет необходимости в синхронизации. Значит, для того, чтобы определить время выполнения параллельного алгоритма, необходимо знать, сколько вычислительных операций выполняет каждый поток параллельной программы (вычисления выполняются потоками параллельно) и сколько данных необходимо прочитать из оперативной памяти в кэш процессора (доступ к памяти осуществляется строго последовательно).

Для вычисления одного элемента результирующей матрицы необходимо выполнить скалярное умножение строки матрицы *А* на столбец матрицы *В*. Выполнение скалярного умножения включает *(2n-1)* вычислительных операций. Каждый поток вычисляет элементы горизонтальной полосы результирующей матрицы, число элементов в полосе составляет *n 2 /p*. Таким образом, время, которое тратится на вычисления, может быть определено по формуле:

$$
T = \frac{n^2(2n-1)}{p} \cdot \tau \tag{1}
$$

Для вычисления одного элемента результирующей матрицы *C* необходимо прочитать в кэш *n+8n+8* элементов данных. Каждый поток вычисляет *n/p* элементов матрицы *C*, однако для определения полного объема переписываемых в кэш данных следует учитывать, что чтение значений из оперативной памяти может выполняться только последовательно. Как результат, сокращение объема переписываемых в кэш данных достигается только для матрицы *B* (прочитанный однократно в кэш столбец матрицы *B* может использоваться всеми потоками без повторного чтения из оперативной памяти). Чтение же строк матрицы *A* и элементов матрицы *C* в предельном случае должно быть выполнено полностью и последовательно. Как результат, время работы с оперативной памятью при выполнении описанного параллельного алгоритма умножения матриц может быть определено в соответствии со следующим соотношением:

$$
T_{memory} = \frac{8 \cdot (n^3 + 8n^3/p + 8n^2)}{\beta} \tag{2}
$$

где  $\beta$  - пропускная способность канала доступа к оперативной памяти.

Следовательно, время выполнения параллельного алгоритма составляет:

$$
T_p = \frac{n^2(2n-1)}{p} \cdot \tau + \frac{8 \cdot (n^3 + 8n^3/p + 8n^2)}{\beta} \tag{3}
$$

Следует отметить, что при выполнении задачи несколькими потоками часть обращений к памяти может выполняться одновременно с вычислениями. При выполнении матричного умножения большая доля времени тратится на обращение к памяти, а так как процесс вычислений и чтение необходимых данных из оперативной памяти в кэш процессора могут происходить одновременно, формула (3) может быть модифицирована следующим образом:

$$
\frac{8 \cdot (n^3 + 8n^3/p + 8n^2)}{\beta} \le T_p \le \frac{n^2(2n - 1)}{p} \cdot \tau + \frac{8 \cdot (n^3 + 8n^3/p + 8n^2)}{\beta} \tag{4}
$$

*5. Программная реализация*

Функция ProcessInitialization. Эта функция определяет размер матриц и элементы для матриц *A* и *B*, результирующая матрица *С* заполняется нулями. Значения элементов для матриц *A* и *B* определяются в функции RandomDataInitialization.

```
// Function for memory allocation and data initialization
void ProcessInitialization (double* &pAMatrix, double* &pBMatrix,
 double* &pCMatrix, int &Size) {
 int i, i; \frac{1}{2} Loop variables
 do =printf("\nEnter size of the initial objects: ");
   scant("ad", ssize);if (Size \le 0) {
     printf ("Size of the objects must be greater than 0! \n\times n");
 \} while (Size \leq 0);
 pAMatrix = new double [Size*Size];pBMatrix = new double [Size*Size];
  pCMatrix = new double [Size*Size];
 for (i=0, i <Size; i++)
  for (j=0, j<Size; j++)
     pCMatrix[i*Size+j] = 0;RandomDataInitialization(pAMatrix, pBMatrix, Size);
```
Для того, чтобы разработать параллельную программу, реализующую описанный подход, при помощи технологии OpenMP, необходимо внести минимальные изменения в функцию умножения матриц. Достаточно добавить одну директиву parallel for в функции SerialResultCaclualtion (назовем новый вариант функции ParallelResultCaclualtion):

```
// Function for calculating matrix multiplication
void ParallelResultCalculation (double* pAMatrix, double* pBMatrix,
 double* pCMatrix, int Size) {
 int i, j, k; // Loop variables
#pragma omp paralell for private (j, k)
 for (i=0; i <Size; i++)
   for (j=0; j<Size; j++)
     for (k=0; k<Size; k++)
       pCMatrix[i*Size+j] += pAMatrix[i*Size+k]*pBMatrix[k*Size+j];
```
Данная функция производит умножение строк матрицы *А* на столбцы матрицы *B* с использованием нескольких параллельных потоков. Каждый поток выполняет вычисления над несколькими соседними строками матрицы *A* и, таким образом, получает несколько соседних строк результирующей матрицы *С*.

*6. Результаты вычислительных экспериментов*

Рассмотрим результаты вычислительных экспериментов, выполненных для оценки эффективности параллельного алгоритма умножения матрицы на вектор. Разработка программ проводилась в среде Microsoft Visual Studio 2012, для компиляции использовался Intel C++ for Windows 10.

Результаты вычислительных экспериментов приведены в таблице 1. Время выполнения алгоритмов указаны в секундах.

Таблица 1. Результаты вычислительных экспериментов для параллельного алгоритма умножения матриц при ленточной схеме разделении данных по строкам

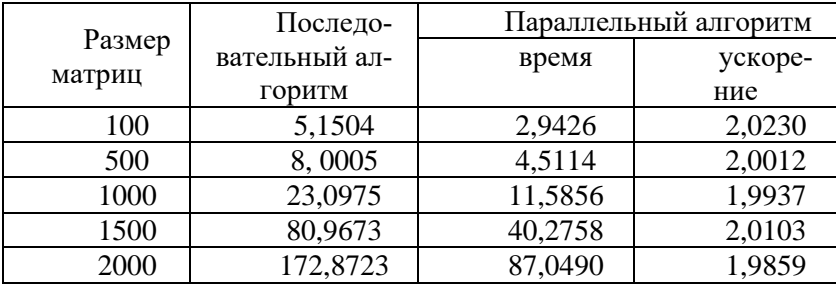

*Использованная литература:*

1. Карепова, Е. Д. Основы многопоточного и параллельного программирования : учеб. пособие / Е. Д. Карепова. – Красноярск: Сиб. федер. ун-т, 2016. – 356 с.

2. Богачёв К. Ю. Основы параллельного программирования: учебное пособие / К. Ю. Богачёв. — 4-е изд., электрон. — М.: Лаборатория знаний, 2020. — 345 с.

3. Соснин В.В., Балакшин П.В. Введение в параллельные вычисления. - СПб: Университет ИТМО, 2015. — 51 с.

4. Уильямс Энтони. C++. Практика многопоточного программирования. — СПб.: Питер, 2020. — 640 с.

*Оразбахов А.Қ., магистрант Құлмырзаев Н.С., э.ғ.к., экономика және құқық институты директоры, Қорқыт Ата атындағы Қызылорда университеті*

#### **ЖАСАНДЫ ИНТЕЛЛЕКТ КӨМЕГІМЕН АВТОКӨЛІК ТҰРАҒЫНДАҒЫ БОС ОРЫНДАРДЫ РЕТТЕУ**

Мен "Ақылды қала" тұжырымдамасына сүйене отырып қалалық тұрақтарды басқару үшін инновациялық өнімді әзірлеуді қолға алдым. Яғни көлік тұрақтарының жұмысын жеңілдету мақсатында біршама зерттеулер жүргізе отырып, оңтайлы шешімін іздей бастадым. Сараптай келе көлік тұрақтарында туындайтын мәселелерді қарастыра отырып, қазіргі көлік тұрақтарының қолайсыз екеніне толықтай көзім жетті. Бұл жерде қарастылып отырылған басты мәселе- жүргізушінің бос тұрақ іздеуіне көп уақыт кетіруі болып отыр.

Осы қосымшаны жасау кезіндегі басты мақсат - қазіргі жол қозғалысы жағдайында бос тұрақ табу мәселесін жеңілдету. Бұл мәселе бос тұрақ орындарын іздейтін көліктерден туындайды. Трафик халық тығыз орналасқан қалалық жерлерде байқалады. Нақты уақыт режиміндегі тұрақ туралы мәліметтер тұрақ басқару жүйесінің маңызды кірістерін қамтамасыз етеді, олар әдетте жергілікті сенсорлар арқылы алынады. Алайда, бұл сенсорларды орнату және күту үлкен шығындарға әкелуі мүмкін. Автотұрақты ұйымдастыру мәселесін шешу үшін әртүрлі әдістер әзірленді және

тиімді тұрақ жүйелерін дамыту бойынша зерттеулер жүргізілді. Бұл технологияларға сандық кескіндерді өңдеу жүйелері, ендірілген жүйелер және интернет заттары кіреді.

Smart Parking- жасанды интелект көмегімен автокөлік тұрағындағы бос орындарды реттеу. Жобаның қалай жұмыс атқаратынын қарапайым сөзбен түсіндірер болсам: тұрақтарға бейнекамера орнатылып немесе қолданыстағы бейнекамераларды бағдарламалау арқылы тұрақта бос орынның бар жоғын көрсете алады, жүргізушіге қолайлы орыннан бос тұрақ табуға көмектеседі. Енді бос орын қалай анықталады деген сұрақтарға тоқталайық. Негізінен автотұрақ орнын анықтау үшін қолданылатын тәсілдерді 3 санатқа бөліп қарастырамыз. Біріншісі датчиктер арқылы жұмыс жасайтын есептегішке негізделген жүйелер. Бұл әдісті көшеде тұрақ орнын анықтау үшін қолдану мүмкін емес. Екіншісі сенсорға негізделген жүйелер. Бұл технология да өзінің жоғары құныны мен көше тұрағында сенсорлар вандализммен зақымдалуы немесе ұрлануына байланысты тиімсіз. Үшіншісі әрі менің ұсынып отырған технологиям- көруге негізделген жүйелер. Көру негізіндегі жүйелер суреттерді анықтау үшін камераларды пайдалануға және модельдерді бос және бос тұрақтарды анықтауға үйрету үшін терең оқытуға негізделген. Мен автотұрақта бос орындарын табуда Opencv кітапханасын пайдаланып, көліктің сұлбасы арқылы оның тұрақта тұрған немесе тұрмағанадығын анықтауға болатын бағдарлама құрдым. Бұл бағдарламаны негізінен Гаусс бұлыңғырлығы әдісімен жасалды. Сонымен қатар фонды әртүрлі анықтау мәселелерін шешу үшін HOG дескрипторы, скрининг бұрышы детекторы және HSV, YUV, YCbCr түсті кеңістіктері өңдейді. Бұл біріктірілген Алгоритмдер тұрақ орындарының болуын анықтаудың дәлдігін арттырады. Қолданылған Алгоритмдер метеорологиялық жағдайлардан туындаған кейбір фондық мәселелерді шешті, бұл ұзақ уақыт бойы жоғары дәлдікке әкеллі.

Автотұрақтарды табудың біз ұсынатын әдісі - Python-да Opencv ашық бастапқы компьютерлік кітапханасын пайдалану. OpenCV-бұл ашық бастапқы кітапхана (python, Java және C++ тілдерінде қол жетімді), ол кескіндерді талдау үшін қолданылады және өте ұқыпты. Тұрақ орындарын анықтау үшін біз шекараларды белгілейтін сызықтарды қолдана алатынымызды білдік. Осылайша, нақты уақыттағы бейнеден алынған кескін ақпарат мөлшерін азайту және кескінді тегістеу үшін сұр масштабтағы кескінге айналады. Сондай-ақ, қажетсіз шуды жою үшін Гаусс бұлыңғырлығын және тікбұрышты тұрақ контурларын салу үшін Python-да жиектерді анықтаудың күрделі функциясын қолданамыз. Біз қолданатын келесі алгоритм: бастапқыда: ұяшықтардың координаттарын yml-ге белгілеңіз

1-қадам: бейнені жазып, әр жақтауды өңдеңіз<br>2-қадам: тіктөртбұрыштың айналасына

тіктөртбұрыштың айналасына шамамен тіктөртбұрыш салыңыз және қызығушылық аймағын таңдаңыз

3-қадам: контурларды сызыңыз

4-қадам: суретті тегістеу (бұлыңғырлық)

5-қадам: сұр шкаланы түрлендіру

6-қадам: әрқайсысы үшін ұяшыққа қоңырау шалу процедурасының индексі күй мәніне сәйкес өзгерісті табамыз.

Іздеу процедурасы

1-қадам: жиектерді тауып, пиксель мәнін алыңыз (лапласиан)

2-қадам: пиксельдің өзгеруінің орташа мәнін табыңыз

3-қадам: күйді қайтарыңыз.

Бірінші қадам - тұраққа тиісті бұрыштарда әртүрлі жерлерде бірнеше жоғары ажыратымдылықтағы камераларды орнату (1-  $\overline{\text{c}}$ урет). Автотұрақтың бастапқы орналасуын автотұрақтағы қол жетімді орындардың санын анықтау үшін іске асыру үшін пайдаланылатын автотұрақтың орналасуы туралы білім қажет. Сонымен, келесі қадам - бос тұрақтың суреттерінен тұрақ орындарын тікелей анықтау. Камераны калибрлеу-бұл ішкі сыртқы параметрлерді бағалау процесі. Ішкі параметрлер камераның фокустық ұзындығы, бұрмалануы, бұрмалануы және кескін орталығы сияқты ішкі сипаттамаларына байланысты. Сыртқы параметрлер оның әлемдегі орны мен бағытын сипаттайды.

214

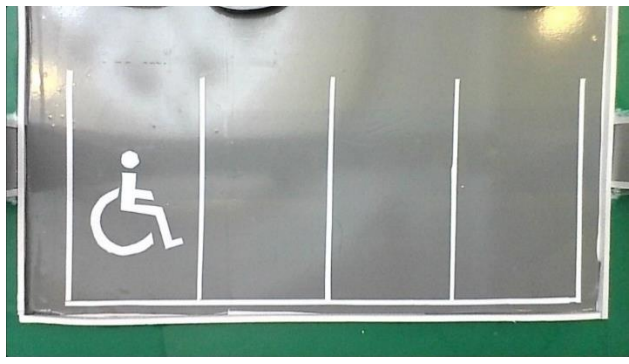

*1-сурет. Макеттегі тұрақ бейнесі*

Бейне қоймасынан бейне тізбегі бейне кадрларға / суреттерге түрлендіріліп, суретті өңдеу платформасына жіберіледі (2-сурет). Кескінді өңдеу платформасы 4 негізгі кезеңнен тұрады: алдын-ала өңдеу, сегменттеу, белгілерді алу және жіктеу, олар белгілерді шығарушылар сияқты көптеген әдістерді қамтиды (түс, құрылым, пішін, логотип және т.б.). және машиналық оқыту алгоритмдері (терең оқыту, SVM, Байес желісі, анық емес классификатор және т.б.). Суреттер сәйкес форматқа ауыстырылады, яғни. Сұр реңктері, HSV немесе алынған қасиеттерге байланысты кез-келген басқа қолайлы формат.

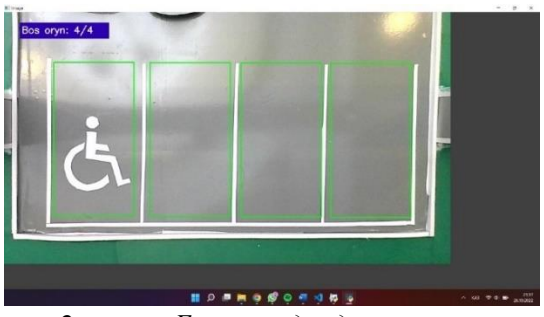

*2-сурет. Бос орындарды анықтау*

Фондық айырмашылық әдісі деп аталатын әдіс бар, кескін жақтауларының реттілігі мен фондық сурет арасындағы айырмашылық есептеледі, содан кейін мақсатты нысан

сегменттеледі және алынады. Автотұрақта көлік құралын анықтау үшін фондық айырмашылық әдісін қолданған кезде кескіннің басқа аймақтарындағы өзгерістерді бөлу керек, бұл есептеу уақытын арттырады және анықтау дәлдігін төмендетеді. Осылайша, осы мақалада бүкіл тұрақ аймағының кескінін сегментациялау арқылы фондық айырмашылық әдісі жетілдірілген, тек қызығушылық тудыратын тұрақ үшін фондық айырмашылықты есептеу қажет. Көлік тұрақтан кейін үлкен аумақты алып жатқандықтан, пиксельдің өзгеру шегін орнату арқылы сыртқы факторлардың әсерін жоюға болады. Фон B (x, y, t), мақсатты автомобиль M (x, y, t), сурет I (x, y, t), Шу N (x, y, t), мақсатты автомобиль ретінде көрсетілуі мүмкін (3, 4-сурет):

 $M (x, y, t) = I (x, y, t) - B (x, y, t) - N (x, y, t)$ 

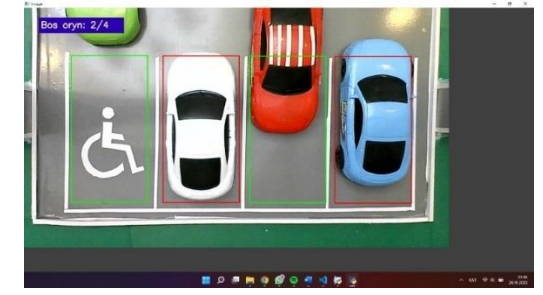

*3-сурет. Бағдарлама жұмысы.*

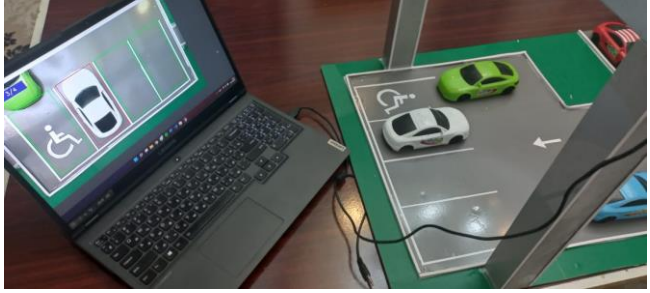

*4-сурет. Бағдарлама жұмысы.*

Мұндағы x және y Облыстың көлденең және тік координаттарын білдіреді, t ағымдағы сәтті білдіреді. Қазіргі уақытта алынған объектінің көлік құралы немесе жоқ екенін анықтау үшін оны берілген t шекті мәнімен салыстыру керек. Егер
көлік құралының тұрақ орнына кіруіне байланысты аймақта пиксель өзгерісінің жинақталу мөлшері белгіленген шекті мәннен асып кетсе, яғни M (x, y, t) > T және белгілі бір мәнге жеткеннен кейін тұрақты болуға бейім болса, сіз қазіргі тұрақ орнында көлік тұрағының бар екенін анықтай аласыз. Тіктөртбұрыш бос болса, жасыл болады, ал егер ол бос болмаса, қызыл болады.

Қорытындылай келе, "Smart Parking" жобасы қазіргі таңдағы<br>к тұрақтарынын кызметін женілдетелі. Автотұраққа көлік тұрақтарының қызметін жеңілдетеді. Автотұраққа орнатылған камераны пайдалану арқылы қол жеткізілген нәтижелер 87% - дан асатынын ескерер болсақ, бұл жобаның жұмыс барысында нәтижелі екенін байқаймыз. "Ақылды қала" қосымшасы, қауіпсіздікті бақылау және тұрақ орындарын анықтау функцияларын алу сияқты ұсынылған әдістің қосарлануы айтарлықтай өндірістік әлеуетке ие.

*Пайдаланылған әдебиеттер тізімі:*

1. Laganiere R. OpenCV 2 Computer Vision Application Programming Cookbook. Olton: Packt Publishing, 2011. 304 p.

2. Bibi, N.; Majid, M.N.; Dawood, H.; Guo, P. Automatic parking space detection system. In Proceedings of the 2017 2nd International Conference on Multimedia and Image Processing (ICMIP), Wuhan, China, 17– 19 March 2017; pp. 11–15.

3. George, T.S.H.; Yung, P.T.; Chun, H.W.; Wai, H.W.; King, L.C. A Computer Vision-Based Roadside Occupation Surveillance System for Intelligent Transport in Smart Cities. Sensors 2019, 19, 1796.

4. Zhang, X.; Liu, K.; Wang, X.; Yu, C.; Zhang, T. Moving shadow removal algorithm based on HSV color space. Indones. J. Electr. Eng. 2014, 12, 2769–2775.

5. B. Alexe, T. Deselaers, V. Ferrari, "Measuring the objectness of image windows", TPAMI, 2012.

6. J. R. R. Uijlings, K. E. A. van de Sande, T. Gevers, A. W. M. Smeulders, "Selective Search for Object Recognition," International Journal of Computer Vision, Cilt. 104, s.154–171, 2013.

7. Standford Vehicle Data Set: Avaliable at:

http://ai.stanford.edu/~jkrause/cars/car\_dataset. Html, 2018.

*Серикова Ж.Т., Сардарбеков Р.Б., студенттер Кузенбаев Б.А., PhD, аға оқытушы А.Байтұрсынов атындағы Қостанай өңірлік университеті*

# **«УМНАЯ ПАРКОВКА» КЕШЕНДІ БАҒДАРЛАМАСЫН ДАЙЫНДАУ ҮШІН ҚАЗІРГІ ЗАМАНҒЫ WEB-ТЕХНОЛОГИЯЛАРДЫ ЗЕРТТЕУ ЖӘНЕ ҚОЛДАНУ**

Кіріспе. Зерттеу тақырыбының өзектілігі. Ірі қалаларда автокөлік жүргізушілерінде көлік құралын қою мәселесі жиі кездеседі. Кәдімгі тұрақта бос орын табу үшін көп уақыт кетуі мүмкін. Мысалы, Германияда қолайлы тұрақ орнын табу орташа есеппен 10 минутты алады. Еуропалық тұрақ нарығының жетекші компаниясы жүргізген зерттеуге сәйкес, жүргізушілер тұрақтауға болатын орынды іздеп 4,5 км жүруге мәжбүр. Жүргізуші уақытты ғана емес, жанармайға да ақша жоғалтады. Бүгінгі автотұрақтарда бірыңғай бақылау жүйесі жоқ тұрақ орындары басым. Қолданыстағы жүйелер адамға қатты тәуелді. Бұл уақытты жоғалтуға, газдардың шамадан тыс шығарылуына, сондай-ақ тұрақ аймақтарын біркелкі толтырмауға әкеледі. Мұндай әдістерді жеңу үшін қысқа хабарлама қызметтері, ZigBee, RFID және т.б. сияқты әртүрлі проблемалық әдістер ұсынылды.

Жақында жүргізілген сауалнамада зерттеушілер бір жылда орташа есеппен 170 мың литр жанармай өртеп, 730 тонна СО2 өндірілетінін анықталды. Демек, тұрақ орындарын резервтеу немесе оңтайлы жақын тұрақ табу мүмкіндігін беретін ақылды тұрақ жүйесін пайдалану кезінде желге жұмсалатын отын шығынын едәуір азайтуға болады.

1 УМНАЯ ПАРКОВКА ЖОБАСЫН ІСКЕ АСЫРУ МАҚСАТЫНДА АНАЛОГТАРҒА ШОЛУ

Көптеген тұрақ кеңістігін бақылау жүйелері салыстырмалы түрде төмен интеллектуалды компонент пен оқу дәлдігіне ие. Кейбір шешімдер паркоматтардан (тұрақ автоматтарынан) алынған ақпаратқа негізделген, олар төлем болмаған кезде бос орынның болуы туралы ақпараттың сенімділігіне сенеді. Алайда, мұндай шешім ақпараттың дұрыстығын қамтамасыз етпейді, өйткені оның тек жанама деректері бар. Сонымен қатар, сауда орталығының жанында автотұрақ әдетте тегін. Басқа шешімдер қоршаған орта мен вандализмнен қорғалмаған көптеген сенсорларды орнатуды қамтиды. Сол себепті ашық және жабық тұрақтарда аз шығынмен пайдалануға болатын, тұрақтарды басқару жүйесін құру қажеттілігі туындайды.

1.1 Parkeon - автотұрақты басқаруға арналған шешімдердің ерекше жиынтығы

Parkeon әлемнің 60 еліндегі 4000-нан астам қалалар мен мегаполистерде инновациялық интеллектуалды көлік шешімдері мен тұрақ шешімдерін ұсынады

1 кіру:

- Машина кіреберіске қарама-қарсы, шлагбаумның алдында тоқтайды;

- Сенсор машиналардың болуын таниды, ал тиісті камера машинаның нөмірін, кіру күні мен уақытын автоматты түрде таниды және жазады;

- Қашықтан басқару жүйесі осы камера ұсынған деректерді алады және оларды дерекқорға қосады. Егер клиент тіркелген болса, онда мүшелік туралы ақпарат және брондау күні де қосылады;

- Кіреберістегі Шлагбаум көтеріліп, жүргізушіге тұраққа кіруге мүмкіндік береді. Құрылғы қауіпсіздік сенсорынан өткен кезде Шлагбаум автоматты түрде төмендейді;

2 шығу:

- Көлік шығатын жерде, шлагбаумның алдында тоқтайды;

- Сенсор машинаның барын анықтайды, ал камера мемлекеттік нөмірді тексереді. Төлем туралы ақпараттың немесе мәліметтер базасындағы машинаның бар жоғын тексереді;

- Басқару жүйесі дұрыс төлемді немесе шығуға рұқсатты тексереді;

- Шығу жолындағы Шлагбаум жоғары көтеріліп, жүргізушіге көлік тұрағынан кетуге мүмкіндік береді;

- Көлік қауіпсіздік сенсорынан өткеннен кейін Шлагбаум автоматты түрде төмендейді;

1.2 МИККОМ: As101 ProPark кешені тұраққа арналған навигациясы

Жұмыс принципі бос және бос емес орындардың орналасуын дәл анықтау немесе кіретін және кететін машиналардың санын есептеу болып табылады.

Жүйе AS101 Pro қауіпсіздік кешенінің базасында орындалған және кешенге тән жоғары сенімділікке, ыңғайлылыққа және пайдаланудың қарапайымдылығына ие.

Осы жоба шеңберінде бірқатар жаңа құрылғылар (3-суретке сәйкес автомобильдің болуының ультрадыбыстық датчиктері, орынның жұмыспен қамтылуының шығарылатын индикаторлары, ақпараттық табло, кіру/шығу датчиктері, өткен автомобильдердің есептегіш-сумматорлары) және т. б. құрылдар кешені.

1.3 Аксиома Групп "ақылды тұрақ" тобының жобасы

Жобаның негізгі міндеті әрбір тұрақ орнының жағдайын нақты уақыт режимінде қадағалауға мүмкіндік беретін бағдарламалық-аппараттық кешенді енгізу болып табылады. Шешім nedap AVI технологиясына негізделген, ол өз кезегінде SENSIT шешімін жасады. Шешімнің мәні-әр тұрақ орнына сенсорды енгізу, ол электромагниттік және инфрақызыл сенсорлардың көмегімен көлік құралының болуын немесе болмауын анықтайды. Әрі қарай, радиоарна арқылы сенсорлар ақпаратты базалық станцияларға жібереді, олар орындар тобы туралы ақпаратты жинақтайды және оны басқару серверіне жібереді.

Аксиома Групп компанияның әзірлеген бағдарламалық қамтамасыз етуі датчиктерден алынған ақпаратты жүйелеуге, бос немесе бос емес орындар туралы есеп құрастырады, тұрақ орындарының айналымдылығы бойынша талдамалық есептілікті жасауға, ақпаратты навигациялық жүйелерге, сондай-ақ қалада орналасқан жарық диодты таблоларға жібереді.

Көше жағдайында қолданылатын барлық жабдықтар IP 65-тен төмен емес сертификаттауға ие.Жоба Мәскеу қаласында жұмыс жасауда. Жүйе пайдалануға берілді және бүгінгі күні автокөлік әуесқойлары мен қала қызметтеріне қала көшелеріндегі көлік тұрақтарының жүктемесі туралы ақпарат алуға мүмкіндік береді.

Аксиома Групп ұсынған жобаны енгізу нәтижелері

• Бульвар шеңберіндегі Мәскеу көше-жол желісіндегі тұрақ орындарының бос немесе бос болмауын бақылау және көрсету жүйесі құрылды

• Бос орынды табу уақыты екі есе қысқарды

• Заңсыз тұрақталған немесе ұзақ тұрып қалған автомобильдерді анықтаудың тиімділігі бірнеше есе артты

• Жүйе оңай масштабталады және бірте-бірте пайдалануға беруге болады

• Пайдаланудың төмен құны және бақылаудың жоғары дәрежесі тұрақтардың экономикалық тиімділігін арттырды.

2 УМНАЯ ПАРКОВКА ЖОБАСЫН ҚҰРУДЫҢ НЕГІЗГІ ҚҰРЫЛЫМДЫҚ ЭЛЕМЕНТТЕРІН ҰСЫНУ

2.1 Cisco камерасынан берілетін бейне ағынын орнату

Бейнекамераны таңдау оңай емес: нарықта әртүрлі техникалық сипаттамалары бар мыңдаған модельдер бар. Көп жағдайда қарапайым бейнебақылау камералары тану үшін нашар. Тану жүйесіне арналған камера белгілі бір сипаттамаларға ие болуы керек, автомобиль нөмірі күннің кез-келген уақытында, әр түрлі ауа-райында айқын көрінуі үшін. Атап айтқанда, оның жоғары сезімталдығы және экспозицияны бекіту мүмкіндігі болуы керек. Мысалы, экспозицияны бекіту мүмкіндігі жоқ қарапайым бейнебақылау камерасы жылжып келе жатқан машинаны көрсетеді, бұл жағдайда автокөлік нөмірі мүлдем ажыратылмауы мүмкін. Тағы бір мысал: фаралардың жарығында, автоматты түрде реттелетін ысырмасы бар қарапайым бейнебақылау камерасы суреттің жарықтығын теңестіреді, сондықтан авто көлік нөмірі көрінбей қалады.

2.2 Қазақстан Республикасының мемлекеттік тіркеу белгісінің құрылымы

Автомобиль нөмірі - автомобильдің жеке тіркеу белгісі (нөмірі). Ол әдетте машинаның алдыңғы және артқы жағындағы металл немесе пластиктің жарық қайтарғыш парағында немесе қағаз негізінде бейнеленген және көлік құралының алдыңғы немесе артқы әйнегінің астына орналастырылған. Көбінесе автомобиль нөмірі көлік құралы тіркелген мемлекеттің әкімшілік бірлігін көрсетеді.

Автомобиль кодтарында тек латын алфавитіне ұқсас әріптер қолданылғандықтан (барлығы он екі әріп — А, В, Е, К, М, Н, О, Р, С, Т, У, Х), ең көп халқы бар және автомобильдеу қарқыны бар аймақтарда нөмірлердің барлық мүмкін комбинациясы тез таусылды

Қазақстанның автомобиль нөмірлік белгілері - бұл Қазақстан Республикасының барлық аумағында кез келген көлік құралын тіркеу үшін пайдаланылатын нөмірлік белгі.

- Тіркеуге жататын көлік құралдарының түрлері:
- жеңіл автомобиль көлігі;
- жүк автомобиль көлігі;
- жолаушылар автобустары;
- арнайы техника;
- тіркемелер және жартылай тіркемелер;
- Мотоциклдер.

2.3 Автокөліктің мемлекеттік нөмірін іздеу, талдау, тану технологиялары

Кездесетін көптеген жағдайларда келесі алгоритм қолданылады. Алдымен локализация орындалады: арнайы математикалық әдістерді қолдана отырып, бейнекадрда нөмір болуы мүмкін аймақтар анықталады. Әрі қарай, әр аймақ сегменттелінеді, яғни болжам таңбаларға кесіледі. Болжамды - бұл кезеңде жүйе бұл аймақта нөмір бар ма, жоқ па әлі білмейді. Сегментациядан кейін тану алгоритмі әр сегментті жіктейді, яғни әріптер мен сандардың бірімен байланысады немесе "таңба емес" деп жіктеледі. Кейін нөмірді қалыптастыру алгоритмі жұмыс істейді.

Автомобиль нөмірлерін тану технологиясы

Веб-клиент веб-браузер арқылы әртүрлі құрылғылардан (телефон, планшет, компьютер) өткен көлік құралдарын тіркеу журналын қашықтан қарауға мүмкіндік береді.

> *Серік О.С., студент Ергалиева Г.С., аға оқытушы А.Байтұрсынов атындағы Қостанай өңірлік университеті*

# **С# ЖОҒАРҒЫ ДЕҢГЕЙЛІ ПРОГРАММАЛАУ ТІЛІННІҢ МҮМКІНДІКТЕРІ. КРОССВОРД ҚОСЫМШАСЫ**

Өзектілігі: Кроссворд жасау қазіргі уақытта әлі де өзекті әрекет болып табылады. Кроссворд-бұл ақыл-ой қабілеттерін, соның ішінде логикалық ойлауды, зейінді, есте сақтауды және шығармашылық ойлауды дамытуға көмектесетін қызықты басқатырғыш.Сонымен қатар, кроссвордтар тарих, география, әдебиет, ғылым және технология сияқты әртүрлі салаларда білімді кеңейтуге мүмкіндік береді. Олар ересектер үшін де, балалар үшін де қызықты болуы мүмкін және оларды оқу үшін де, көңіл көтеру үшін де пайдалануға болады. Кроссворд жасау жаңа тілді үйреніп жатқан немесе тілдік дағдыларын жетілдіргісі келетіндер үшін пайдалы жаттығу болуы мүмкін. Кроссворд жасау барысында емлеге, синонимдерге, антонимдерге және басқа тілдік ерекшеліктерге назар аудару қажет, бұл тілдік сауаттылықты жақсартуға көмектеседі.Кроссвордтар білім беру және білімді тексеру үшін педагогикалық құрал ретінде пайдаланылуы мүмкін. Мұғалімдер оқушыларына өздері оқып жатқан тақырыпты түсінуді тексеру және білімдерін нығайтуға көмектесу үшін кроссвордтар жасай алады. Тұтастай алғанда, кроссворд жасау әлі де жеке дамуға да, оқуға да пайда әкелетін өзекті және қызықты әрекет болып табылады.

Кроссворд-бұл бүкіл әлемде өте танымал ойын. Бұл кеңестік  $k$ елленен және толтырылуы керек торлар торынан тұратын басқатырғыш. Кроссвордтың тарихы XIX ғасырдың аяғында АҚШ-та басталды. Алғашқы кроссвордтар газет-журналдарда жарияланды және оқырмандар арасында өте танымал болды. Кейіннен ойын бүкіл әлемге таралды және көптеген адамдардың сүйікті ойынына айналды. Кроссвордтар әртүрлі өлшемдер мен қиындықтарда келеді. Кейбіреулер оларды шешуге бірнеше минут кетуі мүмкін, ал басқалары бірнеше сағатқа созылуы мүмкін. Ең күрделі кроссвордтарда көптеген айқын емес белгілер бар, ойыншыларға оларды шешу үшін кең лексика мен тақырыптардың кең ауқымын білу қажет болуы мүмкін. Кроссвордтар сонымен қатар когнитивті өнімділікті жақсартудың пайдалы құралы болып табылады. Ойын лексикалық дағдыларды, шоғырлануды және логикалық ойлауды дамытуға көмектеседі. Ол сондай-ақ жетілдіруге ықпал етеді. Кроссворд тек ойын ғана емес, сонымен қатар оқу құралы бола алады. Әр түрлі тақырыптағы кроссвордтар белгілі бір саладағы

білімді бекітіп, тереңдетуге көмектеседі, сонымен қатар жаңа терминдер мен анықтамаларды есте сақтауға көмектеседі. Мысалы, ағылшын тіліндегі кроссвордтар тіл үйренушілерге жаңа сөздерді есте сақтауға және грамматикалық ережелерді бекітуге көмектеседі. Кроссвордтар балаларды оқытуда қолданылуы мүмкін. Олар балалардың тілге, математикаға, тарихқа, географияға және басқа ғылымдарға деген қызығушылығын дамытуға, сондай-ақ олардың лексикалық дағдылары мен логикалық ойлауын жақсартуға көмектеседі.

Кроссворд турнирлерін ұйымдастыру әртүрлі елдерде де танымал болды. Турнирлер жергілікті және халықаралық деңгейде өткізілуі мүмкін және әлемнің түкпір-түкпірінен кроссворд әуесқойларын тартады. Турнирге қатысушылар кроссвордтарды белгілі бір мерзімде шешуі керек, ал жеңімпаз ең аз уақыт ішінде дұрыс шешілген сөздер санымен анықталады.

Кроссворд-бұл тек білімді ғана емес, сонымен қатар жеке кроссворд жасау үшін бағдарламалау дағдыларын қажет ететін қызықты ойын. Өзіңіздің кроссвордыңызды жасау қызықты болуы мүмкін.

Бұл шығармашылық жобамда С# жоғарғы деңгейлі программалау тіліннің мүмкіндіктерін пайдаланып кроссворд қосымшасын қалай жасағанымды айта кетуді жөн көрдім. Алдымен мен Visual Studio ортасында С# программалау тілінде жаңа жоба құрып "Кроссворд"деп атадым. Содан кейін мен жобаға жаңа пішінді қосып, кроссворд интерфейсін жасау үшін басқару элементтерін орналастырдым. Сөздер мен анықтамаларды енгізуге өріс жасау үшін батырмалар мен мәтіндік өрістер сияқты басқару элементтерін қолдандым. Келесі қадамым Кроссворд логикасын жасау үшін код жазу болды. Мен "сөз" классын құрдым және оның сөз, анықтама және өрістегі орны сияқты қасиеттерін анықтадым. Содан кейін мен "өріс" классын құрдым және оның өрістегі өлшем, ұяшықтар саны және сөздер тізімі сияқты қасиеттерін анықтадым. Мен қол жетімді сөздер тізімінен кездейсоқ сөзді және сөздерді орналастыру үшін өрістегі кездейсоқ орынды таңдаған алгоритмді қолдандым.

Бастау үшін маған мәтіндік өрістер, батырмалар және т.б. сияқты басқару элементтерін орналастыратын пайдаланушы интерфейсі үшін пішін жасау қажет болды. Сөздер орналасқан торды салу үшін PictureBox басқару құралын пайдаландым. Әрі қарай, сөздің өзіне және оның анықтамасына арналған қасиеттерді, тордағы сөздің басталу координаттарын қамтитын сөз үшін класс құрылды. Сонымен қатар, тордағы барлық сөздердің тізімін және олардың басталу және аяқталу координаттарын қамтитын тор классын жасадым.

Кроссворд жасау әдісіне келсек, бұл әдіс қолжетімді сөздер тізімінен кездейсоқ сөзді және сөзді орналастыру үшін тордағы кездейсоқ орынды таңдауы керек. Әрі қарай бұл сөздің торға орналастырылған сөздермен қиылысатынын тексеріледі.

Пайдаланушы кроссвордты толтырған кезде, бағдарлама дұрыс тексеруі керек

```
public class Word
{ public string Text { get; set; }
   public string Definition { get; set; }
  public int X \{ get; set; \} public int Y { get; set; }
   public bool IsHorizontal{ get; set; }
}
public class Crossword
{
   public List<Word> Words { get; set; }
   public int Size { get; set; }
   public void Generate()
        \frac{1}{2} Generate the crossword \frac{1}{2} public bool IsComplete()
 {
      // Check if the crossword is complete }
   public bool CheckWord(string text)
 {
      // Check if the entered word is correct
 }
}
public partial class Form1 : Form
{
  private Crossword crossword;
   public Form1()
\{InitializeComponent();
     crossword = new Crossword);
crossword.Size = 10; \} private void GenerateButton_Click(object sender, EventArgs e)
```

```
 {
crossword.Generate();
DrawCrossword();
 }
   private void DrawCrossword()
 {
     // Draw the crossword on the form
}
 {
MessageBox.Show("Incorrect!"); }
}
```
Сонымен қатар, C# - де кроссвордтар жасауға арналған көптеген кітапханалармен құралдар бар, олар даму процесін жеңілдетеді және қосымша функционалдылықты қамтамасыз етеді. Мұндай құралдардың кейбірі мыналарды қамтиды:

Crossword Builder: бұл C# программалау тілінің кроссворд жасау құралы, ол автоматты түрде кроссворд жасау, тор өлшемін реттеу және басқа мүмкіндіктер сияқты көптеген мүмкіндіктерді ұсынады. Сондай-ақ қарапайым пайдаланушы интерфейсіне ие.

Crossword Puzzle Maker: бұл берілген сөздерден кроссвордтар жасауға мүмкіндік беретін С# кітапханасы. Ол әр түрлі кроссворд форматтарын қолдайды және әр түрлі күрделіліктегі кроссвордтарды жасай алады.

OpenCoss: бұл берілген сөздермен олардың анықтамаларына негізделген кроссвордтар жасауға мүмкіндік беретін С# кітапханасының ашық көзі. Ол сонымен қатар кроссвордтарды PDF, HTML және т.б. әртүрлі форматтарға экспорттауды қолдайды.

C # бағдарламалау тіліндегі бұл код кроссворд ойынына қатысты. Онда негізгі терезені (MainWindow) және оның бірнеше әдістерін, мысалы, NewGame, RemakeWords, RemakeTable және т. б.

ActiveCrossword айнымалысы кроссворд деректерін қамтитын crossword класының нысаны болып табылады.

Newgame әдісі берілген өлшемдегі жаңа кроссворд жасайды және кестені (RemakeTable) және сөздер тізімін (remakewords) жаңартады.

RemakeWords әдісі көлденең және тік сөздердің тізімдерін ағымдағы кроссвордқа сәйкес жаңартады.

RemakeTable әдісі activecrossword деректеріне негізделген визуалды кроссворд кестесін жаңартады.

Selectword және selectnextword әдістері сөздер тізімінен сөзді таңдау және сәйкесінше келесі сөзге өту үшін қолданылады.

SelectedWordChanged, listBoxhorizontal\_SelectedIndexChanged және listboxvertical\_selectedindexchanged әдістері сөздер тізімінде таңдалған сөзді өзгерту оқиғаларын өңдеумен байланысты.

Сондай-ақ, код мәзір мен түймелер сияқты интерфейс элементтері үшін бірнеше оқиға өңдегіштерін енгізуді қамтиды.

NewGame() - жаңа ойын басталған кезде немесе ойын өрісінің өлшемін өзгерткен кезде шақырылатын әдіс. Ол жаңа кроссворд жасайды және интерфейсті жаңартады.

MainWindow\_Load () - бағдарламаның негізгі терезесі жүктелген кезде болатын оқиға. Онда сөздік файл ашылып, жаңа ойын басталады.

RemakeWords () - интерфейстің оң жағындағы сөздер тізімін жаңартатын әдіс. Ол activeCrossword нысанындағы барлық сөздердің тізімін алады, олардың бағытын тексереді және тиісті тізімге listBoxhorizontal немесе listBoxvertical қосады. Сонымен қатар, әр сөз үшін enfinish оқиға өңдегіші орнатылады, ол сөзді болжау аяқталған кезде шақырылады.

SelectWord (Word word) - тізімдегі сөзді таңдау үшін қолданылатын әдіс. Ол таңдалған элементті орнатады listBoxhorizontal және listBoxvertical оған берілген Word типті нысан.

Selectnextword () - сөздер тізімінен келесі қол жетімді сөзді таңдайтын әдіс. Егер listboxhorizontal тізімінде сөздер болса, онда олардың біріншісі таңдалады, әйтпесе listboxvertical тізімінен бірінші сөз таңдалады.

RemakeTable () - ойын өрісін жаңартатын әдіс. Ол activeCrossword нысанынан блок матрицасын алады және әр блокты UI\_TablePanel ішіндегі сәйкес кесте ұяшығына қосады.

SelectedWordChanged (word high) - таңдалған сөз өзгерген кезде шақырылатын әдіс. Ол алдыңғы таңдалған сөзден таңдауды алып тастайды, оған берілген сөзге жаңа таңдау орнатады және оны selectedword айнымалысында сақтайды.

listBoxhorizontal\_SelectedIndexChanged(object sender, EventArgs e) және listBoxvertical\_SelectedIndexChanged (object sender, EventArgs e) - тізімдегі сөзді таңдағанда шақырылатын әдістер. Олар таңдалған сөздегі таңдауды жаңарту үшін SelectedWordChanged() әдісін шақырады.

smallToolStripMenuItem\_Click (), (), normalToolStripMenuItem\_Click (), largeToolStripMenuItem\_Click (), verylargetoolstripmenuitem\_click () - ойын өрісінің өлшемін өзгерту үшін мәзір элементтерін таңдағанда шақырылатын әдістер. Олар файлды сөздермен жүктейді және NewGame() әдісін қажетті кроссворд өлшемімен шақырады.

quitToolStripMenuItem\_Click () - "шығу" мәзір элементін таңдағанда шақырылатын әдіс. Ол бағдарламадан шығуды растау үшін диалогтық терезені шығарады.

changeWordListToolStripMenuItem\_click () - "сөздер тізімін өзгерту" мәзір элементін таңдағанда шақырылатын әдіс. Ол таңдау үшін диалогтық терезені ашады.

private void NewGame(CrosswordSize size = CrosswordSize.UsePrevious): жаңа ойын құру әдісі. Кроссворд өлшемін анықтайтын size параметрін қабылдайды (алдыңғы Өлшем әдепкі бойынша қолданылады). Жаңа кроссворд жасайды, кестені және экрандағы сөздерді қайта реттейді.

Private void MainWindow\_Load (object sender, EventArgs e): қолданбаның негізгі терезесін жүктеу оқиғасының өңдеу әдісі. Сөздер тізімі бар файлды ашады және қалыпты кроссворд өлшемі бар жаңа ойын жасайды.

public void RemakeWords (): экрандағы сөздер тізімін қайта құру әдісі. Екі тізімді тазартады (көлденең және тік сөздер үшін), ағымдағы кроссвордтағы барлық сөздерді қосады және әр сөзді аяқтау үшін оқиға өңдегіштерін тағайындайды.

public void SelectWord (Word word): экрандағы сөздер тізімінде берілген сөзді бөлектеу әдісі.

private void SelectNextWord (): тізімнен келесі орындалмаған сөзді бөлектеу әдісі (алдымен көлденең тізімнен, содан кейін тігінен іздейді).

public void RemakeTable (): экрандағы кроссворд кестесін қайта құру әдісі. Ағымдағы кестені тазартады, ағымдағы кроссвордқа сәйкес өлшемдері бар жаңасын жасайды және ұяшықтарға басқару элементтерін (кроссворд блоктары) қосады.

private void SelectedWordChanged (word high): экранда таңдалған сөзді өзгерту әдісі-өңдеуші. Алдыңғы таңдалған сөзден таңдауды алып тастайды (егер бар болса) және жаңасын бөлектейді.

private void listBoxhorizontal\_SelectedIndexChanged (object sender, EventArgs e): экрандағы тізімдегі таңдалған көлденең сөзді өзгерту әдісі-өңдеуші. Таңдалған сөзді бөлектеу үшін SelectedWordChanged әдісін шақырады және сөздердің тік тізімінен таңдауды алып тастайды.

private void listBoxvertical\_SelectedIndexChanged (object sender, EventArgs e): экрандағы тізімдегі таңдалған тік сөзді өзгерту әдісі-өңдеуші. Таңдалған сөзді бөлектеу үшін SelectedWordChanged әдісін шақырады және көлденең сөздер тізімінен таңдауды алып тастайды.

private void smallToolStripMenuItem\_Click (object sender, EventArgs e):"Small" мәзір элементін басу әдісі-өңдеуші. Ағымдағы кроссвордты файлдан инициализациялайды және шағын кроссворд өлшемі бар жаңа ойын жасайды.

Қорытындылай келе, C # - де кроссворд жасау қызықты.C # кроссворд бағдарламасын құру барысында мен бағдарламалау тілі мен пайдаланушы интерфейстерін құру туралы көптеген жаңа нәрселерді білдім. Мен проблемаларды болдырмау және уақытты тиімсіз пайдалану үшін жобаны бастамас бұрын код пен дизайнды жоспарлау қаншалықты маңызды екенін түсіндім. Мен сондай-ақ тестілеу бағдарламалық жасақтаманы әзірлеу процесінің маңызды бөлігі екенін және оның дұрыс жұмыс істеп тұрғанына көз жеткізу үшін қолданбаны нақты деректерге тексеру қажет екенін.

| <b><i><u>Restorationale</u></i></b>                                                                                                    |                                | <b>Temperature</b>                                                                                                    | <b>Grasser</b> Lee                                                                                                    | Guarajtata                                                                                                    | <b>Babliotte</b> | Maintistrage a V. Northstan Kansassad |                                     |     | <b>T @ discoursepared</b><br>$-1$ $\times$                                                                                                    |
|----------------------------------------------------------------------------------------------------|--------------------------------|----------------------------------------------------------------------------------------------------|----------------------------------------------------------------------------------------------------|----------------------------------------------------------------------------------------------------|------------------|---------------------------------------|-------------------------------------|-----|----------------------------------------------------------------------------------------------------|
| Tom to receiving our D + Missouri                                                                                                    |                                |                                                                                                    |                                                                                                    | <b>Comment Martins</b>                                                                                                    |                  | C. S. Banache L.                      |                                     | - 4 | 6点 る・った目録<br>$\alpha$ $\alpha$                                                                                                    |
| I Rozzones aminacci is types<br>4.0646<br>Black expense are seemed that<br><b>VALUATION INSTRUCTS</b><br>comes in a profession, and se-<br>actions were come.<br><b>LIGHTING</b> | ÷<br>$QQ_0$<br><br><b>Bone</b> | Contra Bondall Visua Independent Linew<br>with a control of the control of their<br>antheorem handster himsen.<br>addition that was more?<br><b>September of America</b><br><b>Britished Indiana mill</b><br><b>Broadcast</b><br><b><i><u>Programment</u></i></b><br><b>Microsoftware</b><br><b>COL</b><br>C Continues et eckental<br>Trond cars, stars also at date subject. | tenant attributes of contempli<br>and in this case of the models are to the<br>artists to be realized block and the able in depending instructional<br>at infrasent here identer med up to<br>provide note that the band mind, wealth, analyze al-<br>administration from of their con-<br>several integration between<br>tradegraphs was reach-<br><b>Lindhaven can Jame Bearly</b><br>to Case attribution trace.<br>for COLE . A 17 mile oragin (R)<br>41 (and 0.1 september 1 to converse company).<br>tippodentional men Art entrolli.<br><b>Bulleting Co. Han Fide (AD)</b><br>works's) exciter in well in<br>$8 - 1$ | STRADSTROOM, JON F.O. LOS CONSUMERING M.M., "LASKARDING DAM LAWLER LICE<br>Jakini kerin teatra esiblektarti vi operasi sailareat/ / Sacra realizzati / Sacra realizza | 第1414-415 番      |                                       | 1 Cu G Case O1 Sections Constituted |     | Observation present in committees)<br>Till Prais and Incorporate of Incorporate<br>A 15 around<br><b>b</b> <i>A</i> Tropicles<br><b>0 PH Louise</b><br>41 Apparents<br>P. Childrenham<br><b>B</b> CT Guardelliches<br><b>0</b> C* Dimension<br><b>GT</b> Commodition<br>$F$ $C*$ Hodge<br>• Шванинка<br><b>D. C* Frequence</b><br><b>D</b> CAMmeles<br><b>Conference</b><br>决划。<br>$-1x$ |

Сурет – 1. Код жазу барысы

Кроссворд бағдарламамды құрудың ең қиын бөліктерінің бірі пайдаланушы енгізуін өңдеу және жауаптардың дұрыстығын тексеру болды. Мен бұл үшін әртүрлі алгоритмдер мен деректер құрылымдарын қолдандым және олардың әртүрлі жағдайларда қалай жұмыс істейтінін білдім. Менің ойымша, бұл маған компьютерлердің ақпаратты қалай өңдейтінін және болашақта тиімді код жасау үшін осы ақпаратты қалай пайдалануға болатындығын жақсы түсінуге көмектесті. Менің С# кроссворд бағдарламамды құру барысында мен шешуге қиын болатын бірнеше мәселелерге тап болдым. Мысалы, мен жауаптардың дұрыстығын тексеруге және үлкен көлемдегі деректерді өңдеуге қатысты мәселелерге тап болдым. Алайда, әр түрлі әдістерді үнемі оқып, тексеріп отырудың арқасында мен бұл мәселелерді шешіп, қатесіз жұмыс істейтін қосымшаны құра алдым.

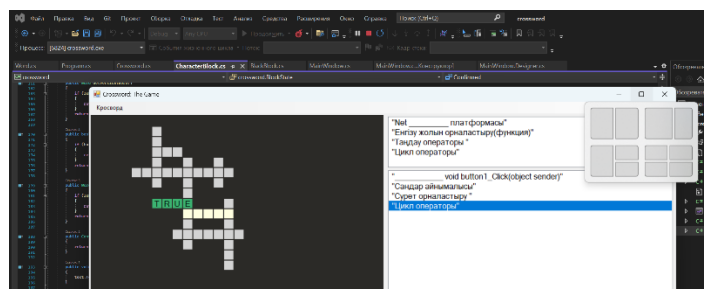

Сурет-2. Бағдарлама интерфейсі

#### *Қолданылған әдебиеттер:*

1. Cut the Rope. Кроссворды и головоломки. - Москва: Огни, 2018. - 997 c.

2. Агуров Павел C#. Сборник рецептов (+CD-ROM); БХВ-Петербург - М., 2007. - 432 c.

3. Агуров Павел C#. Сборник рецептов; БХВ-Петербург - М.,  $2007 - 693$  c.

4. Албахари Джозеф , Албахари Бен C# 3.0. Справочник; БХВ-Петербург - М., 2009. - 944 c.

5. Ватсон Б. С# 4.0 на примерах (C# 4.0. How-To); БХВ-Петербург  $-M., 2011. -608c.$ 

6. Ватсон Бен С# 4.0 на примерах; БХВ-Петербург - М., 2010. - 139 c.

*Тулегенулы О., Қасақбай Ә.С., студенты Ергалиева Г.С., ст.преподаватель Костанайский региональный университет им. А.Байтурсынова*

## **РАЗРАБОТКА ЭЛЕКТРОННОЙ КНИГИ НА ЯЗЫКЕ ПРОГРАММИРОВАНИЯ C#**

Введение. В последние годы электронные книги стали популярным способом чтения для многих людей. Это связано с тем, что они предлагают удобный и экономичный способ хранения и чтения книг, а также дают возможность читать на разных устройствах, таких как компьютеры, планшеты и смартфоны.

*Актуальность работы*: Работа над электронными книгами является актуальной темой в наше время, поскольку они становятся все более популярными среди читателей. Они позволяют сохранять целые библиотеки книг на одном устройстве, обеспечивают более удобный доступ к книгам и уменьшают экологическую нагрузку, связанную с производством и распространением бумажных книг.

Кроме того, электронные книги имеют потенциал для улучшения образования и расширения доступа к знаниям во всем мире, поскольку они позволяют получать информацию на разных языках

и из разных источников, а также могут быть использованы для обучения на удаленных курсах и онлайн-курсах.

*Целью* работы является создание электронной книги на языке программирования C#.

1. Выбор программы

Перед началом работы над проектом, необходимо выбрать программу, в которой будет осуществляться разработка. В нашем случае это будет Microsoft Visual Studio.

Visual Studio - это интегрированная среда разработки (IDE) для создания различных типов приложений, таких как настольные приложения, веб-приложения, мобильные приложения и игры.

Основной язык программирование, поддерживаемый Visual Studio, - это C#. Кроме того, в IDE доступны многие другие языки, такие как C++, F#, Python и другие. С помощью Visual Studio можно создавать приложения для различных платформ, включая Windows, Android, iOS и многие другие.

2. Этапы разработки

Запускаем Visual Studio и создаем новый проект.

Для начала нужно определиться с темой книги. В нашем случае это будет книга сборник фильмов по жанрам.

После того как определились с темой, необходимо собрать материалы для книги (изображении, текстовые материалы). Информацию о книге мы будем выводить с помощью элемента RichTextBox, поэтому мы все текстовые материалы сохраняем в формате "rtf".

Как только соберем все необходимые материалы, нужно их загрузить в проект. Для этого мы заходим в папку проекта, далее проходим по пути bin\debugсохраняем материалы.

Подготовка формы

Заходим в Visual Studio. Слева с колонки элементов выбираем TreeView и ставим на форму. Чтобы поделить фильмы по жанрам в TreeView выбираем пункт "Изменить узлы". В открывшемся окне добавляем корень и пишем жанр фильма. Далее нажимаем на добавить ветьв и прописываем названии фильмов.

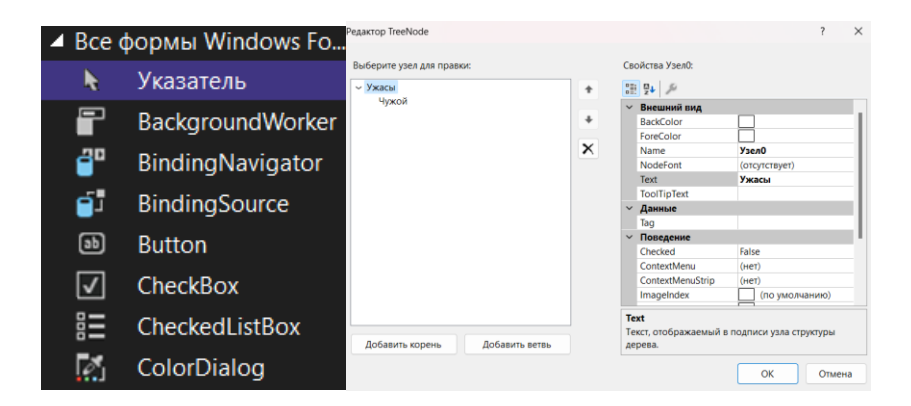

Также ставим в форму три PictureBox для вывода изображении, два TextBox и один RichTextBox для текста. Форма должа выглядить следющим образом:

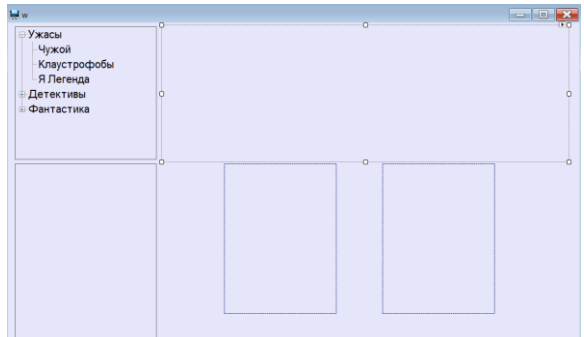

Теперь нам надо сделать так чтобы при выборе фильма через TreeView выводился текст который относится к нему в RichText-Box. Именно для этого мы сохраняли текстовые материалы в формате .rtf

Два раза кликаем на TreeView. Открывается редактор кода. В нем прописываем следующий код для всех жанров:

```
if (e.Node.Text == "Yжacы")\left\{\begin{array}{ccc} \end{array}\right\} richTextBox1.LoadFile("000.rtf");
              pictureBox1.Load("horror.jpg");
```

```
 pictureBox2.Load("empty.png");
          pictureBox3.Load("empty.png");
textBox1.Text = "";
         textBox2.Text = ":
        }
```
Теперь если мы выбрали жанр "Ужасы", RichTextBox загружает файл 000.rtf который мы сохранили в папке проекта. Также и PictureBox будет показывать нам нужные изображение.

Далее для закрытия формы прописываем следующий код:

```
privatevoid Form1_FormClosing(object sender, FormClosingEventArgs
e)
      \left\{\begin{array}{ccc} \end{array}\right\}conststring message = "Do you really want to close this form?";
     conststring caption = "Form Closing";
      var result = MessageBox.Show(message, caption,
     MessageBoxButtons.YesNo, MessageBoxIcon.Question);
     if (result = DialogResult.No)
      {
     e.Cancel = true;
       }
            }
```
Он будет выводить окно при закрытии электронной книги.

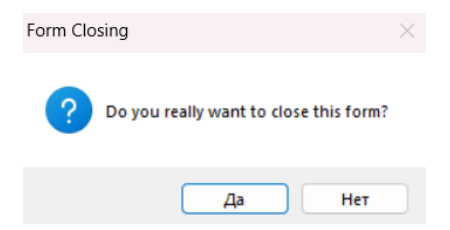

Теперь можно приукрасить нашу книгу. Для этого выбираем нужный объект, в окне свойств редактируем, где мы можем выбрать нужный цвет, шрифт, размер.

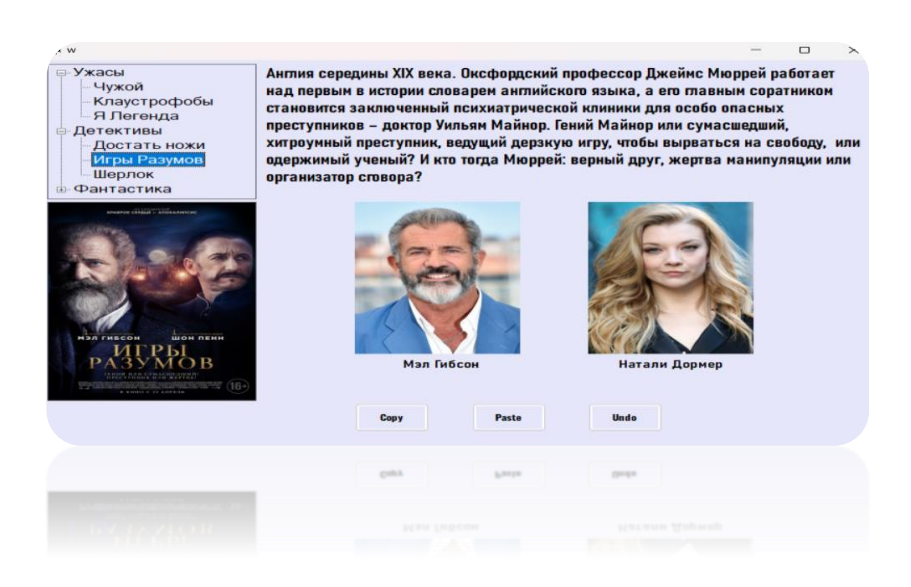

#### *Заключение*

В заключение, можно отметить, что разработка электронной книги требует не только знания языка программирования и умение пользоваться IDE, но и креативности и творческого подхода. Она включает в себя несколько этапов, от проектирования формы, до оживления всего с помощб№ строчек кода.

Для создания качественной электронной книги необходимо учитывать ряд факторов, таких как целевая аудитория, платформа, на которой будет запущено приложение, и т.д.

#### *Список литературы:*

1. Павловская Т.А. С # (Си Шарп). Язык программирования на платформе .NET. Учебник для вузов. –СПб.: Питер, 2010. -432 с.

2. Прайс Дж , Гандерлой М . Visual C# 2.0 .NET. Полное руководство: Пер.с англ. –К.ВЕК+, СПб.: КОРОНА-ВЕК, М.: Энтроп, 2007. -736 с.

3. Нэш Трей. C# 2008: ускоренный курс. Пер.с англ. –М.: ООО "И.Д.Вильямс", 2008. -576 с.

4. Культин Н.Б. C# в задачах и примерах. –СПб.: БХВ-Петербург, 2007. -240 с.

5. Петцольд Ч. Программирование для MS Windows на C#. Т. 1. и Т.2. –М.: Издательско-торговый дом"Русская редакция", 2002. - 576 с.

*Тұран Қ.У., студент Хасенова А.А., аға оқытушы Академик Е.А. Бөкетов атындағы Қарағанды университеті*

## **БЕЙНЕЖАЗБАДАН АУДИОНЫ БӨЛІП АЛУҒА АРНАЛҒАН ЧАТ-БОТ**

Музыка пайда болғаннан бері оның адам өмірінің ажырамас бір бөлігіне айналғаны сөзсіз. Бұл сиқырлы да сырлы дыбыстар адамға қуаныш-шаттық қана сыйлап қоймай, мұңды күйге де бөлейлі.

Медиа эволюциясына байланысты бүгінгі күнде музыкаға арнайы бейнежазбалар жасалады және бейнематериалдар хостингіне жүктеледі. Кейде бейнежазбадағы әуенді бөліп алу қажеттіліктері туындауы да мүмкін.

Жобаның мақсаты - бейнежазбадан mp3 форматында аудионы бөліп алу чат-ботын жасау.

Жобаның өзектілігі аудионы бейнежазбадан бөлу ыңғайлылығы, тек бейнежазбаның атауы белгілі болуы қажет.

Жоба барысында Telegram мессенджерінде жұмыс жасайтын чат-бот жасалды. Ол youtube платформасындағы кез-келген бейнежазбадан аудионы бөліп алуға мүмкіндік береді. Тіпті аудиокітаптар немесе подкасттарды дербес компьютерге жүктеп алуға болады.

Бұл бот Python программалау тілінің көмегімен жасалды.

Чат – ботпен жұмысты бастау үшін Telegram мессенджеріне кіріп, KARUbot деп іздеу жолына жазу қажет. KARUbot дегеніміз ол боттың атауы. Тапқан соң, начать батырмасын басу қажет немесе "/start" сөзін жазу керек. Басты бет төмендегі суретте көрсетілген.

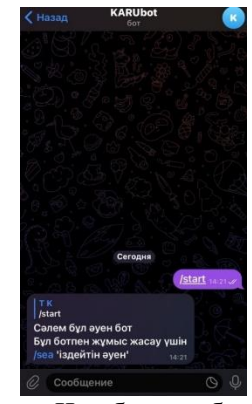

1 – сурет. Чат-боттың басты беті

Бейнежазбадан аудионы бөліп алу үшін, youtube платформасынан бейнежазбаның атауын анықтап, келесі команданы чат-ботта жазу керек: "/sea «іздейтін бейнежазбаның атауы»". Содан соң чат-бот бейнежазбадағы аудионы жеке компьютерге немесе смартфонға жүктейді. Команданың жазылуы және аудионың жүктелуі төмендегі суретте келтірілген.

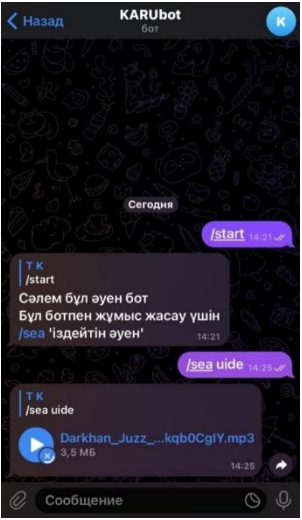

2 – сурет. Аудионы бейнежазбадан бөліп смартфонға жүктеу

Чат-ботты жасау үшін Python-да aiogram және yt\_dlp кітапханалары қолданылды.

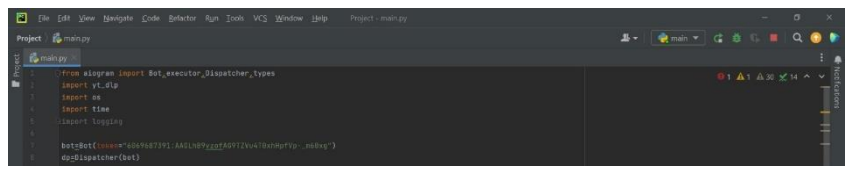

3 – сурет. aiogram және yt\_dlp кітапханаларын бағдарламаға қосу

Төмендегі суреттегі программалық код үзіндісінде чат-ботпен жұмысты бастау үшін және аудионы бейнеден бөліп алу үшін жазылған функциялар көрсетілген.

Жоба Python тілінде жазылды және aiogram, yd\_dlp кітапханалары қолданылды. aiogram – бұл Python 3.8-де asyncio және aiohttp көмегімен жазылған Telegram Bot API үшін заманауи және толық асинхронды құрылым. yd\_dlp – YouTube.com және көптеген басқа бейне платформалардан бейнелерді жүктеуге арналған пәрмен жолы бағдарламасы.

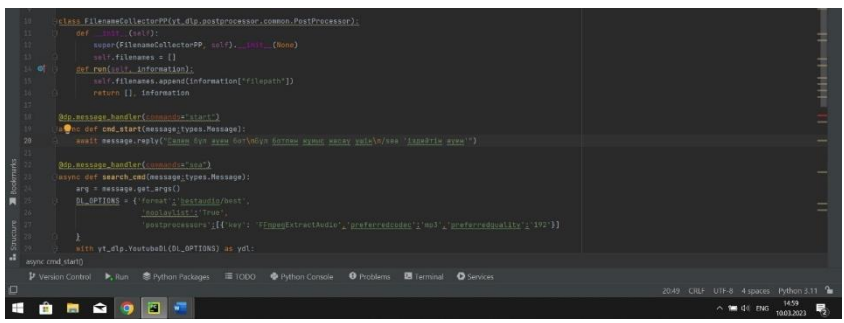

4 – сурет. Негізгі функциялар

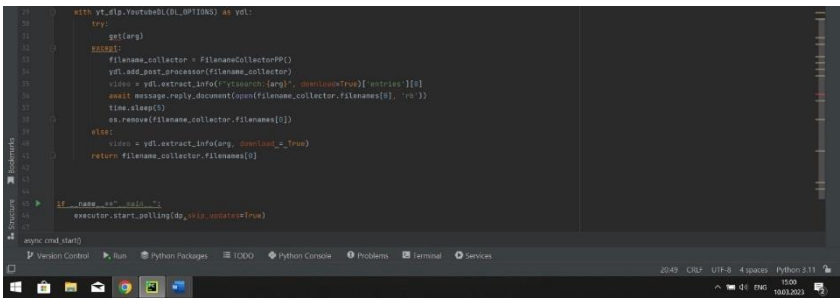

 $5 -$  сурет. yt\_dlp кітапханасының функциялары

Бүгінгі күнде боттар адам өмірін жеңілдететін құралдардың бірі болып табылады. Жобаның маңыздылығы қазіргі кездегі сұранысқа ие болуы. Жасалған боттың көмегімен YouTube платформасынан кез-келген аудионы жүктеп алуға болады. Ұнаған әуенді басқа платформадан немесе іздеу жүйелерінен іздедуің қажеті жоқ.

Бұл бот көптеген адамдарға көмегін тигізеді себебі ол әуенді басқа боттар сияқты VK немесе өзінің қорынан алмайды ол YouTube видеохостингінен алады және осының арқасында аудиокітаптар мен ағылшын тілінде подкасттар тыңдауға мүмкіндік береді.

*Тұран Қ.У., студент Каменова Ш.К., аға оқытушы Академик Е.А. Бөкетов атындағы Қарағанды университеті*

## **ИНТЕЛЛЕКТУАЛДЫ ВИКТОРИНАЛЫҚ БОТ**

Қазіргі әлемдегі технологиялар адам өмірінің ажырамас бөлігі болып табылады. Технологиялар дамыған сайын, адамдардың күнделікті өмірі де өзгеріп жатыр. Адамдар әлеуметтік мессенджерлерде уақытының үлкен бөлігін өткізетін болғандықтан интеллектуалды бот жобасы құрылды.

Бұл жобаның мақсаты қолданушыларғы әртүрлі бағытта сұрақтар қойып ой-өрісін дамыту.

Жобаның өзектілгіне келетін болсақ, көптеген жастар интернет желісінде бос уақытын өткізуде ал бұл жобамен олар сол уақытты пайдалы ете алады.

Ал бұл боттың құрылуына келетін болсақ ол python тілінде aiogram кітапханасын қосу арқылы жасалған (алғашқы 5 жол). Одан кейін ол кодта сұрақтар құрылып ол сұрақтарға жауаптары енгізілді. Сұрақтар кезкелген реттілікпен қолданушыға шығып отырады және әр сұраққа өзінің батырмалары қойылды мысалға 1 сұрақ 4 жауабы бар және оның ішінде 1 жауап дұрыс егер 10 сұрақ болса 40 түрлі жауап деген сияқты. Айта кететін жәйт барлық код олар әр түрлі функциядан тұрады.

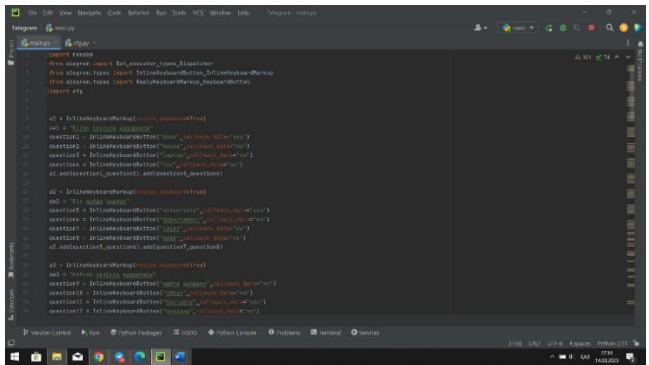

Боттың жұмыс жасау принціпі ол бірінші "/start" сөзімен басталып(барлық телеграм боттарда солай).

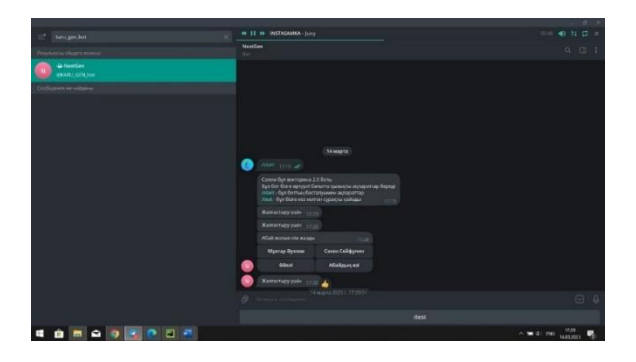

Ары қарай "/test" әртүрлі тақырыпта сұрақтар келеді егер жауап дұрыс болса ол қолданушыға "Дұрыс" деп шығарыды.

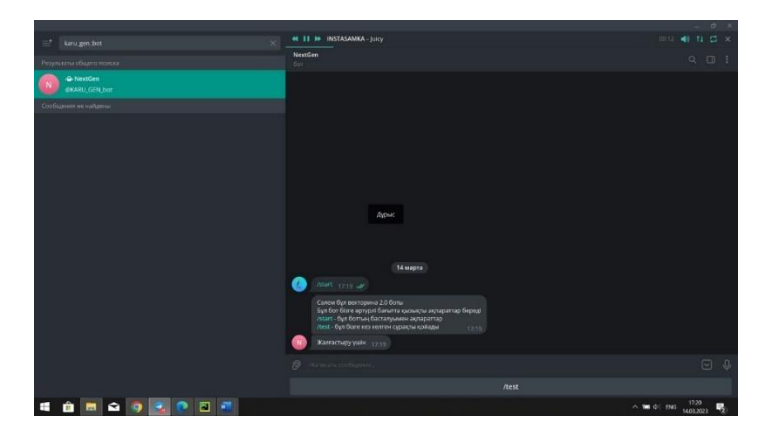

Бұл жоба телеграм желісінде жұмыс жасайды және негізгі мақсаты жастардың ой-өрісін дамытуға.

*Тыныштыков Қ.А., студент Хасенова А.А., аға оқытушы Академик Е.А. Бөкетов атындағы Қарағанды университеті*

## **БЕЙНЕ ОЙЫН ЖАСАУ ЖӘНЕ ОЙЫНДЫ ЖҮКТЕУГЕ АРНАЛҒАН ВЕБ-САЙТ ҚҰРУ**

Қазіргі әлемдегі технологиялар адам өмірінің ажырамас бөлігі болып табылады. Технологиялар дамыған сайын, адамдардың күнделікті өмірі де өзгеріп жатыр. Бүгінгі таңда орын алған бейне ойындар осыған дәлел.

Компьютерлік бейне ойындар адамдарға бос уақыттарында ойнап, көңілдерін көтеру үшін арналып жасалады. Берілген жобаның мақсаты басқа бейне ойындар тәрізді адамдарға жақсы көңіл-күй сыйлайтын мобильді бейне ойын жасау.

Жобаның ерекшелігі ойынға арнайы сайт жасалды. Сайттан мобильді бейне ойынды кез-келген қолданушы өзіне жүктеп алуына болады.

Жобаның өзектілігі бейне ойын смартфонда интернеттің қосулы болуын және смартфоннан көп ресурсты талап етпейді. Сол себептен процессоры әлсіз андроид смартфондарында ойынды жоғары графикамен және жиілігі жоғары кадрмен ойнауға болады.

Жоба барысында жасалған бейне ойын көлікті жүргізу ойыны болып табылады.

Веб-сайттың басты бетінде андроид операциялық жүйесінде жұмыс жасайтын смартфондарға арналған бейне ойындар орналасқан сілтемелер және бейне ойындар туралы мағлұматтар орналасқан.

Сайтты жасау үшін html5 тілі және css3 технологиясы қолданылды. HTML көмегімен сайттың құрылымы жасалып, сайттың дизайнын жасау үшін css қолданылды.

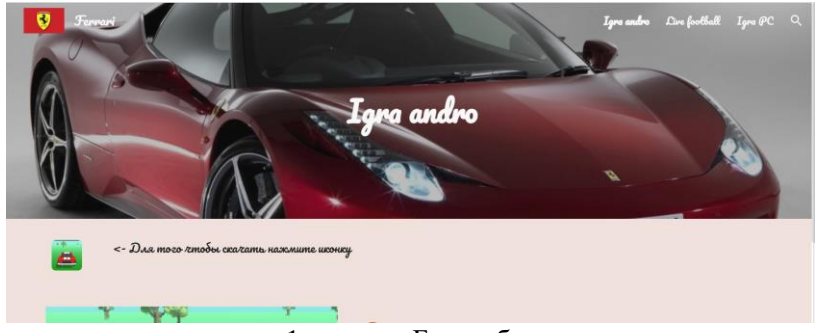

1 – сурет. Басты бет

Бейне ойын "Unity" платформасында жасалған. Бейне ойынға қажет 3D объектілер, яғни машинаның моделі, аспан бейнесі, ағаштардың модельдері <https://assetstore.unity.com/> сайтынан жүктелінді. Assets-тер немесе Unity-де жоба жасауда қолданылатын объектілер Unity бағдарламасының төменгі бөлігіндегі Project терезесінде орналасады. Assets store сайтынан жүктелінген объектілерді Assets бумасынан тауып алу қажет. Төмендегі суретте бейне ойынның басты сахнасы және ойынды жасауға қолданылған үшөлшемді объектілердің модельдері Assets бумасында көрсетілген.

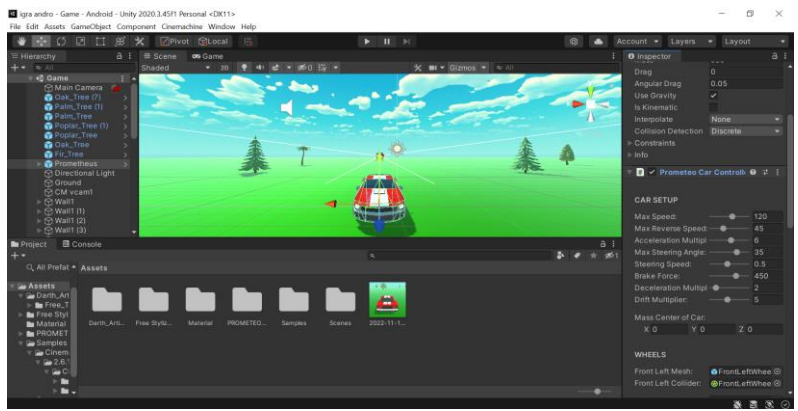

2 – сурет. Ойынның басты сахнасы және Assets

Ойынды смартфонда іске қосқанда төмендегі суреттегідей бейне пайда болады. Ойынның сол жақ және оң жақ төменгі бұрыштарында көлікті басқару батырмалары орналасқан, ал жоғарғы жағында көліктің жылдамдығын көрсетіп тұратын индикатор орналасқан. Ойынның шарты бойынша сахнадағы кедергілер, яғни ағаштарға соқтығыспай көлікті басқара алу қажет.

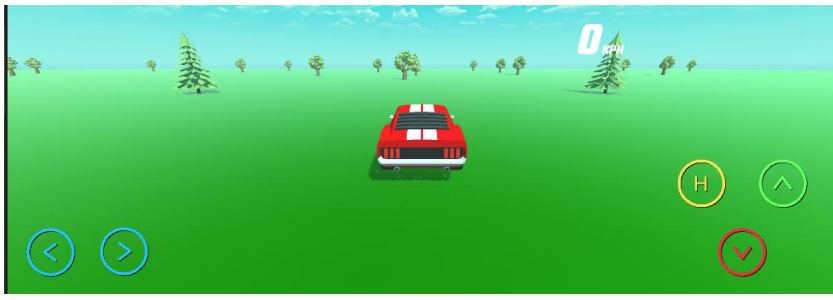

3 – сурет. Ойынды іске қосу

Бейне ойынның батырмалары үшін C# бағдарламалау тілінде программа жазылды. Бағдарламаны жазу үшін Microsoft Visual Studio ортасы қолданылды. Төмендегі көрсетілген программалық код үзіндісінде көлікті алға және артқа жылжытудың программасы келтірілген.

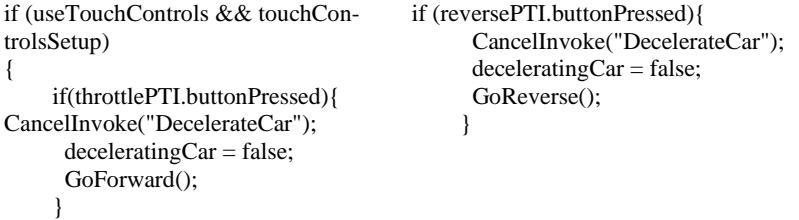

Төменде көрсетілген үзіндіде көлікті оңға және солға бұру программасы келтірілген.

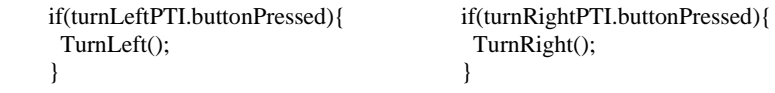

Бейне ойынға эффектілер қосу үшін арнайы программалық код жазылды. Ал ойынға аудиоэффектілер қосу үшін "Assets store" – дан жүктелінді.

Бейне ойындардың пайдалы немесе зиян екендігі туралы пікірталас олардың пайда болғанынан бері талқыланып келеді. Көптеген адамдар компьютерлік ойындарды көптеген психикалық және физикалық мәселелердің себебі деп санайды, алайда бұл туралы нақты ғылыми дәлелдер жоқ.

Рочестер университетінің қызметкері Шон Грин ойындардың адамдардың шешім қабылдау қабілетіне оң әсер ететініні туралы айтты. Яғни бейне ойындар жылдам шешім қабылдауды дамытады екен.

Виртуалды кейіпкерлер, әңгімелер мен әлемдер адамға физикалық және психологиялық тұрғыдан қалай әсер ететінін және оларды игілікке қалай пайдалануға болатынын толық түсінбес бұрын әлі де көп зерттеу жұмыстары жүргізілуі керек.

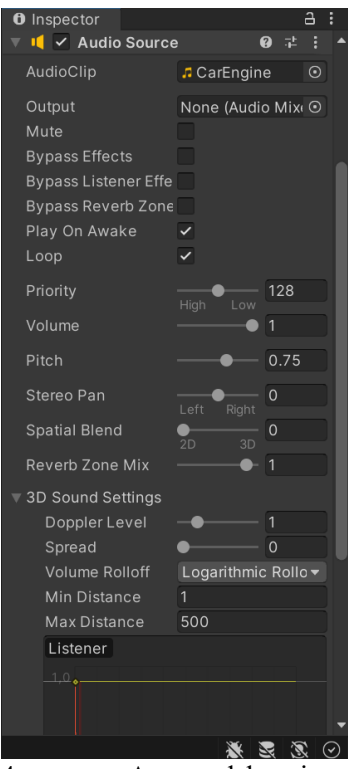

4 – сурет. Аудиоэффектілер

*Шмик С.Ю., студент Мутовина Н.В., доцент, к.т.н. Карагандинский технический университет имени Абылкаса Сагинова*

# **РАЗРАБОТКА МОБИЛЬНОГО ПРИЛОЖЕНИЯ ДЛЯ МЕНЕДЖМЕНТА РАСХОДОВ В ЗАВЕДЕНИЯХ ОБЩЕСТВЕННОГО ПИТАНИЯ**

Введение. Каждый день в мире технологий происходят разнообразные изменения и приходят интересные новшества. В основном весь пул работ в этом направлении связан со стремлением оцифровать, оптимизировать и автоматизировать разнообразные повседневные процессы.

Способов реализации данной цели много. Здесь каждый способный на то человек предоставляет своеобразное решение некоторой проблемы, которое в дальнейшем создаёт плацдарм для модернизации этого решения и реализации новых продуктов на его основе. Это означает то, что современный мир разработки может фокусироваться на разнообразных клиентах и предоставлять решения по абсолютно любому направлению.

В рамках данного творческого проекта была выбрана тематика разработки мобильного приложения для облегчения процесса взаимодействия с ресторанными счётами, либо другими процессами, так или иначе завязанными на менеджменте расходов в заведениях общественного питания.

Рынок мобильных приложений выбран неспроста. Основная логика исходит от того, что современный человек, обладая собственным портативным мобильным устройством и имея свободный доступ к интернету, открывает себе простор на большой рынок разнообразных инструментов, к которым он может получить доступ по «щелчку пальца». И быть частью этого рынка – главная задача любого разработчика мобильных приложений. Главное в этой сфере иметь соответствующие навыки и грамотно строить свой продукт, чтобы люди могли пользоваться им и расширять клиентуру данного продукта.

# *Описание разрабатываемого приложения*

ии приложения разработчик может<br>каким-то конкретным примером или руководствоваться каким-то конкретным примером или жизненной ситуацией, которая требует своё альтернативное решение и должно быть простым и мобильным. Разрабатываемое в рамках данного проекта приложение не исключение.

Основная проблема, которую должно решать данное мобильное приложение, это трудность в распределении счёта в компании. После хорошего вечера в ресторане или любом другом месте, где проходило какое-нибудь мероприятие, официанты приносят счёт на компанию. Как правило, расплачивается один из участников вечера, а остальные разбивают счёт и отправляют свою долю тому, кто вечер оплачивал.

Здесь и всплывают первые сложности. В мире трудно найти человека, который бы стал за что-то переплачивать и данная ситуация не исключение. Поэтому после хорошего отдыха начинается счёт, который может затянуться на некоторое время и не всегда может быть точным. От каждого участника требуется вспомнить что он заказывал, какую стоимость имело каждое заказанное блюдо, посчитать свою долю. Приложение, которое будет разработано в рамках курсовой работы должно решать эту проблему.

Приложение должно быть простым в использовании и иметь интуитивно понятный интерфейс. Основная задача – это избежать потери времени на понимание работы приложения. Любой пользователь должен открыть приложение и начать его использовать. Каждый элемент должен описывать то, для чего он предназначен. Если элемент имеет название «Участники», то значит он должен демонстрировать участников некоторой встречи.

Приложение должно быть установлено на устройстве каждого участника встречи. С одной стороны – это может отпугнуть пользователя. Не каждый захочет скачивать на своё устройство приложение, которое может понадобиться на один раз. Но у медали две стороны и эта метафора также подходит под эту ситуацию. В рамках разработки ставится задача максимально оптимизировать управление счётом и понимание какую долю необходимо оплатить участнику за встречу.

Рассмотрим ситуацию, когда приложение является однопользовательским, то есть присутствует только у одного участника встречи из пяти человек. На одного участника потребуется некоторое время, чтобы он внёс свой заказ, который дальше будет учитываться для просчёта доли каждого участника. Так как участников пять, то и это время увеличивается в пять раз. Другая ситуация, когда каждый внёс свой заказ в приложение, и чтобы посмотреть свою долю просит владельца назвать сумму, которых несколько и не всегда можно идентифицировать кто какую сумму должен оплатить.

Когда приложение является многопользовательским, то есть присутствует на мобильном устройстве каждого участника, то здесь мы сразу видим множество плюсов. Во-первых, независимость. Каждый спокойно может что убрать блюдо из счёта, что добавить его, не дожидаясь остальных участников. Вовторых, легкодоступность к данным. Всегда можно узнать сколько ты должен оплатить на текущем этапе редактирования счёта и какие суммы просчитаны у других участников встречи. В-третьих, наличие приложения на мобильном устройстве пользователя предполагает его индивидуальность как пользователя в параллельно разрабатываемой внешней системе расчётов. Есть возможность идентифицировать того или иного пользователя и формировать историю его заказов. Это также очень полезно тем людям, которые тщательно следят за своими расходами.

Приложение должно иметь доступ к интернету. Разрабатываемое приложение имеет клиент-серверную архитектуру. Это означает, что для обработки пользовательских данных используется отдельно разработанный внешний сервис. Это также необходимо для синхронизации данных пользователей на нескольких устройств и удобства пользования приложением. В интернета идея приложения полностью<br>само приложение превратится в проваливается и само приложение превратится в однопользовательское приложение, минусы которого были описаны выше.

#### *Технические средства*

Для разработки мобильных устройств под платформу Android в современном мире используются различные языки программирования. Например, язык программирования Java. Данный язык можно отнести к категории основных языков, на которых строят свои мобильные приложения разработчики. Более современным аналогом является решение от JetBrains – язык программирования Kotlin.

Kotlin - статически типизированный, объектноориентированный язык программирования, работающий поверх Java Virtual . Также компилируется в JavaScript и в исполняемый код ряда платформ через инфраструктуру LLVM. Авторы ставили целью создать язык более лаконичный и типобезопасный, чем Java, и более простой, чем Scala

В рамках данного курсового проектирования основным языком программирования выступит Kotlin. Среда же разработки будет выбрана Android Studio.

Android Studio — интегрированная среда разработки (IDE) для работы с платформой Android, анонсированная 16 мая 2013 года на конференции Google I/O. В последней версии Android Studio поддерживается Android 4.1 и выше.

Android Studio, основанная на программном обеспечении IntelliJ IDEA от компании JetBrains, — официальное средство разработки Android приложений. Данная среда разработки доступна для Windows, macOS и GNU/Linux.

**Android Studio предоставляет огромное количество** инструментов, которые помогают и облегчают разработку приложений под устройства одноимённой операционной системы. К таким инструментам можно отнести, например, эмулятор мобильных устройств, позволяющий собирать, тестировать и приложения и полностью эмулировать все его процессы. С подключённым режимом отладки этот инструмент приобретает новые краски, позволяя в реальном времени находить недоработки и исправлять их, параллельно тестируя новые внесённые изменения в исходный код.

Выбор языка программирования Kotlin обоснован тем, что данный язык позиционирует себя как молодой быстроразвивающийся и набирающий популярность язык среди сообщества мобильных разработчиков. Синтаксис данного языка довольно упрощён по сравнению с Java и соответственно имеет ровно те же возможности, что и в Java, но более легкодоступные для разработки.

*Обзор разработанного мобильного приложения*

Разработанное приложение Caffy предназначено для расчёта коллективного ресторанного счёта. Оно облегчает данный процесс, исключая возможность просчёта в случае самостоятельных рассчётов.

Для работоспособности приложения требуется доступ к интернету. Приложение должно быть установлено на устройстве каждого потенциального участника счёта.

После установки приложения требуется ввести любой угодный псевдоним, который в дальнешем будет использоваться для идентификации вас в рамках счёта. В случае, если имя не указывать, то будет использована заглушка «Неизвестный пользователь».

После регистрации есть функции на выбор: создание нового счёта или присоединение к уже открытому счёту по коду приглашения. В случае создания счёта необходимо указать его название. Если название не указывать, то будет использована стандартная заглушка в виде наименования «Мой счёт». После создания счёта на экране будет отображён код приглашения, которым следует поделиться с другими людьми, которые должны будут по нему подключиться к счёту.

После создания счёта необходимо перейти на экран «Счёт». На данном экране необходимо вносить все заказываемые блюда. Блюда разделяются на персональные, за которые платит конкретный человек, и на общие, стоимость которых разделяется на всех участников счёта. В случае, если пользователь не желает платить за общее блюдо, он может отказаться от него, тогда сумма будет распределена среди оставшихся.

Если при добавлении блюда возникла какая-то ошибка, то его можно убрать из счёта. Списком общих блюд может управлять только владелец счёта.

Для просмотра списка заказанных блюд каждого участника требуется перейти во вкладку «Участники». На этой вкладке будет представлен актуальный список участников, который покажет заказанные ими блюда и их долю от общей суммы счёта.

Любой участник вечера может спокойно выйти из счёта, если более не желает в нём участвовать. В таком случае все его блюда удаляются и происходит перерасчёт на фоне оставшихся участников.

По окончанию события стоит производить закрытие счёта, чтобы инициализировать выход из счёта у всех подключённых участников.

После закрытия счёта можно ознакомиться с ним в разделе Истории. Все созданные пользователем счета относятся к категории «Ваши». Любые счета, где пользователь принимал участие в качестве гостя относятся к категории «Гостевые».

В случае непредвиденных ошибок, вылетов или зависания приложения, отсутствии реакции на создание счёта, стоит производить сброс приложения через системные настройки, тем сам потребуется снова произвести процедуру регистрации.

*Шоканов Б.С., магистрант Актюбинский региональный университет имени К. Жубанова Филипас А.А., к.т.н., доцент Национальный исследовательский Томский политехнический университет, Россия*

## **АЛГОРИТМЫ АНАЛИЗА ВИДЕОПОТОКА НА ОСНОВЕ БИБЛИОТЕКИ OPENCV C ИСПОЛЬЗОВАНИЕМ ПЛАТФОРМЫ RASPBERRI**

Введение. В настоящее время анализ видеопотока является одной из наиболее актуальных задач в области робототехники и компьютерного зрения. Для решения этой задачи часто применяются различные алгоритмы обработки изображений, которые позволяют извлекать информацию из видеопотока и использовать ее для принятия решений

В данной статье мы представляем алгоритмы обработки и анализа видеопотока на основе библиотеки OpenCV с использованием двухколесного робота с процессором Raspberry Pi. В качестве основного инструмента для обработки изображений мы используем OpenCV, которая предоставляет мощный и гибкий набор инструментов для работы с изображениями и видео.

Методы и материалы. Одной из наиболее популярных Python IDE для робототехники является PyCharm. PyCharm обладает множеством возможностей, которые позволяют разработчикам быстро создавать и отлаживать робототехнические приложения. Среди основных возможностей PyCharm для разработки робототехнических приложений следует отметить следующие:

• Поддержка ROS (Robot Operating System): PyCharm обладает интеграцией с ROS.

●Отладка: PyCharm позволяет разработчикам отлаживать код, используя отладчик, который позволяет установить точки останова, просмотреть переменные и выполнить код по шагам.

●Управление зависимостями: PyCharm позволяет управлять зависимостями, которые используются в робототехнических приложениях, таких как библиотеки Python и ROS-пакеты.

●Автодополнение: PyCharm обладает возможностью автоматически дополнять код, что позволяет разработчикам быстро создавать код для робототехнических приложений.

●Интеграция с Git: PyCharm позволяет разработчикам работать с Git-репозиториями, что упрощает управление версиями и совмещенную работу над проектом.

Аппаратное обеспечение. Raspberry Pi - это миниатюрный компьютер, который может быть использован в качестве робототехнической платформы для разработки различных типов роботов. Он был создан с целью обеспечить доступность компьютерных технологий и программирования для широкой аудитории.

Низкая стоимость: Одним из главных преимуществ Raspberry Pi является его низкая стоимость. Это позволяет разработчикам создавать более доступные роботы для использования в учебных заведениях, лабораториях и домашних проектах.

Широкое сообщество разработчиков: Raspberry Pi имеет большое сообщество разработчиков, которые активно обмениваются знаниями и опытом по использованию этой платформы в робототехнике.

Интеграция с другими платформами: Raspberry Pi может быть легко интегрирован с другими платформами, такими как Arduino и др.

Поддержка ROS: Raspberry Pi поддерживает Robot Operating System (ROS), который является популярной платформой для разработки робототехнических приложений.

В целом, Raspberry Pi предоставляет множество возможностей для создания и управления роботами, благодаря своей гибкости, низкой стоимости и поддержке различных языков программирования.

Методы и алгоритмы анализа видеопотока и их тестирование. Анализ видеопотока является важной задачей в области компьютерного зрения и обработки изображений.

Для анализа видеопотока мы используем следующие методы:
Захват видеопотока. Для захвата видеопотока мы используем функцию VideoCapture из библиотеки OpenCV. Эта функция позволяет нам открыть видеопоток с камеры или из файла и начать захват данных.

Запускаем алгоритм захвата видеопотока на нашем компьютере с использованием python IDE, используя код ниже, и смотрим результат.

```
import cv2
cap = cv2.VideoCapture(0)while True:
  ret, frame = cap.read()
   cv2.imshow('frame', frame)
  if cv2.waitKey(1) & 0xFF = ord('q'):
     break
cap.release()
cv2.destroyAllWindows()
```
Для обнаружения движения мы используем алгоритм оптического потока. Этот алгоритм позволяет нам определить направление и скорость движения объектов на видео.

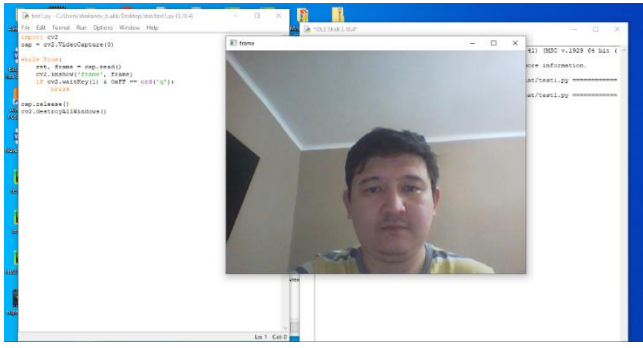

Рис.1. Результат тестирования алгоритма захвата видеопотока с веб-камеры(на рисунке автор статьи Шоканов Б.С.)

Запускаем алгоритм захвата видеопотока и обнаружения движения с помощью оптического потока, используя код ниже, и смотрим результат.

```
import cv2
import numpy as np
cap = cv2. VideoCapture(0)
```

```
ret, frame1 = \text{cap.read}()prvs = cv2.cvtColor(fromel, cv2.COLOR_BGR2GRAY)mask = np{\text .}zeros like(frame1)
while True:
  ret, frame2 = \text{cap.read}() next = cv2.cvtColor(frame2, cv2.COLOR_BGR2GRAY)
  flow = cv2.calcOpticalFlowFarneback(prvs, next, None, 0.5, 3, 15, 3,
5, 1.2, 0)
  mag, ang = cv2.cartToPolar(flow[...], 0], flow[..., 1])
  mask[..., 0] = ang * 180 / np.pi / 2
  \text{mask}[\dots, 2] = \text{cv2.normalize}(\text{mag}, \text{None}, 0, 255,cv2.NORM_MINMAX)
   rgb = cv2.cvtColor(mask, cv2.COLOR_HSV2BGR)
   cv2.imshow('frame2', rgb)
  if cv2.waitKey(1) & 0xFF == ord(q):
     break
  prvs = nextcap.release()
cv2.destroyAllWindows()
```
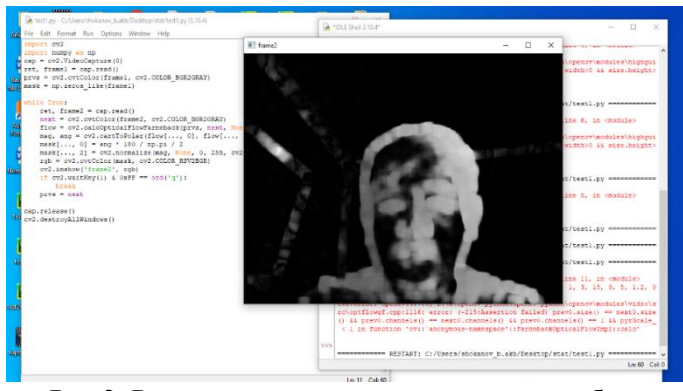

Рис.2. Результат тестирования алгоритма обнаружения движения с помощью оптического потока(на рисунке автор статьи Шоканов Б.С.)

*Обнаружение объектов*

Для обнаружения объектов мы используем алгоритм каскадных классификаторов Хаара. Этот алгоритм позволяет нам обнаруживать объекты на видео, например, лица, автомобили, животные и т.д.

Запускаем алгоритм каскадных классификаторов Хаара для обнаружения объектов на видео, используя код ниже, и смотрим результат.

```
import cv2
face cascade = cv2.CascadeClassifier('C:/-) haarcascade frontalface-de-fault.xml')
cap = cv2. VideoCapture(0)
while True:
  ret, frame = cap.read()
   gray = cv2.cvtColor(frame, cv2.COLOR_BGR2GRAY)
  faces = face\_cascade{detectMultiScale(gray, 1.3, 5)}for (x, y, w, h) in faces:
     cv2.rectangle(frame, (x, y), (x + w, y + h), (255, 0, 0), 2)
   cv2.imshow('frame', frame)
  if cv2.waitKey(1) & 0xFF = ord('q'):
     break
cap.release()
cv2.destroyAllWindows()
```
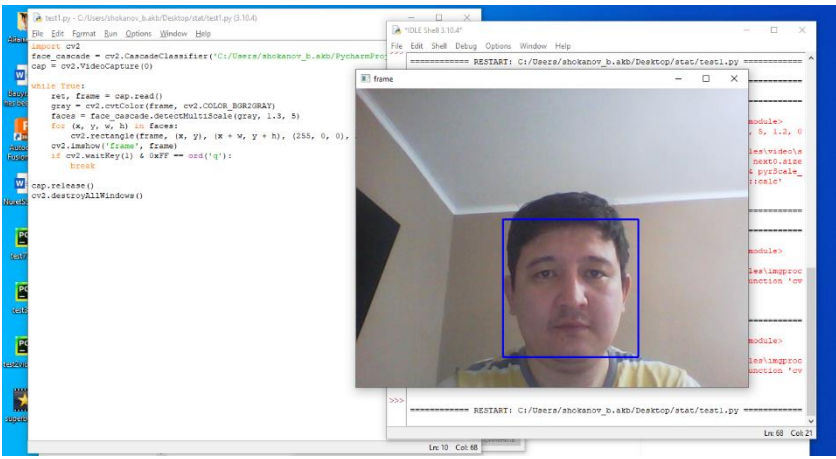

Рис.3. Результат тестирования алгоритма обнаружения объектов (на рисунке автор статьи Шоканов Б.С.)

Заключение. В итоге, в данной научной статье были рассмотрены и протестированы алгоритмы обработки видеопотока на основе библиотеки OpenCV, с использованием программного обеспечения Python и робототехнической платформы Raspberry Pi. Были успешно реализованы задачи захвата видео, обнаружения объектов и обнаружения движения объектов на основе оптического потока.

В результате проведенных экспериментов было выявлено, что алгоритмы обработки видеопотока на основе библиотеки OpenCV обладают высокой точностью и скоростью обработки видео, что делает их эффективным инструментом для решения задач в области компьютерного зрения и робототехники.

Таким образом, полученные результаты свидетельствуют о возможности использования алгоритмов обработки видеопотока на основе библиотеки OpenCV в различных областях науки и техники, где требуется высокая точность и скорость обработки видео.

#### *Список литературы*

1. Kaushik Das Sharma, Gargi Datta, and Sanjoy Kumar Saha. "Realtime surveillance system using Raspberry Pi and OpenCV." Procedia Computer Science 58 (2015): 561-568.

2. Kamil Ferenc, Paweł Ksieniewicz, and Piotr Wieczorek. "Application of the Raspberry Pi platform for object detection in video streams." Proceedings of the 11th International Conference on Computer Recognition Systems CORES 2019, Advances in Intelligent Systems and Computing 989 (2020): 201-211.

3. Zhang, Z. (2018). "A review on recent advances in pedestrian detection using deep learning." International Journal of Computer Vision, 128(1), 3-40.

4. Ahmed, A. E., & Moniri, M. (2017). "A survey on video-based traffic flow analysis." IEEE Access, 5, 7329-7345.

*Асанұлы А., Қанатова Э.Ғ., Мухтарбеков Б.Ф., Мендалиева Ш.О., студенты*

*Жилкишбаева Г.С., ст.преподаватель*

*Каспийский университет технологий и инжиниринга им. Ш. Есенова*

## **СТАРТАП ПРОЕКТ«PLASTICBENCH»**

Основная миссия проекта заключается в том, чтобы снизить уровень пластиковых отходов и улучшить экологическую обстановку в регионе за счет повышения осознанности населения через сбор, переработку и производства новой продукции из 100% переработанного пластика, таким образом, создавая из отходов пластика таких маркировок как PET, HDPE, LDPE, PP - изделия с долгосрочным сроком использования.

#### *1. Описание полезной модели*

Заявляемое изобретение «Plasticbench» относится к элементу благоустройства городской среды, которая предназначена для обустройства улиц, дворов и снизить уровня пластиковых отходов, а также для улучшения экологической обстановки в регионе.

## *2. Уровень техники*

Представленная скамейка представляет собой скамейку рассчитанной для трех взрослых человек, со спинкой и козырьком, который обеспечивает защиту от солнца и дождя и втроенными солнечными панелями и USB разъемы для подзарядки гаджетов.

*3. Сущность полезной модели*

В данное время практический у каждого жителя большого города имеются гаджеты, которые активно используются и соответственно потребляют большое количество энергии, которую необходимо восполнять.

Для решения данной проблемы в представленной скамейке имеются системы подзарядки гаджетов в виде USB разъемов, которые делают скамейку более функциональным элементом городского ландшафта по сравнению со стандартными скамейками.

Стандартные габариты позволяют установить скамейки в различных местах города, таких как:

- общественные парки;

- территории, прилегающие концертным залам;
- университетские кампусы;
- популярные туристические места;
- территории около торговых центров;
- городские площади;

- набережные.

*4. Сведения, подтверждающие возможность осуществления полезной модели*

Скамейка имеет:

- основную часть основного предназначения – сидение и спинку;

- козырек, на козырьке установлены солнечные батарейки, которые питают USB разъемы.

- боковые панели, в которых расположены USB разъемы.

На рисунке 1 показана схема скамейки.

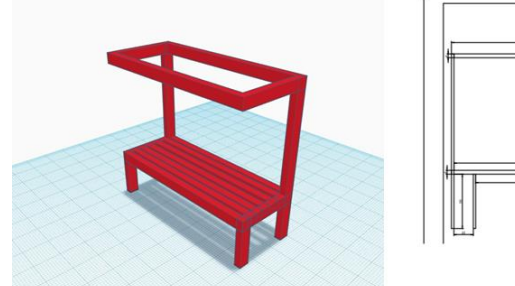

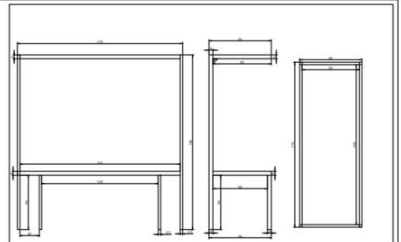

Рисунок 1. Схема скамейки

Скамейка предназначена для отдыха горожан, а также подзарядки гаджетов.

> *Әбдірей Л., магистрант Серік М., д.п.н., профессор Нургалиева С., оқытушы Л.Н.Гумилев атындағы Еуразия ұлттық университеті*

# **ИНТЕГРАЦИЯЛАНҒАН РОБОТОТЕХНИКАЛЫҚ ТЕХНОЛОГИЯЛАР НЕГІЗІНДЕ ЖАСАЛЫНҒАН ЭКО-РОБОТ**

*Өзектілігі:*

Жер планетасындағы адамзаттың жаһандық проблемаларының бірі-климаттың жылынуы. Ғалымдар бізді

экология мен табиғатты бұзатын асығыс әрекеттерден сақтандырады. Жердің озон қабатының ластануы арқылы климаттың жылынуына ықпал ететін факторлардың бірі-орман өрттерінің көптігі. Екінші жағынан, ғалымдардың пікірінше, бұл климаттың жылынуы орман өрттерінің өсуіне себеп болады. Өйткені, желдің күшеюімен ұзақ жылу кезеңдері өрттің ең кішкентай орман ошақтары адам шығыны мен ауыр экономикалық зардаптармен апатқа айналуы мүмкін. Ормандар жердің барлық континенттерінде, әсіресе жаздың жылы мезгілінде жанып тұрады.

Өрт климаттың өзгеруінің маңызды факторы болып табылады. Өрттің тікелей әсерінен басқа, олардың жаһандық әсері бар.

Осыған байланысты жұмыстың мақсаты қойылды: үздік тәжірибелер мен жаңа технологияларды ескере отырып, ормандардың өрт ошақтарын өрт сөндіру жүйесінің прототипін жасау.

Жобаның мақсаты: Өрт сөндіру жүйесінің прототипін жасау және орман өрттерін анықтау үшін нейрондық желіні пайдалану.

*Зерттеу бөлімі*

Шешу жолы:

Орман өрт сөндіруші Робот-бұл орман өрттерін сөндіру мәселесін тез шешетін, орманға іргелес саяжайларды, адамдар мен техниканы қолайсыз факторлардан қорғайтын, адам өлімінің алдын алатын, орман өрттерінен болатын залалдың мөлшерін азайтатын, ормандардағы өрттердің алдын алатын және сөндіретін автоматтандырылған робот.

Нейрондық желілер адам факторына байланысты қателерді жою үшін деректерді сапалы талдай алады.

Орман өрттерін анықтаудың негізгі әдістерін қарастырамыз.

1) адамның тұрақты болуын талап ететін мамандандырылған мұнара.

2) ұшу сағатының құны өте жоғары ұшу аппараттарының көмегімен ауадан өрттерді анықтау.

3) анықталатын өрт ошағы 1-ден 50 га-ға дейін ауытқитын спутниктік мониторинг жүйесі, яғни мониторинг үлкен орман аумақтары жағдайында қажет, сондай-ақ оның деректерді алу жиілігі төмен (тәулігіне бірнеше рет).

Соңғы жылдары орман өрттерін анықтауға арналған бейне бақылау жүйелері пайда бола бастады.

*Нейрондық желімен жұмыс (1-сурет)*

• Бетті тану үшін YOLO архитектурасын, атап айтқанда 3 және 4 нұсқаларын қолданатын конволюциялық нейрондық желі қолданылды.

• Біздің CNN-ді дайындау үшін әр түрлі бұрыштар мен биіктіктерден әр түрлі дала өрттерінің 943 фотосуреті жиналды.

• Оқу үшін ең аз сома-500, бірақ біз одан да тиімді оқу үшін 900 + жүктеп алуды шештік.

• Деректер жиынтығын жүктеудің, оны шығарудың және оқытудың бүкіл процесі Python бағдарламалау ортасын қажет етеді.

• Оңтайландыру процесінде модель қатесін есептеу кезінде нейрондық желінің қателік көрсеткішін, яғни жоғалтуды таңдау керек.

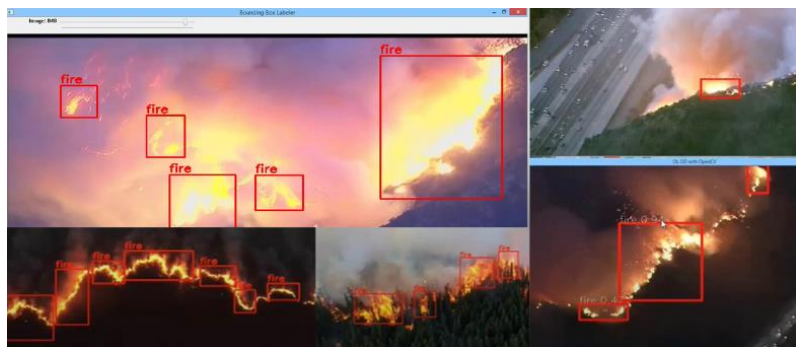

1-сурет. Фотосуретті өңдеу және тану процесі

Дала өрттерінде әрдайым өте түтінді, өйткені аумақ нашар желдетіледі.Орманда қауіпті және өртеніп кеткен аумақ бар, өйткені ағаштар құлап, бөренелер мен бұталар жанып кетуі мүмкін.

Осыған байланысты "Интеграцияланған робототехникалық технологиялар негізінде жасалынған ЭКО-робот" прототипі LEGO Mindstorms EV3 конструкторы мен Arduino UNO аппараттық платформасына негізделген.

"Интеграцияланған робототехникалық технологиялар негізінде жасалынған ЭКО-робот" автоматтандырылған робот болып табылады, ол орман өрттерін сөндіру мәселесін тез шешуге, ормандарға іргелес саяжай ауылдарын, адамдар мен техниканы қолайсыз факторлардан қорғауға, адам өліміне жол бермеуге, орман өрттері келтіретін залалдың мөлшерін азайтуға, ормандардағы өрттердің алдын алуға және сөндіруге мүмкіндік береді.

*Орман өрт сөндіруші роботты құрайтын негізгі элементтер (2-сурет)*

• Болт тесіктері бар алюминийден жасалған құрылыс негізі, қажетті өлшемді құрылыс пышағымен оңай реттеуге болады

• Алюминий рельстер LEGO Mindstorms көмегімен жолға бекітіледі, желім қажет емес.

• Caterpillar таңдалды, себебі ол қоршаған ортаның минималды бұзылуына ықпал етеді, өйткені кәдімгі шиналарда ормандармен жүру кезінде жолдар бұзылып, ақырында жарамсыз болып қалады • Өрт сөндіру роботы Arduino UNO микроконтроллерінің тақталарын пайдаланады, оған 2 Үлкен қозғалтқыш қосылған EV3

микроконтроллері

• Сорғыны басқару тұрақты ток қозғалтқышын басқарудан еш айырмашылығы жоқ. Сондықтан Arduino релесі Arduino мен сорғы арасындағы аралық ретінде пайдаланылды.

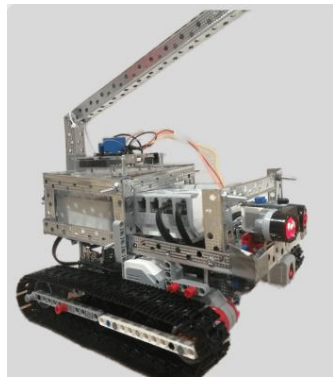

2-сурет. Эко-робот прототипі

### *Бағдарламалау кодтары*

"Ақылды жүйенің" жұмысы үшін LEGO Minstorms EV3 және ArduinoIDE бағдарламалау тілдерін қолдана отырып бағдарламалар жасалды.

3-суретте өрт сөндіруші роботтың қозғалысына арналған бағдарлама ұсынылған. Робот алаңда қозғалады және өрт ошағын іздейді, егер өрт анықталса (түс сенсоры арқылы қызыл), онда ол оған қарай жылжиды. Сондай-ақ, кеңістікте бағдарлау үшін ультрадыбыстық сенсор қолданылады.

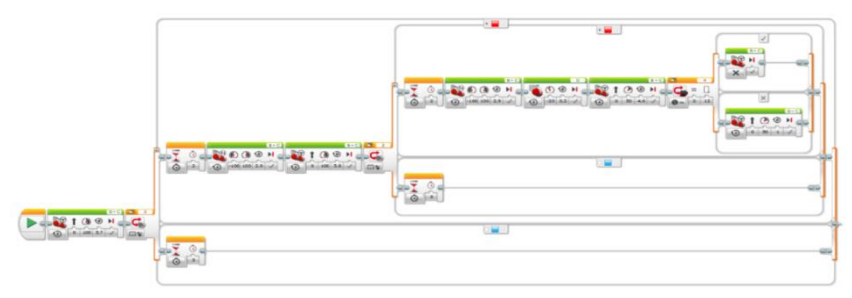

3-сурет. Эко роботтың шынжыр табанды арбаға арналған бағдарламасы.

Arduino IDE ортасында температура сенсоры үшін эскиз жазылған (4- сурет). Өртті іздеу орташа қозғалтқышқа бекітілген температура сенсорының көмегімен жүзеге асырылады. Сенсор ауа температурасын өлшейді және жарық диоды жанған кезде сигнал береді. Ауа температурасы 60 градустан жоғары болған кезде қызыл жарық диоды жанады**.**

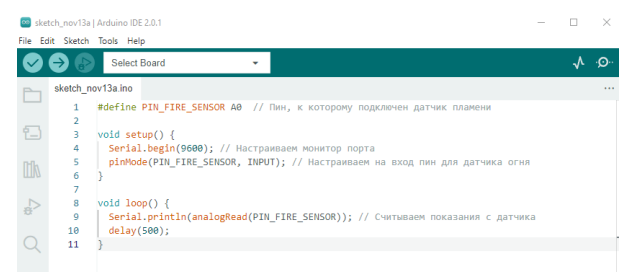

4-сурет. Температура сенсорына арналған Arduino эскизі

5-суретте тұтану көзін дәл анықтау жүйесінің жұмысын қамтамасыз ететін орташа қозғалтқыштың қозғалысына арналған бағдарлама көрсетілген. Түс сенсорлары жарық диодының түсін бекітеді және гироскопиялық сенсорға температура сенсорының орнын санауды бұйырады. Температура сенсорының құрылымына бекітілген гироскопиялық сенсор позицияны оқиды және өрт ошағына қарай қозғалу үшін роботқа солға/оңға бұрылуға бұйрық береді.

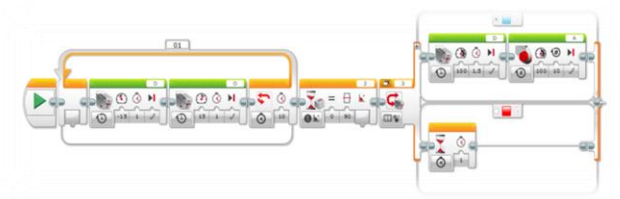

5-сурет. Орташа қозғалтқышқа, гироскопқа және түс сенсорына арналған бағдарлама

EV3-тен жалынды анықтау сигналдары Arduino-ға келеді. Ендігі кезекте Lego Mindstorm пен Arduino интеграциясы бойынша жұмыс жасадық. Ол үшін екі микроконтроллерді қосу үшін I2C сымы қолданылады.

## *Қорытынды*

Қорытындылай келетін болсақ, табиғатты сақтауға бағытталған жобамыздың мақсатына орай өрт сөндіруші робот құрастылды. Роботтың қай алаңда өрт болуын анықтау мақсатында орман өрттерін анықтау үшін нейрондық желі Мәліметтер базасына әр түрлі бұрыштар мен биіктіктерден әр түрлі дала өрттерінің 943 фотосуреті жиналды. Эксперимент нәтижесінде өрттің көлемін 90% жоғары дәлдікпен анықталды. Эко роботтың прототипі екі зертхананың негізінде жүзеге асырылды. Интеграцияланған робототехникалық технологиялардың нәтижесінде, атап айтқанда Lego Mindstorms EV3, Arduino, нейрондық желі құру үшін YOLO архитектурасы байланыстырылды.

*Мейрханова М.Б., магистрант Войткевич С.В., PhD, ст. преподаватель Карагандинский технический университет имени Абылкаса Сагинова*

## **РОБОТ-МАНИПУЛЯТОР НА ОСНОВЕ ВИДЕНИЯ ДЛЯ ПРОМЫШЛЕННОГО ПРИМЕНЕНИЯ**

В данном исследовании представлен многоступенчатый процесс разработки робота-манипулятора для сортировки объектов на основе видения для промышленного применения. Основной целью этого исследования является интеграция системы vision с существующим Scorbot, чтобы расширить возможности интегрированной системы камера-робот в промышленном применении. Роботизированные манипуляторы получили широкий спектр применения в промышленности. Это могло бы заменить человеческий труд в тривиальных задачах, которые можно охарактеризовать как повторяющиеся или требующие большой подъемной силы. Человеческий труд на производственной линии подвержен усталости, и их заменяют роботизированные агрегаты, обладающие высокой повторяемостью и надежностью. Ряд компаний сократили количество человеческих работников, заменив их автоматизированными системами. Кинематику руки робота можно описать как преобразование координат (x,y, z) в декартовой системе в систему суставов робота с координатами угла (01, 02, 03, 04). В центре внимания этого исследования находится современный промышленный робот Scorbot-ER 9 Pro. В настоящее время робот не имеет интегрированной системы видения. Таким образом, для достижения поставленных целей в захват робота была встроена камера. Основные трудности включают в себя установление соответствующей последовательности операций, разработку надлежащей связи между камерой и роботом, а также интеграцию таких компонентов системы, как Matlab, Visual Basics и Scorbase.

Это исследование посвящено роботу-манипулятору для быстрого и точного промышленного применения в режиме реального времени. Роботизированная рука состоит из частей, которые со-<br>единены вместе и могут быть предварительно запрограммированы<br>или управляться вручную для выполнения механического движе-<br>ния. Части роботизированной руки выпо ляций с роботом. Изначально Scorbot-ER 9 Рго можно было управлять только вручную, но эти исследования и разработки были проведены с точки зрения добавления источника зрения, что приводит к автоматической работе робота. Д

помощью среды Visual Basics.<br>
Роботизированная рука Scorbot-ER 9Pro оснащена 5 точками<br>
поворота и захватом. Многоосевые соединения позволяют сво-<br>
бодно размещать эффектор в большом рабочем пространстве. Руки<br>
робота до

внедрив датчик и используя его в качестве робота для слежения за солнцем. Компьютерное зрение решает несколько проблем, и распознавание объектов считается одной из самых приоритетных. Этот проект занимается сортировкой объектов по размеру и цвету. Существует большое разнообразие исследований, посвященных распознаванию цвета. Например, роботизированный манипулятор Mitsubishi Movemaster RV-M1 со встроенной веб-камерой для обработки изображений круглых объектов. Далее обсуждается мехатроническая система с обработкой изображений для сортировки объектов. К обработке изображений применяются методологии RGB и HSV, которые обрабатываются в единое изображение, показывающее местоположение загрязняющих веществ. Комплект Arduino используется в качестве микроконтроллера для проекта. Обработка изображений может быть интегрирована в ScorBot для распознавания 2D- и 3D-моделей. Наиболее распространенным методом, используемым для захвата размера и формы, является пороговое значение изображения. Основная идея этого подхода заключается в создании двоичных изображений путем замены определенных пикселей, которые превышают некоторый порог, на белые пиксели, а другие - на черные. Для 3D-моделей существует два метода, используемых для определения размера и формы: реконструкция глубины и видение, основанное на знаниях. Для метода восстановления глубины требуется несколько точек обзора для того, чтобы запечатлеть объект и его глубину, как это делает человеческий глаз, а затем передать это в 3D-модели. Для распознавания 2D-моделей в настоящее время используются две концепции: сравнение метрики захваченного объекта с заранее заданными значениями и тестирование сходства нейронной сети. Для сортировки объектов используется роботизированная рука. Используя камеру, они получили изображение объектов и сравнили его с каждым изображением в предварительно созданной базе данных с использованием нейронной сети.

Робот приводится в действие электрически и пневматически. Он состоит из электрического и электронного блока управления, системы пневматического привода, а также механических конструктивных и трансмиссионных компонентов.

Обработка изображений - это метод преобразования изображения в цифровую форму и выполнения над ним определенных операций с целью получения улучшенного изображения или получения некоторой информации из изображения. В качестве платформы для этой операции используется Matlab. Как упоминалось ранее, основная цель этого проекта - захватить изображение блоков, определить области блоков, отсортировать их, получить их координаты центроида и расположить их соответствующим образом. Поскольку цель состоит в том, чтобы робот мог сортировать объекты на основе датчика зрения, была реализована интеграция вебкамеры и Matlab.

.<br>Веб-камера была подключена к ПК через USB-порт, который использовался в качестве визуального источника для MATLAB. Поэтому было необходимо получить информацию о доступном оборудовании для получения изображений. Результаты были получены с помощью кода. Эти результаты дали дополнительные данные о веб-камерах и были полезны, поскольку при создании алгоритма имя адаптера и идентификаторы устройств должны быть указаны правильно.

Этапы обработки изображений показаны на рисунке 1.

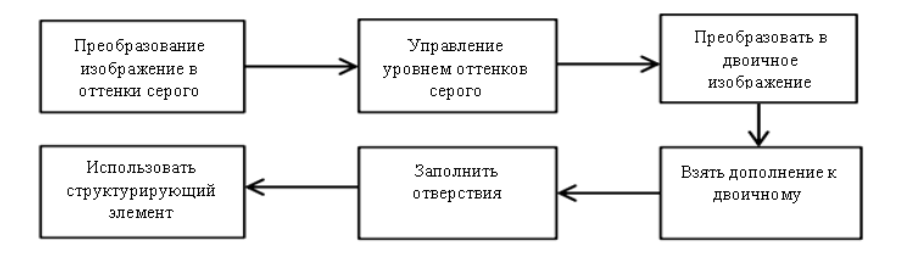

Рисунок 1 - Этапы обработки изображении

В исследовании представлена основанная на зрении автономная система сортировки объектов с роботизированной рукой. Во время этого исследования использовался промышленный робот Scorbot ER 9Pro, а USB-камера была установлена на держатель камеры, изготовленный на 3D-принтере. Держатель камеры был установлен на захвате. Поскольку программное обеспечение Scorbot не должно было быть автономным, дополнительно необходимо было установить программное соединение между RoboCell и Matlab. Поэтому Visual Basic был введен для того, чтобы служить связующим звеном между Matlab и RoboCell. Цифровые данные из Matlab были обработаны Visual Basic и RoboCell, и робот смог успешно выполнить операцию выбора и размещения на основе размера, формы и цвета объекта.

*Список использованных источников:*

1. Intelitek ®, ―Scorbot-ER 9Pro, User Manual‖, Copyright ©2011 Intelitek ® Inc.Catalog #200034 Rev.B. March 2011.

2. "Object Sorting System Using Robotic Arm", Journaldatabase.info, 2013. [Online]. Available: http://journaldatabase.info/articles/object sorting system using robotic.html. [Accessed: 21- Sep- 2017].

3. Basu, Rahul, and Swathi Padage. "Development of 5 DOF Robot Arm-Gripper for sorting and investigating RTM Concepts." Materials Today: Proceedings 4, no. 2 (2017): 1634-1643.

4. A. Djajadi, F. Laoda, R. Rusyadi, T. Prajogo and M. Sinaga, "A MODEL VISION OF SORTING SYSTEM APPLICATION USING ROBOTIC MANIPULATOR", Journal.uad.ac.id, 2017. [Online]. Available: http://journal.uad.ac.id/in-

dex.php/TELKOMNIKA/article/view/615/424. [Accessed: 21- Sep-2017].

5. Bitzidou, Malamati, Dimitrios Chrysostomou, and Antonios Gasteratos. "Multi-camera 3D Object Reconstruction for Industrial Automation." IFIP International Conference on Advances in Production Management Systems. Springer, Berlin, Heidelberg, 2012.

> *Ниязханов М., магистрант Серік М., д.п.н., профессор Нургалиева С., оқытушы Л.Н. Гумилев атындағы Еуразия ұлттық университеті*

## **ИСПОЛЬЗОВАНИЕ ФОТОБИОРЕАКТОРОВ ДЛЯ ПОЛУЧЕНИЯ БИО-ТОПЛИВА И БИО-РАЗЛАГАЕМОГО ПЛАСТИКА**

Мы находимся в критической точке перегиба на траектории нашего вида, где наши выбросы углерода создают дорогостоящие и опасные условия жизни, которые представляют значительную

угрозу для будущего здоровья, производительности и средств к су-<br>ществованию населения мира. Выбросы углерода достигли реществованию населения мира. Быоросы углерода достигли ре-<br>кордных значений в последние несколько лет, и мировая эконо-<br>мика может понести экономические потери до \$520 млрд в год из-<br>за изменения климата. Мощный инструмент области изменения климата. Однако это решение сопряжено со<br>значительными экономическими и социальными издержками; лы итилианы состояние и социализации подерживания,<br>плюс необходимая взлетно-посадочная полоса времени может оказаться слишком длинной, чтобы остановить кризис.

Удивительный ответ, помимо посадки большего количества деревьев, можно найти в морские водоросли. Аморфное растение, деревьев, можно наити в морские водоросли. Аморфное растение,<br>которое растет в пресной и соленой воде, захватывает и преобра-<br>зует углерод со скоростью значительно выше, чем деревья, в то<br>время как требуется далеко меньше

мальными скоростями в неооходимые сроки. И это всего лишь ма-<br>ленький часть движения альгеномики, которая ориентирована на<br>новые и инновационные способы использовать водоросли.<br>В настоящей белой книге описывается глобальн ются, а затем исследует потенциал водорослей и их многочисленные применения в решении проблемы углерода кризис выбросов.

Решение СУЩЕСТВУЕТ ЕЩЕ ОДНО РЕШЕНИЕ ДЛЯ УДАЛЕНИЯ MOWET **U3MEHUTL** УГЛЕРОДА, **KOTOPOE**  $UIPV$ **ВОДОРОСЛИ** 

водорослитемиство ученых, исследователей и предприни-<br>Растущее сообщество ученых, исследователей и предприни-<br>мателей изучает и внедряет водоросли в качестве альтернативного<br>метода удаления углерода из атмосферы. Растение

циально устраняют многие проблемы, связанные с наиболее популярными существующими методами и другими разрабатываемыми новыми методами утилизации.

ФАКТЫ О ВОДОРОСЛЯХ - ВОДОРОСЛИ СУПЕР РАСТЕНИЯ

Процветает в пресной или соленой воде, а также может быть найден растущим на стволах деревьев, мехе животных, сугробах, камнях и в почве, включая пустынные корки и грязь.Выдерживает различные температуры, концентрации кислорода или углекислого газа, кислотность и мутность.Встречается в различных формах и размерах, от одноклеточного организма до многоклеточного; живет колониями; или принимает лиственный вид, как в случае с морскими водорослями, такими как гигантские ламинарии. Они производят около половины кислорода в атмосфере Земли.

Искусственный интеллект имеет огромный потенциал для развития эффективных адоптируемых решений проблемы изменения климата.

На сегодняшний день разрабатывается и используется множество биореакторов, это увеличивает масштаб и эффективность водорослей как собираемой биомассы и инструмента для связывания углерода. Применение искусственного интеллекта в биореакторе может помочь научиться масштабировать производство водорослей и экспериментировать с разными способами использования водорослей, что одновременно экологично и экономично. ТАК КАКОГО ЖЕ НАШЕ РЕШЕНИЕ?

Наше решение заключается в создании водорослевого фотобиореактора который будет использовать ИИ для более качественной обработки и выработки биомассы. Это решение для секвестрации углерода на основе водорослей в 400 раз эффективнее, чем деревья, а это означает, что один куб может секвестрировать столько же углерода, сколько 4046,86кв.м деревьев.

Проблема о качестве воздуха является довольно актуальна, из-за этого мы решили создать наш фотобиореактор, который захватывает и секвестрирует углерод из атмосферы с помощью водорослей. Это устройство использует ИИ для оптимизации роста водорослей, улавливание углерода и выхода биомассы создают продукт, который является более устойчивым, эффективным, управляемым и меньшим по размеру, чем другие прототипы биореакторов.

Это устройство является одним из наших первых усилия на исправлении планеты, на которой мы находимся. Мы надеемся вдохновлять и сотрудничать с другими организациями на аналогичную миссию. Когда дело доходит до употребления CO2, водоросли уже являются одним из самых эффективных инструментов природы для улавливания и секвестрации углерода. Это было глубоко изучено в последнее десятилетие, и самой большой проблемой является наша способность создавать эффективные биореакторы, которые эффективно смогут используют энергию водорослей. С помощью машинного интеллекта(ML и DL)мы можем повысить эффективность конструкции нашего реактора и использовать автономный мониторинг работоспособности для создания машины, которая будет пониамтьи реагировать на свои внутринне показатели. Постояногоконтроля и управления количеством и типом света, количеством CO2, температурой, РН, биологической плотностью, циклами сбора урожая и многим другим, мы можем создать идеальную среду для максимального поглощения углерода.

Вот как это работает:

● Водоросли нуждаются в трех ключевых элементах для роста: углекислый газ, свет и воды.

Водоросли обладают самой высокой способностью к секвестрации и улавливанию, когда они получают постоянный поток CO2, особенно через промышленную систему ОВКВ(отопление, вентиляция и кондиционирование воздуха).

● Поскольку водоросли потребляют CO2, они производят биомассу. Затем эта биомасса может быть собрана и переработана для создания топлива, масел, богатых питательными веществами пищи, удобрений, пластмасс, косметики и многого другого.

● Устройство представляет собой управляемую модель замкнутой системы, каждая часть процесса роста жестко контролируется и оптимизируется с помощью машинного интеллекта для максимального потребления CO2.

● Водоросли процветают в богатом углеродом грязном воздухе, особенно в системах ОВКВ, вблизи выхлопных и промышленных труб.

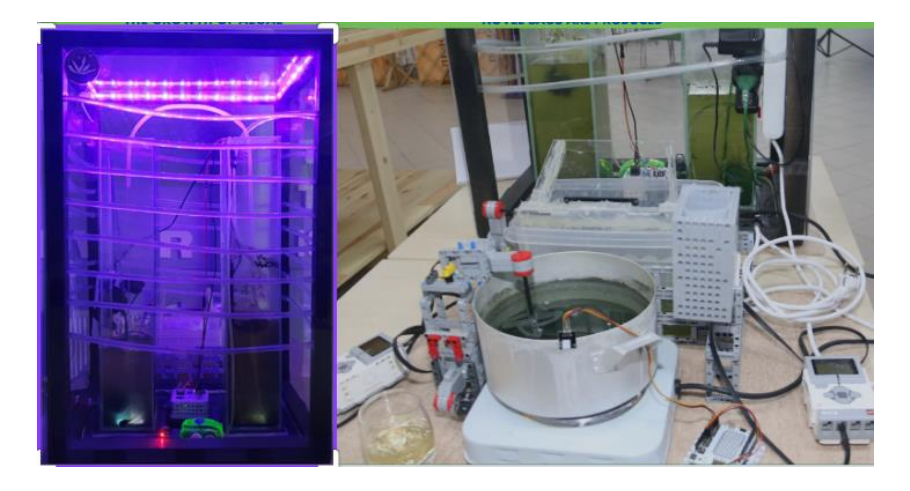

Наш Фотобиореактор, представляющий собой куб, предназначен для использования в городских условиях, где он сможет поместиться в офисных зданиях. Долгосрочная концепция прототипа включает интеграцию в рамках более крупных программ "умных" городов, где побочный продукт биодизеля из водорослей может служить топливом для множества других продуктов, способствующих развитию и улучшению городской жизни. Человечество находится в таком положении, когда оно нуждается в больших, действенных идеях по обузданию изменения климата, и это устройство является решением, которое может быть использовано для сокращения выбросов потепления планеты, удаляя углерод из атмосферы.

# КАК СОЗДАВАТЬ ВОДОРОСЛЕВУЮ БИОМАССУ?

Биореакторы – машины, позволяющие человеку обрабатывать водоросли для удаления углерода и создания материала водорослей, который в последующем может быть использован для производства пищи, топлива, удобрений и др. Биореактор состоит из взаимосвязанных закрытых резервуаров, где хранится вода и образовывается замкнутая система, которая не дает попасть внутрь загрязняющим веществам и ограничивает испарение. Водоросли перетекают из одного резервуара в другой, питаясь от воздуходувки, которая добавляет в систему фильтрованный воздух. Есть 2 выхода. Масла, содержащиеся в водорослях, пропускаются через различные процессы с целью производства биотоплива или пластмассы. Затем, водоросли, высушенные в порошок, могутбыть использованы для получения питательных веществ и волокон.

```
void loop() {
```

```
int adcSensor = analogRead(pinSensor);
                                                         float voltageSensor = adcSensor * OPERATING_VOLTAGE / 1023;
Wif defined C. AVPfloat pHSensor = CALIBRATION_FACTOR * (voltageSensor + ZERO_SHIFT);
#define OPERATING VOLTAGE 5.0
#define ZERO_SHIFT
HoleaDHT.read11(dht_apin);
Helse<br>Haefine OPERATING VOLTAGE 3.3
                                                        int temp=digitalRead(8);
#define ZFRO SHTFT
                               1.1H</math> and ifif(temp==HIGH)
<u>#define</u> CALIBRATION FACTOR 3.5
                                                         \mathbf{r}\#include <dht.h>
                                                           digitalWrite(9,HIGH);
                                                           digitalWrite(10, HIGH);
#include \langleWire.h
#define dht_apin A1
                                                        \mathbf{1}#include <TroykaOLED.h>
                                                         else
TroykaOLED myOLED(@x3C);
                                                        \mathbf{f}digitalWrite(9,LOW);
                                                          digitalWrite(10, LOW);
dht DHT;
const int gasPin = A0;
constexpr auto pinSensor = A2;
                                                       myOLED.print("Intensity=", OLED_LEFT, 10);
const int gasPinOUT - A3;
                                                        myOLED.print(temp, 65, 10);
                                                        myOLED.print("%", 75, 10);
void setupO \{myOLED.print("Humidity = " , OLED_LEFT, 20);<br>myOLED.print(DHT.humidity, 65, 20 );
  pinMode(4, INPUT);
                                                        myOLED.print("% ", 85, 20);
  pinMode(8, INPUT);
  pinMode(9,0UTPUT);
                                                        myOLED.print("temperature = ", OLED_LEFT, 30);<br>myOLED.print(DHT.temperature, 80, 30);
  pinMode(10, OUTPUT);
  Wire.begin();
                                                        myOLED.print("C ", 100, 30);
  Serial.begin(9600);
  delay(500);Serial.println("PhotoBioReactor 2.0:");
                                                        mvOLED.print("CO2 level =". OLED LEFT, 40):
  delay(1000);
                                                         myOLED.print(analogRead(gasPin), 70, 40);
                                                         myOLED.print(analogRead(gasPinOUT), 100, 40);
  myOLED.begin();<br>myOLED.setFont(font6x8);
                                                        myOLED.print("PH: ", OLED_LEFT, 50);<br>myOLED.print(pHSensor, 20, 50);
  myOLED.invertText("true");
                                                         mvOLED.update():
\overline{\mathbf{1}}void loop() {
                                                    \mathcal{F}
```
Мы построили водорослевый реактор нового поколения, ориентированный на использование машинного обучения для ускорения работы водорослей в решении проблемы изменения климата. Наша команда рассматривает биореактор как платформу для экспериментов с более устойчивыми и инновационными способами масштабирования использования водорослей. Биореактор с улучшенной системой распознавания использует машинный интеллект для автоматизации производства, оптимизации выхода и сокращения технического обслуживания.

Например, наш текущий прототип- управляемая модель закрытой системы, которая подключается к Отоплению, Вентиляции в офисных зданиях. Он использует выхлопные газы зданий в качестве точки отсчета для плотности углекислого газа, и он процветает в богатом углеродом грязном воздухе, который поступает из выхлопных труб. Поскольку биореактор собирает водоросли, он выпускает из системы компактные шайбы на основе водорослей (размером с хоккейную шайбу), которые могут быть использованы в производстве продуктов питания, биочар, биотоплива и т. д.

Мы хотим распределить и уменьшить долю самих компонентов, чтобы сделать их как можно более эффективными и максимально распространить их использование в разных сферах, от любителей 3-D печати собственных частей, кто бы хотел купить комплект и поставить его в своем гараже, вплоть до коммерческого строительства, где мы можем расположить реакторы на вершинах больших небоскребов. Мы ориентируемся на целенаправленную культивацию и выращивание водорослей в местах, где нужно много биотоплива.

Наш биореактор поставляется в паре с ЖК экраном, который показывает статус биореактора, обнаруживает аномалии и предоставляет текущую и историческую отчетность о секвестрации CO2 и производстве биомассы. Облачная инфраструктура соединяет биореакторы, позволяя им учиться друг у друга, оптимизироваться к новым средам и предоставляет глобальные аналитические данные. Используя алгоритмы машинного интеллекта, команда может сканировать спутниковые снимки города и создавать алгоритм, который сегментирует пиксели на векторные объекты для классификации. Машинный интеллект может использовать тепловые карты от концентрации загрязнения для расставления приоритетов и в местах расположения ферм по выращиванию водорослей.

## *Заключение*

Наш проект можно с уверенностью назвать инновационным так как, данная разработка улучшает жизнь человека по нескольким аспектам: 1) Улучшает воздух 2) Снижает количество выбросов 3) Уменьшение пластика(Получение био-разлагаемого пластика) 4)Создание экологически чистого топлива(Этанол) 5) Получение пищевых и животных добавок 6) Создание альтернативы бумаге. Также данная разработка может использоваться в качестве получение медицинских и химических продуктов таких как: 1)Косметика, масла, крема 2) Медицинские препараты, витамины.

Таким образом данная технология улучшает и обеспечивает полную безопасность экологии. Получение биомассы в разы может облегчить нашу жизнь. При помощи фотобиореакторов нового поколения человечество сможет лишится проблемы глобального потепления. Также мы сможем уменьшить вырубку лесов и уничтожение экосистем.

Повышение экологической культуры. Установка таких Фотобиореакторов в центрах города сможет привлечь внимание людей, а если в добавок показать людям , на что способны данные машины. То есть создание био-топлива, био-разлагаемого пластика, пищевых добавок, футболок и прочих интересных вещей люди смогут заинтересовать в данную эко культуру, и понять, что при помощи данных устройство можно сделать много полезных вещей.

> *Каирбай О.Т., магистрант Маздубай А.В., ассоциированный профессор, PhD Торайгыров университет*

# **АЛГОРИТМ РАСЧЁТА КОНСТРУКТИВНЫХ ПАРАМЕТРОВ ИНСТРУМЕНТА ДЛЯ ОБОРУДОВАНИЯ ПО ПЕРЕРАБОТКЕ ТВЁРДЫХ ОТХОДОВ**

Актуальность темы. В мире предлагаются и разрабатываются всевозможные стратегии вторичной переработки. Механическая переработка с поддержкой надлежащих установок гарантирует несложное вторичное внедрение тех же самых материалов с учетом кое-каких утрат в их свойствах.

Каждый год в Казахстане появляется 5-6 млн. тонн ТБО. В ближайшие годы стоит ждать наращивания размеров образования ТБО за счет увеличения номенклатуры продовольственных и непродовольственных продуктов, ассортимента и обликов упаковки для них, подъема уровня жизни населения.

По итогам проведенных исследований ТОО «Оператор РОП» определен морфологический состав ТБО [1]:

1) Пищевые отходы – 31.1%;

2) Макулатура – 25.2%;

3) Полимер (пластмасса) – 11.2%;

- 4) Стекло 6.1%;
- 5) Металлы 3.4%;
- 6) Прочие 23%.

В работе [2] проанализированы применяемые устройства, оборудования для дробления твёрдых отходов и существующие конструкций инструментов для переработки ТБО.

После сравнительного анализа различных оборудований переработки твёрдых отходов, конструкций инструментов, наблюдение за их рабочими процессами привело к выводу о том, что они имеют низкий уровень ресурсосбережения и изнашиваются не рационально. В процессе литературного обзора был выявлен достаточно высокий спрос на разборный инструмент для оборудования по переработке твёрдых отходов. Разработан рабочий проект разборного инструмента для оборудования по переработке твёрдых отходов. Затем была разработана методика экспериментальных исследований по определению оптимальных конструктивных параметров инструмента для оборудования по переработке твёрдых отходов, изготовлены и испытаны 3д модели инструментов для оборудования по переработке твёрдых отходов в различных вариациях. Испытания показали устойчивую работу разборного инструмента при переработке металлической стружки стали 45.

Научная новизна. В данной работе представлен разработанный алгоритм расчёта конструктивных параметров инструмента, который внесён в программу проектирования инструмента для оборудования по переработке твёрдых отходов в Microsoft Office Excel. Эта программа позволяет сконструировать модель инструмента в соответствии с конструктивными параметрами, техническими характеристиками оборудования, потребностями и возможностями деятельности.

В качестве основной для исследования была выбрана конструкция двухвального шредера серии DB производства ООО «ИНФЕЛКО» [3].

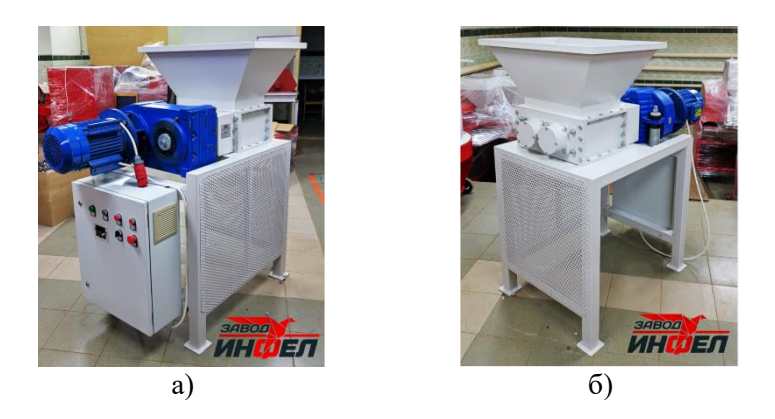

Рисунок 1 - Двухвальный шредер DB-5: а – вид спереди; б – вид сзади

Так как, принцип резки осуществляется под углом 90°, углы между поверхностями лезвий и горизонталью, вертикалью – прямые (рисунок 2, а) [4].

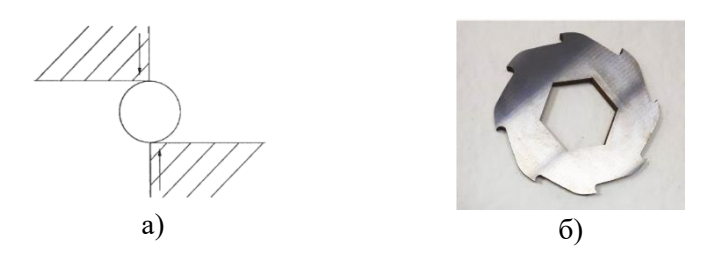

Рисунок 2 - а - принцип резки; б - распространенный крюкообразный нож для шредера

Для разработки ножа был взят за основу крюкообразный нож с 6-ти угольным посадочным отверстием (рисунок 2, б).

Лезвия имеют твёрдость 58HRC, высокую износоустойчивость кромок.

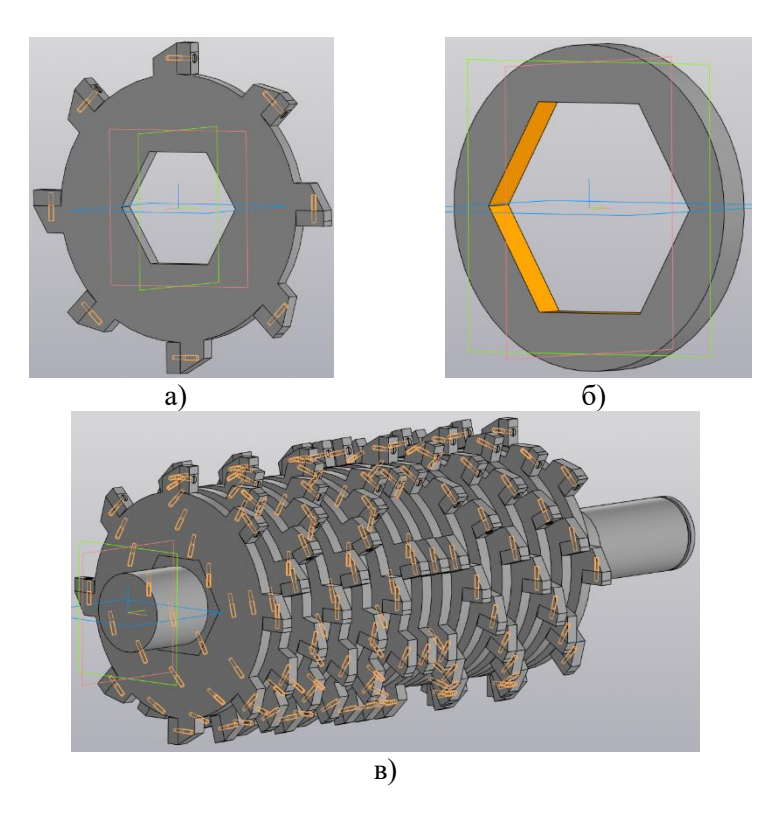

Рисунок 3 – 3д модели: а - нож со сменными лезвиями; б кольцо; в - ножи и кольца на роторе;

Между ножами устанавливаются дистанционные кольца меньшего диаметра, которые при сборке двух роторов создают определенное перекрытие между ножами ротора (рисунок 3, б).

Благодаря многогранному сердечнику ротора ножи крепятся в определенном порядке, который позволяет каждому последующему ножу в наборе иметь радиальное угловое смещение относительно предыдущего. Что обеспечивает более надежную фиксацию и необходимый размер дробления (рисунок 3, в).

Программа проектирования инструмента для оборудования по переработке твёрдых отходов представлена на рисунке 4.

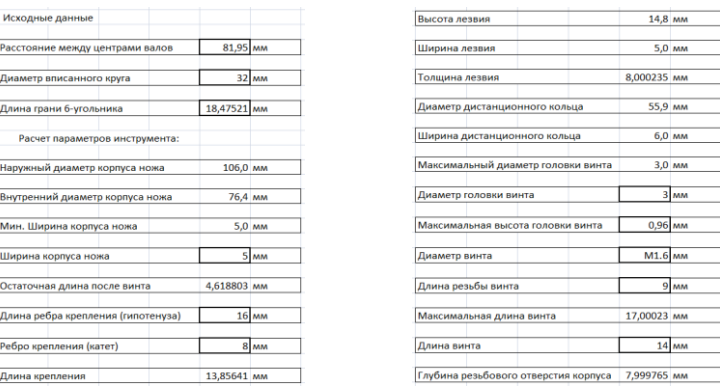

Рисунок 4 - Программа проектирования инструмента для оборудования по переработке твёрдых отходов: числовые ячейки с толстыми внешними границами - вводные данные; прочие числовые ячейки имеют функцию

Благодаря многогранному сердечнику ротора ножи крепятся определенном позволяет порядке. который каждому  $\overline{B}$ последующему ножу в наборе иметь радиальное угловое смещение относительно предыдущего. Что обеспечивает более надежную фиксацию и необходимый размер дробления.

После разработки модели инструмента, появилась проблема проектирования инструментов в зависимости от конструктивных параметров и технических характеристик оборудований. Для решения этой проблемы была создана программа проектирования инструмента для оборудования по переработке твёрдых отходов в Microsoft Office Excel. Перед расчётом в программе необходимо знать следующие исходные данные оборудования:

- расстояние между центрами валов;

- посадочное отверстие ножа и кольца (диаметр вписанного круга);

- длина грани 6-гранника (посадочного отверстия).

Далее система рассчитывает все конструктивные параметры и характеристики. вылает оптимальные конструктивные Определенные параметры пользователю необходимо указать с учетом данных, предоставленных системой, они - числовые ячейки с толстыми внешними границами. А прочие числовые ячейки - функций.

Таким образом, программа позволяет сконструировать оптимальные модели инструментов для разных размеров оборудований по переработке отходов, подстраивая свои параметры под любые потребности и возможности.

*Список использованных источников*

1. Сбор и переработка отходов упаковки // АО «Жасыл даму»: [сайт]. – 2021. - URL: <https://recycle.kz/ru/sbori> (дата обращения: 08.02.2023).

2. Каирбай, О. Т. Анализ конструкций инструментов для переработки ТБО / О. Т. Каирбай // Международная научно-практическая конференция «XIV Торайгыровские чтения». - Павлодар, 2022. – C. 306-313.

3. ООО «ИНФЕЛКО»: официальный сайт. – Челябинск. – Обновляется в течение суток. – URL: <https://infelko.ru/> (дата обращения: 08.02.2023).

4. Ф. Ла Мантия (ред.); пер. с англ. под. ред. Заиков Г. Е. Вторичная переработка пластмасс / Ф. Ла Мантия (ред.); пер. с англ. под. ред. Г. Е. Заикова ; Профессия. – Санкт-Петербург : Изд-во Профессия,  $2006. - 400$  c.  $-$  ISBN 5-93913-116-6.

5. Информация о сокращении, переработке и вторичном использовании отходов // Электронное правительство Республики Казахстан [сайт]. – 2023. – URL: [https://egov.kz/cms/ru/articles/ecology/waste\\_reduction\\_recycling\\_an](https://egov.kz/cms/ru/articles/ecology/waste_reduction_recycling_and_reuse)

[d\\_reuse](https://egov.kz/cms/ru/articles/ecology/waste_reduction_recycling_and_reuse) (дата обращения: 08.02.2023).

6. Ножи для роторных шредеров и дробилок // Samaks : [сайт]. – 2021. – URL: [https://samaks.ru/nozhi-dlya-rotornyh-shrederov-i](https://samaks.ru/nozhi-dlya-rotornyh-shrederov-i-drobilok.html)[drobilok.html](https://samaks.ru/nozhi-dlya-rotornyh-shrederov-i-drobilok.html) (дата обращения: 08.02.2023).

7. Design of a Plastic Shredding Machine to Obtain Small Plastic Waste / A. D. Witman, C. M. Jason, M. C. Brian, N. T. Luis // International Journal of Advanced Computer Science and Applications. – 2021. - Vol. 12, №6. - P. 478-483.

8. Дьяконов, О. М. Исследование физико-химических и механических свойств стальной и чугунной стружки / О. М. Дьяконов // Литье и металлургия. – 2009. №4 (53). - С. 161-173.

9. Под ред. Косиловой А. Г. и Мещерякова Р. К. Справочник технолога-машиностроителя. В 2 т. Т. 2. / Под ред. А. Г. Косиловой и Р. К. Мещерякова. - М.: Машиностроение, 1986. – 496 с. 10. Виды стружек // ООО «ВТ-МЕТАЛЛ»: [сайт]. – 2022. – URL:<br>https://vt-metall.ru/articles/882-vidy-struzhek (дата обращения: <https://vt-metall.ru/articles/882-vidy-struzhek> (дата 08.02.2023).

*Базаркин И.А., студент Алиппаева Д.Ж., Бабулова Г.А., ст. преподаватели Костанайский региональный университет им. А.Байтурсынова*

#### **БЕСКОНТАКТНАЯ РАДИОЧАСТОТНАЯ ИДЕНТИФИКАЦИЯ, ЗАЩИЩЕННЫЙ ОБМЕН ДАННЫМИ С ИСПОЛЬЗОВАНИЕМ APDU**

Объект разработки: программное обеспечение для организациибесконтактного обмена информацией;

Цель работы: разработать ПО приёма/отправки APDU команд споддержкой ассиметричного шифрования;

Область применения результатов: системы идентификации, контролядоступа, программы лояльности;

С каждым днем технологические усовершенствования меняют то, как мыиспользуем мобильные устройства. Вместо того, чтобы просто общаться, эти устройства могут заменить физический кошелек.

Предлагаются разные подходы к электронным кошелькам для разных вариантов использования с разными схемами. В данном исследовании будетпредставлена клиент-серверная архитектура для системы идентификации контроля и управления доступом к помещению. Безопасность обеспечиваетсяпутем обмена ассиметричными ключами шифрования между клиентом и сервером в зашифрованном виде, безопасность информационной системыоснована на надежности ключей. В исследовании ставится цель получить модель для конкретного приложения, а не использование общего назначения.

В этом исследовании разработан многофункциональный безопасныйWEB кошелек с использованием веб-сервисов. Приложение специально разработано для устройств с поддержкой NFC, в роли устройства может выступать мобильный телефон, умные часы, смарт-карты с бесконтактныминтерфейсом.

В архитектуре NFC самый низкий физический, через него происходитвзаимодействие между устройствами, в среднем находятся транспортный уровень и данные о передаваемых пакетах, на высшем уровне, программноеобеспечение.

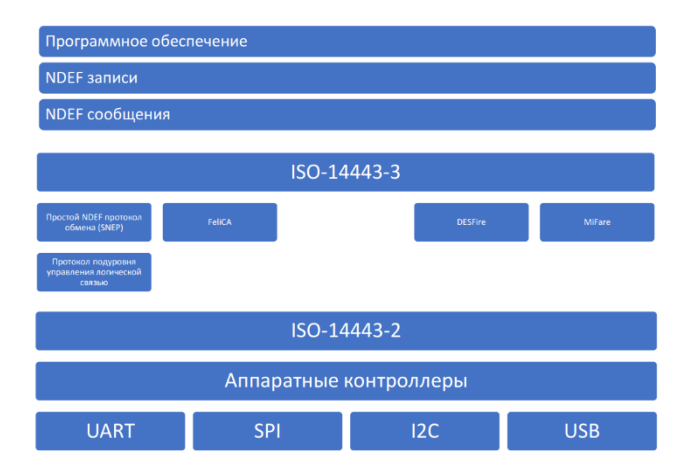

В данном проекте мобильные телефоны с поддержкой NFC используютсядля связи с веб-сервисами, элементами безопасности и мобильными терминалами для бесконтактных операций.

В роли защищенного элемента будет выступать RESTful веб-сервис, обрабатывающий данные терминала, ниже представлена схема взаимодействияэлементов в процессе обмена данными.

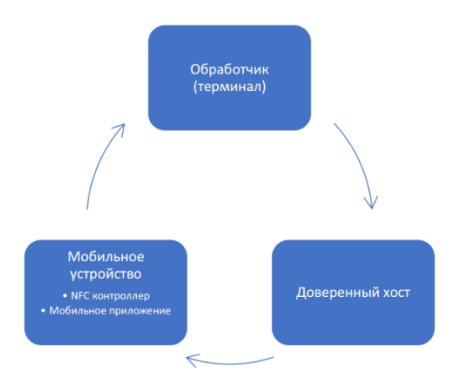

Обработка входящих данных. Приложение может быть реализовано на любой платформе, в данном случае обработчик будет писаться на языке программирования С и загружен в систему на кристалле с интегрированным контроллерами радиосвязи, на базе RTOS, это позволит подключаться к немучерез Bluetooth, Wi-Fi для обхода ограничений отдельных платформ (Например: блокировка NFC модуля на iPhone). В роли клиента будет использовано гибридное мобильное приложение написанное на JavaScript сподключенными Java модулями для работы с NFC.

В данной работе не будет рассматриваться отдельно каждая библиотекадля работы с NFC. Для того чтобы устройства могли установить соединения иобмениваться информацией, необходимо предварительно сформировать команды обмена.

Формат Command APDU:

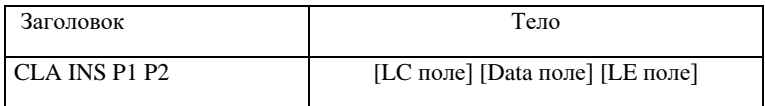

CLA: металанные команлы:

INS: код инструкции;

Р1: Первый параметр команды;

Р1: Второй параметр команды;

LC: длина поля Data в байтах;

Data: данные команды;

LE: ожилаемая ллина Data в байтах (без учёта ллины статуса)

#### Формат Response APDU:

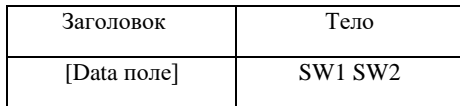

SW - код результата.

Клиентская часть приложения разработана на JavaScript с использованиембиблиотек на Java, серверная часть разрабатывалась на платформе Node.JS.

Предварительно были сгенерированы ЕСС ключи (NIST P-256), открытыйключ был загружен на клиент-устройство, закрытый на обработчика, в целях противодействию компрометации ключей, необходимо предусмотреть их обновление, для открытого ключа возможна реализация обновления через веб- сервис, закрытый ключ рекомендуется передавать исключительно физической загрузкой в обработчик. В случае компрометации закрытого ключа злоумышленник получит возможность расшифровать перехваченные данныеклиента (далее UID-токен) и проводить операции с обработчиками.

Для работы с NFC и NDEF сообщениями, для клиентского ПО был выполнен импорт пакета android.nfc, для обмена данными использовалиськлассы NfcAdapter, Tag, tech.IsoDep, для получения и обработки данных от обработчика (терминала): NdefMessage, NdefRecord, FormatException, для работы с ассиметричным шифрованием использовался класс java.security, а так-же библиотека для криптографии Bouncy Castle. После загрузки и мапирования Java плагина, создаётся экземпляр класса, с которого выполняются функции.

Возврат данных может быть осуществлен в синхронном или асинхронномрежимах, здесь будет использоваться синхронный режим.

Для работы с NFC на обработчике, был установлен RFID модуль на 13,56МГц и подключен по I2С шине. Обработчик получает ключ шифрования с флеш-накопителя, предварительно зашифрованного через симметричное шифрование AES-256, поскольку микроконтроллер позволяет использовать безопасный загрузчик (на основе RSA-PSS), а это даёт возможность быстрозаменить приватный ключ обработчика в случае его компрометации, без вмешательства в прошивку. Для подключения внешних устройств используетсяBluetooth.

Веб-сервис разработан на платформе Node.JS с использованием фреймворка Fastify и NoSQL базы данных MongoDB.<br>Прокси-сервер Nginxиспользовался для:

• Балансировки нагрузки, с целью распределение запросов по доступным серверам, чтобы максимизировать скорость и гарантировать, что не будетперегрузки;

• Веб-ускорения, которое включает в себя сжатие данных, кэширование ииспользование метода разгрузки шифрования с открытым ключом для ускорения потока входящего и исходящего трафика.

• Анонимности, позволяет скрыть характеристики исходных серверов, заставив их выглядеть как единое целое, направляя все запросы на один общеизвестный адрес; что, в свою очередь, помогает смягчить нелостаткибезопасности и DoS-атаки.

Гайворонский Е.Д., студент Кузенбаева А.А., старший преподаватель Костанайский региональный университет им. А.Байтурсынова

# КОМПЬЮТЕРНАЯ МОДЕЛЬ ТРЕКЕРА ЛИЧНЫХ **ФИНАНСОВ**

Трекер личных финансов - это инструмент, который позволяет отслеживать расходы и доходы физического лица. Он позволяет вести учет финансовых операций, выявлять траты и анализировать их, чтобы лучше понимать, куда уходят деньги. Они помогают улучшить финансовую грамотность, позволяют лучше понимать, как расходуются деньги, помогают планировать бюджет и выявлять потенциальные сбережения, могут помочь управлять долгами и инвестициями, что делает их полезными инструментами для личного финансового планирования.

Использование трекеров личных финансов в настоящее время является очень актуальным, особенно с учетом того, что многие люди сталкиваются с финансовыми трудностями и стремятся лучше управлять своим бюджетом.

Трекеры личных финансов могут быть представлены в различных форматах: это может быть онлайн-сервис, приложение для смартфона или планшета, а также компьютерная модель, созданная в различных приложениях, в том числе и в табличном процесcope.

Одним из главных преимуществ использования трекеров личных финансов является возможность более эффективного контроля над расходами и доходами. Трекеры финансов помогают увидеть, куда идут деньги и помочь принять более обоснованные рыдеть, муде наут денета и после по и<br>решения в отношении расходов. С помощью трекеров личных фи-<br>нансов можно устанавливать и отслеживать свои финансовые на или путешествия. Это позволяет сосредоточиться на достижения или путешествия. Это позволяет сосредоточиться на достижении целей и принять более осознанные решения в планировании своих финансов.

Кроме того, трекеры финансов могут помочь в планировании<br>бюджета на будущее, создавая более точную картину того, сколько денег вы можете потратить на определенные вещи, и позволяют более осознанно принимать решения в отношении финансовых цепей

......<br>Также, многие трекеры финансов имеют возможность синхро-<br>низироваться с банковскими счетами и кредитными картами, что<br>позволяет быстрее отслеживать транзакции и уменьшают вероятность пропуска некоторых расходов.

В тоже время применение компьютера в качестве нового динамичного, развивающего средства обучения - главная отличи-практической, так и в научной деятельности, используются различные компьютерные программы. Наиболее широко распространены электронные таблицы и такие программы для работы с ними, как MS Excel и OpenOffice.org Calc. Данные программы являются многофункциональными и в то же время довольно простыми для изучения. Хотя на самом деле, в данных программах легко начать работать, а уметь использовать все возможности не так просто. Поэтому целью научно - исследовательской работы являлось создание компьютерной модели трекера личных финансов в табличном процессоре MS Excel.

Программа Microsoft Excel - одна из наиболее практически значимых, востребованных. Электронные таблицы не только позволяют автоматизировать расчеты, но и являются эффективным средством компьютерного моделирования различных вариантов и ситуаций.

Главная (основная) форма данной компьютерной модели представлена на рисунке 1.

Главная форма содержит три основных раздела, это: Панель приборов, Доходы и расходы, Активы и цели.

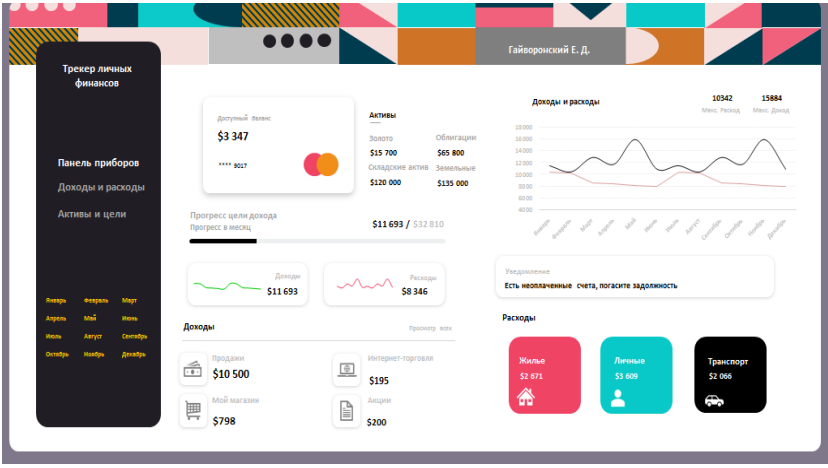

Рисунок 1. Главная форма модели трекера личных финансов, раздел «Панель приборов»

При создании данной формы было использовано большое количество возможностей табличных процессоров, это и сводные таблицы, сводные диаграммы, различные срезы, вычисляемые поля и т.д.

Данные, представленные на данной форме взаимосвязаны и при нажатии на какой - либо элемент формы меняются.

Раздел «Доходы и расходы» содержит перечень категорий доходов и расходов личного характера и представлен на рисунке 2.

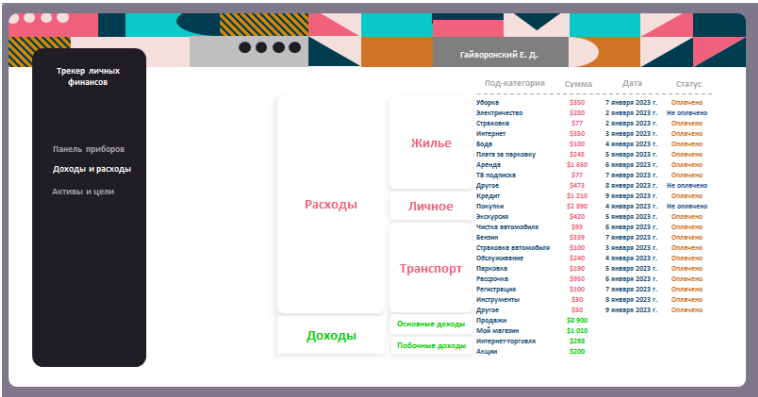

Рисунок 2. Раздел «Панель приборов»

Раздел «Активы и цели» представляет пользователю информацию о целях и активах, т.е. денежных средствах, которые, как ожидается, будут преобразованы в денежные средства или потреблены либо через год, либо в течение операционного цикла (в зависимости от того, что дольше), не нарушая нормальную деятельность бизнеса. Эти активы постоянно меняются в ходе обычной деловой активности (рисунок 3).

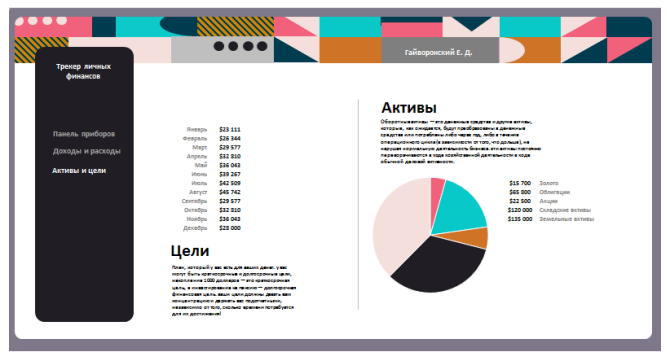

Рисунок 3. Раздел «Активы и цели»

Удобный интерфейс, реализованный в данном финансовом трекере, значительно облегчает управление финансами. Данный
интерфейс позволяет быстро и легко добавлять и отслеживать финансовые данные, а также настраивать и отслеживать свои финансовые доходы и расходы по определенным месяцам.

Одним из главных преимуществ интерфейса данного финансового трекера является возможность быстрого доступа к финансовым данным. Пользователи могут быстро добавлять расходы и доходы, классифицировать их по категориям и просматривать свою финансовую информацию на главной странице.

Кроме того, интерфейс финансового трекера позволяет быстро настраивать настройки, такие как цели и бюджеты, чтобы управлять своими финансами более эффективно. Например, пользователь может быстро настроить цель на сбережения и отслеживать свой прогресс в достижении этой цели.

Другим важным преимуществом удобного интерфейса финансового трекера является его понятность. Понятный интерфейс данного финансового трекера позволяет пользователям быстро и эффективно находить нужную информацию и использовать функциональность трекера.

В целом, удобный интерфейс финансового трекера является ключевым фактором для того, чтобы пользователи могли быстро и легко управлять своими финансами и достигать своих финансовых целей, чему было уделено много внимания в данном трекере.

Данный финансовый трекер обладает довольно интуитивным и понятным интерфейсом, что означает, что пользователь может легко понять, как использовать трекер и найти необходимую информацию без лишней траты времени и усилий. Дизайн включает в себя четкую и логичную структуру, понятные и легко читаемые шрифты, яркие и понятные цвета, а также ясные и простые иконки и кнопки.

Важнейшим преймуществом данного финансового трекера является консистентность. Дизайн является консистентным во всем приложении, что означает, что элементы управления, цвета и шрифты использованы в разных частях приложения в одном формате.

В приложении использованы графики и визуализация. Они помогают пользователям лучше понимать свои финансы и позволяют быстро определить, где их деньги и как они тратятся.

Таким образом, создание компьютерной модели трекера личных финансов в настоящее время является очень актуальным и полезным, так как может помочь улучшить управление личными финансами и достичь финансовых целей.

*Список литературы:*

1. Уэйн Винстон, Бизнес-моделирование и анализ данных. Решение актуальных задач с помощью Microsoft Excel, 2021г.

2. Джон Уокенбах, Excel 2016. Библия пользователя.:Пер. с англ.

– СПб.: ООО «Альфа - книга», 2017. – 1040с. : ил. – Парал.тит.англ.

3. Интернет – ресурсы по компьютерному моделированию.

*Ерзунова А.А., студент Нурпеисова Ж.С., старший преподаватель Костанайский региональный университет им. А. Байтурсынова*

## **ДАШБОРД КАК ИНТЕРАКТИВНАЯ АЛЬТЕРНАТИВА ТАБЛИЧНЫМ ОТЧЕТАМ**

Дашборд – тема довольно актуальная на сегодняшний день.

Почти каждому человеку в своей жизни приходилось сталкиваться с отчетами.

Любая отчетная система – это таблица, состоящая из ста, а то и тысячи столбцов и строк. Такие таблицы не дают никакого представления в целом о ситуации. Для работы с таким большим объем информации нужен взгляд сверху и в этом помогает дашборд. Он собирает информацию из таблиц и выводит самые важные показатели на одном экране. С его помощью мы можем проанализировать информацию в каком-то разрезе. Например, по году, месяцу, региону и т.д.

В контексте работы с данными дашборд – это интерактивная информационная панель, которая заменяет несколько таблиц или слайдов. Интерактивность заключается в том, что такая панель имеет органы управления, позволяющие быстро изменять выводимые на ней данные. Тем самым легче воспринимается и анализируется информация, и как следствие – упрощается процесс принятия решений.

Такой аналитический график мы можем построить посредством Excel. Дашборды, выполненные в данной среде легко настраивать и менять оформление, при этом не обязательно знать язык программирования VBA и устанавливать какие-либо дополнительные настройки. Нужны только данные, которые хотим превратить в дашборд и обычный Excel.

Чаще всего дашборды используют для анализа финансовых показателей, но их можно применять к абсолютно любым данным. Главное знать алгоритм построения.

Для этого рассмотрим следующий пример. Есть некоторые данные по продажам определенных товаров за один год (возьмем 2022). Некий поставщик поставляет товар заказчикам, находящимся в разных городах.

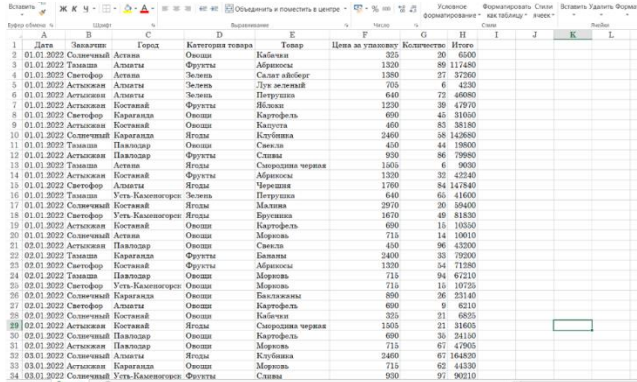

Первое, что стоит помнить – дашборд всегда должен давать ответы на конкретные вопросы. Эти вопросы должны быть сформулированы еще в самом начале и тогда можно будет спроектировать дашборд, который будет четко соответствовать поставленным задачам.

Таким образом будущий дашборд даст ответы на такие вопросы:

1. Какова была динамика продаж в течение всего года?

2. Каковы были объемы продаж отдельных категорий товаров по месяцам, заказчикам и городам?

3. Составить топ товаров, принесших наибольшую выручку.

Далее, чтобы ответить на поставленные вопросы необходимо отобрать нужные значения и построить сводные таблицы с диаграммами. В нашем случае получится 3 диаграммы, каждая из которых отвечает на свой вопрос. Затем идет сам процесс сборки дашборда. На лист помещаются все необходимые диаграммы и сводные таблицы, дополнительные шкалы и срезы, выполняется оформление внешнего вида и прочие коррективы.

В итоге получается дашборд, показывающий общую динамику продаж, объемы продаж выбранной категории товара и топ товаров, которые принесли наибольшую выручку в этот год.

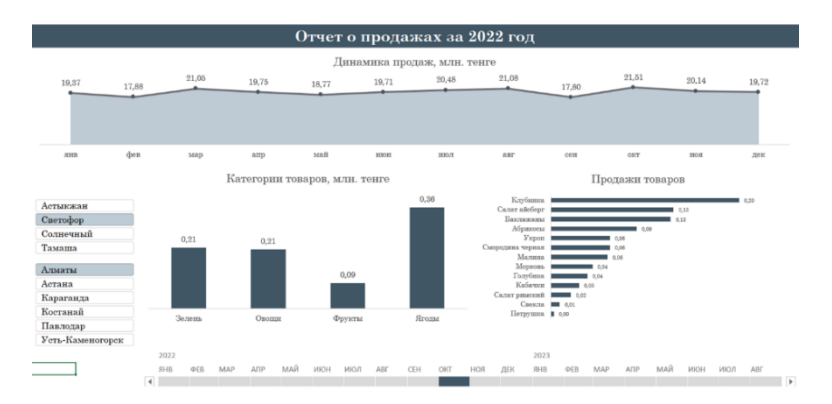

Такой дашборд будет помогать решать задачи не только менеджерам по продажам, но и HR-специалистам, бухгалтерам, маркетологам, руководителям и многим другим, кто сталкивается с большими объемами данных, ведь он очень удобен и прост в создании.

В последние годы, в силу развития цифровых и программных технологий во всех областях человеческой жизнедеятельности, дашборды также находят своё применение в новых сферах, такие как, например, социальные сети, приложения для фитнеса и т.п. Уже сегодня smart-часы показывают дашборды, не удивительно, если завтра на наших холодильниках будет показан интерактивный дашборд с отметкой, кто чаще всего открывает холодильник с рекомендациями по употреблению продуктов разным членам семьи.

*Залгараев Р.М., студент Бабулова Г.А., Сарина А.Ж., аға оқытушылар А.Байтұрсынов атындағы Қостанай өңірлік университеті*

## **AUTOCAD ЖҮЙЕСІНДЕ ЗАМАНАУИ ПОЙЫЗ ВАГОНЫНЫҢ МОДЕЛІН ЖОБАЛАУ**

Қазіргі уақытта бүкіл әлем үшін теміржол көлігі үлкен және өте маңызды рөл атқарады және ең қажетті көлік түрлерінің бірі болып табылады. Көлік пен нарық бір-бірінен бөлінбейді, өзара байланысты. Олардың өзара іс-қимылы олардың әрқайсысының және сол арқылы бүкіл экономиканың дамуын жеделдетеді.

Магниттік рельстердегі пойыз Магнитоплан немесе Маглев деп аталады. Көлік электромагниттік өріс арқылы басқарылатын магниттік тарту арқылы қозғалады. Әдеттегіден айырмашылығы, маглев бетіне тигізбестен қозғалады рельс. Пойыз бен рельстер арасында алшақтық бар, үйкеліс жоқ, жалғыз тежеу күші бұл аэродинамикалық қарсылық.

Технология бір-бірін итеретін бірдей полюстердің есебінен көтеруге, сондай-ақ әртүрлі полюстердің есебінен тартуға мүмкіндік береді. Ал қозғалыстың өзі сызықтық қозғалтқыштар есебінен жүзеге асырылады, ол рельстерде, пойызда немесе сол жерде және сол жерде болады.

Мұндай технологияның артықшылықтары:

• Төмен құны(мұндай жолдың 1 км құны – 18 миллион доллар).

- Ең жоғары көлік жылдамдығының бірі.
- Энергияны аз тұтыну.
- Жөндеу шығындарының төмендеуі өйткені үйкеліс азаяды.
- Минималды шу.

AutoCAD автоматтандырылған дизайн жүйесі сәулетшілерге, инженерлерге және құрылысшыларға жұмысты мүмкіндігінше сапалы және өнімді ете отырып, дизайн процесін жеңілдетуге және жылдамдатуға көмектеседі.

Ғылыми жұмыстың мақсаты-магниттік рельстерде теміржол пойызының компьютерлік моделін құру.

Жолаушылар тасымалы саласындағы теміржол көлігі жұмысының тиімділігін арттыру үшін жылжымалы құрам инженерлері үшін мынадай міндеттер қойылды: вагон жолаушыларының жайлылығын құру, поездардың қозғалыс жылдамдығын арттыру, бір жолаушыны тасымалдау құнын төмендету, AutoCAD жүйесінде поездың 3D моделін құру.

Теміржол көлігінде Маглев технологиясын қолдана отырып, теміржол пойызының 3D моделін жобалау өзекті мәселе болып табылады, өйткені ол пойыздардың сапасы мен қауіпсіздігін жақсартып, оларды пайдалану тиімділігін арттыра алады.

Жобалау кезінде магниттік рельстерде теміржол пойызының 3D моделін пайдалану кейіннен ауаның ластануы немесе көмірқышқыл газының шығарындылары сияқты қоршаған ортаға зиянды әсерді азайтуға көмектеседі. Сонымен қатар, магниттік рельсті пойыздар жылдам және тиімді қозғалыс әдісін ұсынады, әсіресе ұзақ қашықтықта.

AutoCAD жүйесіндегі заманауи теміржол пойызы вагонының моделін жобалау ол өмір сүретін қолайлы аумақты таңдаудан басталады. (1-суретті қараңыз)

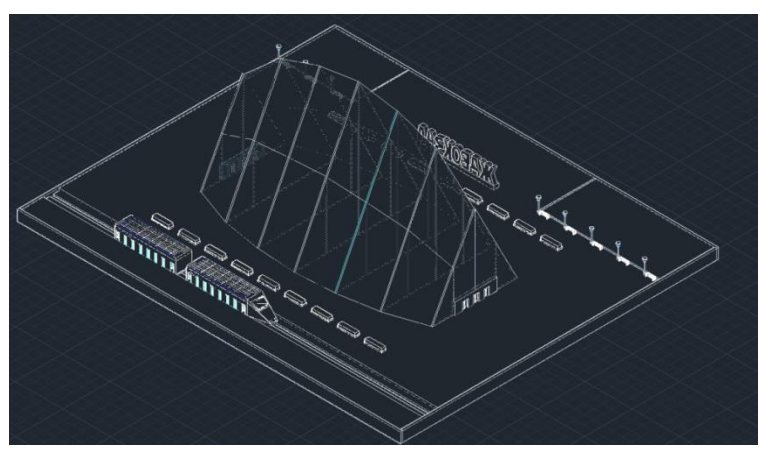

1 - сурет-пойыз және теміржол вокзалының моделі

Поезд моделін және оған іргелес аумақты жобалау кезіндегі өлшемдер ҚР Б 15663-2011 Мемлекеттік стандартына сәйкес алынды. Позед моделінің өлшемдері 22 х 4 м-ге тең, бұл

сәйкесінше 92 шаршы метрге тең. м. ал учаскенің өзі теміржол вокзалының ғимаратымен бірге 100х83 м құрайды, бұл сәйкесінше 8300 шаршы метрге, бұл учаскеде пойыз, вокзал ғимараты, орындықтар және т. б. сияқты нысандар бар. (1-суретті қараңыз)

Орналасу-кез-келген құрылыстың басталуы. Осыған байланысты сіз барлық ұсақ-түйектерді ойластыруыңыз керек.

Пойыздағы барлық бөлмелердің орналасуы, пойыз корпусы, терезелер мен есіктер анықталды. Бөлмелерді жоспарлау кезінде пойыздың сызбасы бойынша қатаң түрде орналастырылған, Сыртқы қабырғалар мен ішкі қабырғалардың қалыңдығы теміржол көлігін техникалық пайдалану ережелеріне сәйкес жасалған, сондықтан сыртқы қабырғалардың қалыңдығы сәйкесінше 30 см, ал ішкі қабырғалардың қалыңдығы 20 см құрайды.

Пойыз схемасының толығырақ сипаттамасы 1-кестеде келтірілген.

| $N_2$ | Бөлме атауы            | Ауданы             |  |  |  |  |
|-------|------------------------|--------------------|--|--|--|--|
| 1.    | 2 жұмысшы тамбуры      | $4,3$ ш. м         |  |  |  |  |
| 2.    | Бордюрлер дәретханасы  | $1,7$ ш. м         |  |  |  |  |
| 3.    | Жолсеріктер бөлмесі    | $2,6$ ш. м         |  |  |  |  |
| 4.    | Ас үй                  | $3,6$ III. M       |  |  |  |  |
| 5.    | Жолаушылар купесі      | $4.5$ ш. м         |  |  |  |  |
| 6.    | Дәліз                  | 20,4 ш. м          |  |  |  |  |
| 7.    | Жуынатын бөлме         | $2,1$ ш. м         |  |  |  |  |
| 8.    | Жолаушылар дәретханасы | $1,8$ ш. м         |  |  |  |  |
|       |                        | Барлығы: 67,8 ш. м |  |  |  |  |

1-кесте-пойыз схемасының сипаттамасы.

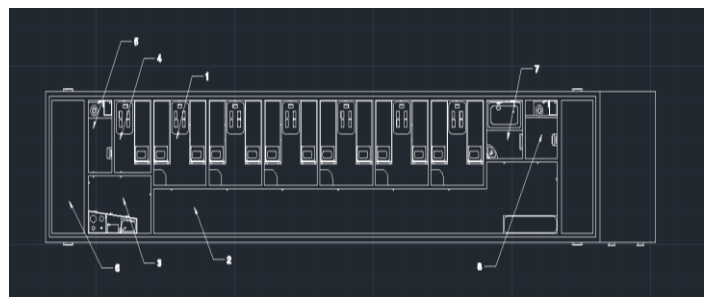

2 - сурет-пойыз диаграммасы

1-жолаушыларға арналған купе, 2 – дәліз , 3 – ас үй, 4 – бордюрге арналған купе, 5 – бордюрге арналған дәретхана, 6 – жұмыс тамбуры, 7 – жуынатын бөлме, 8-жолаушыларға арналған дәретхана

Жобалаудың маңызды кезеңдерінің бірі-теміржол пойызының үш өлшемді моделінде күрделі нысандар орналасқан қабаттарды құру:

1. Пойыздың жоғарғы жағы-пойыздың шатырының үш өлшемді моделі.

2. Пойыздың төменгі бөлігі-пойыздың төменгі бөлігінің үш өлшемді моделі.

3. Терезелер-терезелердің үш өлшемді моделі.

4. Есіктер-есіктің үш өлшемді моделі.

5. Ішкі қабырғалар-ішкі қабырғалардың үш өлшемді моделі.

6. Сыртқы қабырғалар-сыртқы қабырғалардың үш өлшемді моделі.

Пойызды модельдеу кезінде мен AutoCAD жүйесінде келесі құралдарды қолдандым: қосылу, ЭКСТРУДТАУ, азайту, жұптастыру, тарту, лифт және т.б. жобаның нақты бейнесі үшін функция материал шолушысы ретінде қолданылады. Қолданылатын материалдар тізімі 2-кестеде көрсетілген.

| $N_2$ | Объектінің атауы | Материалдың атауы                                                         |  |  |  |
|-------|------------------|---------------------------------------------------------------------------|--|--|--|
|       | Елен             | Еден - кілем тоқылған, тегіс қара сұр, Моза-<br>ика-бежевый, кілем-қызыл. |  |  |  |
|       | Қабырғалар       | Материал-Аквамарин, қабат бойынша                                         |  |  |  |

Кесте 2

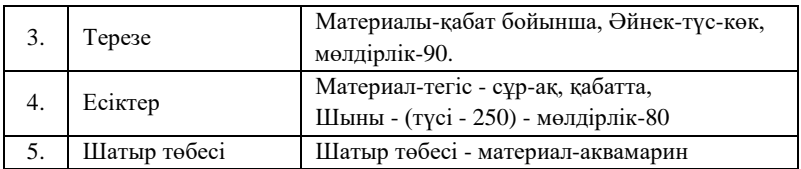

Пойызға арналған интерьер заттары да жобаланған

Тақырып функционалды болуы керек және адамның қозғалысына кедергі келтірмеуі керек, артық молшылық, нақты жұмыс. Пайдалану заттарынан мыналар болады:

1. Кереует-кереуеттің үш өлшемді моделі, кереуеттің астындағы багажға арналған қосымша бөлімдер.

2. Шкаф-4 жолаушыға арналған 4 шағын шкаф. Кеңістікті үнемдеу үшін жылжымалы шкафтар.

3. Үстел-жолаушыларға арналған үстелдің үш өлшемді моделі.

4. Қосқыштар-жарықты ауыстыруға арналған.

5. Өрт сөндіру жүйесі-сплинкердің үш өлшемді моделі. Тиісінше өрт сөндіруге арналған.

6. Шыны балға-апаттық әйнектің үш өлшемді моделі.

7. Қол кептіргіш-электрлік қол кептіргіштің үш өлшемді моделі.

8. Желдету жүйесі-желдетудің үш өлшемді моделі. Ауаны желдетуге арналған.

9. Микротолқынды пеш-микротолқынды пештің үш өлшемді моделі.

10. Электр плитасы-электр плитасының үш өлшемді моделі.

11. Ас үйге арналған Раковина-раковинаның үш өлшемді моделі.

12. Дәретханаға арналған Раковина-раковинаның үш өлшемді моделі. Суды үнемдеу үшін дәретхананың өзіне қосылған Раковина. Қолды жуғаннан кейін қолданылған су дәретханаға арналған суды пайдалану үшін арнайы бөлімде сақталады.

13. Жуынатын бөлме-ванна бөлмесінің үш өлшемді моделі.

Жұмыстың нәтижесі-AutoCAD жүйесінде орындалған 3D пойыз моделі.

Ғылыми жұмысты жазу барысында ҚР темір жол көлігінің қалыптасуы мен жұмыс істеуінің теориясы мен практикасына талдау жүргізілді; темір жол желісіндегі Көліктік қызмет көрсетудің қолданыстағы технологиясын және оның сапасына түрлі жағымсыз факторлардың әсерін зерттеу; AutoCAD бағдарламасында жұмыс істеудің барлық қағидатын көрсететін анықтамалық материалдар зерделенді. Алынған дағдылар мен білім модельді әзірлеу кезінде тікелей қолданылды.

Осы ғылыми жұмыста әзірленген темір жол пойызының заманауи вагонының моделі магниттік рельстерде жаңа жолаушылар вагондарын жобалау кезеңінде пайдаланылуы мүмкін.

Магниттік рельстер теміржол көлігін дамытудағы ең перспективалы бағыттардың бірі болып табылады. Олар дәстүрлі технологияларға қарағанда көптеген артықшылықтар ұсынады:

Жоғары тиімділік: магниттік рельстер көліктердің үйкеліссіз немесе тозусыз қозғалуына мүмкіндік береді, бұл өз кезегінде тиімділікті арттырады және энергия шығынын азайтады.

Қауіпсіздік: магниттік рельстер пойыздардың қауіпсіздігін арттыруға мүмкіндік береді, өйткені олар рельстердің тозуы немесе зақымдануы салдарынан пойыздың істен шығуы немесе тоқтап қалуы мүмкін емес

Жылдамдық: магниттік рельстер жоғары жылдамдыққа жетуге мүмкіндік береді, бұл саяхат уақытын қысқартады және өнімділікті арттырады.

*Қантрабай М.Н., студент Ергалиева Г.С., ст.преподаватель Костанайский региональный университет им. А.Байтурсынова*

### **РАБОТА С ПАКЕТОМ SIMMECHANICS BLOCKSET. МОДЕЛИРОВАНИЯ МЕХАНИЧЕСКОГО МАЯТНИКА**

Введение. Механические системы и устройства – еще один класс объектов моделирования, требующих специальных блоков с особыми свойствами. Такие блоки входят в состав пакета расширения SimMechanics. Данная работа посвящен изучению и применению этого интересного и полезного пакета расширения Simulink.

Актуальность работы: Показать возможности пакета Simulink. MATLAB + Simulink пакет расширения SimMechanics Blockset является расширением системы имитационного моделирования Simulink, ориентированным на осуществление математического моделирования механических систем, механизмов и устройств.

Целью работы является создание имитации механического маятника в среде MatLab. Показать возможности пакета SimMechanics Blockset.

*1. Начало работы с пакетом Sim Mechanics Blockset*

*1.1. Назначение пакета SimMechanics и его особенности*

Появившийся в новых версиях MATLAB + Simulink пакет расширения SimMechanics Blockset является расширением системы имитационного моделирования Simulink, ориентированным на осуществление математического моделирования механических систем, механизмов и устройств. В пакете широко используется аналогия между моделями механических, электронных и электротехнических систем и устройств.

Прежде всего следует отметить, что пакет оперирует не с сигналами, а с механическими усилиями. Блоки пакета являются моделями механических устройств, положение которых в пространстве и относительно друг друга может меняться в соответствии с законами механики и в разных системах координат. Входы блоков задают «посадочные места» соответствующих механизмов. В силу третьего закона Ньютона «сила действия равна противодействию», связи между «входами» и «выходами» нельзя рассматривать как однонаправленные. Эти связи служат для передачи силовых воздействий, которыми обмениваются части механизма или механизмы между собой. В связи с этим обозначения входов и выходов в SimMechanics особые – не в виде стрелок, а в виде квадратов с диагоналями.

Моделирование механических систем и устройств осуществляется на основе законов геометрии, физики и механики. Основной целью моделирования является выявление характера движения различных частей механизмов и машин относительно друг в друга в той или иной системе координат.

Пакет SimMechanics поддерживает средства анимации для демонстрации работы механизмов в динамике. Разумеется, что такие виртуальные измерительные средства, как осциллограф и графопостроитель, поддержива- ются в моделях (диаграммах) этого пакета.

*1.2 Библиотека пакета SimMechanics*

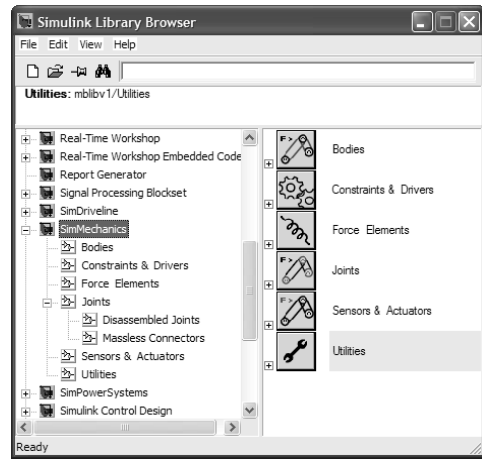

Рис. 1. Доступ к библиотеке пакета расширения SimMechanics

Пакет расширения SimMechanics имеет свою библиотеку. Доступ к ней из окна браузера библиотек Simulink показан на рис. 1.

Библиотека пакета SimMechanics Blockset содержит следующие разделы: *Bodies* – четыре блока (основные: корпус и основа – земля); *Constrains & Drives* – три устройства принуждения (ограничения) и четыре драйвера (расстояния, угла, скорости и линейный); *Force Elements* – силовые устройства и амортизаторы (2 блока); *Joints* – соединители и сочленители(17 блоков); *Sensors & Actuators* – сенсоры, силовые приводы и блоки стыковки с блоками Simulink (9 блоков); *Utilites* – утилиты (4 блока); *Demos* – демонстрационные примеры.

*1.3 Раздел библиотеки Bodies*

Раздел библиотеки Bodies содержит всего четыре блока:*Machine Environment* – блок машинной окружающей среды;

*Shared Environment* – блок разделенной среды; *Ground* – блок задания основания; *Body* – блок задания тела.

*1.4 Системы координат SimMechanics*

Перемещение тех или иных деталей механизмов происходит в пространстве. Поэтому важно установить соглашения относительно координатных систем в пакете SimMechanics. Прежде всего надо отметить мировую систему координат World, центр которой обозначается как (0, 0, 0).

Расположение координатной системы блока Ground в мировой системе координат представлено на рис.2 Координаты центра координатной системы основания Ground (в моем примере это (3,4,5)), указанные в инерциальной (мировой) системе координат с центром (0,0,0), являются единственным параметром блока Ground. Рис. 2. Координатная система блока Ground в инерциальной системе координат World

*2.1 Моделирования механического маятника*

*2.2 Диаграмма простого механизма – стержневого маятника*

Как и при моделировании других устройств, в SimMechanics оно начинается с подготовки диаграммы модели путем переноса мышью нужных блоков из разделов библиотеки SimMechanics в окно диаграммы и соединения их нужными связями. Начнем знакомство с диаграммой с простого примера Simple Pendulum (Простой маятник) на моделирование поведения подвешенного одним концом на вращающемся валу стержня.

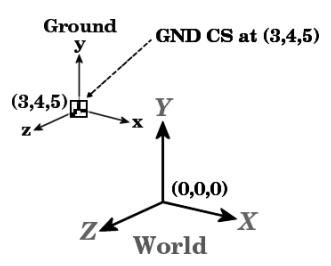

Стержень, закрепленный на вращающемся валу, при наличии сухого трения может совершать периодические незатухающие колебания. Простая диаграмма, показанная на рис. 3, демонстрирует модель такого маятника.

Здесь тело (стержень) Body соединено с валом (блок Revolute). Фиксация устройства в пространстве обеспечивает блок основания Ground. При вращении вала против часовой стрелки стержень поворачивается в этом направлении под действием силы трения. Но в какой-то момент он срывается и начинает движение по часовой стрелке. Дойдя на крайнего левого положения, он начинает вновь поворачиваться в направлении по часовой стрелке и т. д. Таким образом, возникают периодические колебания вала вокруг точки его подвески, и данная система моделирует механический маятник с незатухающими колебаниями.

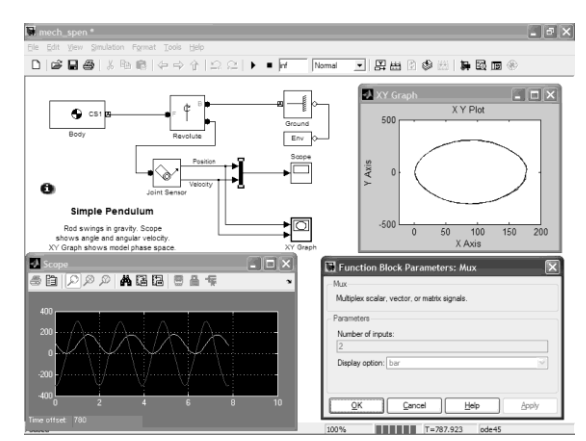

Рис. 3. Диаграмма простого механизма – стержневого маятника

# *2.3 Пуск модели и наблюдение результатов моделирования*

Пуск модели самый обычный – активизацией кнопки с зеленым треугольником. Поскольку в демонстрационном примере параметры блоков заданы по умолчанию, можно выполнить пуск сразу после загрузки диаграммы модели командой Open в позиции меню File окна диаграмм (или библиотеки) Simulink.

Для контроля колебаний стержня в построенной диаграмме служат графопостроитель и виртуальный осциллограф. Для преобразования положения конца колеблющегося стержня и скорости его колебаний в сигналы, воспринимаемые осциллографом и графопостроителем, в модель включен блок Joint Sensor. Графопостроитель строит фазовый портрет колебаний, а осциллограф - их временные зависимости. Колебания в нашей механической системе близки к гармоническим (синусоидальным), а фазовый портрет их очень близок к эллипсу. Окна указанных регистрирующих устройств показаны на рис. 3. Там же представле- но окно установки параметров блока Mux.

*2.4 Специальные средства визуализации пакета SimMechanics*

В пакете SimMechanics есть довольно развитые средства для более наглядной визуализации движения механических устройств. Чтобы ввести их в действие, надо вывести окно параметров конфигурации, показанное на рис. 4. Для вызова этого окна достаточно исполнить команду Configuration Parameters… в позиции Simulation меню окна диаграмм Simulink.

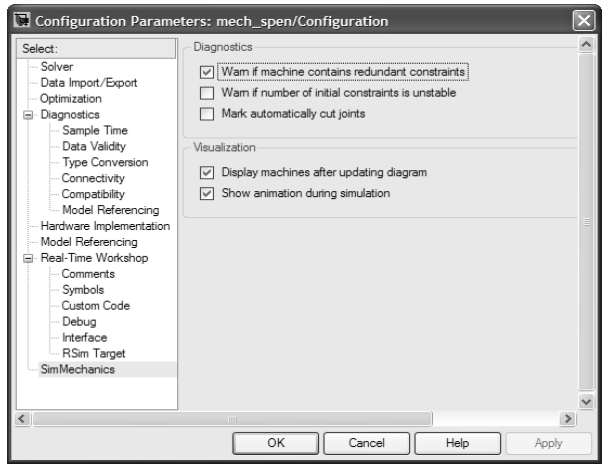

Рис. 4. Окно Configuration Parameters с открытой вкладкой **SimMechanics** 

При запуске диаграммы увидем появление окна визуализации, показанного на рис. 5, 6. Внизу окна будет виден колеблющийся стержень, а сверху – ряд панелей инструментов окна и его обычное меню.

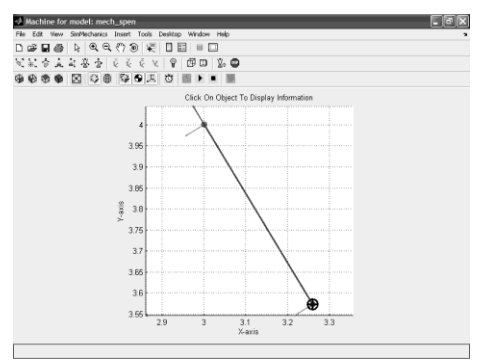

Рис. 5. Окно визуализации колебаний простого маятника

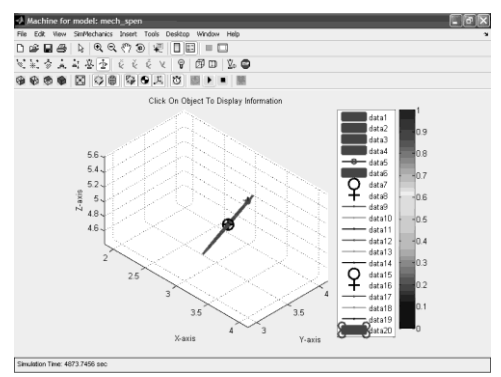

Рис. 6. Окно визуализации колебаний маятника после форматирования изображения

*Список литературы:*

1. Чен К., Джиблин П., Ирвинг А. MATLAB в математических исследовани ях. – М.: Мир, 2001.

2. Гультяев А. Визуальное моделирование в среде MATLAB: Учебный курс. – СПб.: Питер, 2000.

3. Черных И. В. SIMULINK. Среда создания инженерных приложений. – М.: ДИАЛОГМИФИ, 20042005.

*Кочеткова Я.А., студент Сарина А.Ж., Бабулова Г.А., ст. преподаватели Костанайский региональный университет им. А. Байтурсынова*

# **МНОГОФУНКЦИОНАЛЬНАЯ 3D МОДЕЛЬ РЕСТОРАНА**

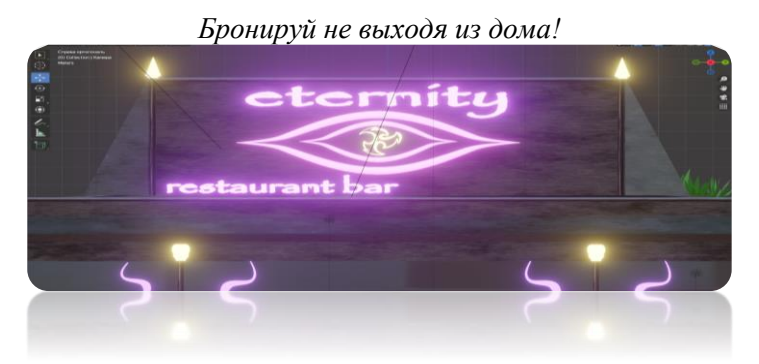

И взрослые, и дети любят посещать рестораны, кафе, кафетерии, кофейни и другие заведения общественного питания. Перед тем, как прийти туда, некоторые заведения пользуются политикой бронирования столика заранее, но некоторым людям трудно приехать и осмотреть заведение в живую, чтобы убедится в его шикарном внешнем виде дабы не разочароваться, так как многие, в первую очередь, обращают внимание на внешний вид заведения, на обстановку, на интерьер. Исходя из этих критериев гостей и посетителей, я решила сделать 3D модель ресторана, которую можно будет использовать как и модель для просмотра, так и для бронирования желаемого человеком столика в понравившемся кафе.

Прежде чем мы перейдем к подробному обзору модели, хотелость бы выделить несколько пунктов актуальности темы моего проекта.

• С появлением и использованием доступных сервисов большинство людей предпочитают не звонить, а записываться онлайн, что упрощает сервис.

• С онлайн-бронированием (записью) гость может провести данную процедуру не отвлекая вас от работы. Он видит бронированные и свободные столики на 3D модели, выбирает подходящий день и отправляет заявку на бронь определенного места в определенное время, Вам останется лишь подтвердить его заказ. Ваши гости смогут записаться именно тогда, когда им будет удобно.

• Гость не разочаруется при виде ресторана вживую, т.к. модель полностью совпадает с его внешним видом, а также, не выходя из дома, гость может без проблем забронировать желаемый либо понравившейся столик.

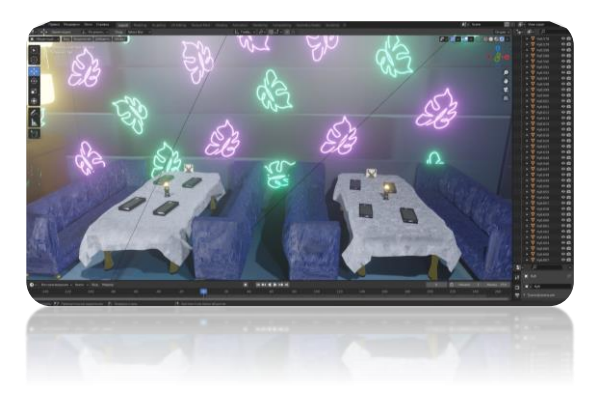

Бар/барная стойка и кухня

➢ Можно заметить, что кухня не отделена от бара. Может показаться, что это плохо отразиться на обстановке, но здесь присутствуют мощные вытяжки, поэтому гости могут, не беспокоится насчет насыщенного запаха еды.

➢ Над барной стойкой имеется телевизор, на котором могут звучать музыкальные произведения, а также транслироваться матчи (о них, кстати, будут упоминать в соц.сетях).Если вы бронируете полное помещение (перестановка приветствуется лишь в этом случае),то вы можете заказать любое музыкальное произведение, любую программу, которую только пожелаете.

➢ На барной стойке расположены салфетницы, планшеты (о них расскажу в последующих слайдах), касса.

➢ На стойке присутствует неоновая вывеска, а также металлические листья.

Места в помещение. В помещении расположены два дивана, предназначенных для больших компаний. Часто в моем проекте будет фигурировать золотистый цвет. Допустим - ножки дивана, стола, стулья, которые будут рассмотрены в последующих слайдах, а также листья на барной стойке. Цвет диванов сочетается с цветом текстуры стен. Аналогично со скатертью. На стенах присутствуют неоновые вывески в виде листьев о которых я говорила раннее. Здесь мы рассмотрим объекты, которые присутствуют на каждом столике ресторана. Планшет. Особое внимание как раз таки стоит обратить именно на этот объект, т.к. он предназначен для оформления заказов гостями.

*Краткая инструкция по использованию:*

 $\triangleright$  гостю необходимо ввести номер столика, за которым сидит

➢ после регистрации откроется меню с блюдами и напитками для заказа

➢ если у гостя возникли проблемы с регистрацией, он может либо зайти во вкладку «Помощь», либо позвать сотрудника

➢ после успешного оформления заказа гостю приходит уведомление о том, что заказ оформлен и в процессе готовки

➢ после того, как заказ будет готов, официант забирает его.

Перед тем, как забрать его, он уточняет столик, который оформлял заказ на те или иные блюда и относит их. Плюс данного планшета в том, что все заказы забиваются в базу автоматически и официантам не придется записывать их в телефон или на листочек и диктовать их администратору, чтобы те забили его. Можно сказать, что данная вещь облегчит работу официанта. (данный сервис уже благоприятно начал использоваться в нашем городе, а именно ресторан Turkish Kebab House)

Уличная территория. Уличная территория ресторана довольно обширна, учитывая огромное кол-во разнообразных мест. Главная, можно сказать, изюминка летнего фасада кафе - это минибар, который мы более подробно рассмотрим в следующем слайде. Ресторанная зона, можно заметить, ограждена забором с металлической текстурой и идеально подобранными цветами. По вершинам расставлены небольшие столбы с лампами для освещения в вечернее время суток.

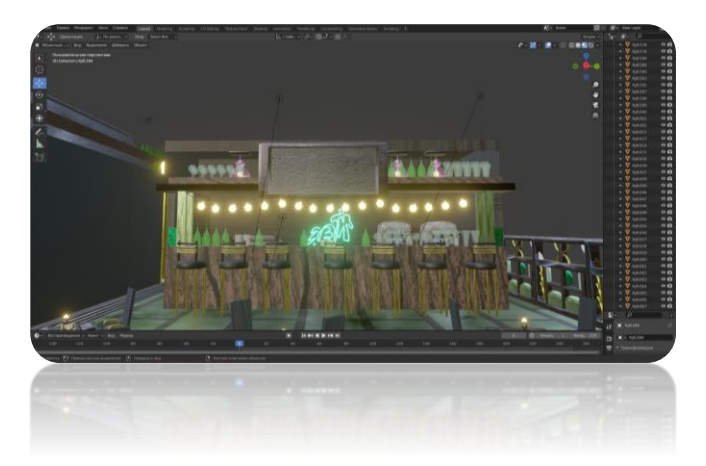

Использование модели: Основная тема моего проекта «Многофункциональная модель ресторана «Eternity»» ,поэтому я хочу выделить несколько пунктов, где и как может быть использована данная модель.

➢ обзорная картинка с разных ракурсов для ознакомления гостей с заведением. Суть заключается в элементарном: на сайте размещаются изображения итоговой модели ресторана как разных ракурсов, так и с помещения, чтобы гости смогли разглядеть и ресторан не выходя из дома. В прошлых слайдах я упоминала очень важную вещь, что благодаря данной модели гость не разочаруется придя в заведение, т.к. модель полностью совпадает с реальностью.

➢ интерактивная модель. Данная идея довольно эффективна в плане обзора ресторана. Суть заключается в том, что на сайте размещается не обычное изображение, а сама 3D модель, с которой гость может взаимодействовать. Он может ее приближать, отдалять, вращать, а также выбирать режимы обзора модели. Например: гость выбрал режим обзора уличного бара, в итоге он получает вид именно этого места, которое он выбрал.

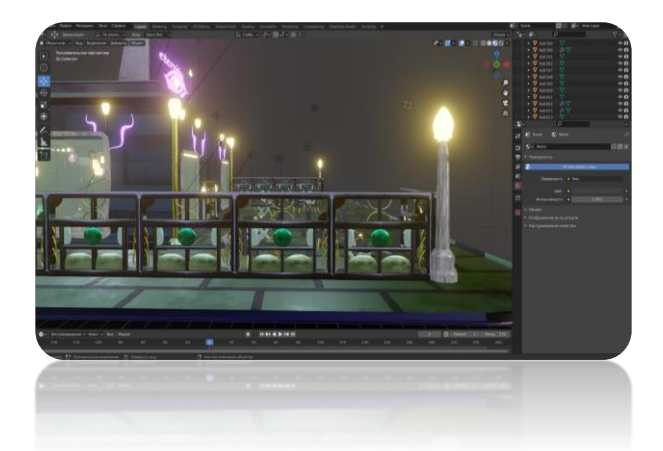

В заключении хочется отметить, что работа довольно объемна и, по-моему мнению, будет очень полезна в дальнейшем использовании. Проще говоря, она упросит нам жизнь. Сам дизайн и оформление ресторана был оформлен на основе предпочтений молодежи, а также людей пожилого возраста. Не слишком насыщенные спокойные тона, присутствие минимализма, приятная освещенная территория, удобные планшеты, облегчающие работу как и официантам, так и оформление заказа гостю.

Если вы человек, который не может приехать, в живую осмотреть ресторан или привык к онлайн –услугам, то эта модель создана специально для Вас.

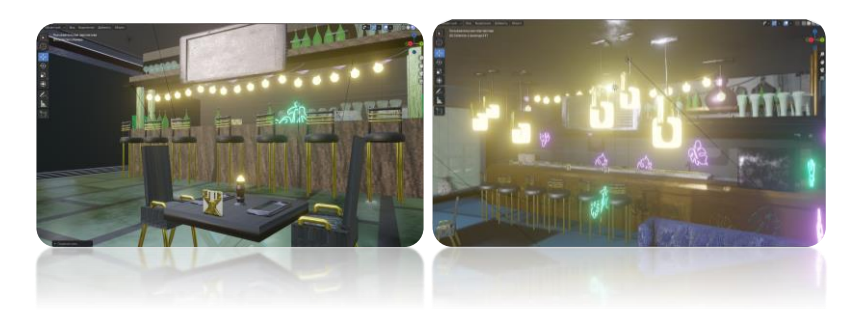

*Муратов М.М., студент Алиппаева Д.Ж., Сарина А.Ж., ст. преподаватели Костанайский региональный университет им. А. Байтурсынова*

# **SMART-ТЕХНОЛОГИИ «УМНОЙ ДЕТСКОЙ ПЛОЩАДКИ»**

На одном из выступлений президент Республики Казахстан Касым-Жомарт Кемелевич высказал свое мнение, что благополучие детей – это надежная гарантия успешного будущего страны. Поддерживая мнение главы государства также считаю, что данная группа населения очень давно не была замечена вниманием общества. Ведь ребенок – это наше благополучное будущее, надежная гарантия, здоровая нация.

Развитие ребенка зависит от многих факторов, некоторыми из них являются: осуществление воспитательного процесса, окружающая среда. С малых лет ребенок раскрывает свои способности, познает мир и учится выражать свои чувства посредством разнообразных игр. Именно игра становится основным видом деятельности дете в возрасте до 7 лет. Помимо активной физической деятельности, которая укрепляет здоровье и иммунитет ребенка, на детской площадке развивается мотивация и желания учиться. Что доказывает высокую значимость детской дворовой площадки и качества её исполнения.

Рассматривая различны способы, как именно могу улучшить детскую площадку и повысить безопасность, находящихся на ней детей. Проанализировав различные технологии пришел к выводу, что SMART-технологии смогут справится с данной задачей. После чего приступил к проектированию «Умной детской площадки». На этом этапе воспользовался продуктом от Autodesk программой AutoCad 2022.

SMART-технологии «Умной детской площадки»

В теоретической части создания умной площадки были рассмотрены основные аспекты. На крыше трех беседок и на тыльной стороне столба освещение были размещены элементы автономного энергообеспечения, а именно солнечные панели. Использование энергии солнца снижает затраты других энерго ресурсов, и оказывает минимальное воздействие на окружающую среду. Помимо этого система для использования солнечной энергии обладает такими качествами как надежность(срок эксплуатации качественных батарей состовляет 40-45 лет), непрерывность работы(снабжает энергие круглые сутки, за счет аккумуляции), бесшумность и экономичность.

На четырех столбах стоящих по углам площадке размещены камеры видеонаблюдения записывающие и транслирующие видеозапись на приложение. Камеры повышают уровень безопасности, помогают предотвратить действия вандалов. Также мамы могут следить за своим ребенком посредством мобильного устройства.

На трех столбах размещены датчики температуры, влажности и атмосферного давления; скорости и направления ветра; дождя. Вся информация получаемая датчиками отображается в том же приложение, где транслируется видеозапись камер. Родители руководствуясь точными измерениями смогут правильно выбрать одежду для своего ребенка, и избежать возможных проблем со здоровьем у ребенка.

На одном столбе размещена беспроводная точка доступа, которая не только является связующим звеном данной SMARTсистемы и отправляет данные в приложение, но и открывает доступ к сети интернет для гостей площадки через технологию WiFi.

Подключатся к беспроводной точке доступа гости могут с помощью своих смартфонов. Но что делать если батарея смартфона «села» или имеет низкий уровень заряда. Ведь телефон может пригодится в случае важного или экстренного звонка. Для решения данной проблемы и повышения уровня комфорта гостей детской площадки беседки были модернизированы следующим образом. В центральной части каждой скамейки были размещены блоки, которые оснащены функцией беспроводной зарядки, а также имеют 4 порта для тех, чьи гаджеты не поддерживают функцию беспроводной зарядки т.е они могут воспользоваться USB кабелем для зарядки своего гаджета.

Мною были выделены принципы «Умной детской площадки»

Проектирование «Умной детской площадки» было основано на следующих принципах:

- 1. Безопасность
- 2. Комфорт
- 3. Развитие

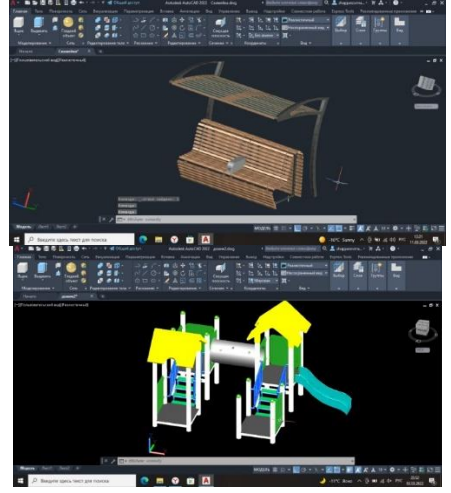

Рисунок 1 «Скамейки и детские площадки»

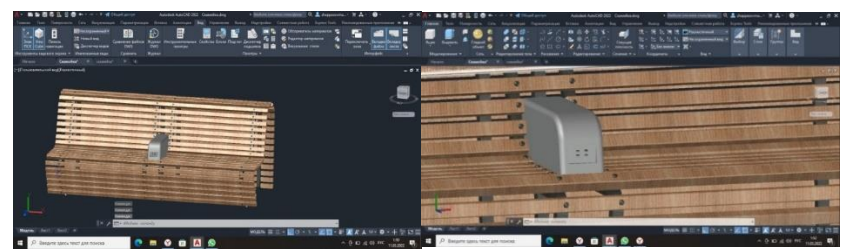

Рисунок 2 «Скамейка с зарядным устройством»

Безопасность является одним из важных аспектов нашей жизни. По этой причине принципу безопасности было оказано особое внимание. Для повышения уровня безопасности были спроектированы: система видеонаблюдения, состоящая из 4 камер, покрытие из резиновой крошки, повышающее травмобезопасность, высокое ограждение и качественные конструкции всех элементов площадки.

С целью повысить уровень комфорта на площадке были размещены скамейки с навесом, которые защитят от дождя и солнца. На скамейках установлены блоки с зарядкой(беспроводная и проводная). Также любой посетитель может подключиться к беспроводной точке доступа. Возможность просмотра видеозаписи в режиме онлаин также повышает комфорт.

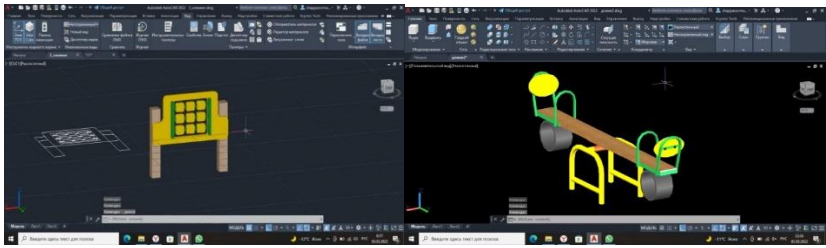

Рисунок 3 «Развивающие элементы площадки»

Детство – это период во время которого ребенок учится понимать все, что его окружает, формируются основные навыки. В детстве у ребенка происходит физическое и психологическое развитие, которое способствует формированию личности, как ячейки общества. Именно поэтому были спроектированы интерактивные игровые модули для развития мышления, логики, моторики. Также были спроектированы традиционные игровые модули, такие как карусель, качели и т.д.

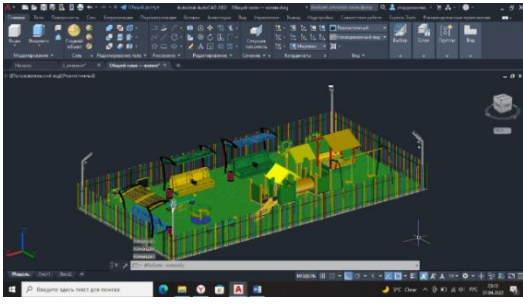

Рисунок 4 – Умная детская площадка

Работа была посвящена проектированию Умной детской площадки с элементами смарт-технологий в системе AutoCad. Используя данное программное обеспечение AutoCad 2022 была смоделирована и спроектирована планировка Умной детской площадки в двухмерном и трехмерном пространствах.

Кроме Послания Президента РК - 2022 еще данная тема является актуальной, поскольку SMART-технологии стали неотьемлимой частью нашей жизни.

На основании вышеизложенного материала можно заявить, что Умная детская площадка действительно повышает безопасность находящихся на ней детей т.к. здесь предусмотрены: системы видеонаблюдения, травмобезопасное покрытие из резиновой крошки, продуманные конструкции элементов площадки, высокое ограждение, онлаин трансляция записи камер в приложении, создает комфортные условия для посетителей площадки т.е родителей, нянь, бабушек и дедушек: удобные скамейки с навесом для защиты от солнца и дождя, точка доступа Wifi, блок с беспроводной зарядкой и портами для проводной зарядки , отображение температуры, скорости ветра в приложении, и обеспечивает развитие интеллектуальных и физических способностей ребенка потому что площадка содержит в себе развивающие игровые модули и традиционные элементы площадки.

*Сейітмұхан Д.С., студент Муратхан Р., PhD, қауымдастырылған профессор Академик Е.А. Бөкетов атындағы Қарағанды университеті*

### **КЕСКІНДЕГІ ОБЪЕКТІЛЕРДІ КЛАССИФИКАЦИЯЛАУ**

Адамзат баласы үшін қазіргі кезде технологиялар өмірдің бір бөлігі болып табылады. Және осы технологиялардың арқасында қиын іс-әрекеттерді, есептеулерді, функционалдықты оңтайландырып, жеңілдетіп, жетілдіру. Осыған байланысты, ағымдағы уақытта дамып жатқан ғылымдардың бірі – машиналық оқыту, тереңдетіліп оқыту және жасанды интеллект технологиялардың арқасында медицина саласы, ғылыми-зерттеу жұмыстары өте қарқынды түрде дамып жатыр. Бұл осы жұмыстың өзектілігі болып табылады. Сол себепті таныстырылатын жұмыста, осы тереңдетіліп оқыту көмегімен кескінді семантикалық сегментациялау, суреттегі объектіні анықтау үшін кодты генерациялау орындалатын болады. Бұл жұмыста екі бірдей

операция орындалады, бұл, кодтты генерациялау және суретті өңдеу.

Семантикалық сегментацияның қайндай артықшылықтары немесе пайдасы бар? Мысал ретінде медициналық суреттерді алуға болады, магнитті-резонанстық томография (МРТ) суреттерінде адамның көзімен көру қиын суреттін бейнесін нейро желілер арқылы бірден керекті мәліметтерді шығара аламыз, бұл тек МРТ суреттеріне ғана емес, мысалға қан құрылымын алуға болады.

Жұмыстың негізгі мақсаты – берілген суреттерді өңдейтін, сегментация жасайтын бағдарламалық кодты терең оқыту көмегімен С++ және CUDA MEX бағдарламалық тіліне генерациялау.

Нейрондық желілер математикалық қатаң шешімі жоқ мәселелерді шешудің өте күшті құралы болып табылады. Нейрондық желі үшін қажет нәрсе – бұл үйрену деректері және қате функциясы жеткілікті. Қазір интернетте өңдеуге болатын көптеген ақпараттар бар.

Қазіргі заманғы құрылғылардың өнімділігі нейрондық желілерді тіпті телефондарда да қолдануға мүмкіндік береді, бұл болашақта күнделікті өмірде нейрондық желілерді кеңінен қолдануға әкеледі. Заманауи нейрондық желілерден танудың максималды сапасына қол жеткізуден басқа, минималды есептеу күрделілігі мен максималды жылдамдық қажет. Толық өлшемді суреттерде де нейрондық желі аз көлемді тапсырмаларды айтпағанда, тез жұмыс істей алады

Кескінді немесе суретті сегментациялау үшін төменде 1 суретте көрсетілгендей «Суретті таңдау» батырмасын басып, бағдарламаны тексеру үшін кескінді таңдаймыз.

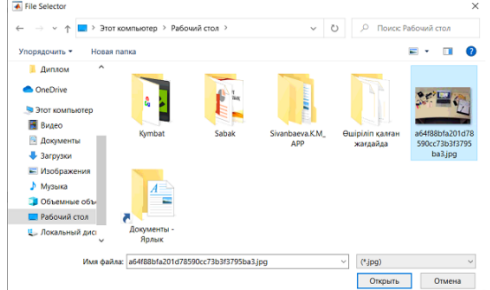

1 сурет. Тексеру үшін кескінді таңдау.

«Үйретілген желіні таңдау» мәзірінде алғашқы үйретілген классификатор желі таңдалды. Ол 2-суретте көрсетілген.

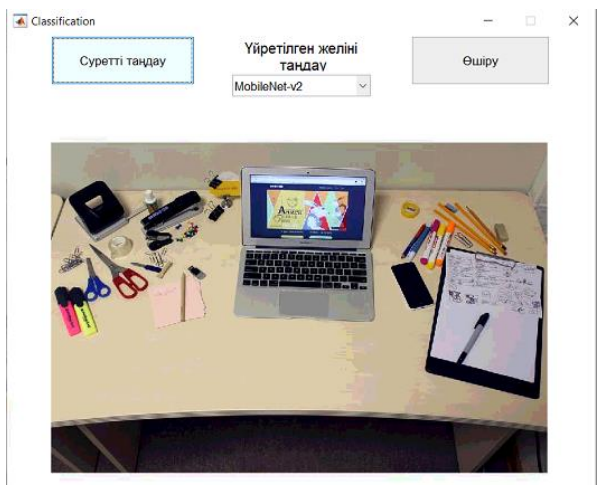

2 сурет. Алғашқы «MobileNet-v2» үйретілген желіні таңдау.

Таңдалған желіге сәйкес нәтиже терезелері, «MobileNet-v2», «ResNet-50», «GoogleNet» ашылады. Оларды 3-суреттен көріп, салыстырсақ болады.

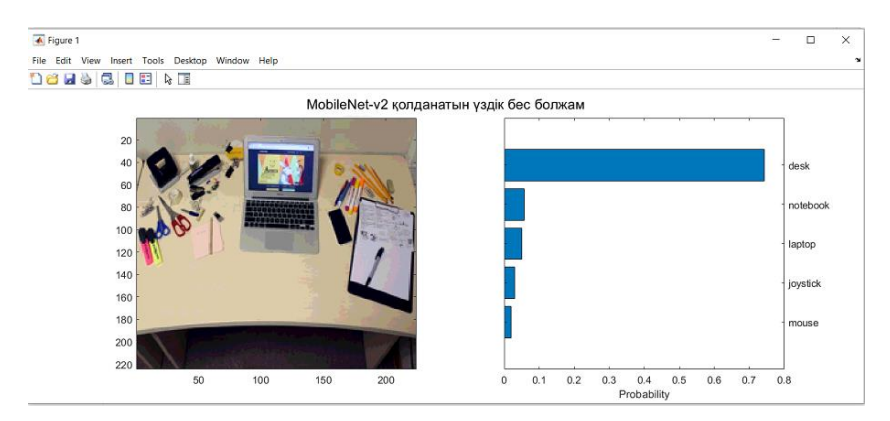

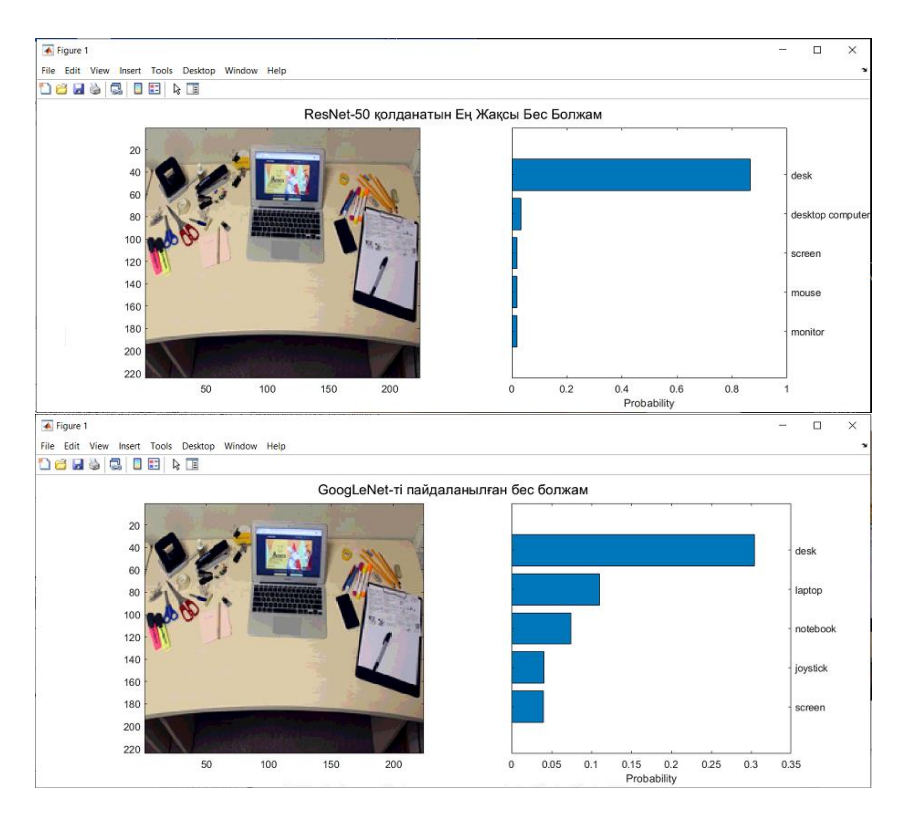

3 сурет. Классификатор бағдарламасының нәтижелік терезесі.

Әрбір орындалған жұмыс соңында генерацияланған кодтың файлдар жинағы ашылады. Оны төмендегі 4-суреттен көре аламыз.

| ← Select File to Open                                                                                                    |                                       |                  |                 | $\times$                            |  |  |
|----------------------------------------------------------------------------------------------------|---------------------------------------|------------------|-----------------|-------------------------------------|--|--|
| Č)<br>Classification_code_generation > codegen > mex ><br>Поиск: тех<br>$\longrightarrow$<br>$\checkmark$<br>O<br>$\sim$<br>$\prec c$<br>$\leftarrow$ |                                       |                  |                 |                                     |  |  |
| Упорядочить ▼                                                                                                    | Новая папка                           |                  |                 | 距 +                                 |  |  |
|                                                                                                    | $\sim$<br>Имя                         | Дата изменения   | Тип             | Размер                              |  |  |
| <b>*</b> Быстрый доступ<br>Рабочий стол *                                                                                                    | googlenet_predict                     | 23.04.2021 20:21 | Папка с файлами |                                     |  |  |
| • Загрузки<br>×                                                                                                    | mobilenetv2 predict                   | 23.04.2021 20:09 | Папка с файлами |                                     |  |  |
| ■ Документы <del>/</del>                                                                                                    | resnet_predict                        | 23.04.2021 20:15 | Папка с файлами |                                     |  |  |
| $\checkmark$<br>Monfinawaulu d                                                                                                    |                                       |                  |                 |                                     |  |  |
|                                                                                                    | Имя файла: mobilenetv2_predict.h<br>v |                  |                 | All MATLAB files (*.mldatx:*.ssc: ~ |  |  |
|                                                                                                    |                                       |                  | Открыть         | Отмена                              |  |  |

4 сурет. Генерацияланған кодтың қалташалары.

Терең оқыту технологиялары семантикалық сегментация алгоритмдерін едәуір жақсартты және жеңілдетті, нақты өмірде кеңінен қолдануға жол ашты. Мақалада көрсетілген қосымшалардың тұжырымдамалары толық емес, өйткені зерттеушілер қауымдастығы осы алгоритмдердің нақты әлемдегі дәлдігі мен өнімділігін үнемі жақсартуға тырысады.

Семантикалық сегментация мәселесі – бұл машинаны тану тапсырмалар тобына жататын кескіндерді өңдеудің жоғары деңгейлі міндеті. Бұл суреттерді жіктеу және объектілерді іздеу міндетінен гөрі күрделі, бұл объектілердің кластарын анықтау қажеттілігімен ғана емес, сонымен қатар олардың құрылымын анықтаумен, суреттегі объектілердің бөліктерін дұрыс бөлумен де байланысты.

*Пайдаланылған әдебиеттер тізімі*

1 Goodfellow, I., Yoshua, B., Aaron, C. «Deep Learning». Proceedings of the 2017. Adaptive computation and machine learning series | Includes bibliographical references and index. Cambridge, MA: MIT Press, November 2017, 1-8 бет.

2 Krizhevsky Alex, Sutskever Ilya, Hinton Geoffrey E. Imagenetclassification with deep convolutional neural networks // Advances in neural information processing systems. — 2012. — P. 1097–1105.

3 Zhang, K., W. Zuo, Y. Chen, D. Meng, and L. Zhang. «Beyond a Gaussian Denoiser: Residual Learning of Deep CNN for Image Denoising» IEEE Transactions on Image Processing. Vol. 26, Number 7, Feb. 2017, pp. 3142-3155.

*Ташибаева Р.Р., студент Фазылова Л.С., старший преподаватель Карагандинский университет имени академика Е.А. Букетова*

## **КОМПЬЮТЕРНОЕ МОДЕЛИРОВАНИЕ ЗАДАЧ МАТЕМАТИЧЕСКОЙ ФИЗИКИ НА БАЗЕ MATHCAD**

MathCAD - универсальный математический пакет, предназначенный для выполнения инженерных и научных расчетов. Основное преимущество пакета - естественный математический язык, на котором формируются решаемые задачи. Объединение текстового редактора с возможностью использования общепринятого математического языка позволяет пользователю получить готовый итоговый документ. Пакет обладает широкими графическими возможностями, расширяемыми от версии к версии. Практическое применение пакета существенно повышает эффективность интеллектуального труда.

В данной работе рассматриваются численные методы решения задач математической физики в системе MathCAD. Применяются встроенные программы пакета, элементы модульного программирования, а также показана эффективность реализации алгоритмов математической физики с помощью программного пакета MathCAD.

Пример 1. Используя метод сеток, решить уравнение теплопроводности  $\frac{\partial u}{\partial t} = \frac{\partial u}{\partial x^2}$ 2 *x u t u*  $\partial$  $\partial$ =  $\partial$  $\partial$ i

при заданных начально-краевых условиях

*u*(*x*,0) = 3*x*(1− *x*) + 0,12, *u*(0,*t*) = 2(*t* + 0,06), *u*(0,6;*t*) = 0,84, где *x* ∈[0;0,6], *t* ∈[0;0,01]. Решение найти при 6 1  $h = 0,1; \delta =$ 

[1].

Реализация метода сеток в MathCAD.

1. Строится сетка по оси *Ох* с шагом *h*, по оси *Ot* – с шагом 0,0017 6 0,01 6  $k = h \frac{h}{\epsilon} = \frac{0.01}{\epsilon} - 0.0017$  (Puc. 1).

Решение уравнения оформляется в виде матрицы. Сначала элементы матрицы заполняются, исходя из начальных и краевых условий задачи (Рис. 2).

ORIGIN := 1  
\nh := 0.1 
$$
\delta := \frac{1}{6}
$$
  $k := h^2 \cdot \delta$   $k = 1.667 \times 10^{-3}$   
\nn :=  $\frac{0.6}{h} + 1$   $m := \frac{0.01}{k} + 1$   
\nn = 7  $m = 7$   
\ni := 2...8  $j := 2...8$   
\nx<sub>1</sub> := 0  $t_1 := 0$   
\nx<sub>i</sub> := (i - 1) \cdot h  $t_j := (j - 1) \cdot k$ 

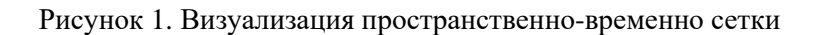

| ${\rm tab}=\left( \begin{array}{cccccc} 0.12 & 0.39 & 0.6 & 0.75 & 0.84 & 0.87 & 0.84 \\ 0.1233 & 0 & 0 & 0 & 0 & 0 & 0.84 \\ 0.1267 & 0 & 0 & 0 & 0 & 0 & 0.84 \\ 0.13 & 0 & 0 & 0 & 0 & 0 & 0.84 \\ 0.1333 & 0 & 0 & 0 & 0 & 0 & 0.84 \\ 0.1367 & 0 & 0 & 0 & 0 & 0 & 0.84 \\ 0.14 & 0 & 0 & 0 & 0 & 0 &$ |  |  |  |  |
|----------------------------------------------------------------------------------------------------|--|--|--|--|
|                                                                                                    |  |  |  |  |
|                                                                                                    |  |  |  |  |
|                                                                                                    |  |  |  |  |
|                                                                                                    |  |  |  |  |
|                                                                                                    |  |  |  |  |

Рисунок 2. Начальная матрица решений

Затем заполняются остальные элементы матрицы решений при помощи расчетных формул вычисления решения во внутренних узлах сетки (Рис. 3).

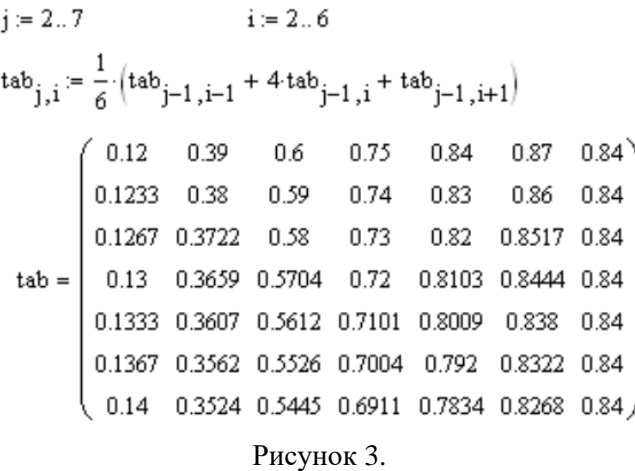

Численным решением уравнения теплопроводности с заданными начально-краевыми условиями являются значения, записанные в матрице tab.

Графические возможности MathCAD позволяют визуализировать полученное решение (Рис. 4).

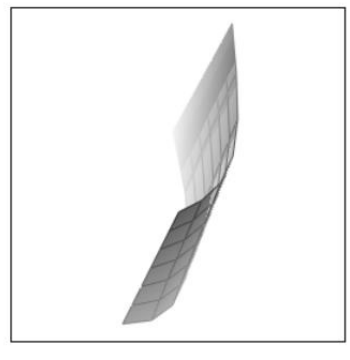

tab

Рисунок 4. Графическое решение уравнения теплопроводности

Пример 2. Используя метод сеток, составить решение смешанной задачи для уравнения колебания струны

$$
\frac{\partial^2 u}{\partial t^2} = \frac{\partial^2 u}{\partial x^2}
$$

при заданных начальных условиях

$$
u(x,0) = 2x(1 - x^2), u_t(x,0) = (x + 0,4)\cos(x + 0,3),
$$
  
 
$$
u(0,t) = 0,5t^2, u(1;t) = 0,
$$
  
 
$$
x \in [0;1], t \in [0;0,5].
$$
 Peuueна найти при  $h = 0,1$ .

Аналогично примеру 1, в системе MathCAD строится сетка по двум переменным. Решение представлено в виде матрицы, которая заполняется при помощи начальных и краевых условий задачи, а также сеточных соотношений во внутренних узлах сетки (Рис.5).

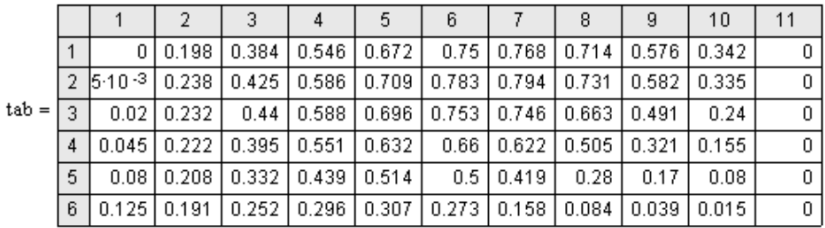

#### Рисунок 5.

Численным решением уравнения колебания струны с заданными начально-краевыми условиями являются значения, записанные в матрице *tab*.

Далее строится сеточная область решения задачи (Рис. 6).

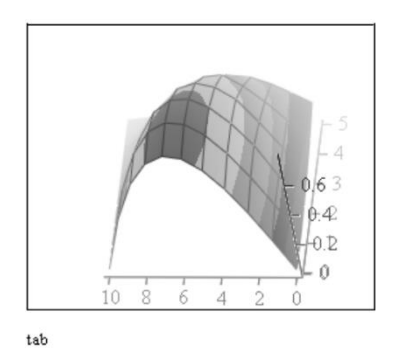

Рисунок 6. Графическое решение уравнения колебания струны

В данной работе при помощи модульного программирования в пакете MathCAD реализованы примеры решения задачи Коши для обыкновенного дифференциального уравнения модификациями метода Эйлера (Рис. 7) и численными методами решения интегрального уравнения (Рис. 8).

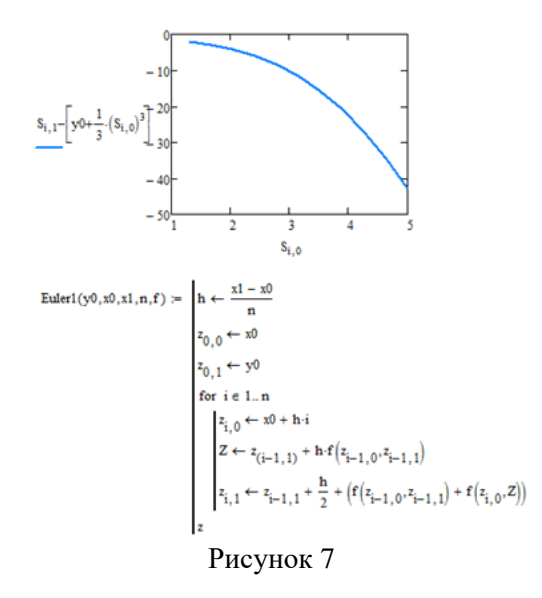

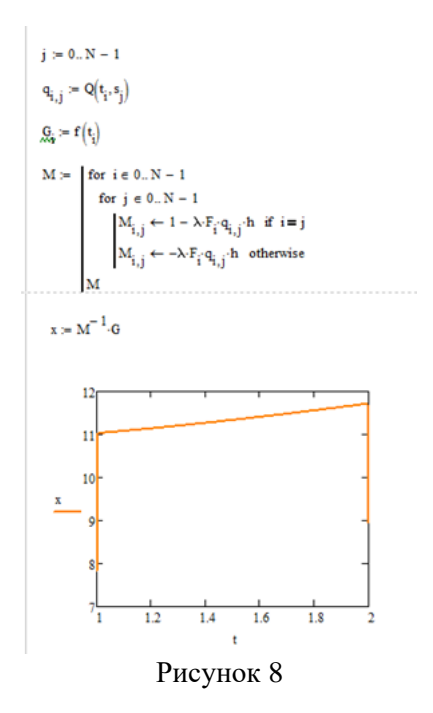

Простота программирования, возможность численных и аналитических вычислений делают MathCAD удобной средой моделирования задач математической физики.

#### *Литература*

1. Поршнев С.В., Беленкова И.В. Численные методы на базе Mathcad. СПб.: БХВ-Петербург, 2005. — 464 с.

*Адамбекова А., студент Шульгина-Таращук А.С., ст. преподаватель Карагандинский университет имени академика Е.А. Букетова*

### **РЕАЛИЗАЦИЯ АКТИВНЫХ МЕТОДОВ ОБУЧЕНИЯ МАТЕМАТИКЕ НА ПРИМЕРЕ ИЗУЧАЕМОЙ ТЕМЫ «КООРДИНАТНАЯ ПЛОСКОСТЬ» В 6 КЛАССАХ**
Математика в 5-6 классах формирует для ученика базис фундаментальных понятий, структур и форм. К началу 6 класса в преподавании явно выдвигается задача формирования интеллектуальной восприимчивости, гибкости и независимости мышления. Происходит переход от наглядного, конкретного образа мыслительной деятельности к образному мышлению на абстрактном формальном уровне.

В рамках урока, чтобы организовать учебное сотрудничество, активный диалог по выявлению образовательных трудностей после изучения теоретического материала, сформировать представление о положительных и отрицательных числах на конкретных примерах, учитель может использовать технологии, позволяющие прийти к конкретному образу и способу усвоения, в рамках которого наилучшим образом решаются учебно-познавательные задачи.

Рассмотрим технологию критического мышления «Кубик Блума» и опишем методику проведения такого урока.

Для организации урока с применением технологии критического мышления, учителю необходима определенная функционирующая модель, задающая развитие и ход действий. Такой моделью является технология «Кубик Блума».

Реализация технологии «Кубик Блума» в рамках урока «Координатная плоскость».

Идея проведения урока: учитель организует группы по несколько человек. В соответствии с гранями кубика, групп должно получиться 6, в каждой по 4-5 человек.

У учителя к каждой грани кубика имеется несколько групп задач творческого характера по теме «Координатная плоскость» на карточках. Задания представлены в разных категориях: Задания представлены в разных категориях: «Назови…», «Почему…», «Объясни…», «Предложи…», «Придумай…», «Поделись…» и определяют различные подходы к решению.

На столе учителя лежат пронумерованные грани с заданиями, соответствующим той или иной категории. Капитаны команды, то есть шесть представителей, по жеребьевке вытягивают соответствующий номер с типом задания и совместно со своей командой в течение некоторого времени(5 минут) дают решение в специальном бланке ответов, указав номер грани (карточки) и название команды, которая дает ответ.

После того, как у команды готово и оформлено решение и он занесен в бланк, капитан относит задание на специально отведенное для карточек место, чтобы его могли взять другие команды и берет следующую карточку, которая уже решена другой командой и возвращена обратно, а ответ отдается учителю и фиксируется в таблице итогов проверки. Подробное описание организации команд можно рассмотреть на рисунке 1.

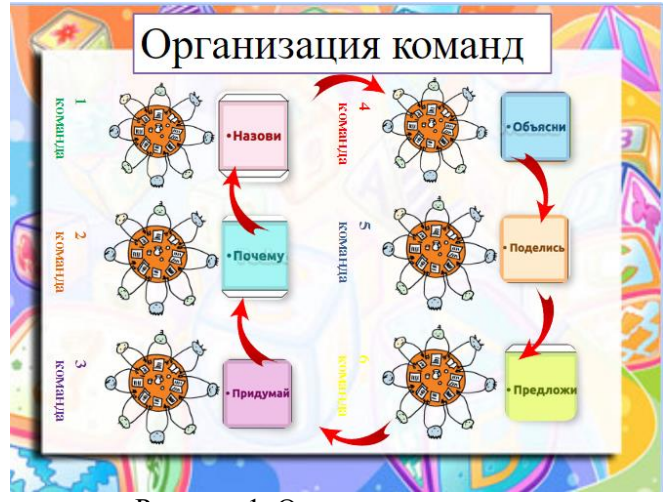

Рисунок 1. Организация команд

После завершения всеми командами заданий по шести станциям, учитель объявляет результаты проверки и набранные баллы, после чего выставляет оценки занявшим 1 и 2 места. Подводит итоги урока.

У команд распечатаны критерии оценивания по заданиям, поэтому каждый может предвосхищать тот или иной балл в результат команды.

Рейтинг команд указан в таблице баллов на доске в онлайн режиме, поэтому каждая команда ориентировочно рассчитывает на тот или иной результат и исход урока [1].

В данном исследовании мы занимаемся проблемой внедрения активных методов обучения в реальный образовательный процесс с целью выявления эффективности их применения.

В эксперименте участвуют две группы детей, одна из которых занимается по экспериментальной программе, а вторая – по традиционной.

Во время педагогической практики в КГУ ОШ №30 в 6 «Г» и 6 «Д» классу был проведён урок на тему: «Координатная плоскость».

С целью сравнения уровня усвоения материала, знаний и умений обеих групп было проведено формативное оценивание.

Рассмотрим полученные данные в виде столбчатой диаграммы (Рисунок 2).

По результатам диагностирования образовательных результатов выяснилось, что группа обучающихся (экспериментальная группа), в которой применялись активные методы обучения справилась с работой лучше контрольной группы, где обучение строилось на основе традиционных подходов.

На основании полученных выводов, анализа задачного материала, работа обучающихся на уроках в рамках изучаемого модуля, можно сделать вывод о том, что экспериментальная методика проведения уроков способствует прочному освоению и закреплению материала, что подтверждается соответствующей статистикой.

Таким образом, в ходе эксперимента в результате внедрения в образовательный процесс активных методов обучения выяснилось, что результаты двух исследуемых групп преимущественно различны по показателям усвоения материала. Экспериментальная группа в рамках используемой методики раскрыла свой образовательный потенциал: работа на уроке стала продуктивной и насыщенной. Обучающиеся участвовали в обсуждении, предлагали идеи по решению задач, участвовали в разборе заданий, критиковали, задавали вопросы, работали в командах, в парах, индивидуально, решая вопросы разных уровней сложности.

Такой подход позволил раскрыть возможности детей и определил положительную динамику обучения в сравнении с контрольной группой.

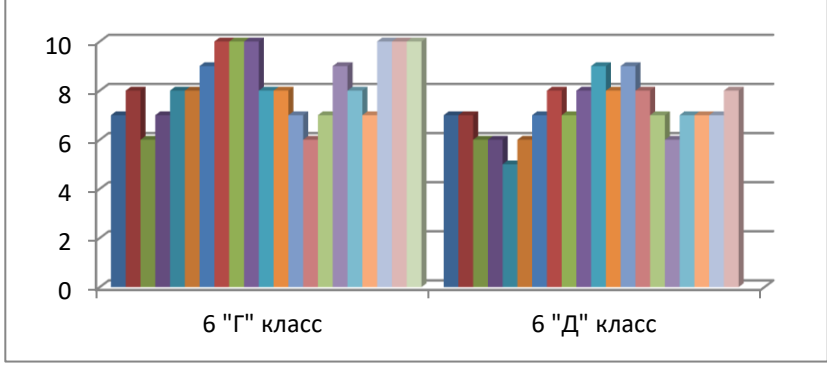

Рисунок 2. Сравнение полученных данных

Включение в урок различных приемов и способов достижения образовательных целей позволяет раскрыть в обучающихся не только предметный характер результата, но и метапредметный и личностный, поскольку используемые методики располагают на коммуникацию, на планирование целей своей деятельности, на формирование познавательной активности, на личностное развитие.

#### *Список использованных источников:*

1. Красовский Д.А. Использование технологии критического мышления «Кубик Блума» на уроках математики. // Физико-математическое образование: проблемы и перспективы. Материалы II Всероссийской научно-практической конференции, посвященной году Н.И.Лобачевского в КФУ, Казань, 2017. с. 41-47.

*Прутько Е.С., студент Шульгина-Таращук А.С., ст. преподаватель Карагандинский университет имени академика Е.А. Букетова*

### **ПРИМЕРЫ ПРИМЕНЕНИЯ ЦИФРОВЫХ ОБРАЗОВАТЕЛЬНЫХ РЕСУРСОВ НА ЭТАПАХ УРОКА МАТЕМАТИКИ**

В эпоху цифровизации казахстанского образования актуальным остаётся вопрос применения цифровых образовательных ресурсов во время проведения уроков в школе. Исследователями в данной области отмечается, что цифровые образовательные ресурсы повышают мотивацию обучающихся, разнообразят процесс обучения, делают его интересным и запоминающимся, экономят время педагога в проверке самостоятельной работы учащихся, а также позволяют повысить эффективность процесса обучения.

Как отмечает доктор наук Института цифровых технологий М. Курвитс, цифровые образовательные ресурсы в процессе обучения помогают развить способности каждого присутствующего в классе; автоматизируют обратную связь между педагогом и учащимися; развивают самостоятельность и ответственность учеников [1]. Зайченко Т.П. отмечает, что цифровые ресурсы можно считать отдельной формой образования, т.к. благодаря своим функциональным возможностям, они создают новые современные условия для обучения. А.С. Куликова в своей работе указывает, что использование ЦОР должно не заменять все этапы традиционного урока, а лишь дополнять его, внося новшества и различные интересные задания для учащихся [2].

Рассмотрим некоторые цифровые образовательные ресурсы и их применение в процессе обучения математики на примере заданий для различных этапов уроков.

Урок в 6 классе по теме «Координатная плоскость» с применением программы GeoGebra. Данную программу можно использовать на этапе систематизации знаний по теме урока. Многие учителя математики считают, что GeoGebra нацелена на обучение в старших классах по разделам графиков функций и стереометрии. Рассмотрим её применение для урока в 6 классе на примере задания построить фигуру по заданным точкам (рисунок 1).

Урок в 7 классе по теме «Формулы сокращённого умножения» с применением онлайн-доски Padlet. Данный цифровой ресурс хорош тем, что его можно применять на любом этапе урока, благодаря его функциональным возможностям. Доска позволяет размещать в одном месте теоретический материал, как в текстовом, так и в видео-формате, практические задания, а также задания для домашней работы (рисунок 2). Учащиеся смогут просматривать каждый этап урока в виде презентации, возвращаясь при необходимости к предыдущим разделам.

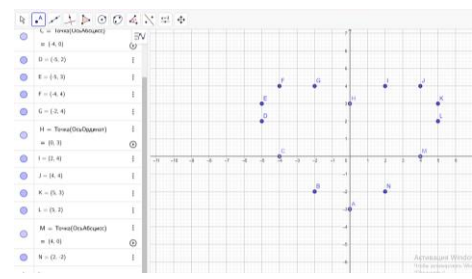

Рисунок 1. Задание по теме «Координатная плоскость» в программе GeoGebra

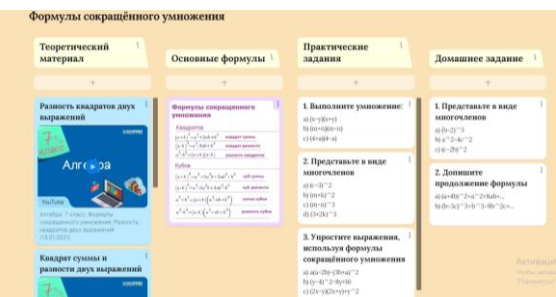

Рисунок 2. Урок, созданный с помощью онлайн-доски Padlet

Урок в 9 классе по теме «Формулы приведения» с применением приложения Plickers. Огромным плюсом данного приложения является его работа без наличия сети Wi-Fi у учащихся, для загрузки приложения требуется только наличие сети у преподавателя. Данное приложение можно использовать в качестве математического диктанта или теста на этапе контроля знаний. После каждого вопроса учащиеся поднимают специальные карточки с ответами, которые можно просканировать с помощью самого приложения на смартфоне, где автоматически проверятся ответы каждого из учеников и после окончания всех вопросов в личном кабинете учителя будет сформирован отчёт по каждому учащему в процентах (рисунок 3). Также стоит отметить, что в приложении встроена математическая панель, что позволяет без труда создавать задания для уроков математики. Также данное приложение можно использовать для проверки домашнего задания учащихся или в качестве разминки в начале урока на повторение предыдущей темы.

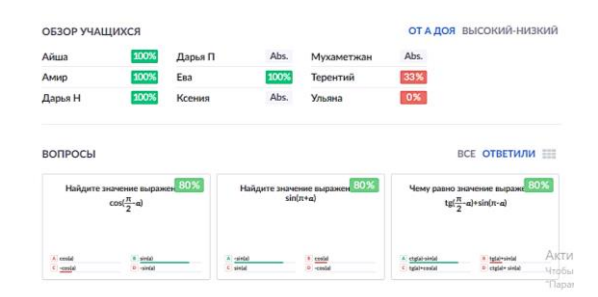

Рисунок 3. Статистика результатов учащихся в приложении Plickers

Большинство учителей математики общеобразовательных школ также придерживаются мнения, что применение ЦОР, если и возможно, то в средних классах в качестве игрового момента урока. Однако цифровые ресурсы для обучения необязательно предполагают в себе игру. К цифровым образовательным ресурсам относятся и сервисы тестирования, что является важным фактором использования их во время уроков в старшей школе, так как таким образом учащиеся постепенно привыкают к сдаче различных тестов и готовятся к сдаче ЕНТ, что немаловажно для учащихся 10- 11 классов.

Рассмотрим урок в 10 классе по теме «Производная функции» с применением сервиса OnlineTestPad. Данный сервис лучше всего подходит для этапа контроля знаний учащихся 10-11 классов по математике, так как функционал сервиса включает в себя наличие математических формул в отличии от других сервисов тестирований (рисунок 4.). Также стоит отметить, что OnlineTestPad можно использовать в качестве формативного оценивания учащихся, благодаря функциональной возможности выставления необходимого

педагогу количества баллов за каждый вопрос. Ещё одним плюсом данного сервиса является наличие открытых вопросов, которые повышают эффективность проверки знаний обучающихся (рисунок 5).

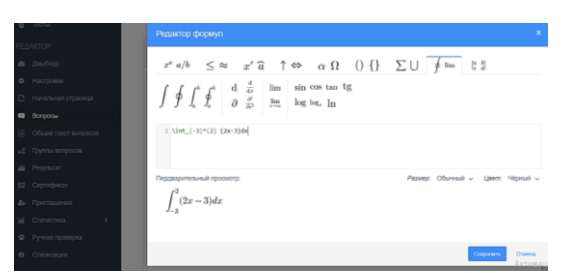

Рисунок 4. Математический функционал сервиса OnlineTestPad

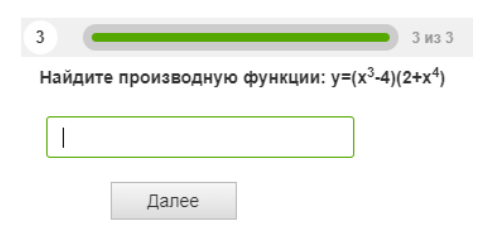

Рисунок 5. Вопрос тестирования с помощью сервиса OnlineTestPad

Апробация данных цифровых образовательных ресурсов проводилась на базе КГУ «ОШ № 24 г. Темиртау». В исследовании принимали участие учащиеся двух пятых классов приблизительно равного уровня успеваемости. Были проведены уроки по следующим темам: «Сложение и вычитание десятичных дробей», «Умножение десятичных дробей на разрядную единицу», «Умножение десятичных дробей», «Деление десятичных дробей». В 5-Г классе уроки проводились с использованием ЦОР, в 5-А классе уроки проводились традиционным образом. После апробации, было проведено тестирование учащихся обоих классов по разделу «Действия с десятичными дробями» и получены следующие результаты (рисунок 6).

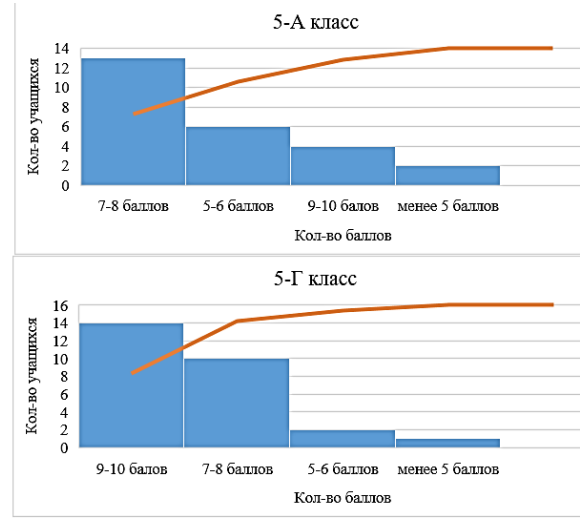

Рисунок 6. Результаты итогового тестирования

Как можно заметить, учащиеся 5-Г класса показали наиболее высокие результаты на контрольном тестировании по разделу в отличии от учащихся 5-А класса. В результате беседы с учащимися после проведённого тестирования было выяснено, что учащимся 5- Г класса было интересно изучать новые темы, потому что урок проходил нестандартно и увлекательно, несмотря на то, что на уроках приходилось выполнять много вычислений; учащиеся же 5-А класса ответили, что уроки для них были не очень интересными, так как большую часть времени урока приходилось выполнять вычислительные действия. На вопрос о том, хотелось бы ребятам чаще таких уроков по математике 94% учащихся 5-Г класса ответили положительно.

Таким образом, можно сделать вывод, что существует множество различных цифровых ресурсов, функциональные возможности которых подходят для использования их во время проведения урока математики на разных его этапах с 5 по 11 класс. Благодаря применению описанных в данной работе цифровых образовательных ресурсов, уроки математики получатся не только интересными и разнообразными, но также и эффективными, благодаря задействованию на уроках каждого учащегося, что редко можно встретить во время проведения традиционного урока.

*Список использованных источников*

1 Интернет ресурс - URL:<http://marinakurvits.com/> (дата обращения 22.03.2023)

2 Куликова, А. С. Применение электронных образовательных ресурсов по математике на различных этапах урока / Ratio et Natura. – 2020. –  $\mathbb{N}^{\circ}$  2(2).

*Ысқақова А.Е., магистрант Келдибекова А.Б., қауымдастырылған профессор Академик Е.А. Бөкетов атындағы Қарағанды университеті*

### **САНДЫҚ БІЛІМ БЕРУ КОНТЕНТІН ҚҰРУҒА АРНАЛҒАН ARTICULATE STUDIO ПАКЕТІНЕ ШОЛУ**

Педагогика және психология ғылымдарына сүйенетін болсақ, оқыту үдерісінде негізгі орынды танымдық әрекет алады. Оқу әрекетінің нәтижелі болуы белгілі дағды мен іскерлікті меңгеруді ғана қажет етпейді, мақсатқа сәйкес туындайтын міндеттерді жүзеге асыратын түрткілер мен қажеттіліктердің пайда болуымен сипатталады. Мұндағы басты нәрсе оқушының оқи білуі ғана емес, оқығысы келуіне, яғни таным әрекетінің басымдық алуына байланысты. Қазіргі мектептің құрылымы мен білім беру мазмұнында болып жатқан өзгерістер педагогикалық үдерісті ұйымдастыруға жаңаша талаптар қойып, оқушылардың өзіндік жұмыстар негізінде танымдық белсенділігі артуы нәтижесінде оқу әрекетінің іргетасы қаланатыны белгілі.

Осыған байланысты мектептерде педагогикалық үдерісті ұйымдастыруда оқушылардың танымдық белсенділігін арттыруға ықпал ететін өзіндік жұмыстарды ұйымдастыруда интерактивті әдістер мен педагогикалық, ақпараттық технологияларды тиімді пайдалану қажет. Тұлғаға бағдарланған білім беруде танымдық белсенділігі жоғары болған оқушының білімді меңгерудегі әрекеті де оның құзыреттілігін қалыптастыруға негіз болады.

Бүгін біз Articulate Storyline деп аталатын электронды курстарды жасаушыларға арналған танымал өнімді қарастырамыз. Ол үш қызметтік бағдарламадан (Presenter, Quizmaker, Engage) тұратын Articulate Studio пакетін дамытуды жалғастыруда және сізге iPad- та көруге болатын және қашықтықтан оқыту жүйелеріне біріктіруге болатын Flash және HTML5 форматтарында оқыту курстарын, презентацияларды, тесттерді және басқа да көптеген мазмұнды жасауға мүмкіндік береді. Бұл бағдарламаның ерекшелігі - игерудің қарапайымдылығы, сонымен қатар жасалған жобалардың жарқын визуалды стилі: Articulate желісінің өнімдерінде шығарылған бейнелер басқа е- learning өнімдерінде шығарылған бейнелер басқа e- learning редакторларына қарағанда әлдеқайда заманауи және динамикалық көрінеді, әсіресе Ресей нарығындағы жетекші өнім –CourseLab бағдарламасымен салыстырғанда [1].

Articulate Storyline –де жаңа жобаны құру кезінде оның түрін таңдаудың немесе қандай да бір параметрлерді, тіпті мөлшерін көрсетудің қажеті жоқ- бәрі жолда реттеледі. Дегенмен, сіз «жылдам» әрекеттерді қолдана аласыз: бұл экранды жазу, PowerPoint жобаларынан слайдтарды немесе Articulate Studio<br>
кұрамына кіретін Quizmaker бағдарламасынан тесттерді кіретін Quizmaker бағдарламасынан импорттау, сонымен қатар дизайн шаблонын ашу мүмкіндігі. Articulate сайтында бірнеше стильді шаблондарды жүктеу ұсынылады, тек тіркелу керек (сурет 1).

Бағдарламада Microsoft Office 2007 стиліндегі интерфейс бар, ал күміс опция түс схемасы ретінде таңдалады (өкінішке орай, оны басқасына өзгерту мүмкін емес). Әзірлеушілер сыртқы көріністі PowerPoint-ке мүмкіндігінше ұқсас етіп жасауға тырысты, сондықтан ол ұзақ уақытты қажет етпейді. Жоғарғы жағында Home, Insert, Design, Animations, View, Help командалар тобы бар классикалық Ribbon панелі орналасқан. Оның астында көріністер арасында ауысуға мүмкіндік беретін бірқатар қойындылар бар.

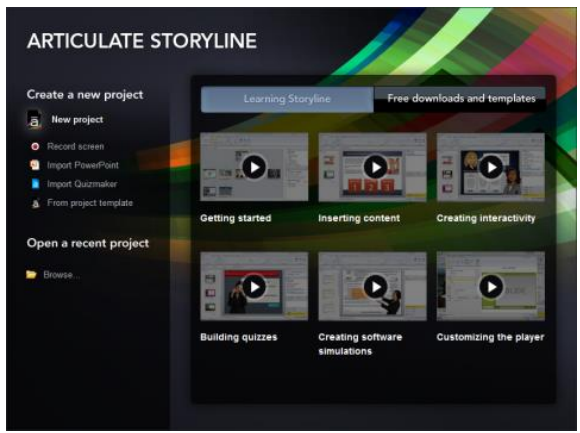

Сурет 1. Articulate Storyline бастапқы мәзірі

Негізгі кеңістікті ағымдағы слайд алады. Оның астында уақыт сызығы, сол жақта слайд таспасы, оң жақта екі қосымша панель бар: триггерлер мен қабаттар. Жобаның құрылымын көруге немесе слайдты шебермен дайындауға болатын жұмыс аймағын ауыстырудың бірнеше нұсқалары бар. Слайд терезесінде сызғышты, торды және орталықты білім білдіретін сызықтарды бекітуге болады- мұның бәрі слайдтағы нысандарды салуға көмектеседі (сурет 2).

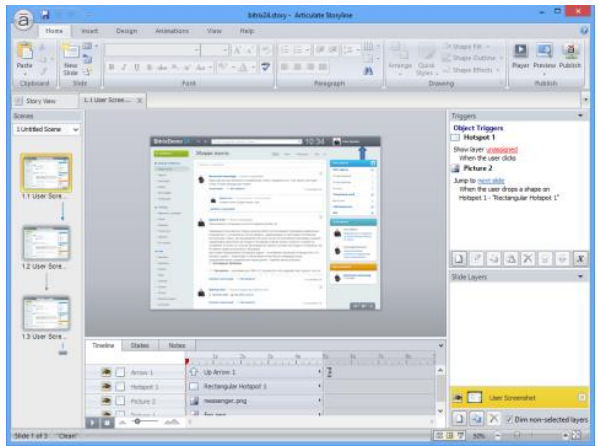

Сурет 2. Бағдарламаның негізгі терезесі

Articulate Storyline- де роликтерді дайындау слайдтарға негізделген. Шын мәнінде, бұл бағдарлама басқа e- learning редакторынан ерекшеленбейді және мұнда жаңа нәрсені елестету қиын. Сондықтан жұмыс принциптері барлық жерде бірдей: слайдтардың қажетті құрылымын дайындау керек, содан кейін оларға объектілерді орналастыру және оларды бір- бірімен қарымқатынас үшін бағдарламалау керек. Бірақ бұл қалай ұйымдастырылған, кейбір айырмашылықтар бар. Ең алдымен, Articulate Storyline- де «сахна» ұғымы бар . Сахна слайдтар жиынтығын қамтиды және жобаны құру кезінде сіз слайдтардың қажетті санынан тұратын бір көріністі жасай аласыз және мағынасы немесе ыңғайлылығы бойынша бірнеше (бөлімдерден тұратын кез- келген оқулықтағы сияқты) жасай аласыз. Story view қойындысы жобаның сызбасын көрсетеді, осы жерден сіз кезкелген көріністі ашып, онымен жеке қойындыда жұмыс жасай аласыз (сурет 3).

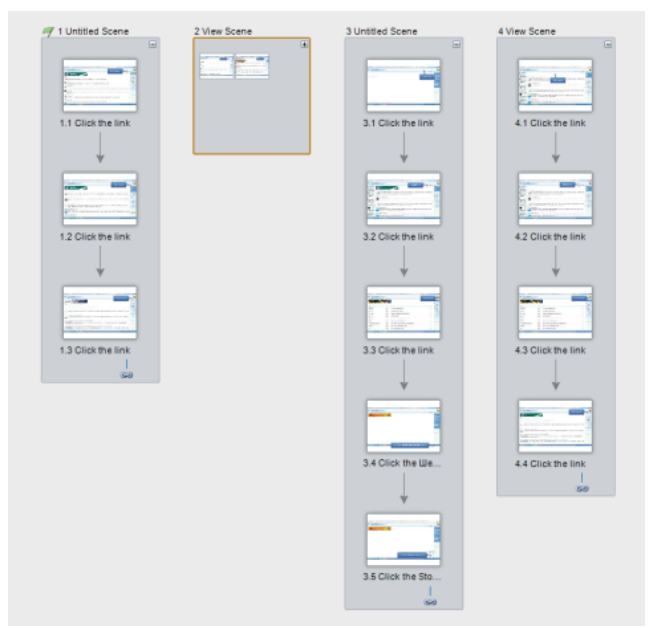

Сурет 3. Articulate Storyline- дегі жоба құрылымы

Оқушылардың өзіндік жұмысын ұйымдастырудың тиімділігін арттырудың бір жолы информатика курсы бойынша өзіндік жұмыстар үшін электронды білім беру контентін құрастыру болып табылады. Жоғарыда қарастырылған бағдарлама негізінде 5сынып оқушыларына арналған өзіндік жұмыстардын сандық білім контенті құрылады [2].

*Пайдаланылған дереккөздердің тізімі*

1 Джанзакова Ш.И., Байкутова А., Макишева Ж. Оқушылардың танымдық белсенділігін қалыптастырудағы ақпараттықкоммуникациялық технологиялардың алатын орны// Абай атындағы ҚазҰПУ-ң хабаршысы «Педагогика ғылымдары» сериясы, №(66), 2020ж. Б. 278-283 [https://doi.org/10.51889/2020-](https://doi.org/10.51889/2020-2.1728-5496.46) [2.1728-5496.46](https://doi.org/10.51889/2020-2.1728-5496.46)

2 https://ru.essays.club

*Briesin A., Specialty: Special education, course 3, Universität zu Köln, Germany Smirnova Marina, Senior Lecturer of the Department of Applied Mathematics and Informatics, Karaganda Buketov University* 

#### **USING ICT TO CREATE VOICED FLASHCARDS IN LANGUAGE LEARNING**

Our core vocabulary is based on a double-page spread from the picture book "Singing in the Moonlight" from the book "The Schnetts and the Schmoos" [1]. For this purpose, we have put together a storytelling table. Mostly three-dimensional, the figures, animals, plants, landscape, and sky with the moon can be found there. In addition, there are the core word cards of our vocabulary. These are additionally illustrated and provided with a QR code, Ukrainian translation, and Braille. Overall, the table with its core word cards offers multimodal access to the second language through its visual, auditory, sensorimotor, and haptic sensory impressions. Our core words, as well as the prepositions and question words that we have created to network our vocabulary, are very suitable for inclusive teaching. The Braille on the core word cards makes learning easier for visually impaired students. The symbols on the "preposition cards" and "question word cards" also offer suitable learning aids for children in the autism spectrum, but also for children with the need for "supported communication". According to Einhauser, picture books, but also individual picture book pages, are ideal for introducing learners emotionally to the unknown language, motivating them to accept new words, but also language patterns. Through playful interaction with the material and through joint viewing, educators and learners come together in conversation. Learners are encouraged to learn the new terms, apply them, and also tell their own experiences or stories. This very emotionally influenced form of both linguistic and literary learning invites DaZ learners to further develop linguistic competencies that they already bring with them from their native language for the acquisition of the German language. In our vocabulary work, we follow the three-step approach: First, we semantically analyze our core words based on the picture book, then we network the words and explicitly introduce linguistic rules with the help of language patterns. Finally, we return to the text through multimodal access [2].

The word cards with nouns and their definite articles, with adjectives and verbs, are color-coded according to the DEMEK guidelines. The same applies to the declined nominal phrases (including extended ones). In our material, we exclusively use the definite articles, which we color-code to match the gender of the noun. We also initially only use the singular forms of nouns and adjectives, so that the material is manageable but also easily expandable. Furthermore, we only use four verbs: person: 3rd, number: singular, tense: present, mood: indicative, verb genus: active. Our grammatical focus is on prepositional phrases. As Belke emphasizes, prepositions are difficult for "DaZ" learners to learn, as they are often replaced by gestures in spoken language. On the other hand, prepositions must be inferred from context and require correct nominal inflection. Prepositions of spatial relations lend themselves well to action-based games, such as: hiding, searching for and finding something (p. 163 f.). We limit ourselves to the nine directional prepositions as adverbial determinations of place. Implicitly, learners should discover that the differences in the inflections of the words used depend on whether it is a directive preposition with a change of location/direction (answering the question "where to?") or a local preposition with a location (answering the question "where?"). In choosing our prepositions, we deliberately limit ourselves to the two cases: dative and accusative. This makes it clear to learners, especially through frequent repetition, that the preposition governs the case of the following nominal group.

Multichannel learning, such as linking language, music, emotions, and movement, has a positive effect on language learning and can support learning a new language in various aspects [3].

The rhythmic game "Spiel mit" provides a good basis for networking previously learned elements, such as dealing with prepositions, and for learning and practicing further elements, such as the prosody of the German language and improved pronunciation of words in a playful way. Introducing songs and rhythmical elements into language teaching opens up a varied arsenal of possibilities that can benefit from the increased interest of students. The increase in motivation due to positive emotions can lead to a more intensive engagement with language and its structures and increased willingness to perform.

The rhythmic game "Spiel mit" should initially be rhythmically spoken by the teacher, with the majority of the words already known due to the core vocabulary. Still unknown words should be independently explored to enable a more sustainable networking in the semantic memory. The opportunity to exaggerate the pronunciation and emphasis of words should be used to encourage students to also have accurate pronunciation. As Gunsenheime) emphasizes, rhythmic speaking can be used to improve pronunciation.

In small groups, the rhythmic game should be practiced and linked with creative elements such as gestures or acting elements. During the development, the teacher supports the small groups and gives suggestions or improvement proposals if necessary.

Through playful repetition, peculiarities of pronunciation, such as the rising intonation at the end of a question, and individual grammatical aspects are sustainably memorized. The rhythmic game should be picked up and repeated in further teaching units. The opportunity to vary the learned text and reactivate previously learned elements, for example by substituting prepositions with others learned, is recommended. Exercises for generative writing, such as inventing additional lines or replacing individual elements, can be meaningfully integrated to train text perception and support the teaching of written language structures.

We have developed and tested 200 cards, examples of which are shown in the figures 2-3.

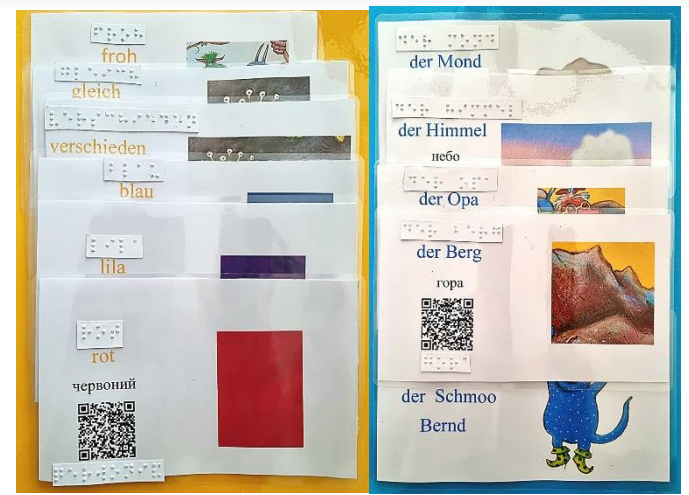

Figure 1. Examples of color cards

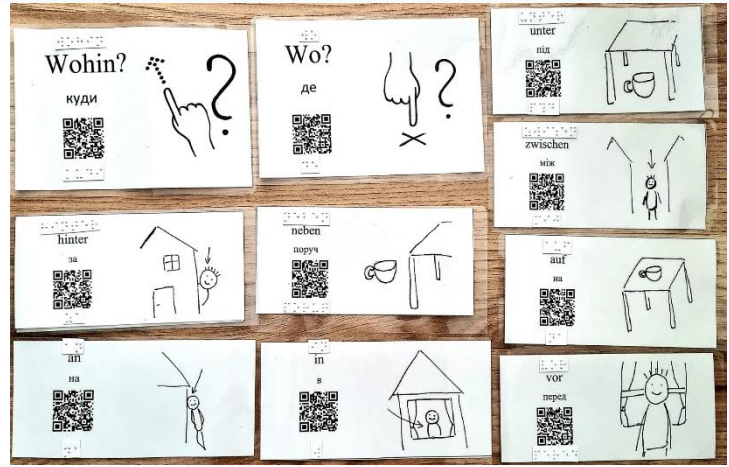

Figure 2. Examples of black and white cards

To create, process, edit the audio accompaniment of the cards, we used the audio programm Diktiergerat (fig. 3). She made it possible to record bilingual words on a mobile phone for study.

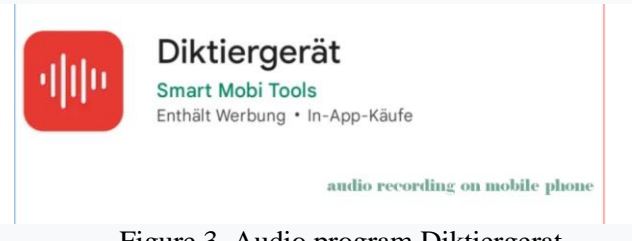

Figure 3. Audio program Diktiergerat

When working with the cards, the children used listening to the pronunciation in German and Ukrainian. The voice acting was accessed through a QR-Code. The creation of codes, the placement of audio text on them was made through the online platform vocaroo.com (fig. 4).

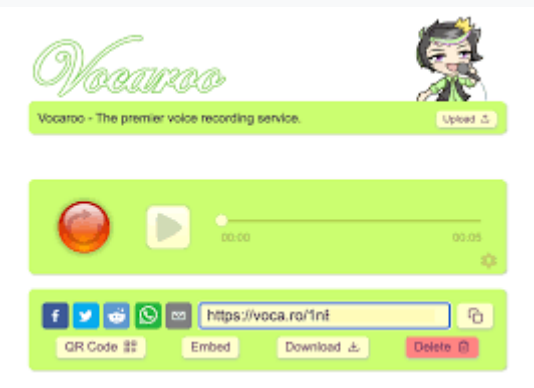

Figure 4. Online platform vocaroo.com

For blind children, the cards were written using the Braille font to learn the words. Creation of additional signatures on the cards was done using stylus and slate (fig. 5).

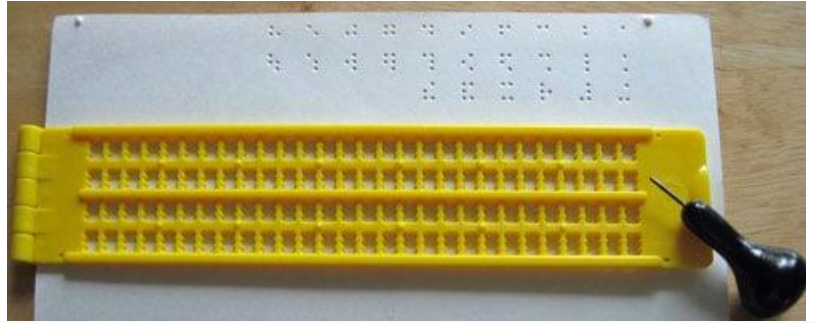

Figure 5. Online platform vocaroo.com

The use of ICT has made it possible to add even more multimodalities to our cards.

*Испольльзованые источники*

1. Scheffler, Axel und Julia Donaldson (2019). Die Schnetts und die Schmoos. Weinheim: Beltz, S. 29-30.

2. Kühn, Peter (2010). Materialien für das Wortschatzlehren und -lernen. In: Hans-Jürgen Krumm, Christian Fandrych, Britta Hufeisen und Claudia Riemer (Hrsg.): Deutsch als Fremd- und Zweitsprache. Ein internationales Handbuch. 2. Halbband. In: Herbert Ernst Wiegand (Hrsg.): Handbücher zur Sprach- und Kommunikationswissenschaft. Band 35.2. Berlin: De Gruyter, S. 1253.

3. Gunsenheimer, Birgit (2022). Sprachliches Lernen mit Liedern und Rhythmicals. In: Doreen Bryant und Alexandra L. Zepter: Performative Zugänge zu Deutsch als Zweitsprache (DaZ). Ein Lehr- und Praxisbuch. Tübingen: Narr Francke, S. 284-287.

*Мирамов Т.Е., магистрант Горбунова Н.А., к.п.н., ассистент профессора Карагандинский университет имени академика Е.А. Букетова*

# **МЕТОДИКА ПОДГОТОВКИ БУДУЩИХ УЧИТЕЛЕЙ ИНФОРМАТИКИ К СОЗДАНИЮ ЦИФРОВЫХ РЕСУРСОВ**

Актуальность темы "методика подготовки будущих учителей информатики к созданию цифровых образовательных ресурсов" трудно переоценить в современном мире. С развитием информационных технологий и цифровой революции, цифровые образовательные ресурсы (ЦОР) стали неотъемлемой частью образовательного процесса. Они представляют собой интерактивные и многомедийные материалы, которые обеспечивают более эффективное и качественное обучение учеников. Благодаря использованию ЦОР ученики могут получать доступ к большому количеству информации, иметь возможность индивидуального обучения и использования современных технологий.

Однако, необходимо учитывать, что создание качественных и эффективных ЦОР - это сложный и многопроцессный процесс. Без подготовленных и квалифицированных учителей, которые обладают необходимыми знаниями и навыками в области создания ЦОР, эффективное использование этих ресурсов невозможно.мПоэтому, разработка методики подготовки будущих учителей информатики к созданию цифровых образовательных ресурсов имеет большую актуальность в настоящее время. Такая методика позволит обеспечить качественное обучение учеников, а также развивать у учителей информатики навыки использования современных технологий и инструментов в образовательном процессе.

Статья о методике подготовки будущих учителей информатики к созданию цифровых образовательных ресурсов представляет собой актуальную и значимую тему в области образования, но она не является новой. Однако, в статье можно выделить несколько новых и интересных подходов и идей. В частности, статья подчеркивает необходимость включения в методику обучения использования современных технологий, таких как искусственный интеллект и блокчейн, для создания более индивидуальных и безопасных ЦОР. Также статья обращает внимание на то, что создание качественных ЦОР - это процесс, который требует опыта и времени, поэтому важно, чтобы будущие учителя информатики имели возможность стажироваться и работать с опытными специалистами. Наконец, статья подчеркивает, что создание качественных ЦОР это только инструмент для достижения целей обучения, а главной задачей учителя является обеспечение эффективного и качествен-

ного обучения учеников. Таким образом, хотя тема методики подготовки будущих учителей информатики к созданию ЦОР не является новой, статья вносит свой вклад в развитие этой области, представляя новые идеи и подходы, которые могут быть полезны для практической реализации этой методики.

Значимость методики подготовки будущих учителей информатики к созданию цифровых образовательных ресурсов состоит в том, что это позволит обеспечить эффективное и качественное обучение учеников, используя современные технологии и инструменты. С учетом того, что информационные технологии становятся все более важными в нашей жизни, включая образование, методика подготовки будущих учителей информатики к созданию ЦОР имеет большую перспективу.

В частности, использование цифровых образовательных ресурсов позволяет учителям индивидуализировать обучение, подстроив его под нужды и возможности каждого ученика. Это также дает возможность учителям улучшить свои методы обучения, сделав процесс более интересным и увлекательным для учеников. Кроме того, использование ЦОР может существенно сократить затраты на обучение, так как материалы могут быть предоставлены онлайн, а также дает возможность учителям более эффективно использовать свое время и ресурсы[4].

Перспектива использования методики подготовки будущих учителей информатики к созданию цифровых образовательных ресурсов заключается в том, что это поможет учителям стать более компетентными в использовании современных технологий в образовательном процессе. Это также позволит обеспечить более качественное и эффективное обучение учеников, учитывая их индивидуальные потребности и способности. Кроме того, методика подготовки будущих учителей информатики к созданию ЦОР может существенно повысить качество образования и сделать его более доступным для широкой аудитории. Вместе с тем, это позволит учителям быть более гибкими и адаптивными к изменениям в образовательной сфере, так как использование цифровых образовательных ресурсов предоставляет более широкие возможности для создания уникальных и эффективных учебных материалов[2].

Современный мир находится в постоянном движении, и в сфере образования это не исключение. Сегодняшние ученики растут в цифровой эпохе, где доступ к информации обеспечивается в большей степени цифровыми образовательными ресурсами. В связи с этим, учителям необходимо уметь создавать качественные и эффективные цифровые образовательные ресурсы для своих учеников[1].

Первым шагом в подготовке будущих учителей информатики является изучение основных технологий и инструментов, используемых для создания ЦОР. Это включает в себя программное обеспечение для разработки и дизайна веб-страниц, графические редакторы, системы управления контентом и т.д.[2].

Следующим шагом является практическое обучение созданию ЦОР. Это может включать в себя разработку веб-страниц, создание интерактивных заданий, использование мультимедийных элементов и т.д. Особое внимание следует уделять учету потребностей и возможностей учеников, а также применению современных педагогических технологий.

Важной частью методики является оценка и анализ созданных ЦОР. Это поможет будущим учителям информатики улучшать свои навыки и создавать более эффективные ЦОР. Кроме того, оценка поможет учителям определить, какие элементы были наиболее эффективными и помогли ученикам лучше усвоить материал [3].

Также необходимо учитывать факторы, влияющие на создание качественных ЦОР. Например, создание адаптивных ЦОР, которые могут быть использованы на различных устройствах и с разными операционными системами. Это обеспечит максимальную доступность для всех учеников.

Важным компонентом методики является использование современных технологий, таких как искусственный интеллект и блокчейн. Например, использование искусственного интеллекта может помочь создать более индивидуальные ЦОР, учитывающие потребности каждого ученика, а блокчейн может обеспечить безопасность и целостность созданных ЦОР.

Также необходимо учитывать, что создание качественных ЦОР - это процесс, который требует времени и опыта. Поэтому важно, чтобы будущие учителя информатики имели возможность

стажироваться и работать с опытными специалистами в области создания ЦОР.

Наконец, не следует забывать о том, что создание качественных ЦОР - это лишь один из инструментов для достижения целей обучения. Будущие учителя информатики также должны иметь хорошее понимание педагогических принципов и методик обучения, чтобы максимально эффективно использовать созданные ими ЦОР в учебном процессе [4].

В заключение, подготовка будущих учителей информатики к созданию цифровых образовательных ресурсов - это важный и необходимый шаг в современном образовании. Методика должна включать в себя изучение технологий и инструментов, практическое обучение, оценку и анализ, использование современных технологий и учет потребностей учеников. Однако, не стоит забывать, что создание качественных ЦОР - это лишь инструмент, а главной задачей учителя является обеспечение эффективного и качественного обучения учеников.

*Список использованной литературы:*

1. Леонтьева, Е. В. (2016). Электронные образовательные ресурсы в образовательном процессе.

2. Методические рекомендации по созданию электронных образовательных ресурсов (ЭОР) в среде MS PowerPoint (2018). Московский государственный педагогический университет.

3. Самойлова, А. А. (2018). Использование электронных образовательных ресурсов в процессе обучения информатике. Инновации в образовании.

4. Шахматова, И. Г., & Бурлакова, Н. А. (2018). Применение электронных образовательных ресурсов в учебном процессе средней школы. Инновации в образовании.

*Подлесный А.Г., магистрант Горбунова Н.А., к.п.н., ассистент профессора Карагандинский университет имени академика Е.А. Букетова*

## **DEVELOPMENT AND ANALYSIS OF AN AUTOMATED BOT FOR TRADING OPERATIONS WITH CRYPTOCURRENCY**

"Development and analysis of an automated bot for trading operations with cryptocurrency" is a very narrow topic, and numerous thirdparty resources can be employed in its study.

Let's begin with an explanation of contemporary ideas such as cryptocurrencies and blockchain. Cryptocurrency is a subset of the class of digital currencies, but it has grown to be a significant subset. Unlike other digital currencies, which might be created centrally, disseminated within a community or geographic region, or linked to fiat currency or the entities that issue it, cryptocurrency is fundamentally different. Cryptocurrencies such as Bitcoin employ blockchain technology to create an open, distributed ledger that records transactions. This eliminates the issue of double spending and eliminates the need for a trustworthy third party. The decentralized nature of the blockchain technology enables it to scale in terms of capacity, security, and transaction speed. Several of these characteristics are towards the top of the list of traditional financial systems' flaws. As a result, blockchains and cryptocurrencies have emerged as two of the financial industry's most critical issues.

Following that, let us define trading. In recent years, there has been an increase in interest in decision support trading systems. Forecasting stock market price changes has long been a significant difficulty for individual investors, corporations, brokers, and speculators. The stock market is regarded as a highly complex and dynamic system characterized by noisy, non-stationary, and chaotic data series, making forecasting challenging. Despite its volatility, it is not completely random. Rather than that, it is non-linear and dynamic, or extremely complex and volatile. Stock movement is influenced by a combination of determinate (e.g., gradual strength changes between the purchasing and selling sides) and random factors (e.g., emergent events or daily operation variations).

Stock market analysis is a hot topic, as success translates into rich benefits. Thus, it is self-evident that investors, speculators, and industries have long desired the ability to forecast the stock market's behavior. However, this industry is notoriously difficult to model with any degree of accuracy. Predicting stock price variation is a tough undertaking, as price movement resembles a random walk and is subject to time variation.

However, due to the human mind's frailty, which is prone to frequent and occasionally violent emotional outbursts, trading is not a job for the faint of heart. In such instances, a cold mind and a complete lack of emotions are required, which are detrimental to brute logic and facts in this situation. Thus, a systematic movement of financiers to trading bots is occurring. Human emotion is frequently one of the most significant impediments to developing a successful trading pedigree. The market can be irrational at times and does not always follow expected routes. Usually, it is our greed that takes over and leads us to lose money and miss out on profitable opportunities. The only way to accomplish this with any sense of finality is to eliminate the human variable. If we can establish an atmosphere in which we have a greater degree of control over the end result, we will be on the correct course toward profit. To eliminate the human factor, we must automate trades.

On the Internet, there exists a plethora of automatic bitcoin trading bots. Due to the sophistication of crypto trading bots as a means of generating passive income from the cryptocurrency market, it is becoming increasingly popular to automate the entire trading process. Crypto trading bots are computer programs that employ indicators to automate the purchase and sale of bitcoins and other cryptocurrencies.

This review excerpt is devoted to five prominent cryptocurrency trading services:

- 1. Crypto Hopper
- 2. HaasBot
- 3. Gekko Bot
- 4. GunBot
- 5. Bitcoin Signal Robot

All of these trading bots are open-source software, which by definition makes them unsuitable for the majority of traders. Free services typically offer only a limited collection of tools. And the author of this literary critique is well aware that nothing comes without a cost, even more so in the worlds of banking and commerce. Alternatively, it is artisanal and will not generate profit in the short or long term.

Now we must delve deeper into cryptocurrencies, as they are not a straightforward instrument. Cryptocurrencies are defined as a type of digital money in which encryption techniques are used to control the formation of currency units and verify the movement of funds, without the need for a central regulatory body like a bank. Due to the high number of cryptocurrencies now accessible, numerous price differences are inevitably present due to market inefficiencies. When the price of an asset does not represent its full value, market inefficiencies exist. Indeed, pricing differences of this nature exist in other financial markets, including fiat currency exchanges and stock exchanges. However, these inequalities are more pronounced in the cryptocurrency domain due to lax government regulation, increased speculation, and investor-driven behavior. To a certain extent, these types of pricing differences can be addressed through the use of arbitrages, which are defined as sequences of trades beginning and ending with the same item that result in a greater quantity of that asset at the conclusion of the trading sequence.

Due to the proliferation of bitcoin exchanges, two types of arbitrage can be used to profit from market inefficiencies. The first is referred to as "interexchange" arbitration, whereas the second is referred to as "intra-exchange" arbitration. The former relates to the process of executing arbitrage sequences within an exchange, whilst the latter refers to the process of executing arbitrage across multiple exchanges. Each has distinct advantages and disadvantages, which will be addressed in greater detail below:

1. Inter-exchange arbitrage is the first technique. This sort of arbitrage compares bitcoin prices across many exchanges and identifies pricing differences. When a pricing gap is discovered, a cryptocurrency with a lower price is purchased on one exchange and then transferred and sold on the other. By conducting these arbitrages across many exchanges, the pricing of cryptocurrencies should stabilize more toward a consistent market value, and the arbitrage executor can profit from the pricing disparities discovered.

2. A second sort of arbitrage, identical to the first, exploits pricing spreads between two exchanges. When a spread large enough to pay the expenses associated with short-selling and purchasing on two different exchanges is detected, the trading bot "Blackbird" executes a short-sell on the exchange with the higher price and a long on the exchange with the lower price. Once the two prices converge, the positions are resolved (sold for the long position, and bought for the short-sell position). The net profit is calculated by multiplying the spread by the volume of cryptocurrency traded. This strategy is said to be "market-neutral" in the sense that it does not expose the user to market risk. Additionally, it eliminates the requirement for assets to be transferred between different exchanges.

3. The third strategy, referred to as "intra-exchange" arbitrage, involves executing a series of trades beginning and ending with a certain currency, but resulting in an increase in the starting currency. The Bellman–Ford algorithm can be used to identify pricing differences in an exchange, which can then be exploited by a bot. This is the type of arbitrage that this algorithm investigates.

The penultimate phase is to explain the bot's structure and operation, based on Revuelta Victor's work "Design and implementation of a software system for the composition of a database and automated trading system on several cryptocurrency trading exchanges." It might be beneficial during the bot's programming process.

After the system is properly developed and optimized for efficiency, it will be implemented using an additional bitcoin exchange API for data collection and order execution. This requires additional development time and code complexity, but mitigates risk by not relying on a single exchange for trading, provides additional data, and enables backtesting of interexchange methods.

The program will be designed to facilitate the introduction of new exchange APIs. A comparison of exchange features will be conducted in order to determine the best appropriate exchange for each scenario. Several criteria will be considered, including liquidity, transaction fees, reliability, connection, and the amount of digital currency available.

The platform can be automated to varying degrees. It might be an aided trading system, in which the trader manually authorizes each order before it is sent to the exchange, or it could be totally automated, in which case the system will send orders to the exchange unsupervised.

Finally, the system will be completed by adding the ability to trade utilizing a variety of different trading methods and indicators. Among those were the trading tactics discussed previously.

The "Design and implementation of a software system for the composition of a database and an automated trading system on different cryptocurrency trading markets" research is pretty detailed and contains substantial information that will undoubtedly be used as a reference in our diploma work.

The final element of this assessment is the programming language that will be used to create the bot. Numerous programming languages have been proposed for use in developing the bot. Finally, we chose two of them: Python and GoLang. We have experience developing in each

of them, and a rational conclusion was to consolidate our view on many forums, where they discuss the advantages of these two languages for specifically constructing bots.

Both are reasonable choices for the task. Now, choosing between these two languages is largely a matter of personal preference, as both are capable of performing this task perfectly. The majority of users favor GoLang. Deploying is simple; all you need is a single executable. It's lightning quick (if you're dealing with a lot of data). It ships with a pretty strong standard API, which means you'll have fewer dependencies. Its syntax is quite simple, and it's a joy to create and read (but so is Python). It's new, and the community is still rapidly growing.

GoLang Pros:

- 1. Quick and easy to write
- 2. Very readable
- 3. Easily distributed (just a single executable)
- 4. Nice community
- 5. Typed language (usually more stable)
- 6. Handling json isn't hard
- 7. Standard API is very useful
- 8. Super fast run-time

Cons:

- 1. Typed language, takes more time to get it right
- 2. Not really OO if you're into that, but interfaces are awesome Then Python pros:
- 1. Very large community
- 2. Good telegram API's
- 3. Easy to write
- 4. Very readable
- 5. You have something running quickly

Cons:

- 1. Usually lots of dependencies
- 2. Deploying is a bit tedious sometimes (pip can be annoying at times)
	- 3. Less fast run-time (interpreted)

*References:*

1. Antonopoulos, A. M. (2014). Mastering Bitcoin: Unlocking Digital Cryptocurrencies. O'Reilly Media, Inc.

2. Narayanan, A., Bonneau, J., Felten, E., Miller, A., & Goldfeder, S. (2016). Bitcoin and Cryptocurrency Technologies: A Comprehensive Introduction. Princeton University Press.

3. Chiang, C. F., & Zheng, D. (2018). Cryptocurrency Trading Bots: A Comprehensive Guide. In Handbook of Blockchain, Digital Finance, and Inclusion, Volume 1 (pp. 365-382). Springer.

4. Donnelly, K. (2020). Bitcoin Arbitrage Opportunities: Is it Really Profitable?. Journal of Risk and Financial Management, 13(5), 87.

5. Guo, Y., Li, L., & Liang, L. (2019). Do cryptocurrencies have market inefficiencies? Evidence from cross-correlation and asymmetric multifractal analysis. Finance Research Letters, 28, 337-342.

# **СОДЕРЖАНИЕ**

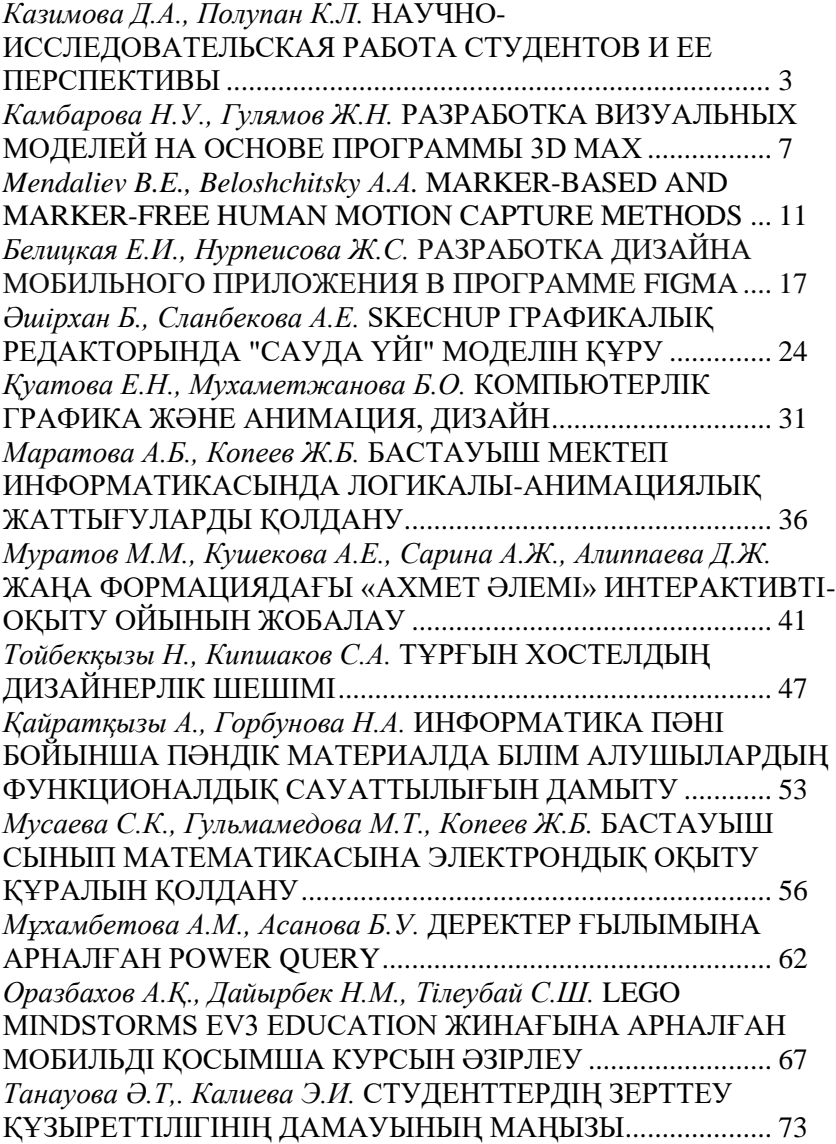

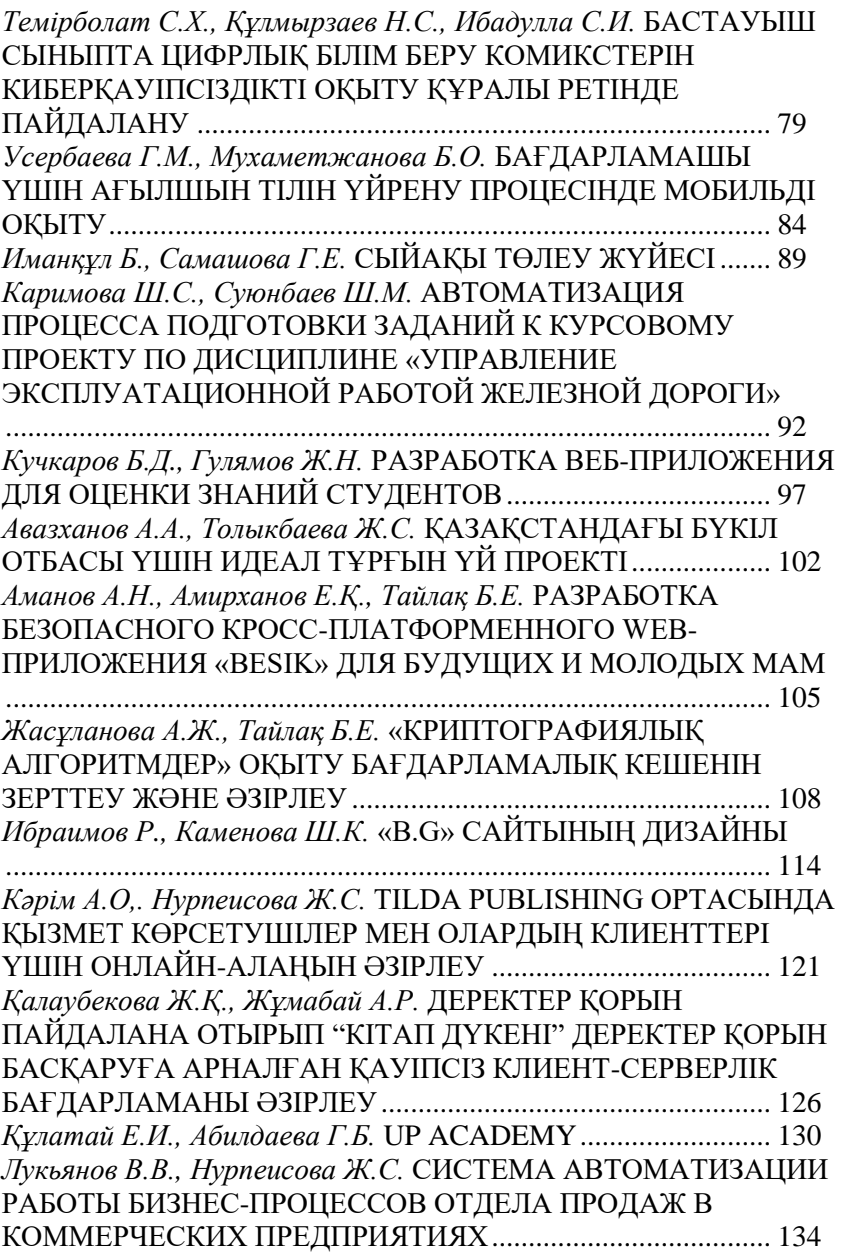

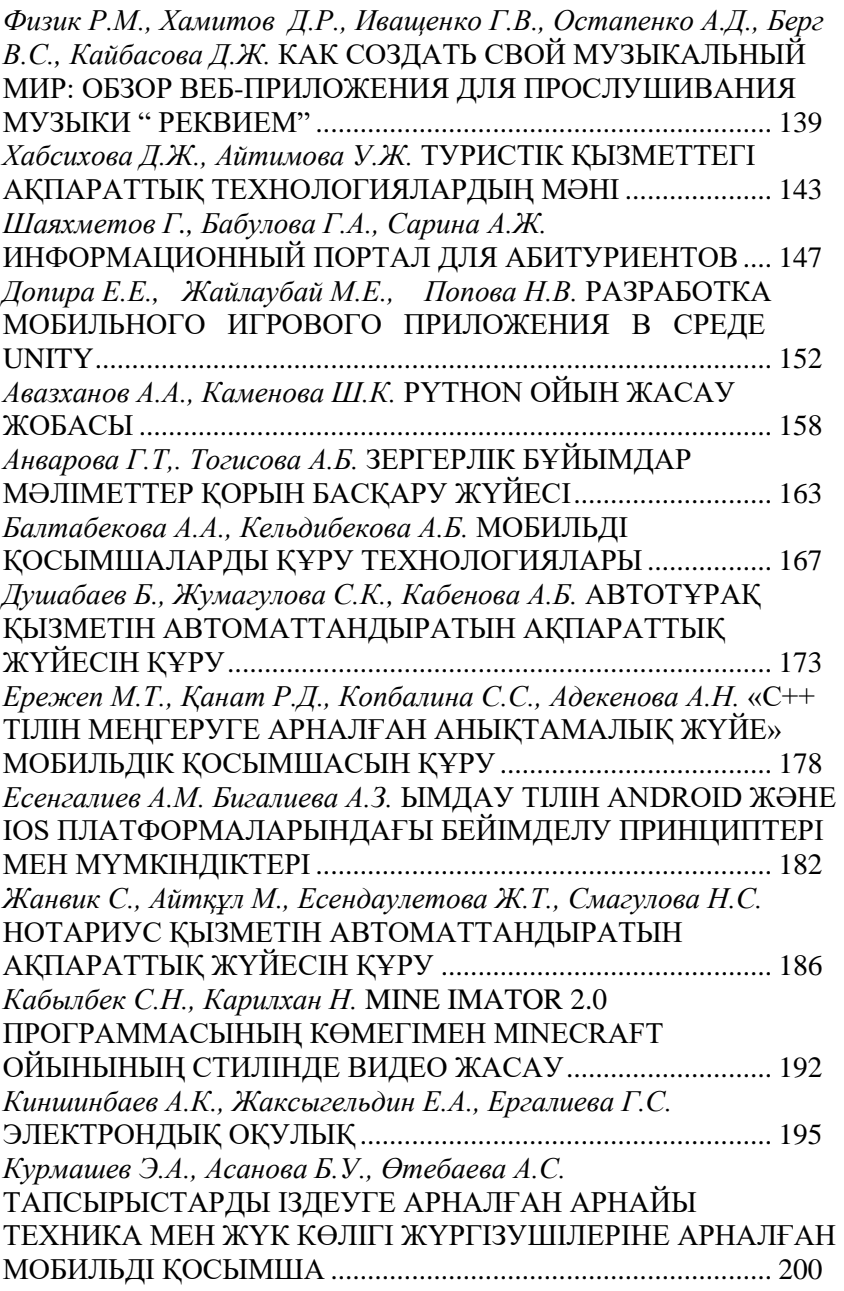

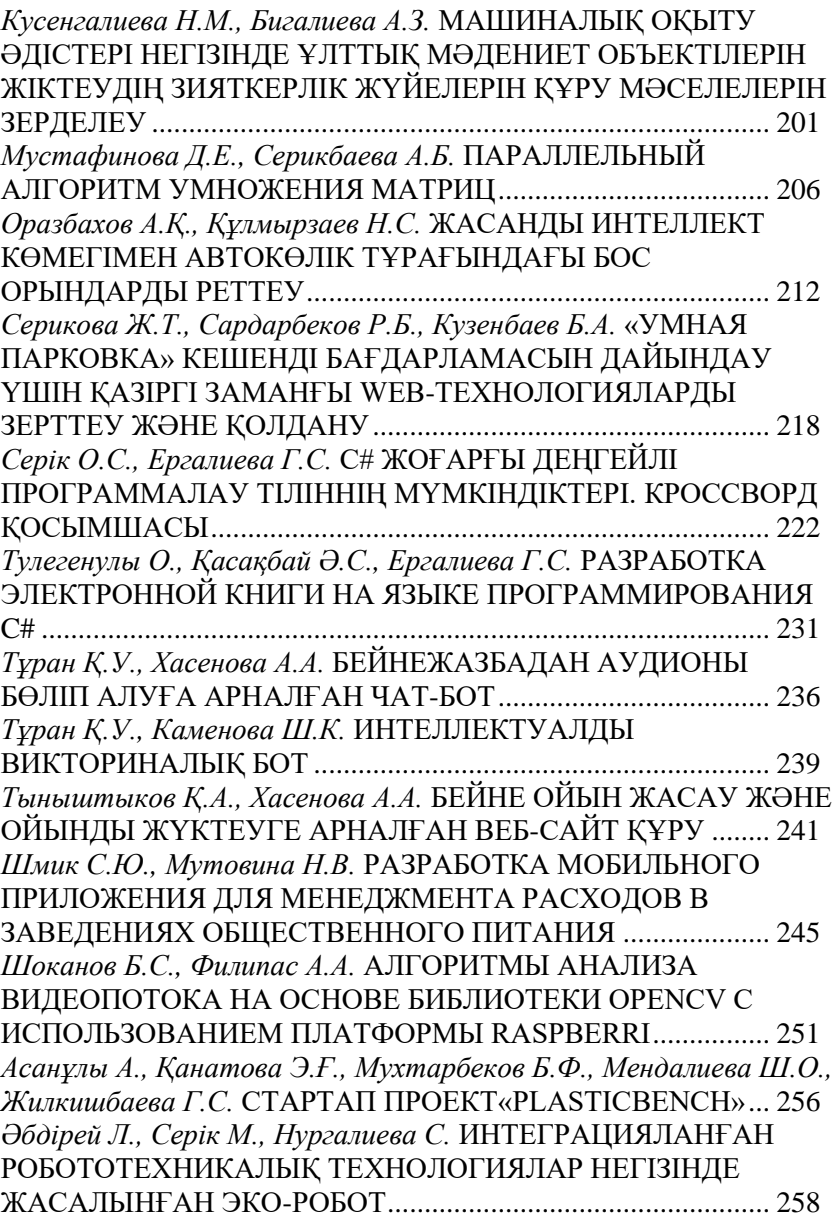

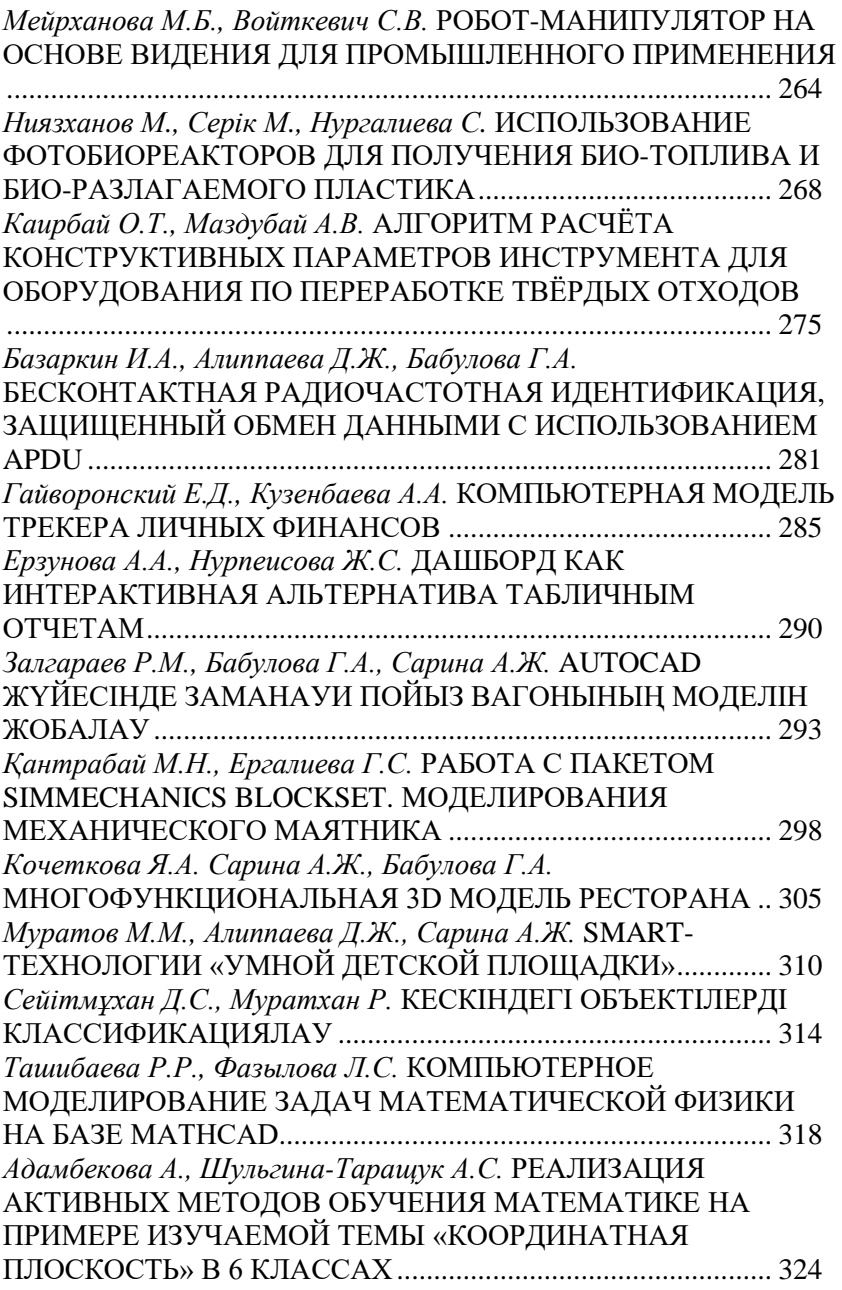

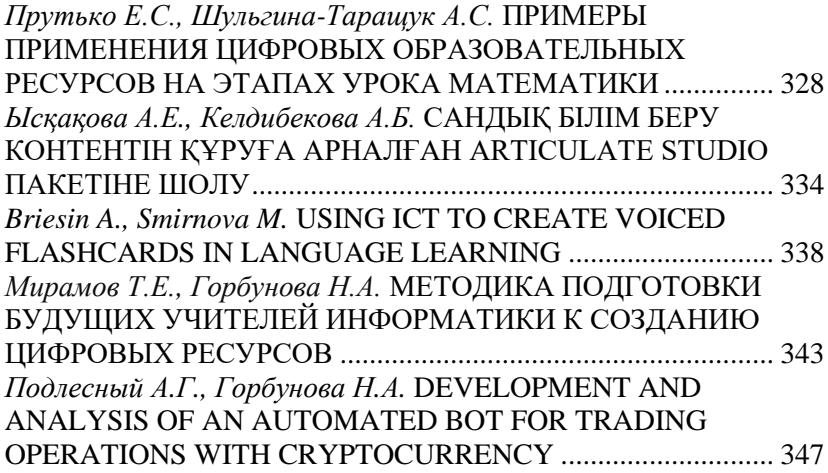